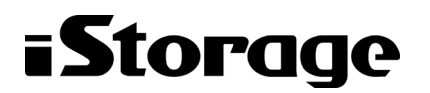

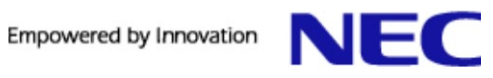

# **iStorage HS** シリーズ

# コマンドリファレンス

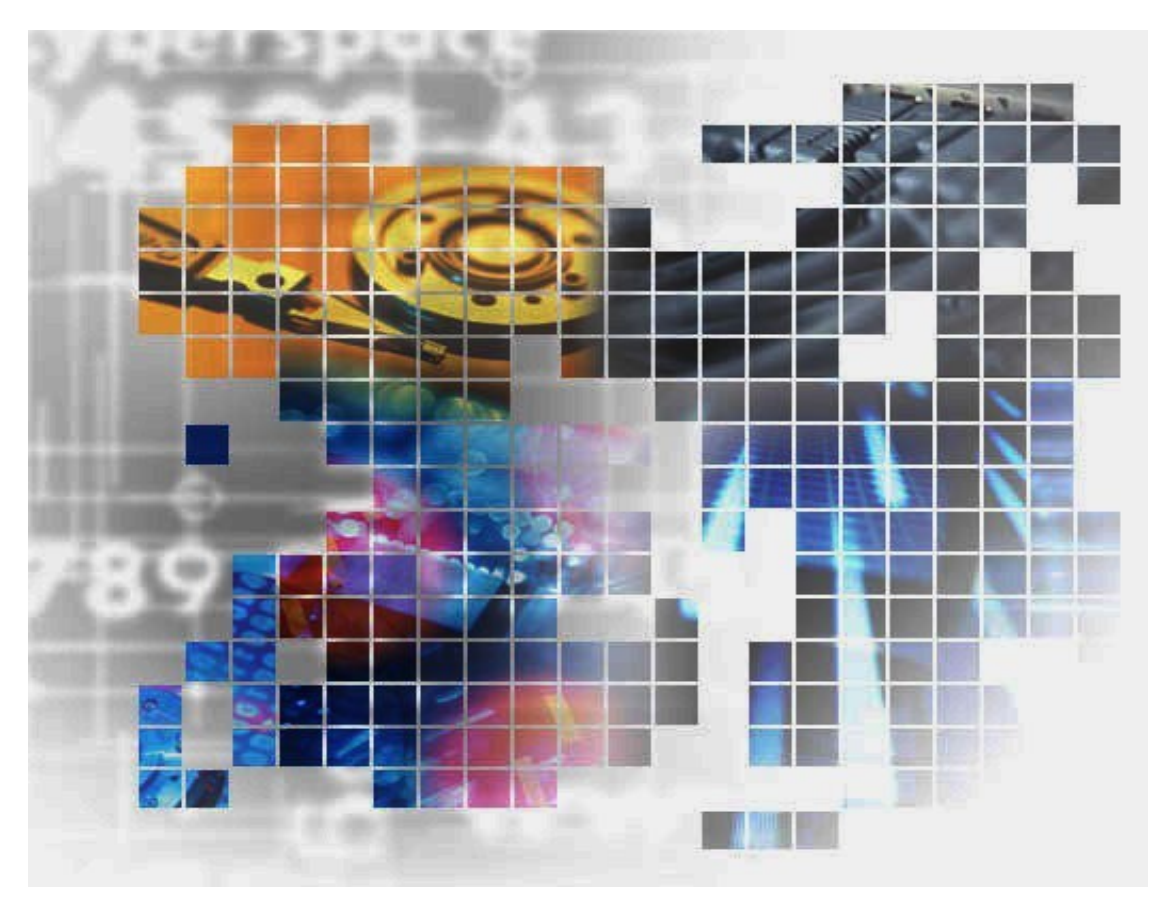

IH2005-1

#### 輸出する際の注意事項

本製品(ソフトウェアを含む)は、外国為替及び外国貿易法で 規定される規制貨物(または役務)に該当することがありま す。

その場合、日本国外へ輸出する場合には日本国政府の輸出許 可が必要です。

なお、輸出許可申請手続にあたり資料等が必要な場合には、 お買い上げの販売店またはお近くの当社営業拠点にご相談くだ さい。

Copyright © 2023 NEC Corporation. All rights reserved.

このドキュメントの情報は、現状有姿で提供され、予告なしに変更されることがあります。NEC Corporation およびその関連会社は、このドキュメントに誤りがないことの保証は致しかねます。

HYDRAstor、DataRedux、Distributed Resilient Data (DRD)は NEC Corporation の日本およびその他 の国における登録商標または商標です。

UNIX は、The Open Group の米国ならびにその他の国における登録商標です。

Microsoft、Windows、Windows Server、Windows Vista、MS-DOS、Active Directory は、米国 Microsoft Corporation の米国およびその他の国における商標または登録商標です。

Linux は、Linus Torvalds 氏の米国およびその他の国における商標または登録商標です。

Ethernet は、米国 XEROX 社の登録商標です。

Intel Xeon は、米国およびその他の国における Intel Corporation またはその子会社の商標または登録 商標です。

Commvault は、Commvault Systems, Inc.の米国およびその他の国における登録商標または商標で す。

Veritas、Veritas ロゴ、NetBackup および System Recovery は、米国およびその他の国における Veritas Technologies LLC またはその関連会社の登録商標です。

IBM および IBM Spectrum Protect は、IBM Corporation の米国およびその他の国における商標または 登録商標です

EMC、EMC ロゴおよび NetWorker は、EMC Corporation の米国およびその他の国における商標また は登録商標です。

HP Data Protector は、Hewlett-Packard(HP)社の米国ならびにその他の国における登録商標または商 標です。

Oracle は、米国 Oracle Corporation の登録商標です。

Arcserve Backup は、Arcserve またはその子会社の商標または登録商標です。

その他、本通知に登場する会社名、製品名は一般に各社の登録商標または商標です。

## **iStorage HS** シリーズについて

iStorage HS シリーズには、バックアップ/アーカイブ用途の iStorage HS3/HS8/HS Virtual Appliance とアーカイブ用途の iStorage HS6 があります。

#### • **iStorage HS3/HS8**

NEC 独自のグリッド・ストレージ技術によるシステムの柔軟な拡張性、分散冗長配置技術による 高い信頼性、最先端の重複排除技術による高いデータ圧縮性を持つディスクストレージです。

搭載する重複排除エンジンは、最も効率よく重複を検出できる可変長の知的ブロック分割方式を 採用しています。

これにより、複数世代のバックアップデータを効率的に格納し、テープ並みの容量単価を実現し た製品です。

#### • **iStorage HS6**

iStorage HS3/HS8 のコア技術を継承し、システムの柔軟な拡張性、分散冗長配置技術による高い 信頼性、および重複排除機能を備えたディスクストレージです。

搭載する重複排除エンジンは、リソースの消費が少ない固定長分割方式を採用しています。これ により入出力処理への影響を抑え低価格を実現しています。

#### • **iStorage HS Virtual Appliance**

iStorage HS8/HS3 で培われたコア技術をベースとした iStorage HS シリーズの仮想アプライアンス 製品です。

一般的なサーバ上の仮想化環境で動作するため、サーバリソースの有効活用を行い、消費電力や 運用管理コスト低減を図ることができます。また、すばやく導入することが可能なため、ビジネ スや IT 環境の変化に柔軟に対応できます。

iStorage HS Virtual Appliance を使用する場合は、はじめに「iStorage HS Virtual Appliance 導入構 成ガイド」をお読みください。

### 本書について

本書では、システムで利用可能なCommand Line Interface(CLI)について説明します。 実行例の情報は参考情報であり、使用システムでの実行結果とは異なります。 システムの運用については、「ユーザーズガイド」を参照してください。

#### 対象読者

本書は、CLIを利用してシステムを操作するすべてのユーザが対象となっております。

2023年 3月 初 版

#### 備考

- (1) 本書は、iStorage HS3/HS8バージョン5.7、iStorage HS6バージョン3.0およびiStorage HS Virtual Applianceバージョン1.7に対応しています。
- (2) 本書では、特にご注意いただく内容を以下で示しております。 内容については必ずお守りください。 この表示を無視して誤った取り扱いをすると、設定済みの構成に影響がある場合があります。

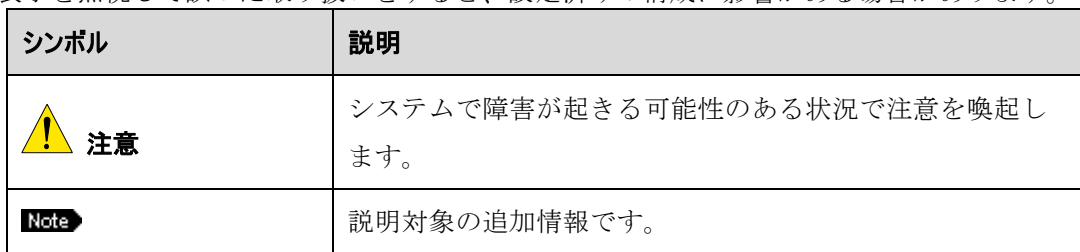

## 目次

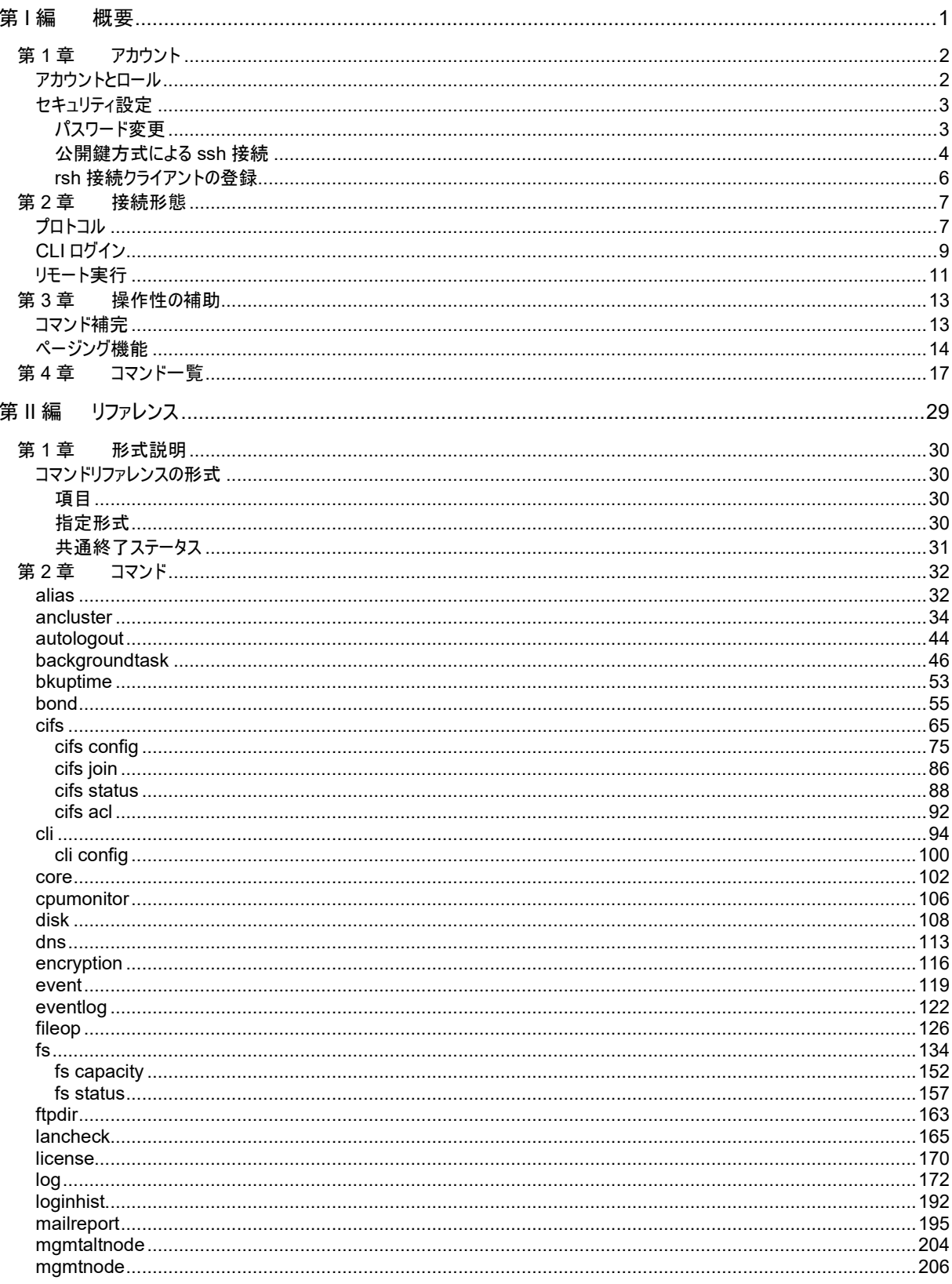

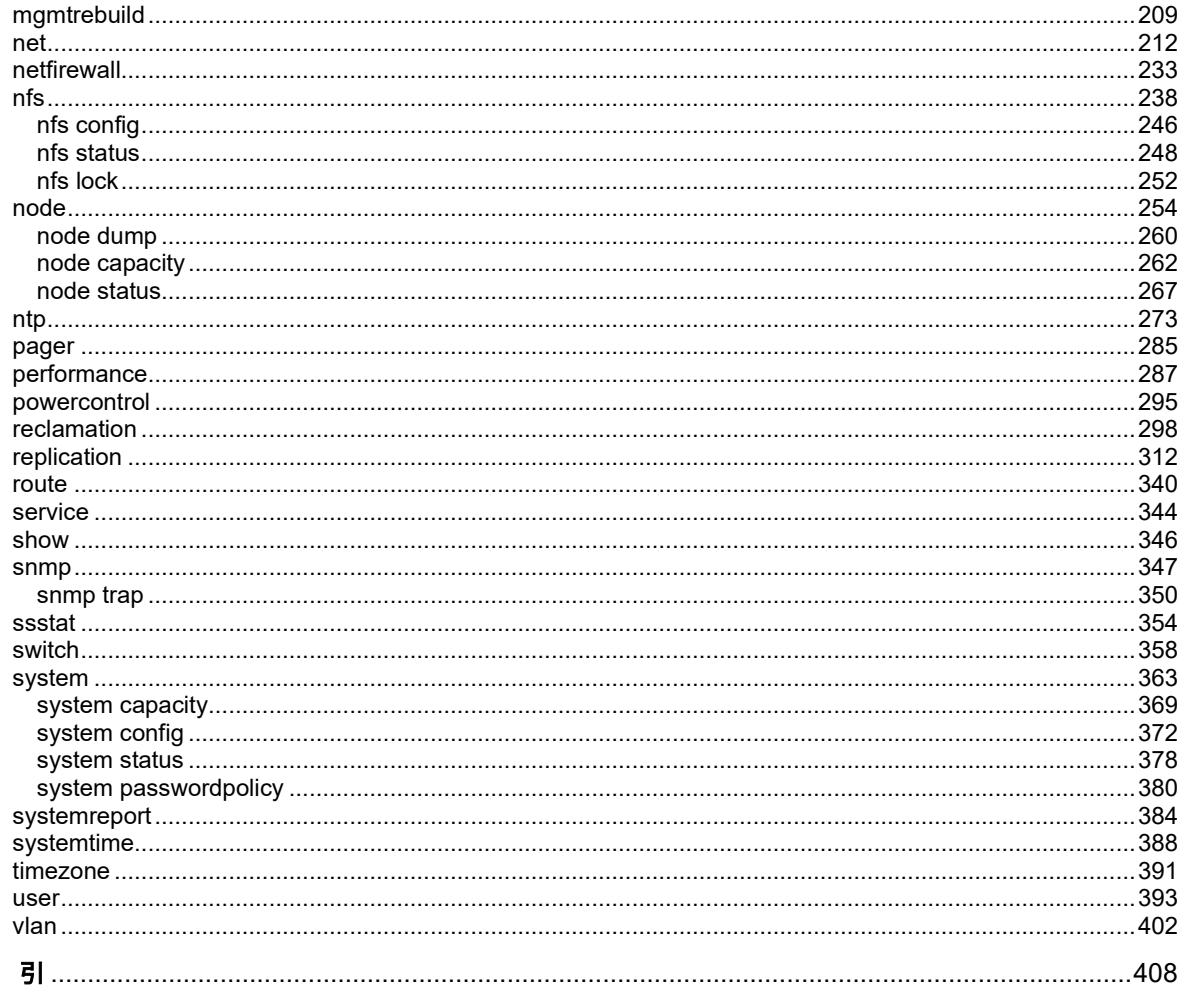

素

<span id="page-7-0"></span>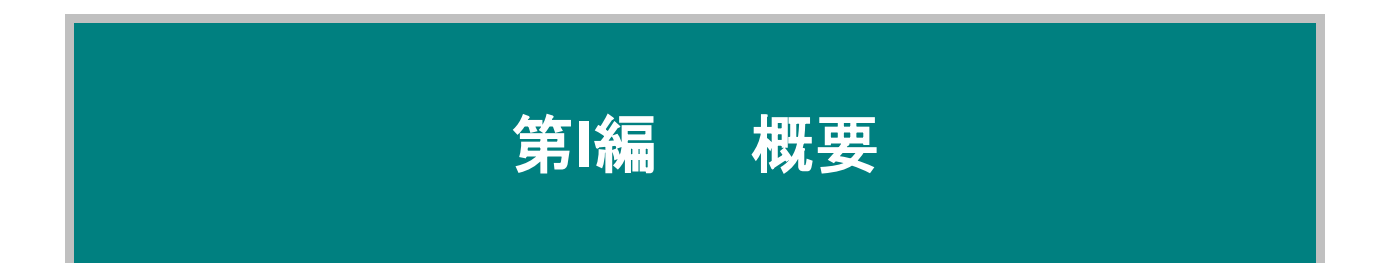

# 第**1**章 アカウント

### <span id="page-8-1"></span><span id="page-8-0"></span>アカウントとロール

操作者の役割および権限に応じたロールのアカウントを定義します。administrator ロールの sysadmin アカウント、support ロールの support アカウント、maintainer ロールの vendormnt および maintenance アカウント、logadmin アカウントは、リリース時にすでに定義されています。

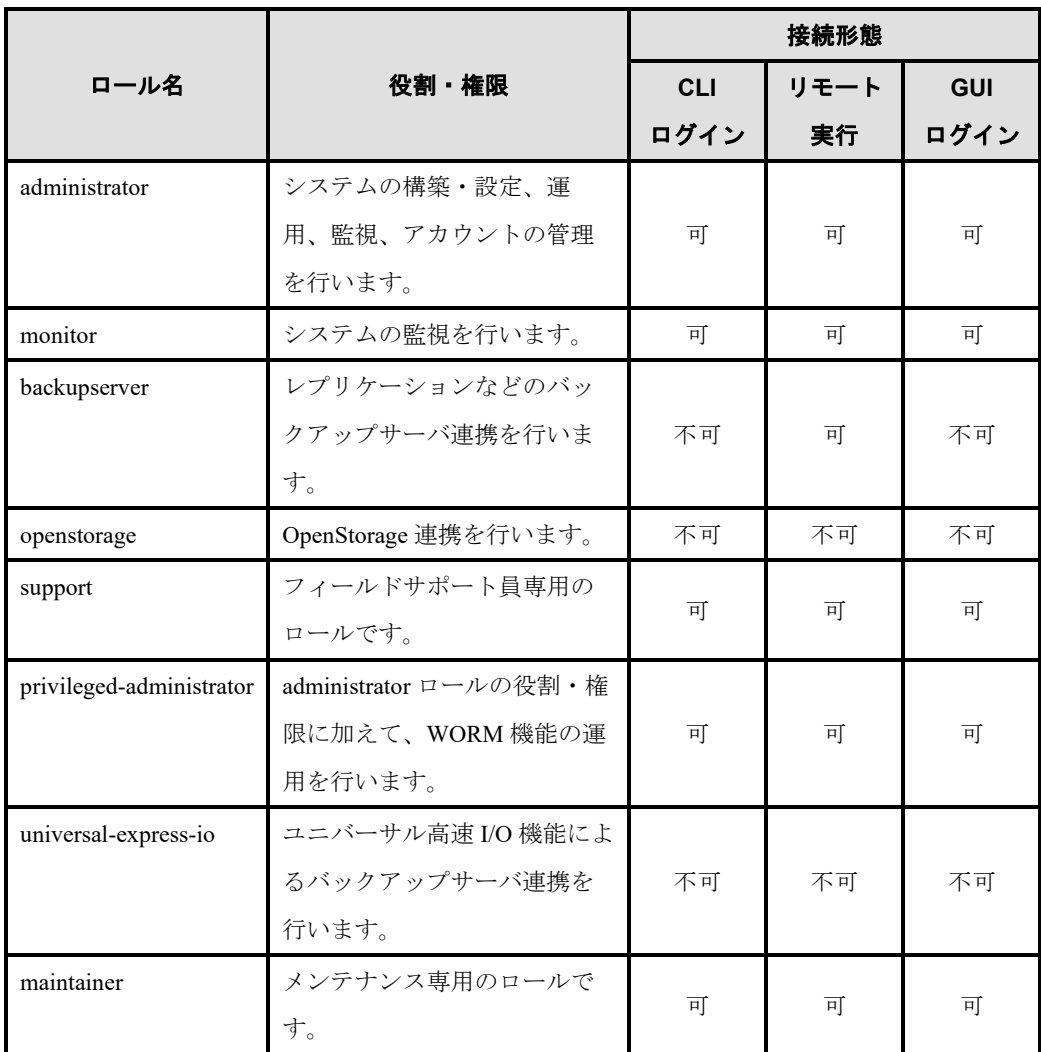

導入時にシステム管理アカウント(sysadmin, logadmin)および保守アカウント(vendormnt, maintenance, support)のパスワードを次項の「セキュリティ設定」に従い、必ず変更してください。保守アカウン トは保守員やフィールドサポート員も利用します。保守の際には、お客さまにログインいただくか、 パスワードを提供していただきます。また、「取扱説明書」の「*3.* 接続および設定」もお読みくだ さい。

コマンドリファレンス 2

### <span id="page-9-0"></span>セキュリティ設定

システムを安全に運用するためのアカウントに対するセキュリティ確保の方法を説明します。

Rote storageserver はシステムのホスト名です。

storageclient はローカルホストです。

### <span id="page-9-1"></span>パスワード変更

sysadmin アカウントのパスワードは、sysadmin でログイン後、以下の手順でパスワード変更してく ださい。ソフトウェアインストール直後の sysadmin アカウントのパスワードは、既定の初期パス ワードです。

# user passwd modify (current) UNIX password: \*\*\*\*\*\*\*\* New UNIX password: \*\*\*\*\*\*\*\* Retype new UNIX password: \*\*\*\*\*\*\*\* Changing password for user sysadmin. Changing password for sysadmin passwd: all authentication tokens updated successfully. ExitStatus:0

```
システム管理アカウント(logadmin)、保守アカウント(vendormnt, maintenance, support)のパスワードは
sysadmin でログイン後、以下の手順でそれぞれパスワードを変更してください。
例)
```
# user account modify name=vendormnt passwd=<パスワード> Changing password for user vendormnt. passwd: all authentication tokens updated successfully. ExitStatus:0

**Nace** vendormnt, maintenance, logadmin アカウントは user account show コマンドでは表示されません。

### <span id="page-10-0"></span>公開鍵方式による **ssh** 接続

ソフトウェアインストール直後の ssh の認証方式は、パスワード認証方式です。公開鍵方式による認 証を行う場合は ssh 接続クライアントの公開鍵を登録してください。

#### 秘密鍵・公開鍵ペアの作成

ssh 接続するクライアントホスト上で鍵ペアを作成します。以下は openssh の実行例です。

% ssh-keygen -t rsa Generating public/private rsa key pair. Enter file in which to save the key (/home/bob/.ssh/id\_rsa): Enter passphrase (empty for no passphrase): Enter same passphrase again: Your identification has been saved in /home/bob/.ssh/id\_rsa. Your public key has been saved in /home/bob/.ssh/id\_rsa.pub. The key fingerprint is: d8:24:6c:c3:5d:db:61:06:f2:50:7b:45:30:25:39:94 bob@storageclient

#### 公開鍵の登録

公開鍵のアップロード方法には、以下の 2 つの方法があります。

- (1)ssh コマンドを使用する。
- (2)ftp コマンドを使用する。

それぞれの詳細な手順は以下の通りです。

(1)ssh コマンドを使用する。

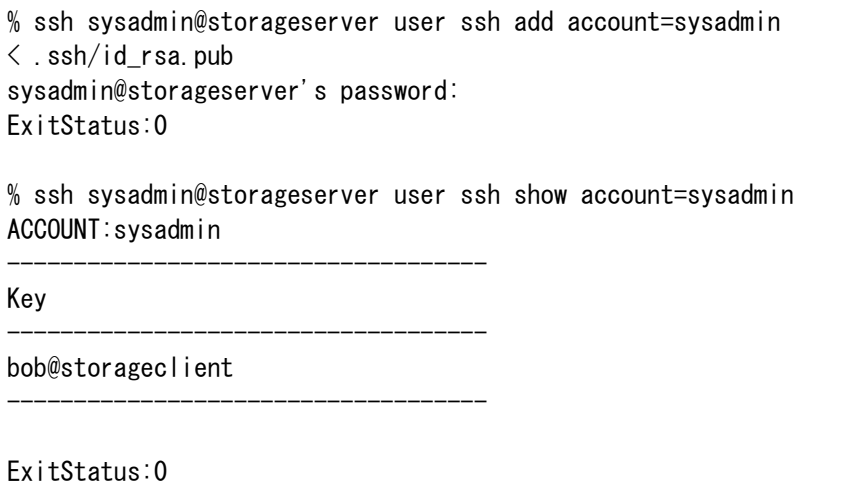

(2)ftp コマンドを使用する。

```
% ftp storageserver
Connected to storageserver. 
220 (vsFTPd 2.0.5)
Name (storageserver:bob): sysadmin
331 Please specify the password.
Password:
230 Login successful.
Remote system type is UNIX.
Using binary mode to transfer files.
ftp> put id_rsa.pub
local: id_rsa.pub remote: id_rsa.pub
227 Entering Passive Mode (192,168,0,10,124,37)
150 Ok to send data.
226 File receive OK.
416 bytes sent in 3.9e-05 seconds (1e+04 Kbytes/s)
ftp> quit
221 Goodbye.
% ssh sysadmin@storageserver 
sysadmin@storageserver's password:
# user ssh add account=sysadmin file=id_rsa.pub
ExitStatus:0
# exit
% ssh sysadmin@storageserver user ssh show account=sysadmin
ACCOUNT:sysadmin
------------------------------------
Key
------------------------------------
bob@storageclient
------------------------------------
ExitStatus:0
```
### <span id="page-12-0"></span>**rsh** 接続クライアントの登録

ソフトウェアインストール直後は rsh によるリモート実行は許可されていません。rsh によるリモー ト実行を行う場合は、rsh 接続クライアントを登録してください。

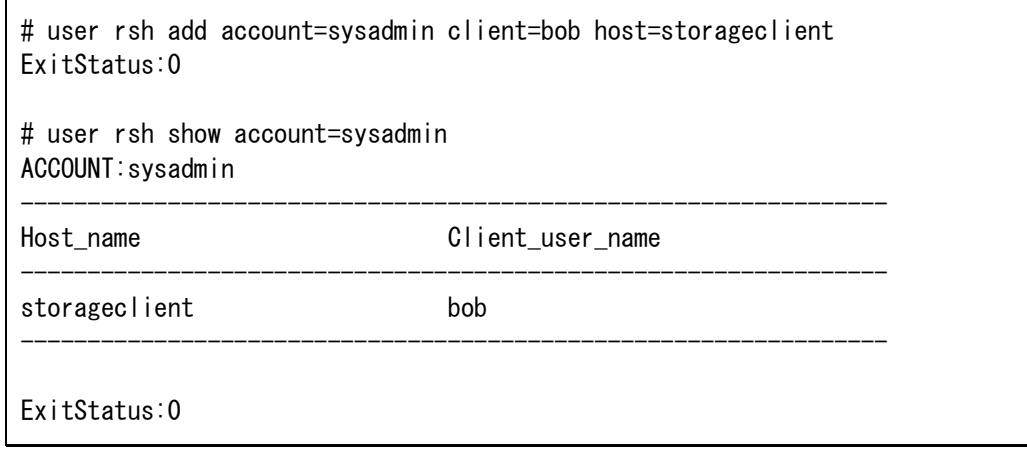

<br />
リモート実行による操作では、rsh や ssh のクライアント実装によっては、クライアント端 末から割り込みがサーバに通知されないなどの制約が生じる場合があります。

<span id="page-13-1"></span><span id="page-13-0"></span>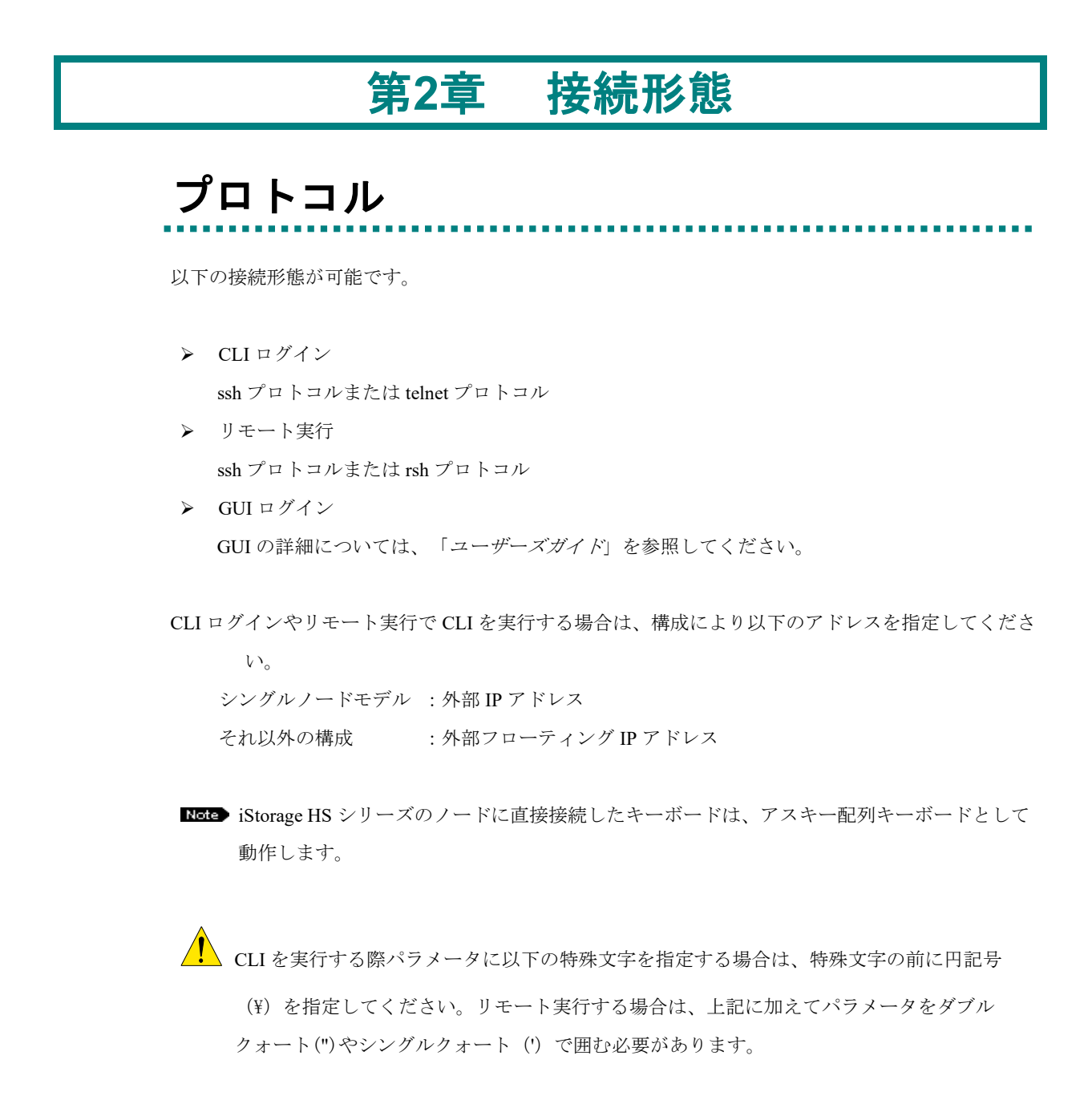

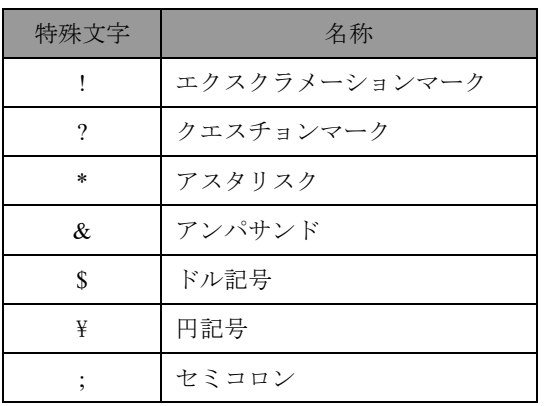

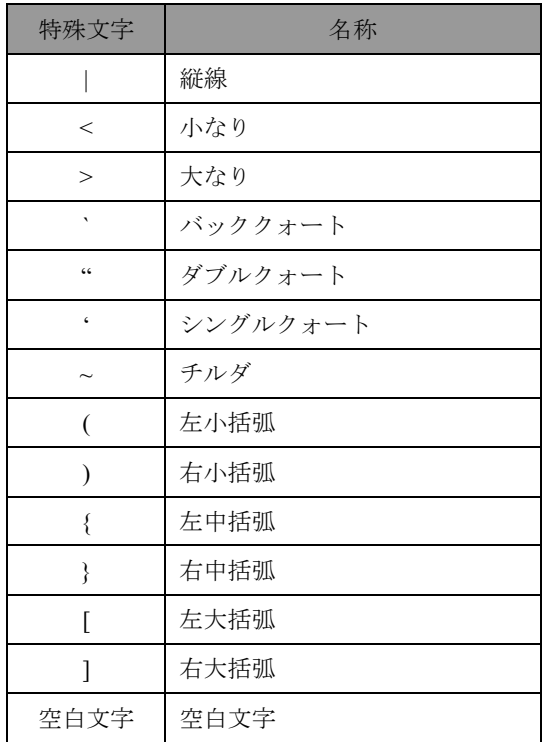

. . . . . . . . . . . . . . . . . .

### <span id="page-15-0"></span>**CLI** ログイン

#### **ssh** によるログイン

% ssh sysadmin@storageserver sysadmin@storageserver's password: Last login: Wed Sep 19 00:09:10 2012 from 192.168.0.1 Please wait for a while --------------------- System Status: Normal --------------------- #

#### **telnet** によるログイン

```
% telnet storageserver 
Trying 192.168.0.10...
Connected to storageserver (192.168.0.10).
Escape character is '^]'.
HN0101 login: sysadmin
Password:
Last login: Wed Sep 19 03:28:09 from 192.168.0.1
Please wait for a while
---------------------
System Status: Normal
---------------------
#
```
**NGC** ソフトウェアインストール直後は telnet によるログインは許可されていません。telnet に よるログインを行う場合は、netfirewall コマンドで telnet ポートを開放してください。詳細 については、「構成設計の手引き」の「*Step 2.* ネットワークの計画」を参照してくださ い。

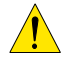

システム構築・設定などを行う権限の privileged-administrator ロール、administrator ロールま たは support ロールのアカウントによるログイン接続は、1 アカウントのみにとなるように 制御されます。システム監視を行う権限の monitor ロールのアカウントによるログイン接続 は、30 アカウントまで同時にログイン可能です。

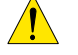

System Status には次の状態が表示されます。

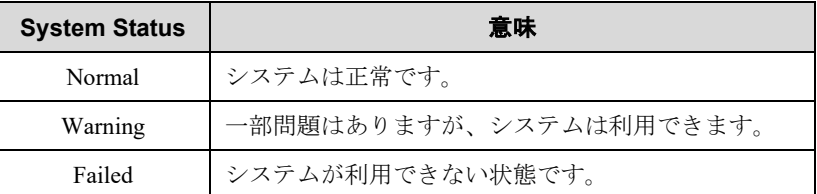

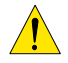

システムの起動が完了する前にログインした場合、次のメッセージが表示される場合があり ます。ログアウトは必須ではありませんが、System Status の状態を更新するには、いったん

The system is starting now. Wait for a while and try login again.

ログアウトしてから、再度ログインしてください。

### <span id="page-17-0"></span>リモート実行

#### **ssh による実行(user account show コマンドの実行例)**

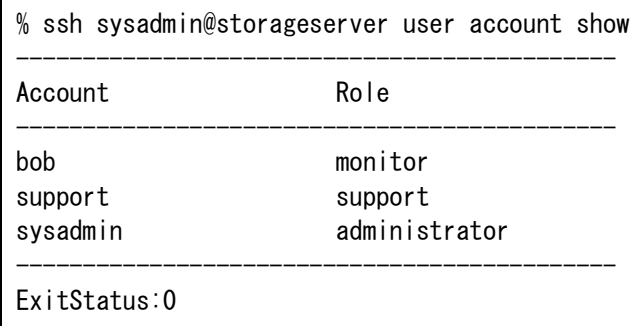

#### **rsh による実行 (user account show コマンドの実行例)**

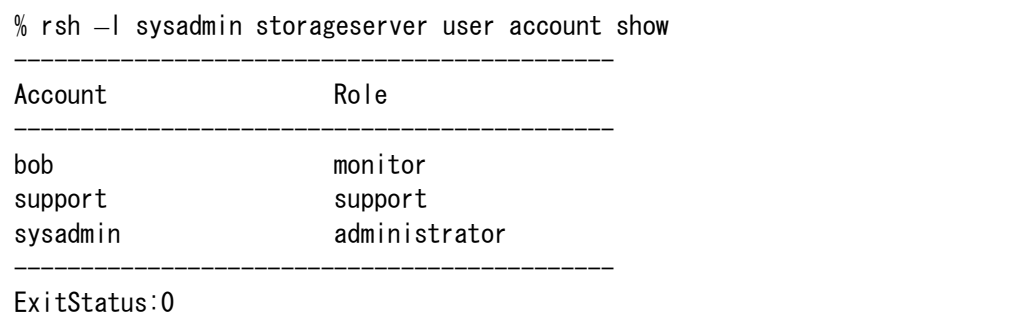

- ■Mindows Vista, Windows® 7, Windows Server® 2008, or Windows Server® 2008 R2 から rsh を利 用する場合は、Subsystem for UNIX-based Applications (SUA)などの UNIX 環境を提供するサ ブシステムをご利用ください。
- rsh を利用する場合は、クライアント側のファイアウォールの設定にて rsh による通信を許 可してください。

rsh によるリモート実行では、終了ステータスが出力結果の途中に割り込んで表示される場合 があります。

リモート実行操作で大量のコマンドを発行した場合、一時的にネットワーク接続のリソース が不足し、エラーとなる場合があります。

 $\sqrt{\phantom{a}}$ 以下のコマンド、およびユーザが alias コマンドで作成したコマンドはリモート実行できませ  $h_{\circ}$ 【リモート実行できないコマンド】 alias autologout pager clilog help netstat passwd

who

<u>♪●</u><br>▲ 管理ノードのサービスを手動でフェイルオーバ、または、テイクバックした場合、 リモート 実行中の CLI コマンドは、以下のように動作します。

rsh プロトコルを利用した場合:CLI コマンドの実行結果は返却されない場合がありま す。

ssh プロトコルを利用した場合:CLI コマンドの実行結果は返却されます。

なお、ノード障害等で自動的にフェイルオーバが発生した場合は、利用するプロトコルにか かわらず、リモート実行中の CLI コマンドの実行結果は返却されません。

### 第**3**章 操作性の補助

### <span id="page-19-1"></span><span id="page-19-0"></span>コマンド補完

ログイン実行の場合、コマンド補完機能によりコマンド入力を簡単にすることができます。 コマンド補完機能とは、コマンドの途中まで入力して TAB キーを押すことによりコマンドの入力を 補完する機能です。

たとえば、system capacity show コマンドを実行する場合、コマンドプロンプトですべてのコマンド形 式を入力する必要はありません。

まず system まで入力して TAB キーを 2 回押すと system の後ろに指定可能なサブコマンドが表示さ れます。

# system <TAB><TAB> capacity config reboot set show shutdown status

実行したいコマンドが system capacity show の場合、以下のように入力すると、コマンド文字列の入 力が省略できます。

```
# system c<TAB><TAB>
capacity config
# system ca <TAB>
# system capacity <TAB>
# system capacity show <ENTER>
```
TAB キーの入力と補完のルールは以下の通りです。

- <TAB> TAB に先行する文字列に続く候補のサブコマンド名またはアクション名を決 定し、補完します。
- <TAB><TAB> 1 つ目の TAB で補間できない場合、続けて TAB を押すと、候補一覧が表示 されます。

. . . . . . .

# <span id="page-20-0"></span>ページング機能

一部のコマンドでは出力結果が 1 画面内に収まりきらない場合、ページング機能により出力結果の全 体を 1 ページずつ表示することが可能です。

本機能は、CLI ログインしている場合のみ利用可能です。

ページングで利用可能な代表的なコマンドとページングの実行例を以下に示します。

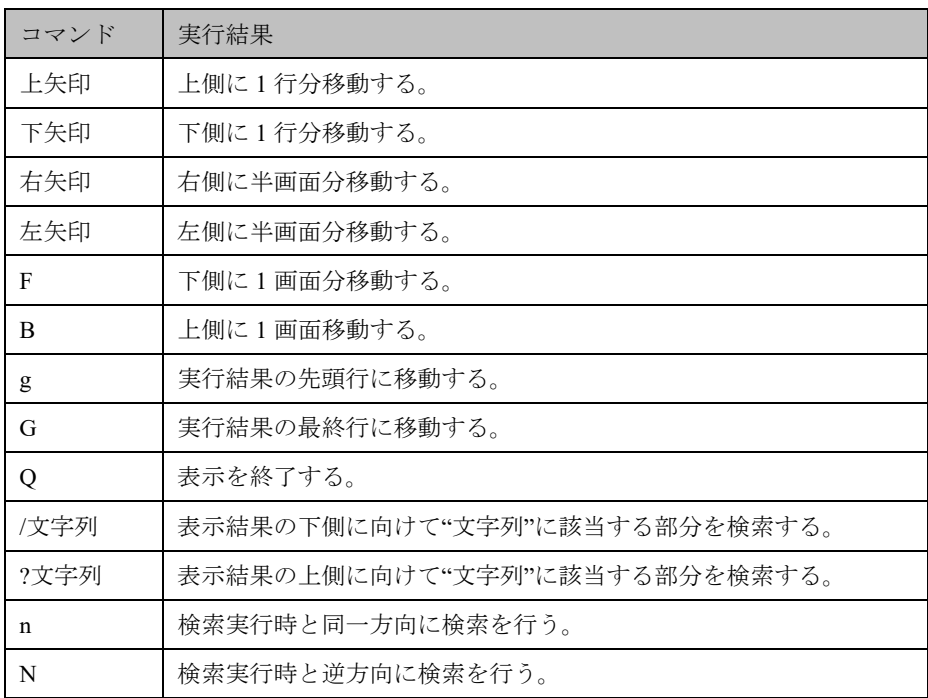

CLI の操作ログに対してクライアントマシン(192.168.0.1)から最後にリモート実行したログを検索す る場合の例を示します。

(1) cli log show コマンドを実行して CLI の操作ログを表示する。

ページング機能が有効になっている場合は、画面の最終行にコロン(:)または、 "(END)"が表示されます。画面の最終行に"/文字列"のようなコマンドを入力することが 可能となります。

# cli log show

```
--------------------------------
2012-09-07 02:48:34(GMT) sysadmin(login/ssh(192.168.0.1)) HN0101
Command:fs status show fullname
2012-09-07 02:48:35(GMT)
--------------------------------
2012-09-07 02:49:48(GMT) sysadmin(remote/ssh(192.168.0.2)) HN0101
Command:system status show
2012-09-07 02:49:50(GMT)
--------------------------------
2012-09-07 02:51:34(GMT) sysadmin(remote/ssh(192.168.0.2)) HN0101
Command:user login show
2012-09-07 02:51:34(GMT)
--------------------------------
2012-09-07 03:17:11(GMT) sysadmin(login/ssh(192.168.0.1)) HN0101
Command:fs status show fullname
2012-09-07 03:17:13(GMT)
--------------------------------
2012-09-07 03:30:07(GMT) sysadmin(login/ssh(192.168.0.1)) HN0101
Command:lancheck show
2012-09-07 03:30:14(GMT)
:
```
(2) 実行結果の最終行へ移動するために、キーボードから"G"と入力する。

```
--------------------------------
2012-09-08 12:51:32(GMT) sysadmin(login/ssh(192.168.0.1)) HN0101
Command:user login show
2012-09-08 12:51:34(GMT)
--------------------------------
2012-09-08 13:17:11(GMT) sysadmin(remote/ssh(192.168.0.2)) HN0101
Command:fs status show fullname
2012-09-08 13:17:13(GMT)
--------------------------------
2012-09-08 13:30:07(GMT) sysadmin(login/ssh(192.168.0.1)) HN0101
Command:system status show
2012-0908 13:30:14(GMT)
--------------------------------
2012-0908 13:30:30(GMT) sysadmin(remote/ssh(192.168.0.2)) HN0101
Command:system status show
2012-09-08 13:30:31(GMT)
ExitStatus:0
(END)
```
(3) クライアントマシン(192.168.0.1)から最後にリモート実行した CLI のログを検索するため

に、キーボードから"?remote/ssh¥(192.168.0.1¥)"と入力する。

"remote/ssh(192.168.0.1)" を含む行が画面の先頭行に表示されます。

```
2012-09-08 12:47:30(GMT) sysadmin(remote/ssh(192.168.0.1)) HN0101
Command:user login show
2012-09-08 12:47:34(GMT)
--------------------------------
2012-09-08 12:51:32(GMT) sysadmin(login/ssh(192.168.0.1)) HN0101
Command:user login show
2012-09-08 12:51:34(GMT)
--------------------------------
2012-09-08 13:17:11(GMT) sysadmin(remote/ssh(192.168.0.2)) HN0101
Command:fs status show fullname
2012-09-08 13:17:13(GMT)
--------------------------------
2012-09-08 13:30:07(GMT) sysadmin(login/ssh(192.168.0.1)) HN0101
Command:system status show
2012-09-08 13:30:14(GMT)
--------------------------------
:
```
### 第**4**章 コマンド一覧

<span id="page-23-0"></span>以下のコマンドは、システムで利用可能なユーティリティです。

ロール欄の記号の意味は以下の通りです。

- A:Administrator または Privileged-administrator
- B:Monitor
- C: Backup Server
- D: Support

排他制御の欄にチェックのあるコマンドは、以下の場合に、リモート実行できません。

- Administrator、Privileged-administrator、Backup Server、または、Supportロールのアカウント、または、自分と 同一のアカウントがGUIまたはCLIにログインしている。
- Administrator、Privileged-administrator、Backup Server、または、Supportロールのアカウント、または、自分と 同一のアカウントがコマンドをリモート実行中。

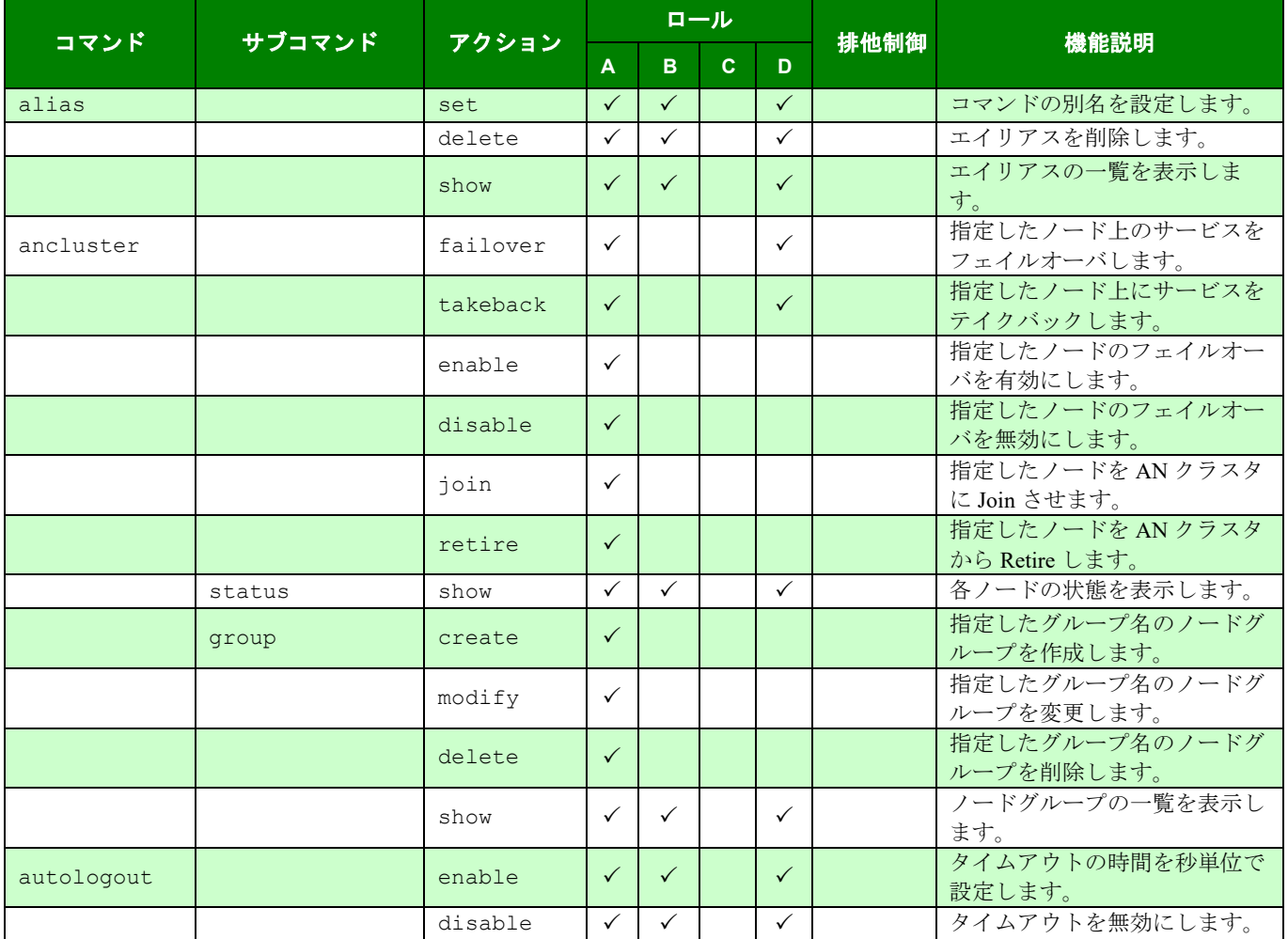

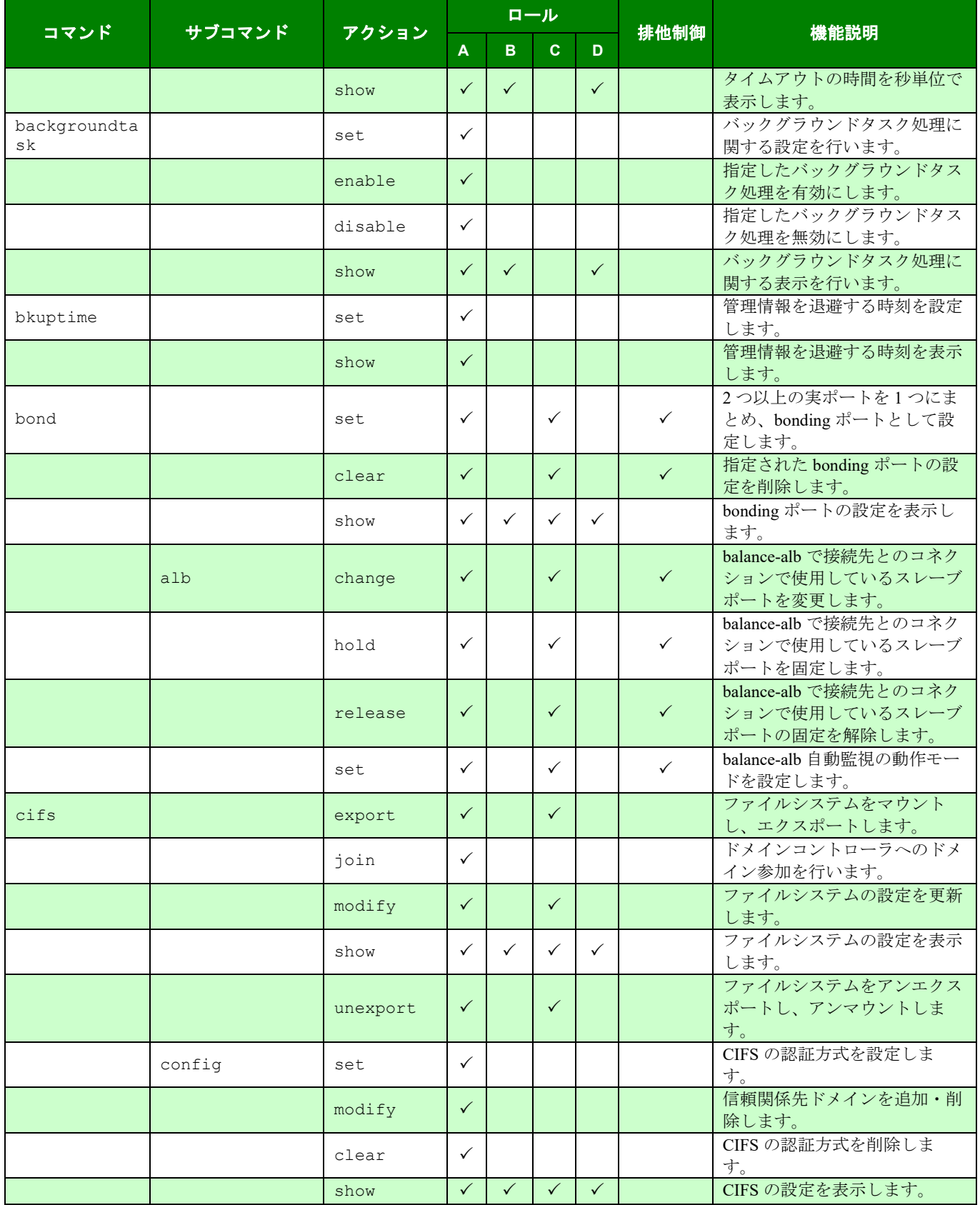

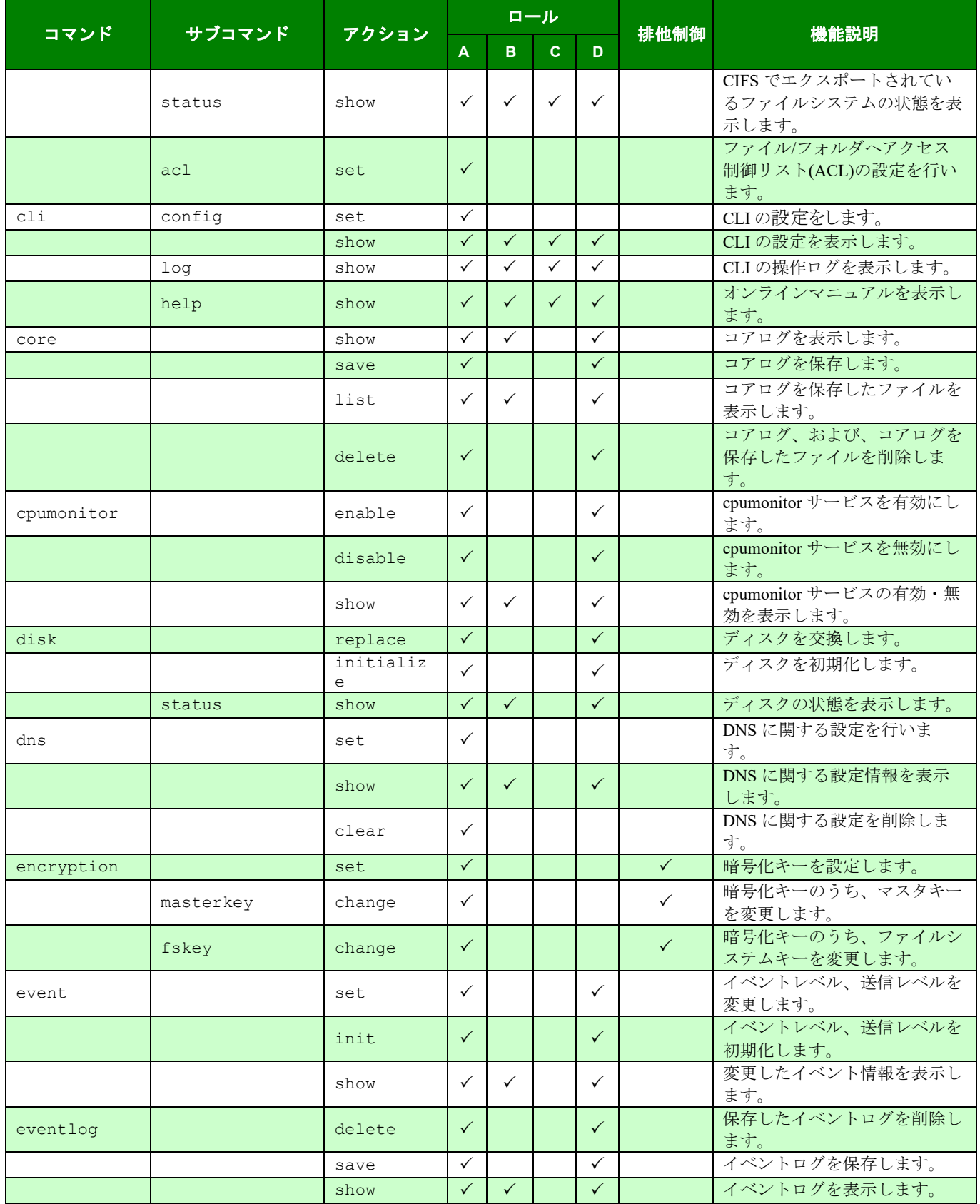

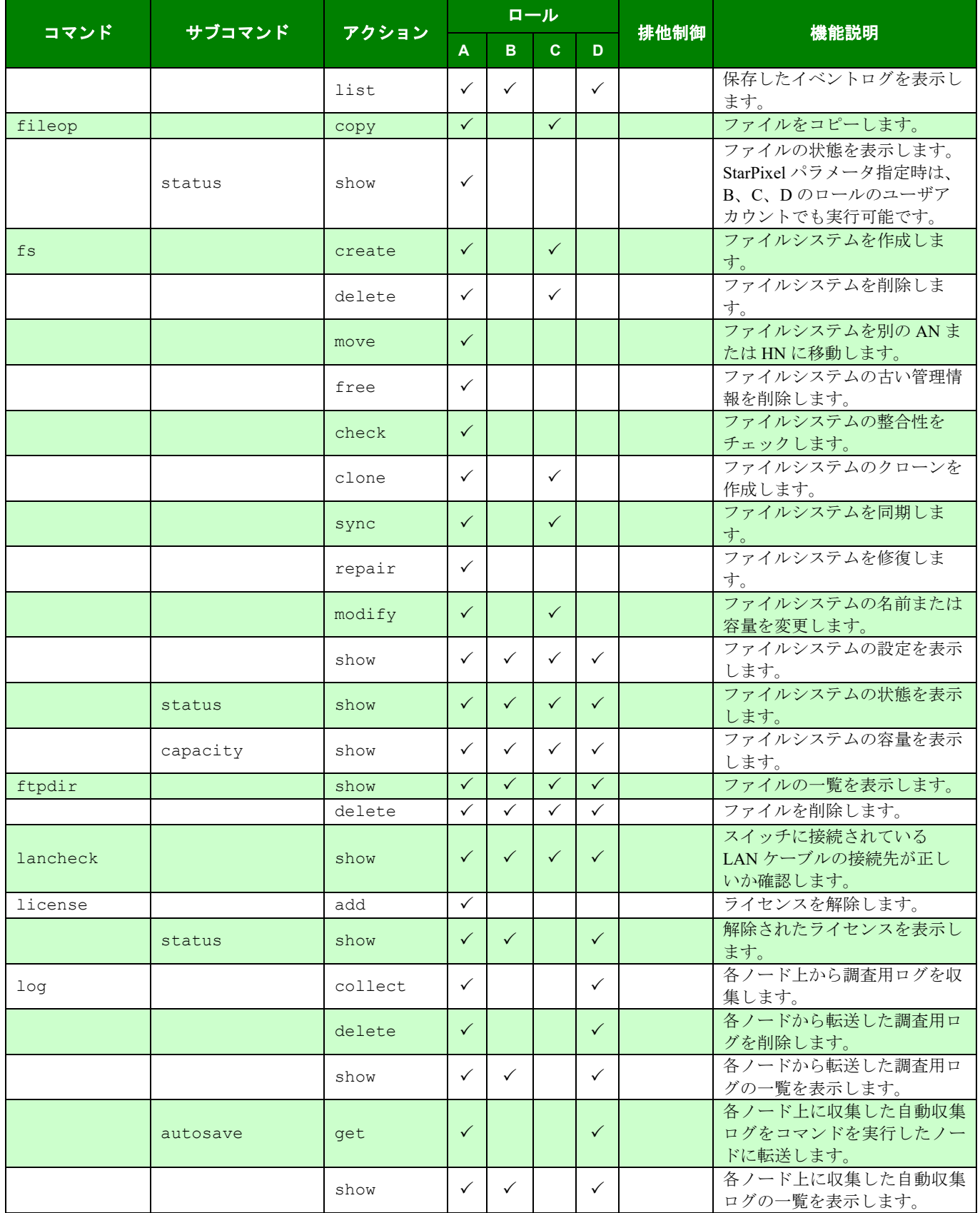

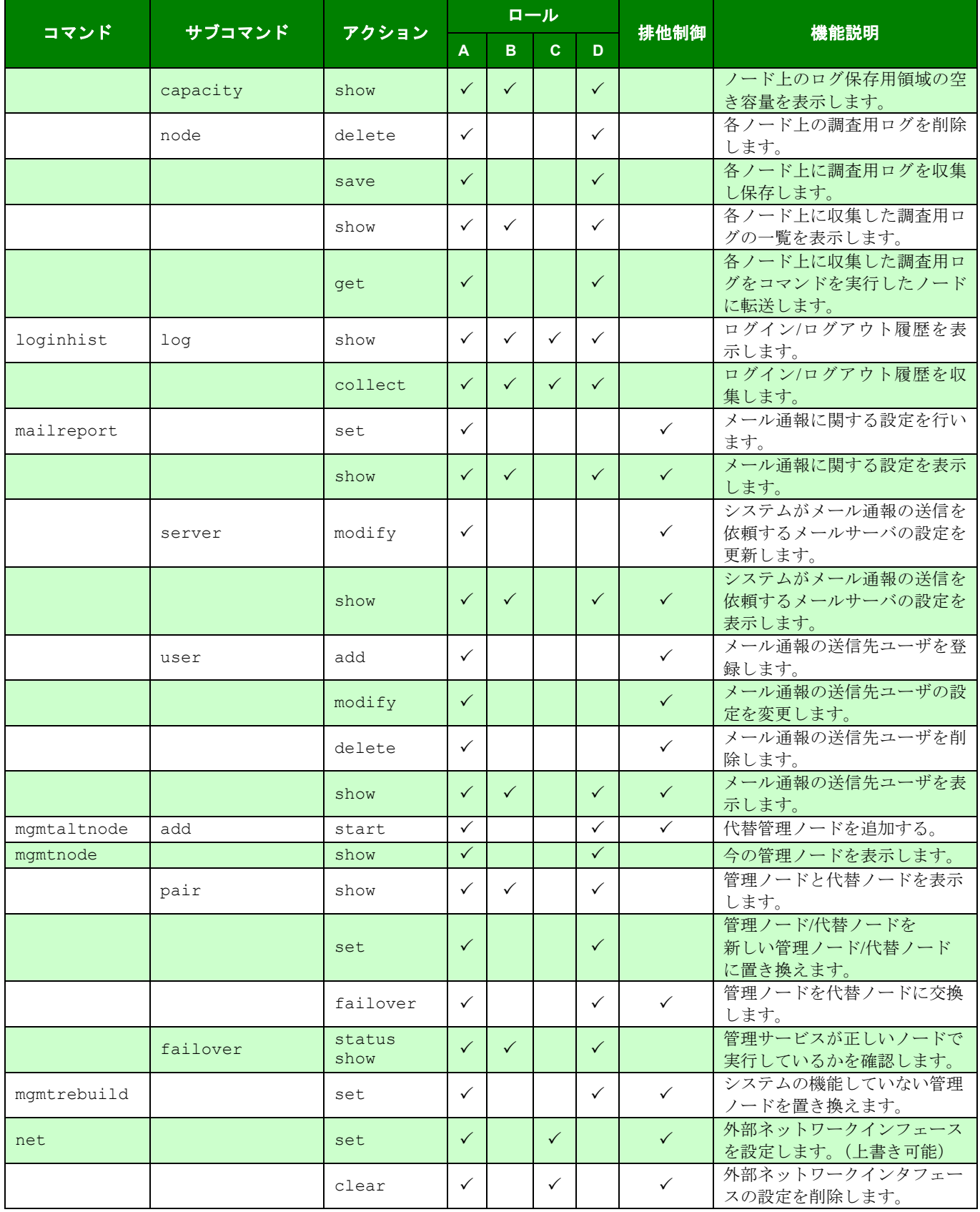

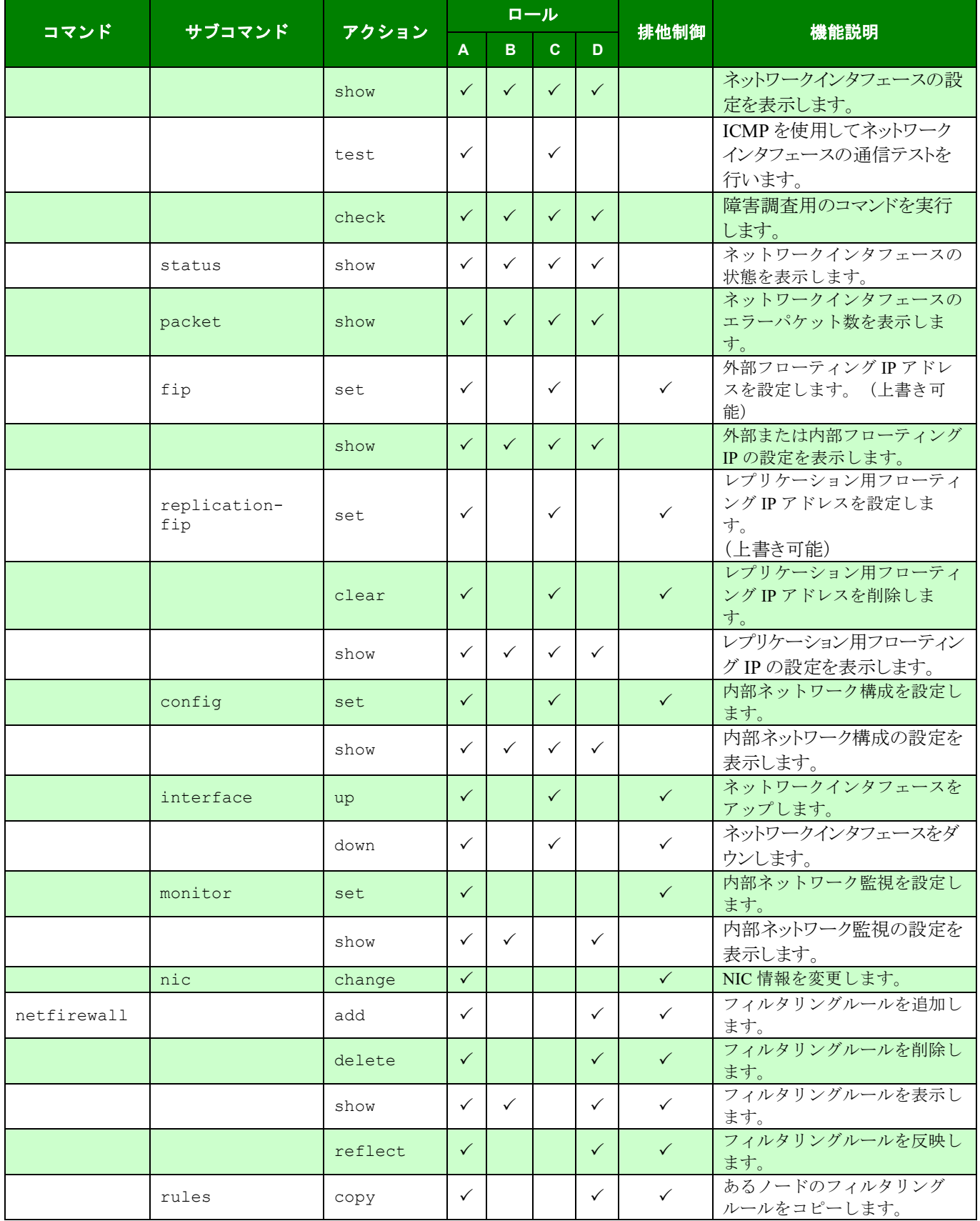

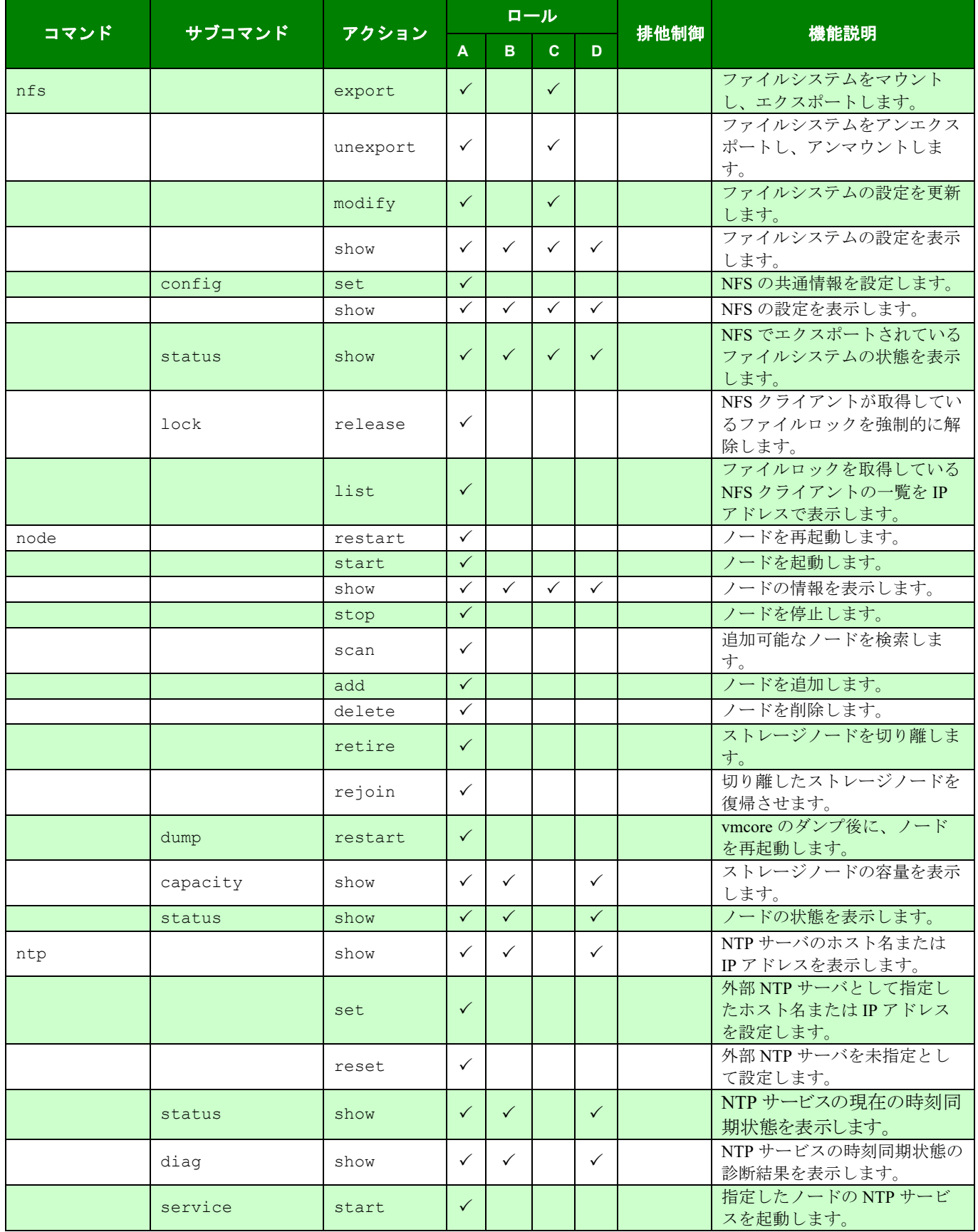

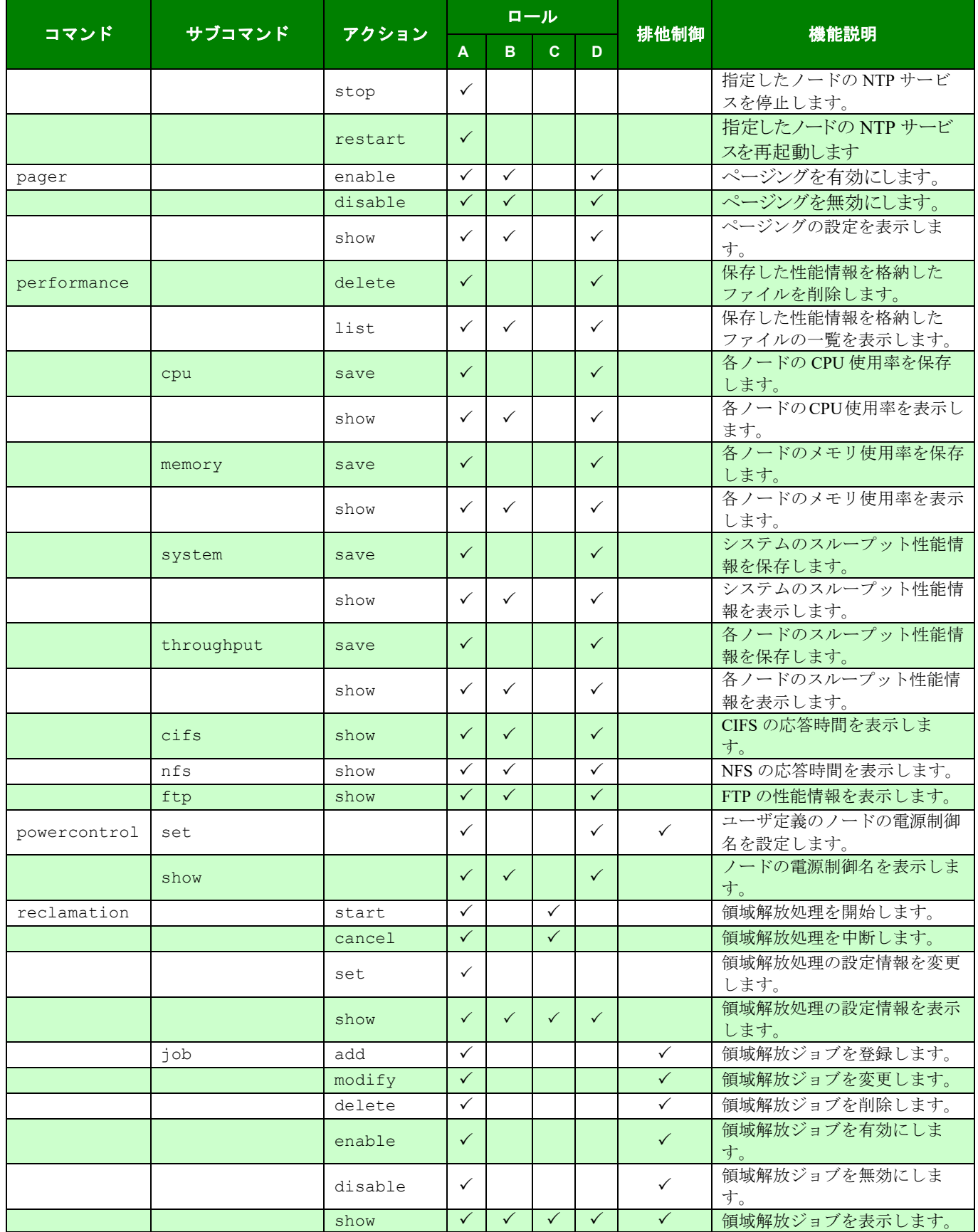

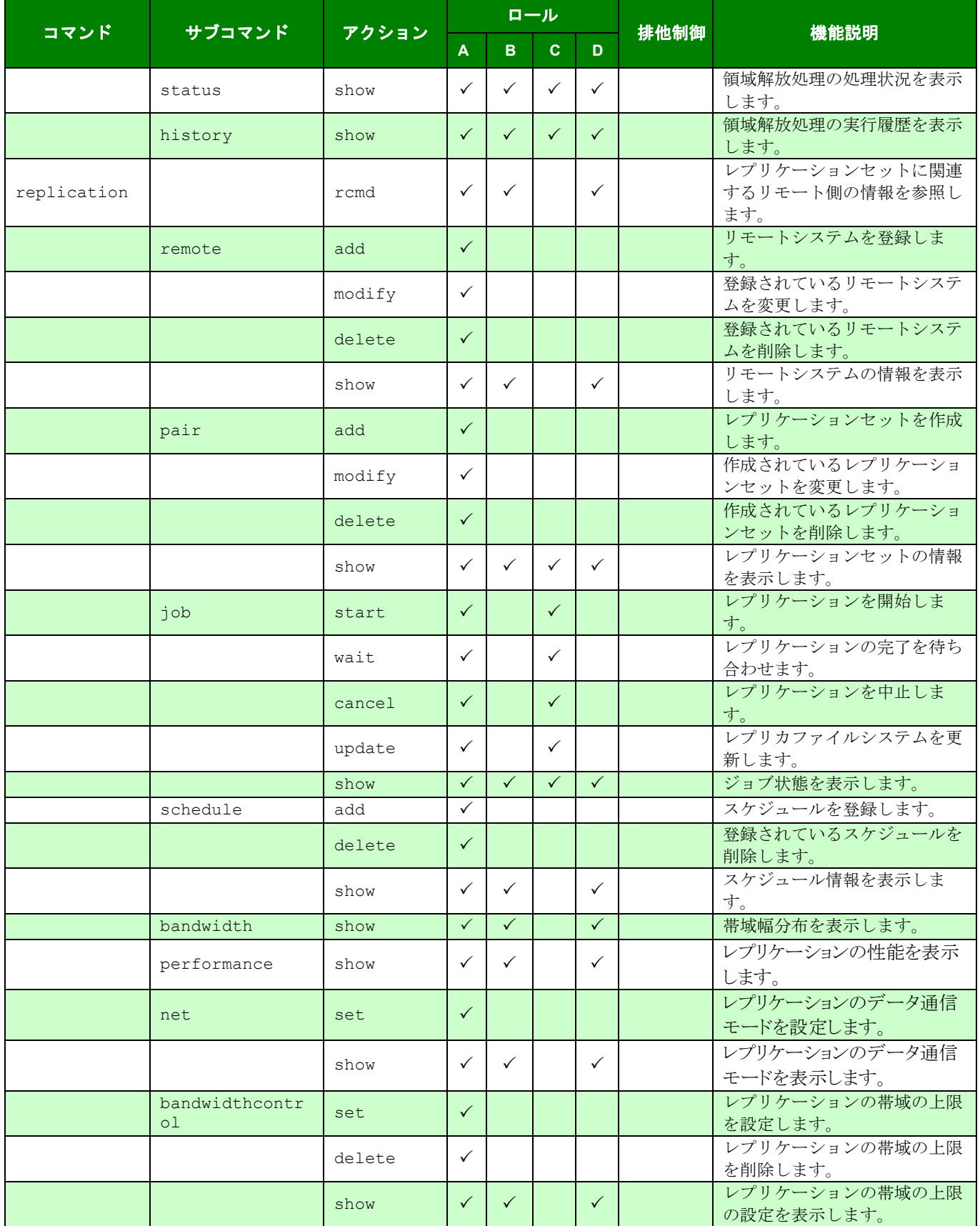

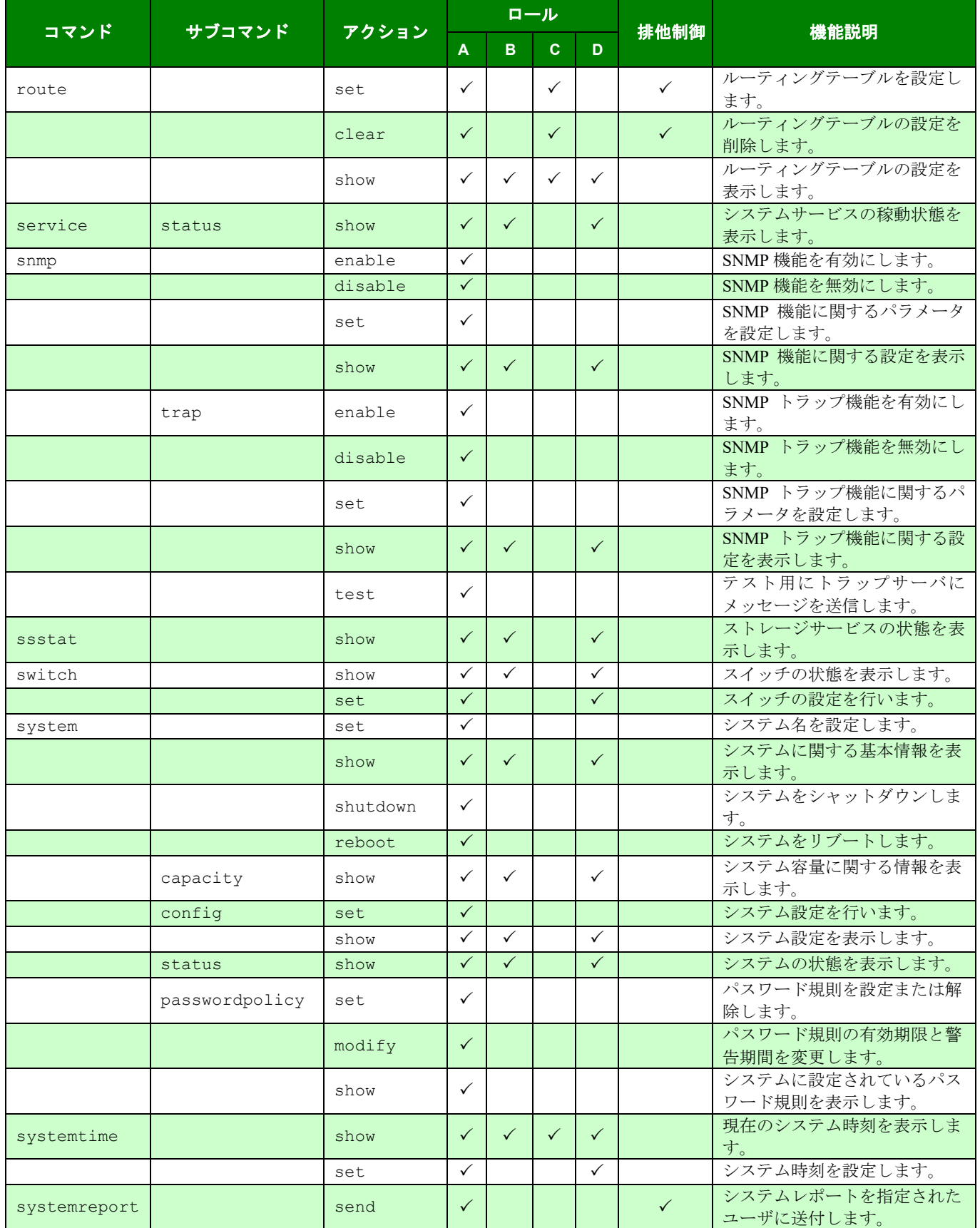

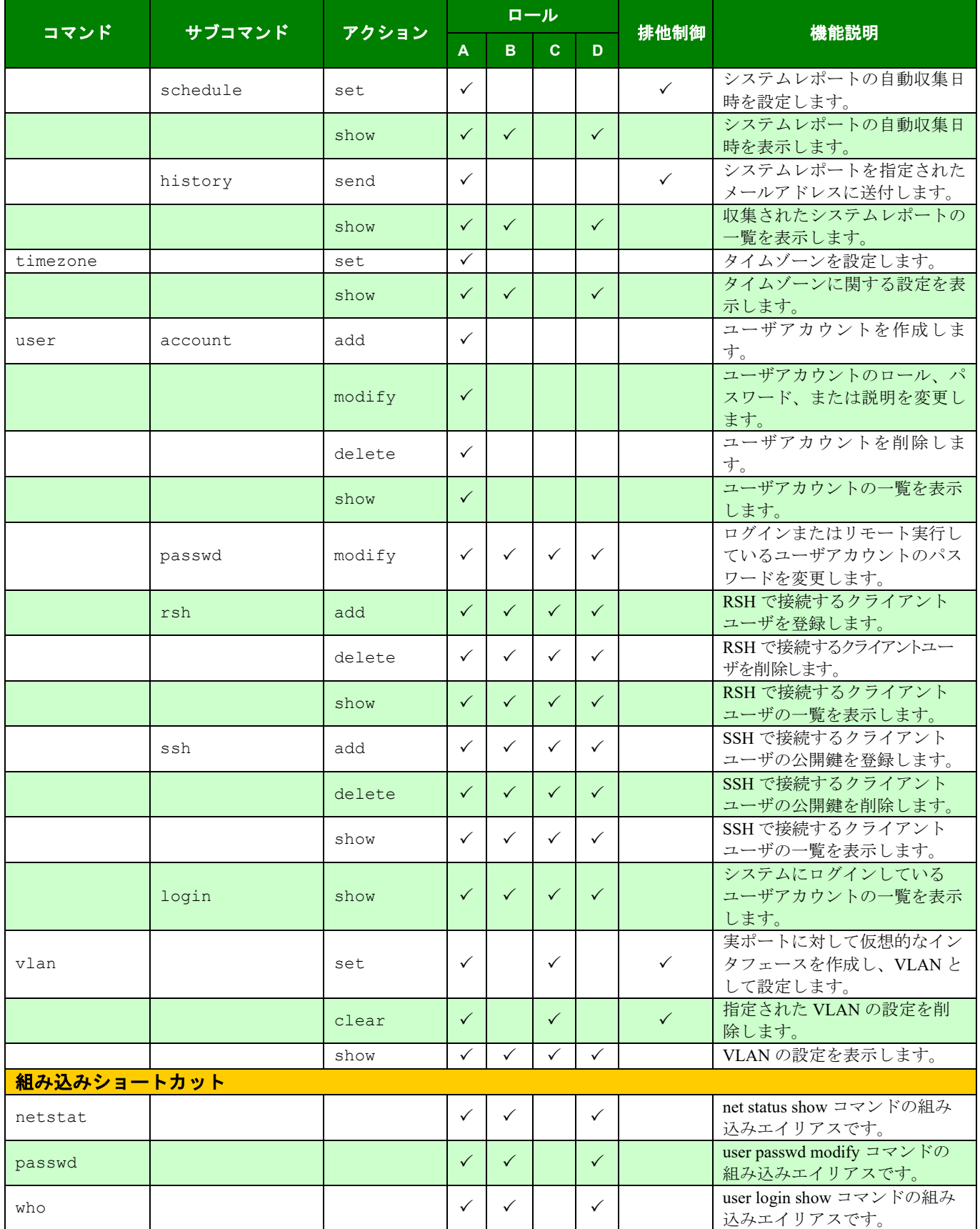

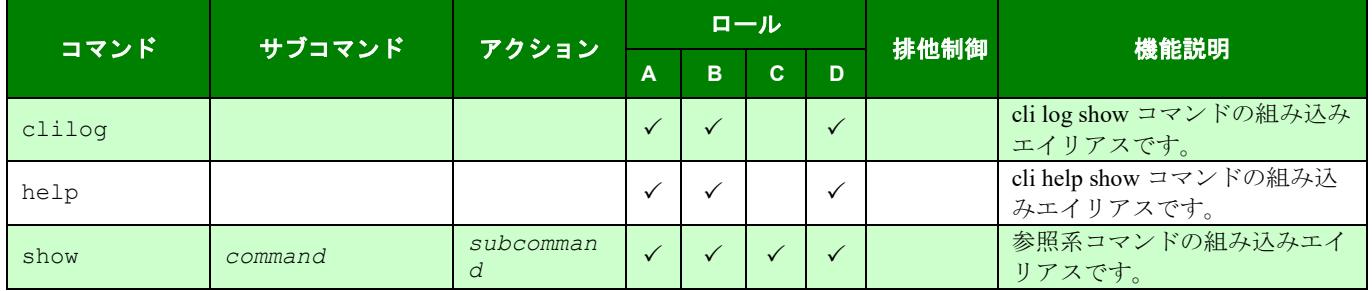

# <span id="page-35-0"></span>第**II**編リファレンス
. . . . . . . . . . . . .

# 第**1**章 形式説明

# コマンドリファレンスの形式

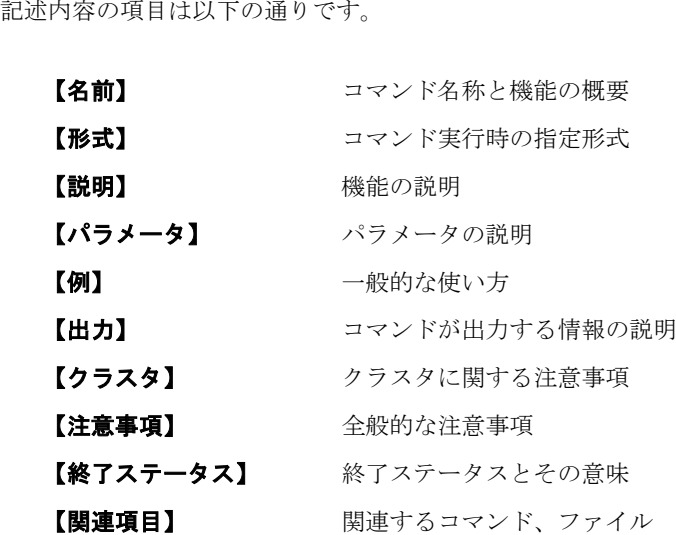

# 指定形式

項目

コマンド実行時の指定形式は以下の通りです。

command [subcommand] action [parameter[=<value>]...]

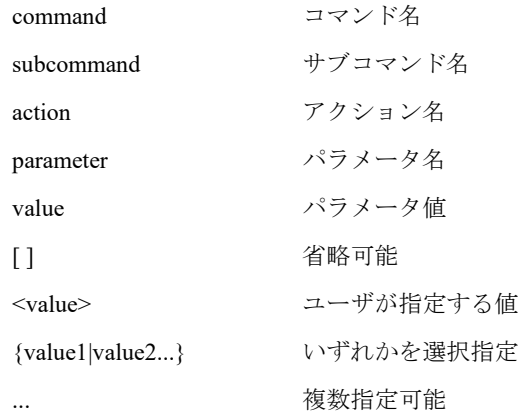

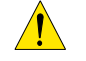

<u>▲</u><br>△ 日本語指定が可能なパラメータ値には、文字コード UTF-8 で値を指定してください。

ノード名は大文字で指定してください。(例:node=HN0101)

# 共通終了ステータス

すべてのコマンドに共通する終了ステータスと、それぞれの意味は以下の通りです。

- 128 指定されたパラメータは存在しません。
- 129 指定されたパラメータ値が不正です。
- 130 必須パラメータが指定されていません。
- 131 同じパラメータが重複して指定されました。
- 132 同時に指定できないパラメータが指定されました。
- 133 現在のシステム構成では本コマンドは利用できません。
- 134 データ処理を行うための十分なスペースが残っていない可能性があります。ファイ ルの削除や領域解放を行ってから再試行してください。問題が解決しない場合は テクニカルサポートに連絡してください。
- 135 ユーザ要求で、コマンドの実行はキャンセルされました。
- 136 指定されたノードは存在しません。
- 137 ノードとの接続に失敗しました。
- 240 システムの起動処理が完了していません。しばらくしてから再試行してください。
- 241 システムの設定を変更する処理が動作中です。しばらくしてから再試行してくださ い。
- 242 本システムの使用許諾への同意が完了していないため、コマンドを実行できません でした。使用許諾への同意操作を行った後に再試行してください。
- 243 システムの情報取得に失敗したため、コマンドを実行できませんでした。再試行し てください。問題が解決しない場合はテクニカルサポートに連絡してください。
- 244 すでに他のユーザがログインしているため、接続に失敗しました。
- 245 無効なセッションです。再度ログインしてください。
- 247 プロセス実行段階でシステムエラーが発生しました。再試行してください。問題が 解決しない場合はテクニカルサポートに連絡してください。
- 248 シグナルにより強制終了しました。
- 249 不正な文字列が指定されました。
- 250 指定したコマンドは実行できません。
- 252 排他制御待ちのタイムアウトにより、コマンドを実行できませんでした。実行中の コマンドが終了してから再試行してください。
- 253 排他制御により、コマンドを実行できませんでした。実行中のコマンドが終了して から再試行してください。
- 254 ライセンスが解除されていません。
- 255 管理ノードから実行されていません。

# 第**2**章 コマンド

# **alias**

# 【名前】

alias – エイリアスの管理

## 【形式】

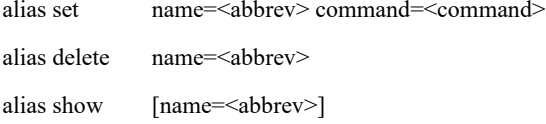

# 【説明】

```
alias set
```
指定したコマンドの別名を定義します。

alias delete

指定したエイリアスを削除します。

#### alias show

エイリアスの一覧を表示します。

name パラメータを指定した場合、指定したエイリアスの設定を表示します。

# 【パラメータ】

name=<abbrev>

エイリアスを指定します。 使用可能文字:半角英数字

## command=<command>

コマンドを指定します。 使用可能文字:半角英数字、半角スペース

# 【例】

```
エイリアスを設定する。
   # alias set name="capacity" command="system capacity show"
   ExitStatus:0
```
# capacity System Capacity Information

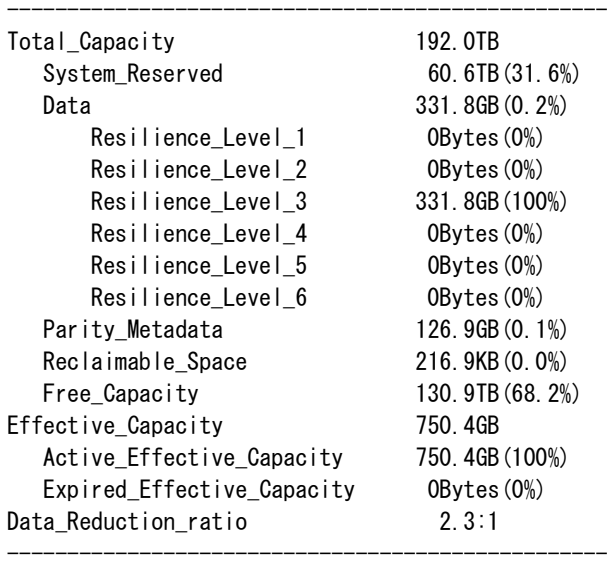

ExitStatus:0

エイリアスの一覧を表示する。

```
# alias show
alias clilog='cli log show'
alias help='cli help show'
alias netstat='net status show'
alias passwd='user passwd modify'
alias who='user login show'
ExitStatus:0
```
# 【出力】

alias show

「alias エイリアス='コマンド'」の形式で表示します。

# 【注意事項】

- 本コマンドはログインしている場合に使用可能です。
- 本コマンドは CLI 環境ユーティリティ機能のため CLI 操作ログにロギングされません。

# 【終了ステータス】

0 正常終了

1 存在しないエイリアスを指定しています。

..................

# **ancluster**

# 【名前】

ancluster - アクセラレータノード機能クラスタ (AN クラスタ)の管理

. . . . . . . . . . . .

# 【形式】

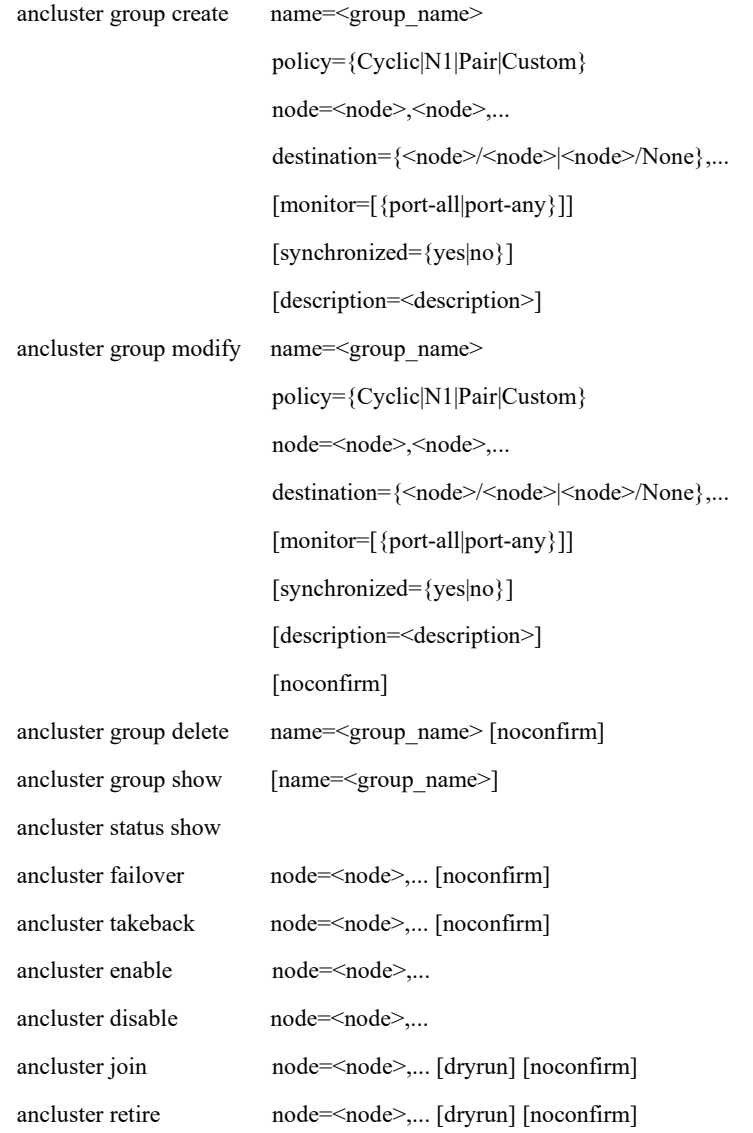

### 【説明】

以下の構成では、本コマンドを利用できません。

構成:シングルノードモデル、アクセラレータノード機能を持つノードが 1 台のモデル

### ancluster group create

指定したグループ名のノードグループを作成します。

#### ancluster group modify

指定したグループ名のノードグループを変更します。

### ancluster group delete

指定したグループ名のノードグループを削除します。

#### ancluster group show

ノードグループの一覧を表示します。

name パラメータを指定した場合、指定したノードグループの詳細情報を表示します。

### ancluster status show

各ノードの状態を表示します。

### ancluster failover

指定したノード上のサービスをフェイルオーバします。

### ancluster takeback

指定したノード上にサービスをテイクバックします。

ancluster enable

指定したノードのフェイルオーバを有効します。

### ancluster disable

指定したノードのフェイルオーバを無効します。

#### ancluster join

指定したノードをANクラスタに Join させます。

```
dryrun パラメータを指定した場合、実際にはANクラスタの Join は行われず、何が実行さ
れるかを表示するだけとなります。
```
### ancluster retire

指定したノードをANクラスタから Retire します。

```
dryrun パラメータを指定した場合、実際にはANクラスタの Retire は行われず、何が実行
されるかを表示するだけとなります。
```
# 【パラメータ】

ancluster group

### name=<group\_name>

ノードグループのグループ名を指定します。 使用可能文字:先頭は半角英字、2 文字目以降は半角英数字 最大文字数 :32 文字

policy={Cyclic|N1|Pair|Custom}

ノードグループのフェイルオーバポリシを指定します。 指定可能なポリシは、Cyclic、N1、Pair、Custom のいずれかです。 ポリシを「N:1」に設定したい場合は N1 を指定してください。

#### node=<node>,<node>,...

ノードグループに参加するノードを指定します。

指定可能なノードは AN クラスタに Join 済みのノードです。

- policy パラメータの指定が Cyclic または N1 の場合 2 つ以上のノードを指定してください。
- policy パラメータの指定が Pair の場合
	- 2 つのノードを指定してください。
- policy パラメータの指定が Custom の場合 指定できません。(参加するノードは、destination パラメータで指定します。)

destination={<node>/<node>|<node>/None},...

フェイルオーバ先の設定を指定します。

- policy パラメータの指定が Cyclic または Pair の場合 指定できません。
- policy パラメータの指定が N1 の場合 スラッシュ(/)の左側には「フェイルオーバノード」を指定し、右側には「フェイルオー バノードパートナ」を指定します。 「フェイルオーバノード」には node パラメータで指定したノードのうち 1 台のノード

を指定してください。「フェイルオーバノードパートナ」には、None を指定するか、node パラメータで指定したノードのうち 1 台のノードを指定してください。

• policy パラメータの指定が Custom の場合 スラッシュ( / )の左側には、ノードグループに参加するノードを指定し、右側には左側 に指定したノードのフェイルオーバ先を指定します。 フェイルオーバ先には None を指定するか、ノードグループに参加するノードを指定し てください。

1 つのノードグループには 2 台以上のノードを参加させる必要がありますので、 <node>/<node>または<node>/None の指定をカンマ(,)で区切って2つ以上指定してくだ さい。

#### monitor=[{port-all|port-any}]

ノードグループの監視対象を指定します。指定した監視対象に異常を検出したときにフェ イルオーバを実行します。 本パラメータを省略した場合、既定値(外部ポート障害をフェイルオーバ条件にしない) になります。

- monitor パラメータの指定が port-all の場合 監視している外部ポートのすべてがダウンするとフェイルオーバします。
- monitor パラメータの指定が port-any の場合 監視している外部ポートのいずれかがダウンするとフェイルオーバします。

synchronized={yes|no}

協調ノードグループにするかどうかを指定します。 協調ノードグループにすると、ファイルシステムのエクスポート先として指定できるよう になります。 本パラメータを省略した場合、既定値 (no) になります。 yes :協調ノードグループにします。 no :普通ノードグループにします。 なお、協調ノードグループの詳細については、「協調アクセスグリッドユーザーズガイ ド」を参照してください。

description=<description>

ノードグループの説明を指定します。本パラメータは、省略可能です。 使用可能文字:半角英数字、半角スペース、ハイフン(-)、アンダーバー(\_) 最大文字数 :64 文字

### noconfirm

設定変更時の確認を行わずに処理を継続します。

ancluster failover/takeback/enable/disable/join/retire

node=<node>,...

操作対象になるノードを指定します。

dryrun

join または retire コマンドの場合に指定可能です。実際の設定は行われず、何が実行される かを表示するだけとなります。

noconfirm

設定変更時の確認を行わずに処理を継続します。

### 【例】

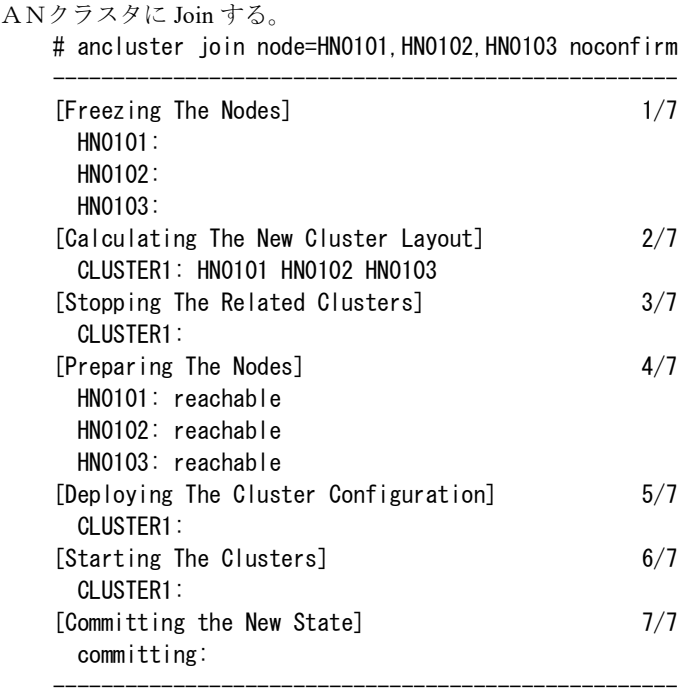

ExitStatus:0

ノードグループを作成する。

# ancluster group create name=NodeGroup1 policy=Pair node=HN0101,HN0102 ExitStatus:0

ノードグループを変更する。

```
# ancluster group modify name=NodeGroup1 policy=N1 \
> node=HN0101, HN0102, HN0103 destination=HN0103/None \
> monitor=port-all description="Add HN0103"
ExitStatus:0
```

```
# ancluster group modify name=NodeGroup1 policy=Custom ¥
> destination=HN0101/HN0102, HN0102/HN0103, HN0103/HN0101 \
> monitor="" description="Change to Custom"
ExitStatus:0
```
# ancluster group modify name=NodeGroup1 policy=Cyclic \ > node=HN0101, HN0102, HN0103 monitor=port-all \

```
\,> description="example"
ExitStatus:0
```
ノードグループの一覧を表示する。

# ancluster group show

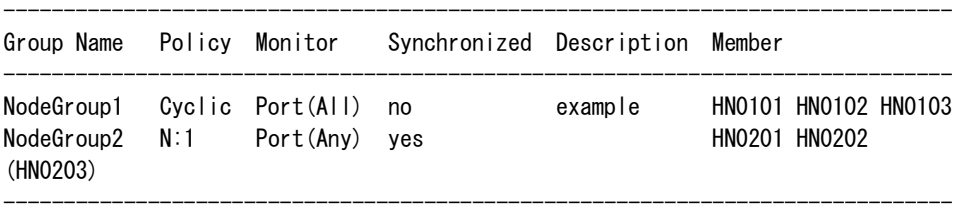

ExitStatus:0

ノードグループの詳細を表示する。

# ancluster group show name=NodeGroup1

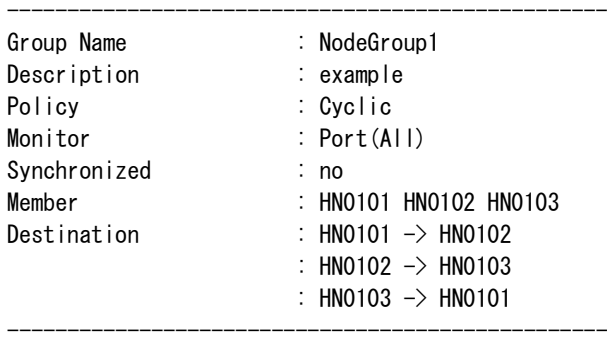

ExitStatus:0

# ancluster group show name=NodeGroup2

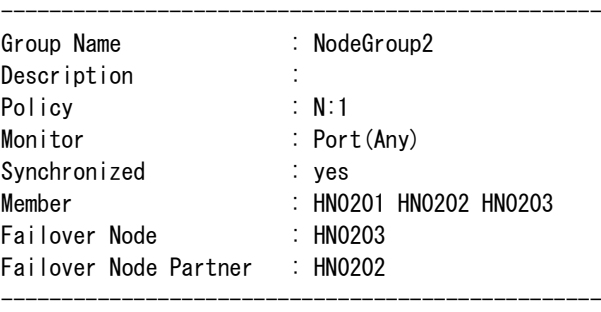

ExitStatus:0

ノードグループの状態を表示する。

# ancluster status show

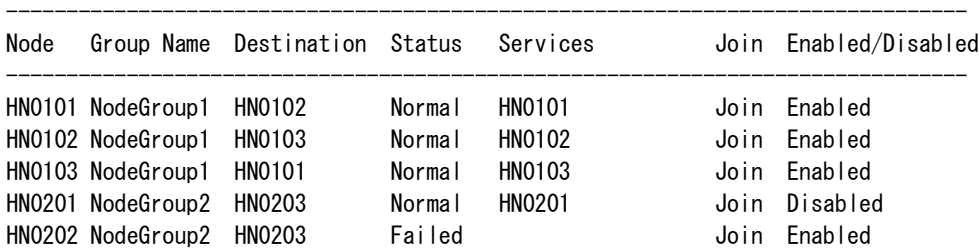

HN0203 NodeGroup2 HN0202 Normal HN0203 HN0202 Join Enabled --------------------------------------------------------------------------------

ExitStatus:0

サービスをフェイルオーバさせる。

# ancluster failover node=HN0101 Are you sure? yes/no: yes Please wait a minute HN0101... Manual failover completed. -------------------------------------------------- Succeeded : HN0101 Failed

-------------------------------------------------- ExitStatus:0

### 【出力】

ancluster group show

Group Name

ノードグループのグループ名を表示します。

### Policy

ノードグループのポリシを表示します。

### Monitor

ノードグループの監視対象を表示します。

### Synchronized

協調ノードグループかどうかを表示します。

### Description

ノードグループの説明を表示します。

### Member

ノードグループに参加しているノードの一覧を表示します。

name パラメータを指定しない場合、Policy が N:1 の場合は、フェイルオーバノードを括弧

()で囲んで表示します。

## Failover Node

Policy が N:1 の場合のフェイルオーバノードを表示します。

### Failover Node Partner

Policy が N:1 の場合のフェイルオーバノードパートナを表示します。

### Destination

Policy が Custom の場合の各ノードのフェイルオーバの設定を表示します。

#### ancluster status show

Node

ノード名を表示します。

```
 Group Name
```
参加しているノードグループのグループ名を表示します。 ノードグループに参加していない場合、空白となります。

### Destination

設定されているフェイルオーバ先を表示します。

フェイルオーバ先をなしに設定している場合、None と表示されます。

ノードグループに参加していない場合、空白となります。

Status

ノードの状態を表示します。

### Services

稼動しているサービスを表示します。

ANクラスタに Join していない場合、空白となります。

#### Join

ANクラスタへの Join 状態を表示します。

- Join :ANクラスタに Join しています。
- 空白 :ANクラスタに Join していません。

Abnormal :Join/Retire が正常に完了していないか、その他障害のため異常に なっています。

### Enabled/Disabled

対象ノードのフェイルオーバが有効か無効かを表示します。

Enabled :フェイルオーバが有効です。

```
 Disabled :フェイルオーバが無効です。
```
空白 :ANクラスタに Join していません。

## 【注意事項】

- 各ノードが参加できるノードグループは1つだけです。
- ノードグループに参加している状態ではANクラスタからの Retire はできません。
- ノードグループ内に他のノードのサービスが稼動しているノードが存在する場合、そのグ ループの変更や削除はできません。テイクバックを実行するなどして、フェイルオーバして いない状態にしてからグループの変更や削除を実施してください。
- ノードグループをエクスポート先として指定したファイルシステムが存在する場合、オプ ション「synchronized」の値変更またはグループの削除ができません。
- 参加するノードの協調アクセスグリッドライセンスが解除されていなければ、協調ノードグ ループの作成・変更ができません。

## 【終了ステータス】

ancluster group create

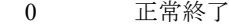

- 1 コマンドの引数が不正です。
- 2 ノードグループに参加不可能なノードが指定されています。
- 3 グループ名がすでに存在します。
- 4 協調アクセスグリッドライセンスが解除されていません。
- 5 以上 異常終了

### ancluster group modify

- 0 正常終了
- 1 コマンドの引数が不正です。
- 2 ノードグループに参加不可能なノードが指定されています。
- 3 指定したグループ名が存在していません。
- 4 (サービスがフェイルオーバ中などで)グループの変更ができません。
- 5 協調アクセスグリッドライセンスが解除されていません。
- 6 指定したグループをエクスポート先として指定しているファイルシステムが存在し ます。
- 7 WORM ライセンスが解除されていません。
- 8 Encryption ライセンスが解除されていません。
- 9 以上 異常終了

### ancluster group delete

- 0 正常終了
- 1 指定したグループ名が存在していません。
- 2 (サービスがフェイルオーバ中などで)グループの削除ができません。
- 3 指定したグループをエクスポート先として指定しているファイルシステムが存在し ます。
- 4 以上 異常終了

### ancluster group show

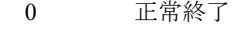

1 以上 異常終了

### ancluster status show

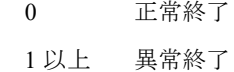

# ancluster failover

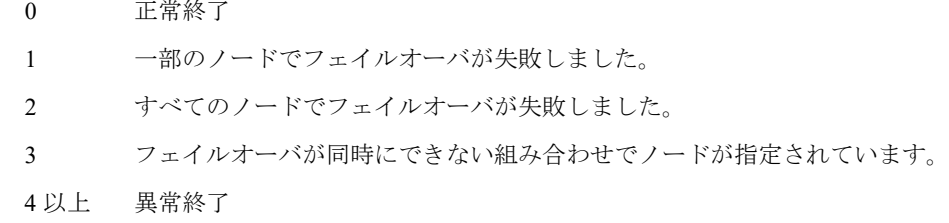

### ancluster takeback

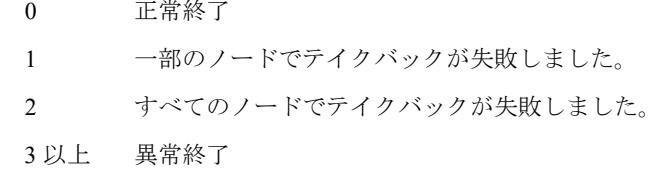

### ancluster enable/disable

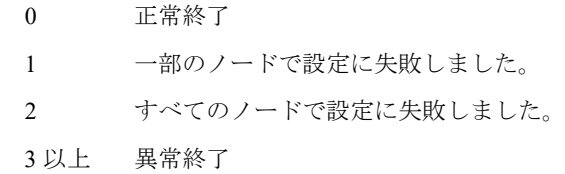

### ancluster join/retire

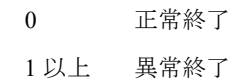

# **autologout**

## 【名前】

autologout – タイムアウトの管理

# 【形式】

autologout enable [time=<seconds>] autologout disable

autologout show

# 【説明】

autologout enable

タイムアウトの時間を秒単位で設定します。既定値は 3600秒(1時間)です。

autologout disable

タイムアウトを無効 (0秒)にします。

autologout show

タイムアウトの時間を秒単位で表示します。

# 【パラメータ】

time=<seconds>

タイムアウトの時間を<seconds>に秒単位で指定します。0 を指定すると、autologout disable コマンドを実行するのと同様になります。 本パラメータを省略すると、前回設定した時間(秒数)に戻ります。 使用可能文字:半角数字

# 【例】

タイムアウトの設定を表示する。 # autologout show 3600 ExitStatus:0

### 【出力】

autologout show

タイムアウトの時間を秒単位で表示します。

### 【注意事項】

- 本コマンドはログインしている場合に使用可能です。また、ログアウトすると設定は既定値 に戻ります。
- 本コマンドは CLI 環境ユーティリティ機能のため CLI 操作ログにロギングされません。

# 【終了ステータス】

0 正常終了

# **backgroundtask**

## 【名前】

backgroundtask – バックグラウンド処理に関する設定・表示

# 【形式】

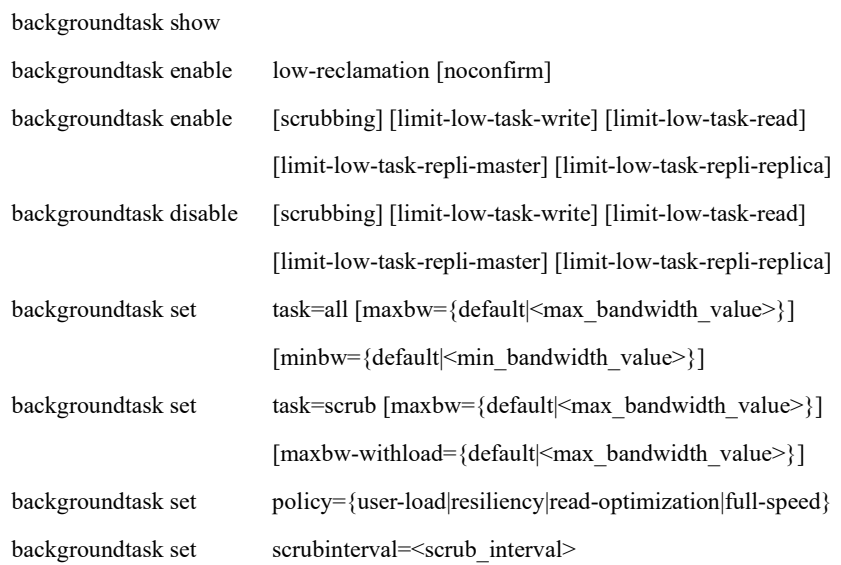

# 【説明】

バックグラウンド処理に関する設定および設定の表示を行います。

backgroundtask set policy

バックグラウンド処理の動作ポリシを設定します。

backgroundtask set scrubinterval

スクラビングの動作頻度(日単位)を設定します。

backgroundtask enable low-reclamation

低優先度の解放処理を有効にします。

backgroundtask {enable|disable} scrubbing

スクラビングを有効、または無効にします。

backgroundtask set task

バックグラウンド処理の帯域を設定します。

backgroundtask {enable|disable} limit-low-task-write

書き込み中に優先度の低いバックグラウンド処理を抑制する設定を有効、または無効にし ます。

backgroundtask {enable|disable} limit-low-task-read

読み込み中に優先度の低いバックグラウンド処理を抑制する設定を有効、または無効にし ます。

backgroundtask {enable|disable} limit-low-task-repli-master

マスタ側としてレプリケーション実行中に優先度の低いバックグラウンド処理を抑制する 設定を有効、または無効にします。

backgroundtask {enable|disable} limit-low-task-repli-replica

レプリカ側としてレプリケーション実行中に優先度の低いバックグラウンド処理を抑制す る設定を有効、または無効にします。

### backgroundtask show

バックグラウンド処理の設定を表示します。

# 【パラメータ】

### policy

バックグラウンド処理の動作ポリシを指定します。

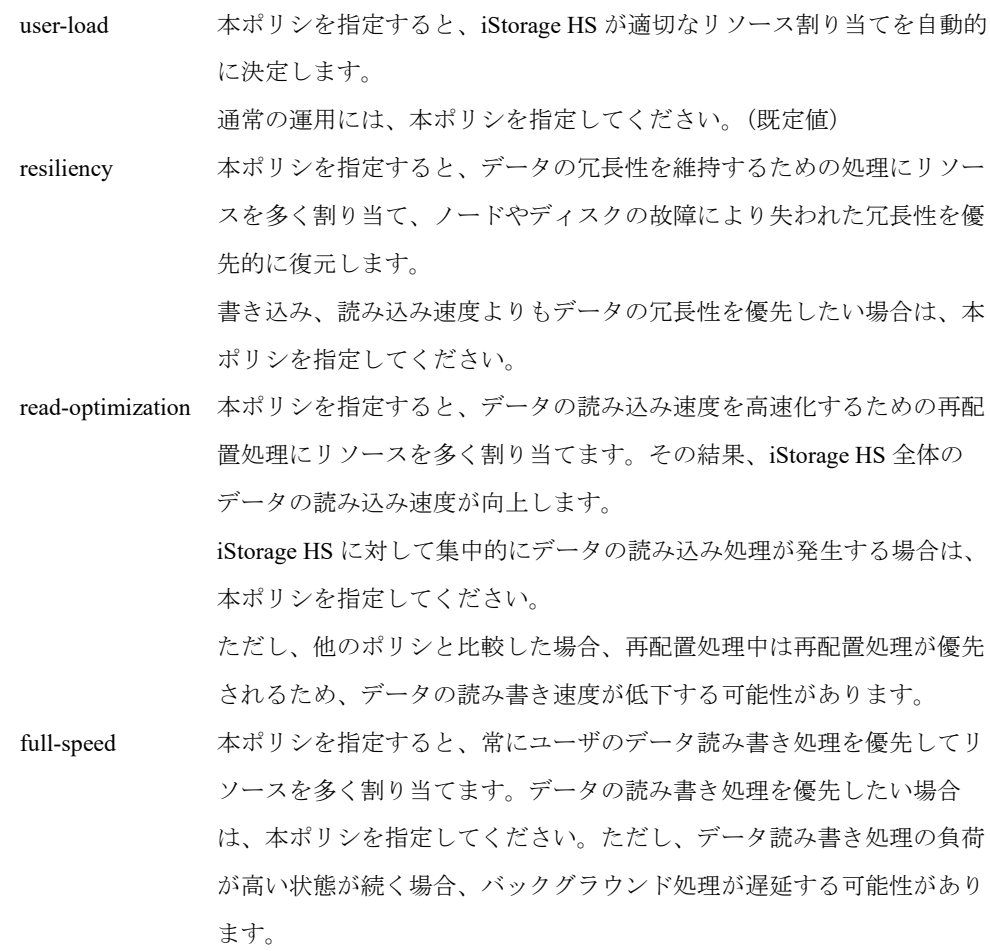

low-reclamation

低優先度の解放処理を有効にする場合に使用します。

領域解放の特定フェーズで特定された解放可能領域は、バックグラウンド処理で解放が行 われます。解放可能領域が集中して存在している場合、領域の解放は効率的に行えます。 しかし、解放可能領域が広範囲に分散して存在している場合、領域の解放が非効率となり ます。そのため、広範囲に分散して存在している解放可能領域の解放は、低優先度の解放 処理に分類され、バックグラウンド処理の負荷を軽減するために、通常の解放バックグラ ウンド処理で解放は行われません。

容量が枯渇した場合などは、本パラメータを有効にすることで、低優先度の解放処理が行 えます。低優先度の解放は、次回の領域解放の開始の際に、自動的に無効化されます。そ の際、解放中の低優先度の処理も、無効化されます。

#### scrubbing

スクラビングを有効、または無効にする場合に使用します。スクラビングは、バックグラ ウンド処理の 1 つで、読めないデータを検出して、再構築します。

#### scrubinterval

スクラビングの頻度を指定します。設定値は、日単位です。0~366 の範囲で指定できま す。

#### task

帯域を設定するタスクを指定します。タスクとして、all または、scrub が指定できます。 maxbw

最大帯域を指定します。最大帯域として指定可能な値は、0~2000MB になります。また、 各タスクの maxbw は、そのタスクの minbw 以上となる値を指定してください。 指定可能な範囲と単位は次の通りです。

50KB~2000000KB

 $1MB \sim 2000MB$ 

#### maxbw-withload

書き込み、または読み込み中の最大帯域を指定します。本パラメータは、スクラビングに のみ有効です。最大帯域として指定可能な値は、2000MB になります。

指定可能な範囲と単位は次の通りです。

0KB~2000000KB

 $0MB \sim 2000MB$ 

#### minbw

最小帯域を指定します。最小帯域として指定可能な値は、0~2000MB になります。また、 各タスクの minbw は、そのタスクの maxbw 以下となる値を指定してください。 指定可能な範囲と単位は次の通りです。

50KB~2000000KB

### $1MB \sim 2000MB$

limit-low-task-write

書き込み中に優先度の低いバックグラウンド処理を抑制する設定を有効、または無効にす る場合に使用します。

### limit-low-task-read

読み込み中に優先度の低いバックグラウンド処理を抑制する設定を有効、または無効にす る場合に使用します。

### limit-low-task-repli-master

マスタ側としてレプリケーション実行中に優先度の低いバックグラウンド処理を抑制する 設定を有効、または無効にする場合に使用します。

#### limit-low-task-repli-replica

レプリカ側としてレプリケーション実行中に優先度の低いバックグラウンド処理を抑制す る設定を有効、または無効にする場合に使用します。

#### noconfirm

設定変更時の確認を行わずに処理を継続します。

### 【注意事項】

- 本パラメータの設定内容に係わらず、システムへの影響を避けるために最優先で処理をす る必要がある以下のような場合は、優先的にその処理を行います。
	- ノードやディスクの故障により冗長性が著しく低下した場合
	- →冗長性の回復を最優先にします。
	- 空き容量がほとんど無く領域が枯渇している場合

→領域解放を優先します。

• 優先度の低いバックグラウンド処理を抑制する設定を無効にしている場合、システムの負 荷の状況に応じて優先度の低いバックグラウンド処理は抑制、または動作します。バック グラウンド処理実行中は、書き込み、または読み込み性能に影響を与える可能性がありま す。

### 【例】

バックグラウンド処理の動作ポリシに user-load を設定する。 # backgroundtask set policy=user-load Please wait for a while. ExitStatus:0

スクラビングの頻度を設定する。

# backgroundtask set scrubinterval=30 Please wait for a while. ExitStatus:0

低優先度の解放処理を有効にする。

# backgroundtask enable low-reclamation Low priority reclamation task will be enabled. Are you sure?( yes/no):yes Please wait for a while. ExitStatus:0

スクラビングを有効にする。

# backgroundtask enable scrubbing Please wait for a while. ExitStatus:0

スクラビングを無効にする。

# backgroundtask disable scrubbing Please wait for a while. ExitStatus:0

すべてのバックグラウンド処理の最大帯域を設定する。

# backgroundtask set task=all maxbw=50MB Please wait for a while. ExitStatus:0

すべてのバックグラウンド処理の最大帯域を既定値に設定する。

# backgroundtask set task=all maxbw=default Please wait for a while. ExitStatus:0

スクラビングの最大帯域を設定する。

# backgroundtask set task=scrub maxbw=20MB Please wait for a while. ExitStatus:0

書き込み、または読み込み中のスクラビングの最大帯域を設定する。

# backgroundtask set task=scrub maxbw-withload=1MB Please wait for a while. ExitStatus:0

書き込み中に優先度の低いバックグラウンド処理を抑制する設定をする。

# backgroundtask enable limit-low-task-write Please wait for a while. ExitStatus:0

書き込み中に優先度の低いバックグラウンド処理を抑制する設定を無効にする。

# backgroundtask disable limit-low-task-write Please wait for a while. ExitStatus:0

バックグラウンド処理の設定を表示する。

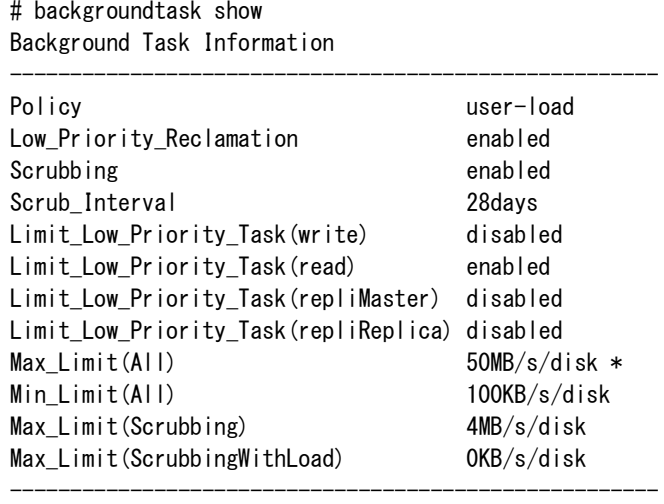

ExitStatus:0

## 【出力】

### Policy

バックグラウンド処理の動作ポリシを表示します。

### Low\_Priority\_Reclamation

低優先度の解放処理の設定を表示します。Low\_Priority\_Reclamation の設定値として、

enabled または、disabled が表示されます。

### Scrubbing

スクラビングの設定を表示します。Scrubbing の設定値として、enabled または、disabled が 表示されます。

### Scrub\_Interval

スクラビングの頻度を表示します。設定値は、日単位です。既定値は 28 日です。

# Limit\_Low\_Priority\_Task(write)

書き込み中に優先度の低いバックグラウンド処理を抑制する設定が有効、または無効に なっているかを表示します。既定値は disabled です。

#### Limit\_Low\_Priority\_Task(read)

読み込み中に優先度の低いバックグラウンド処理を抑制する設定が有効、または無効に なっているかを表示します。既定値は disabled です。

### Limit\_Low\_Priority\_Task(repliMaster)

マスタ側としてレプリケーション実行中に優先度の低いバックグラウンド処理を抑制する 設定が有効、または無効になっているかを表示します。

Limit Low Priority Task(repliReplica)

レプリカ側としてレプリケーション実行中に優先度の低いバックグラウンド処理を抑制す る設定が有効、または無効になっているかを表示します。

### Max\_Limit(All)

すべてのバックグラウンドタスクの最大帯域を表示します。既定値は 200MB/s/disk です。 iStorage HS Virtual Appliance での既定値は 1000MB/s/disk です。既定値から変更されている 場合は、値の右側に「\*」が表示されます。

### Min\_Limit(All)

すべてのバックグラウンドタスクの最小帯域を表示します。既定値は 2MB/s/disk です。既 定値から変更されている場合は、値の右側に「\*」が表示されます。

#### Max Limit(Scrubbing)

スクラビングの最大帯域を表示します。既定値は 4MB/s/disk です。既定値から変更されて いる場合は、値の右側に「\*」が表示されます。

### Max\_Limit(ScrubbingWithLoad)

書き込み、または読み込み中のスクラビングの最大帯域を表示します。既定値は

0KB/s/disk です。既定値から変更されている場合は、値の右側に「\*」が表示されます。

### 【終了ステータス】

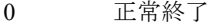

- 2 不正なノードで実行されました。
- 3 不正なパラメータが指定されました。
- 4 不正なユーザで実行されました。
- 10 hydraAgent がエラーになりました。再実行しても問題が解決しない場合は、テクニ カルサポートに連絡してください。
- 15 不正なポリシが指定されました。
- 40 スクラビングはすでに enabled になっています。
- 41 スクラビングはすでに disabled になっています。
- 45 優先度の低いバックグラウンド処理を抑制する設定は、すでに enabled になってい ます。
- 46 優先度の低いバックグラウンド処理を抑制する設定は、すでに disabled になってい ます。
- 49 最大帯域として指定された値が、最小帯域よりも小さな値です。
- 50 最小帯域として指定された値が、最大帯域よりも大きな値です。

127 処理に失敗しました。 すべてのストレージノード機能を持つノードが正常な状態でコマンドを再実行して も問題が解決しない場合は、テクニカルサポートに連絡してください。

# **bkuptime**

# 【名前】

bkuptime – 管理情報退避時刻の設定または表示

## 【形式】

bkuptime show

bkuptime set time=<hh:mm> [noconfirm]

# 【説明】

以下の構成では、本コマンドを利用できません。 構成:シングルノードモデル

本コマンドは、管理情報退避時刻の表示と設定を行います。管理情報は保守で使用します。

### bkuptime show

現在設定されている管理情報退避時刻を表示します。

### bkuptime set

管理情報退避時刻を変更します。

管理情報の退避は、毎日 04 時 02 分(既定値)に行います。この時、GUI や CLI で ログインしていると管理情報退避処理がエラーとなります。

この時刻に GUI や CLI でログインすることが考えられる場合、本コマンドで管理情 報退避時刻を変更してください。

# 【パラメータ】

time=<hh:mm>

管理情報退避を実行する時刻を指定します。

hh : 時 $(0~23)$ 

mm:  $\hat{f}$  (0~59)

### noconfirm

設定変更時の確認を行わずに処理を継続します。

# 【例】

```
現在設定されている管理情報退避時刻を表示する。(4 時 2 分の例)
```
# bkuptime show  $\langle$ management data back up time $\rangle$ 02 04 \* \* \* ← "分 時 \* \* \* "のフォーマットで表示されます。 ExitStatus:0

管理情報退避時刻を変更する。

# bkuptime set time=05:30 Update the backup time to 05:30 Are you sure? yes/no: yes ExitStatus:0

# 【出力】

bkuptime show

現在設定されている管理情報退避時刻を表示します。

# 【終了ステータス】

bkuptime show

0 正常終了

### bkuptime set

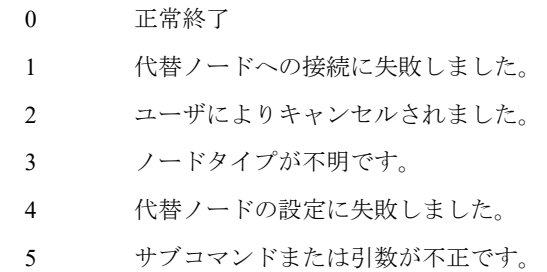

# **bond**

# 【名前】

bond – bonding ポートの設定

# 【形式】

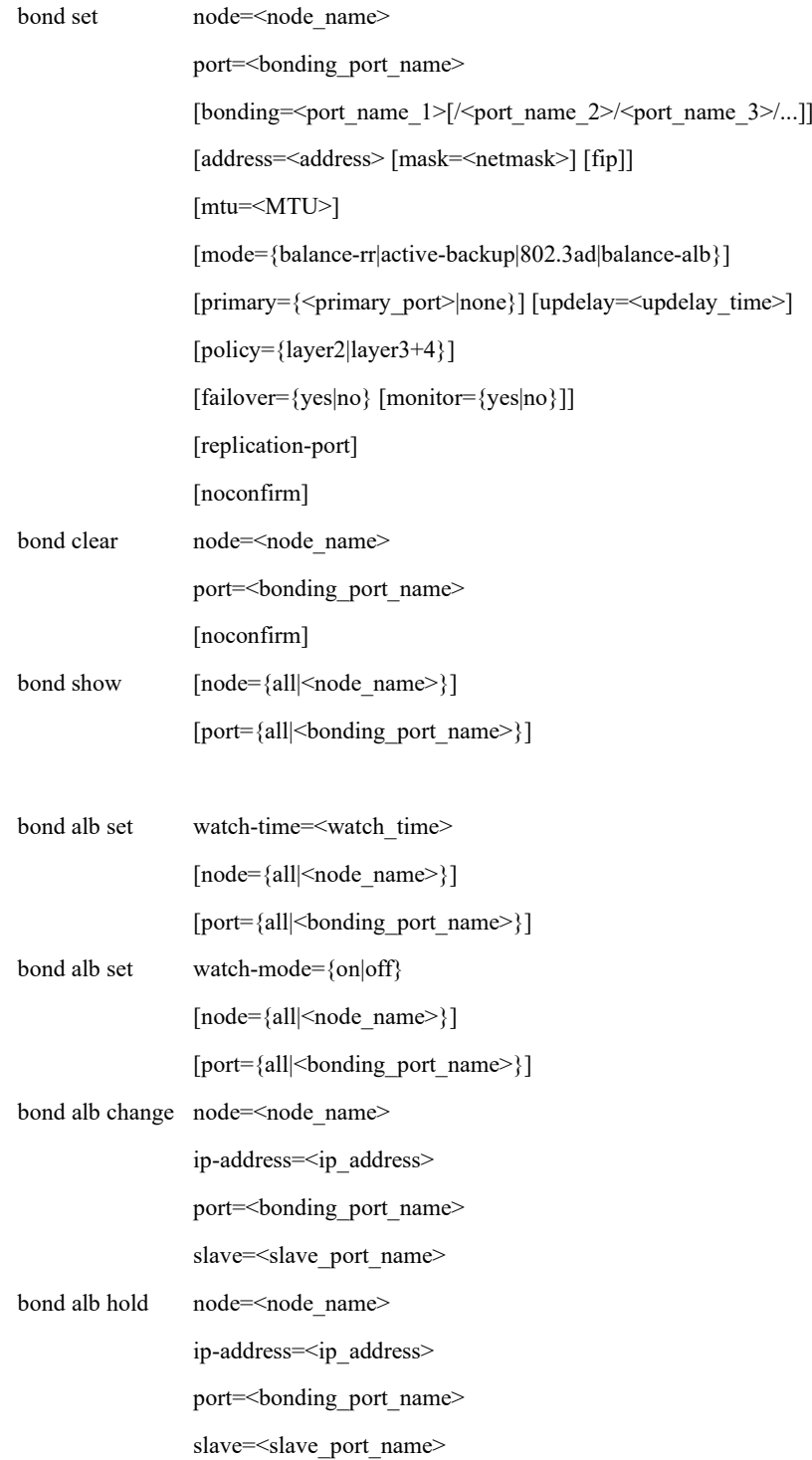

bond alb release node=<node name>

ip-address=<ip\_address>

port=<br/>sbonding port name>

slave=<slave\_port\_name>

### 【説明】

bond set

2 つ以上の実ポートを 1 つにまとめ、bonding ポートとして設定します。(上書き可能) bonding パラメータ、address パラメータ、mtu パラメータ、mode パラメータ、failover パラ メータを同時に省略することはできません。

bond clear

指定された bonding ポートの設定を削除します。

bond show

bonding ポートの設定を表示します。

bond alb set

balance-alb 負荷分散自動監視の動作モードを設定します。

bonding ポート作成前にあらかじめ設定可能です。

bond alb change

balance-alb で接続先とのコネクションで使用しているスレーブポートを変更します。

動作モードを自動監視に設定している場合は変更できません。

bond alb hold

balance-alb で接続先とのコネクションで使用しているスレーブポートを固定します。 指定したコネクションは自動監視の対象外となります。

bond alb release

balance-alb で接続先とのコネクションで使用しているスレーブポートの固定を解除しま す。

## 【パラメータ】

node=<node\_name>

ノード名を指定します。

【形式】で必須指定となっている場合でも、以下の構成では、本パラメータは省略可能です。 構成:シングルノードモデル、アクセラレータノード機能を持つノードが 1 台のモデル 本パラメータに指定可能な値はコマンドにより異なります。

node\_name: 処理対象となるノード名を指定します。

指定可能なノードは、以下の通りです。

シングルノードモデル:ストレージノード

スケールアウトモデル:全アクセラレータノード機能を持つノード

bond show

 all:処理対象となるノードは、以下の通りです。 シングルノードモデル:ストレージノード スケールアウトモデル:全ノード

bond alb set

- all:処理対象となるノードは、以下の通りです。 シングルノードモデル:ストレージノード スケールアウトモデル:全アクセラレータノード機能を持つノード
- 本パラメータを省略した場合の動作対象は、以下の通りです。

bond set, bond clear, bond alb change, bond alb hold, bond alb release

 シングルノードモデル :ストレージノード アクセラレータノード機能を持つノードが 1 台のモデル: アクセラレータノード機能を持つノード それ以外の構成 :省略不可

bond show

 シングルノードモデル:ストレージノード スケールアウトモデル:全ノード

bond alb set

 シングルノードモデル:ストレージノード スケールアウトモデル:全アクセラレータノード機能を持つノード

port=<br/>sbonding port name>

ポート名を指定します。 all 指定時または本パラメータを省略した場合は、すべてのノードが処理対象となります。 本パラメータに指定可能な値は、外部ポート数によって異なります。 外部ポート数が4ポートの場合:bond1, bond2 外部ポート数が 6 ポートの場合: bond1, bond2, bond3

bonding=<port\_name\_1>[/<port\_name\_2>...]

bonding する 1 つ以上の実ポートを指定します。

2つ以上のポートを bonding する場合は、ポート名をスラッシュ(/)で区切り指定します。

1 つの bonding のスレーブポートに速度の異なる実ポートを同時に指定することはできませ  $h<sub>o</sub>$ 

address=<address>

IP アドレスをドット表記で指定します。(例:192.168.0.10) bonding ポートに IP アドレスを設定しない場合、none を指定します。

### mask=<netmask>

ネットマスクをドット表記で指定します。(例:255.255.255.0) 本パラメータを省略した場合は、既定値(クラス別に設定)が指定されます。

### fip

bonding ポートに外部フローティング IP アドレスを割り当てます。 以前に外部フローティング IP アドレスが割り当てられていたポートの設定が削除されま す。 以下の構成では、本パラメータを指定することはできません。 構成:シングルノードモデル

### mtu=<MTU>

MTU (Maximum Transfer Unit) の値を 576~9000 の範囲で指定します。 本パラメータを省略した場合は、既定値 (1500)が設定されます。

mode={balance-rr|active-backup|802.3ad|balance-alb}

bonding ポートのモードを指定します。 指定可能なモードは、balance-rr、active-backup、802.3ad、balance-alb のいずれかです。 本パラメータを省略した場合は、既定値 (802.3ad) が指定されます。

### policy={layer2|layer3+4}

Transmit Hash Policy を指定します。 mode パラメータに 802.3ad を指定したときのみ指定可能です。 指定可能なポリシは、layer2 または layer3+4 です。 本パラメータを省略した場合は、既定値(layer2)が指定されます。

primary={<primary\_port>|none}

active-backup モードのプライマリポート、または none を指定します。 mode パラメータに active-backup を指定したときのみ指定可能です。 本パラメータを省略した場合は、既定値(none)が指定されます。

updelay=<updelay\_time>

updelay を秒単位で 0~60 の範囲で指定します。

本パラメータを省略した場合は、以下の既定値が指定されます。

スレーブポートが 10GbE の場合:5

スレーブポートが 1GbE の場合 :0

failover={yes|no}

フェイルオーバの対象または対象外を指定します。

yes:フェイルオーバの対象

no :フェイルオーバの対象外

本パラメータを省略した場合は、既定値(yes)が指定されます。

### monitor={yes|no}

フェイルオーバ監視設定を指定します。 yes:フェイルオーバ監視を行う no :フェイルオーバ監視を行わない 本パラメータを省略した場合は、failover と同じ値になります。 failover パラメータに no を指定した場合、monitor パラメータに yes は指定できません。

### replication-port

bonding ポートにレプリケーションポートを割り当てます。 以前にレプリケーションポートが割り当てられていたポートの設定が削除されます。 以下の構成では、本パラメータを指定することはできません。 構成:シングルノードモデル以外の構成

### noconfirm

設定変更時の確認を行わずに処理を継続します。

watch-time=<watch\_time>

balance-alb の自動監視間隔を指定します。(単位:分) 指定可能な範囲は 1 分から 1440 分(1 日)です。 既定値は 10 分です。

### watch-mode={on|off}

自動監視の動作を指定します。 on:自動監視する off:自動監視しない

```
ip-address=<address>
```
接続先の IP アドレスをドット表記で指定します。(例:192.168.0.10)

```
slave=<slave_port_name>
```
bonding に含まれるスレーブポートを指定します。

# 【例】

```
bonding ポートを設定する。
    # bond set node=HN0101 port=bond1 bonding=elan1/elan3/elan5 address=192.168.0.17
    \
    > mask=255.255.255.0 mtu=9000 mode=802.3ad policy=layer3+4 noconfirm
    Restarting Network Service...
    ExitStatus:0
bonding ポートの設定を表示する。
    # bond show node=HN0101
    Bond Configuration
    ------------------------------------------------------------
    Bond_Node HN0101
    Bond_Type external
    Bond_Port bond1
    Bond_Bonding elan1(up)/elan3(up)/elan5(up)
    Bond_Address 192.168.0.17
    Bond_Netmask 255.255.255.0
    Bond_MTU 9000
    Bond_Mode 802.3ad(layer3+4)
    Bond_Failover yes
    Bond_Monitor yes
    Bond_Node HN0101
    Bond_Type internal
    Bond_Port bond0
    Bond_Bonding ilan1(up)/ilan2(up)/ilan3(up)/ilan4(up)
    Bond_Address 169.254.1.51
    Bond_Netmask 255.255.255.0
    Bond_MTU 9000
    Bond_Mode balance-rr
    Bond_Failover -
    Bond_Monitor -
    ------------------------------------------------------------
```

```
ExitStatus:0
```
bonding ポートを削除する。

# bond clear node=HN0101 port=bond1 noconfirm Restarting Network Service... ExitStatus:0

# 【出力】

```
bond show
  Bond_Node
    ノード名を表示します。
  Bond_Type
    ネットワーク形態を表示します。
   external:外部ネットワーク
   internal :内部ネットワーク
  Bond_Port
   bonding ポート名を表示します。
  Bond_Bonding
   bonding ポートに使用されている実ポート名を表示します。
  Bond_Address
   IP アドレスを表示します。
  Bond_Netmask
    ネットマスクを表示します。
  Bond_MTU
   MTU を表示します。
  Bond_Mode
   bonding ポートのモードを表示します。
     802.3ad : IEEE802.3ad モード
     balance-alb : balance-alb モード
      balance-rr :balance-rr モード
     \begin{aligned} \text{active-backup} & \quad \text{: active-backup} \; \mp \, \text{--}\; \mathbb{N} \end{aligned} Bond_Failover
    フェイルオーバの対象または対象外を表示します。
      yes:フェイルオーバの対象
      no :フェイルオーバの対象外
      - :内部ネットワーク
  Bond_Monitor
    フェイルオーバ監視設定を表示します。
      yes:フェイルオーバ監視を行う
      no :フェイルオーバ監視を行わない
```
- :内部ネットワーク

【注意事項】

- 外部ネットワークインタフェースを追加、設定、または削除する場合、対象のノードは ネットワークサービスを再起動するため一時的に接続が切断されます。このため、指定 ノードで実行中のバックアップやリストアが失敗します。
- フローティング IP アドレスに割り当てられているポートの設定を変更する場合は、フロー ティング IP アドレスと同じサブネットとなるよう address パラメータを指定してください。
- bonding ポートがフローティング IP アドレスに割り当てられていた場合、bonding ポートの 削除はできません。
- 新規 bonding ポートを作成する場合は、bonding パラメータと address パラメータを必ず指定 してください。
- ネットワークサービス再起動処理中は Ctrl+C による処理中断はできません。
- フェイルオーバ、レプリケーション、またはアップデート動作中はネットワークの設定の 変更はできません。

# 【終了ステータス】

- 0 正常終了
- 1 mode パラメータに 802.3ad 以外を指定した場合、policy パラメータは指定できませ ん。
- 2 node パラメータに指定したノード上に port パラメータに指定したポートが存在し ません。
- 3 bonding パラメータに指定したポートは bonding ポートに設定できません。
- 4 bonding パラメータに指定したポートはフローティング IP アドレスに割り当てられ ているため、bonding ポートに設定できません。
- 5 address パラメータに指定した IP アドレスは bonding ポートに設定できません。
- 6 address パラメータに指定した IP アドレスはフローティング IP アドレスとネット ワークアドレスが異なるため設定できません。
- 8 他のネットワークインタフェースがないため削除できません。
- 9 指定ポートはフローティング IP アドレスに設定されているため削除できません。
- 10 レプリケーション動作中のため設定できません。
- 11 node パラメータに指定したノードはフェイルオーバ中のため設定できません。
- 12 mode パラメータに active-backup 以外を指定した場合、primary パラメータは指定で きません。
- 13 プライマリポートが含まれていないため、指定した bonding ポートは設定できませ  $h_{\circ}$
- 15 ローリングアップデート中のため設定できません。
- 17 監視時間に範囲外の値が指定されました。
- 18 監視プロセスが起動していません。
- 指定された boning ポートのモードは"balance-alb"ではありません。
- 指定されたスレーブポートは指定された bonding ポートに含まれていません。
- 指定された bonding ポートはダウンしています。
- 指定されたスレーブポートはダウンしています。
- 指定された IP アドレスと bonding ポートの IP アドレスのネットワークアドレスが 異なっています。
- 監視プロセスの動作モードが不正です。
- 指定されたノードは存在しません。
- 27 10GbE のため balance-rr は指定できません。
- 指定された IP アドレスはフローティング IP アドレスと一致するため設定できませ ん。
- 指定されたポートに VLAN が設定されています。
- システム構成情報の取得に失敗しました。
- 32 速度の異なるインタフェースがスレーブポートとして指定されています。
- 指定されたオプションは本構成で使用できません。
- 34 fip パラメータを指定した場合、管理ノード、または代替ノード以外のノードは指 定できません。
- fip パラメータを指定した場合、フローティング IP アドレスと異なるネットワーク アドレスは指定できません。
- replication-port パラメータを指定した場合、アドレスのない bonding ポートは設定で きません。
- 37 mode パラメータに active-backup 以外を指定した場合、updelay は設定できません。
- システムで予約されている IP アドレスは指定できません。
- bonding ポートの設定に失敗しました。
- フローティング IP アドレス設定情報取得に失敗しました
- フローティング IP アドレス再設定に失敗しました。
- データベースからの情報取得に失敗しました。
- ネットワークサービスの停止に失敗しました。
- ネットワークサービスの再起動に失敗しました。
- いくつかのノードで監視プロセスの設定変更に失敗しました。
- すべてのノードで監視プロセスの設定変更に失敗しました。
- いくつかのノードで balance-alb の統計情報取得に失敗しました。
- すべてのノードで balance-alb の統計情報取得に失敗しました。
- システム情報の取得に失敗しました。
- レプリケーション動作確認処理に失敗しました。
- 指定された IP アドレスがネットワーク中にすでに存在します。
- 外部フローティング IP アドレス、レプリケーションポートが割り当てられていた ポートの設定の変更に失敗しました。
- 外部フローティング IP アドレス、レプリケーションポートが割り当てられていた ポートの設定の削除に失敗しました。
- スレーブポートに設定されている VLAN の削除に失敗しました。
- データベースが不正です。
- active ポートの情報取得に失敗しました。
- bonding ポートの設定情報が見つかりません。
- 処理継続確認の際、処理中断(no)を指定しました。
- シグナル受信によりコマンド中断しました。

..........

a a

# **cifs**

# 【名前】

cifs – CIFS (Common Internet Filesystem) 関連の操作または設定

# 【形式】

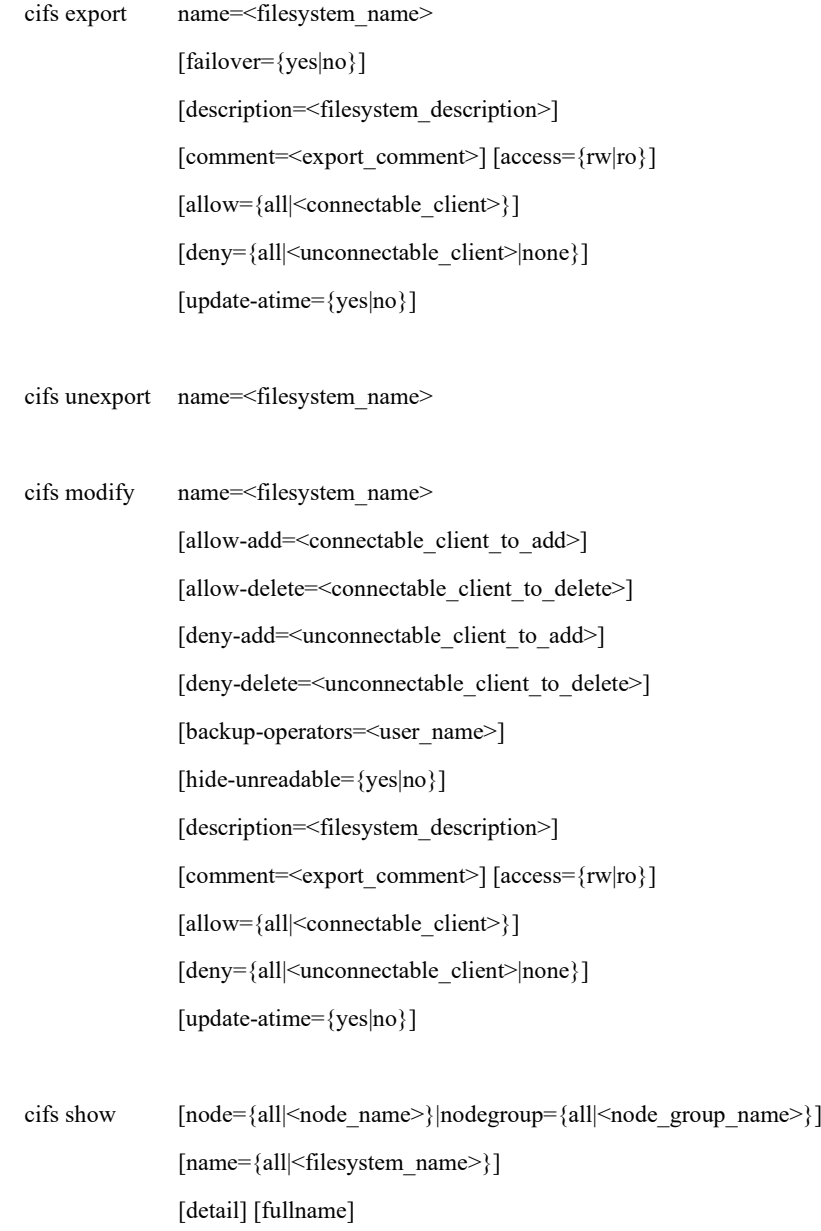
### 【説明】

CIFS 関連の操作/設定を行います。このコマンドを実行する前に、認証方式の設定を行ってくだ さい。コマンドによる認証方式の設定は cifs config set を使用してください。

### cifs export

ファイルシステムをエクスポートします。(【注意事項】1 項参照)

#### cifs unexport

ファイルシステムをアンエクスポートします。

#### cifs modify

ファイルシステムの設定を更新します。(【注意事項】2 項、3 項参照)

#### cifs show

ファイルシステムの設定を表示します。

### 【パラメータ】

### node

表示対象となるノードを指定します。

 all : 処理対処となるノードは、以下の通りです。 シングルノードモデル:ストレージノード スケールアウトモデル:アクセラレータノード機能を持つ全ノード <node\_name>:処理対象となるノード名を指定します。

指定可能なノードは、以下の通りです。

シングルノードモデル:ストレージノード

スケールアウトモデル:アクセラレータノード機能を持つ全ノード

node パラメータと nodegroup パラメータを省略した場合、処理対象となるノードは以下の 通りです。

シングルノードモデル :ストレージノード

スケールアウトモデル :アクセラレータノード機能を持つ全ノードと全ノードグループ

nodegroup

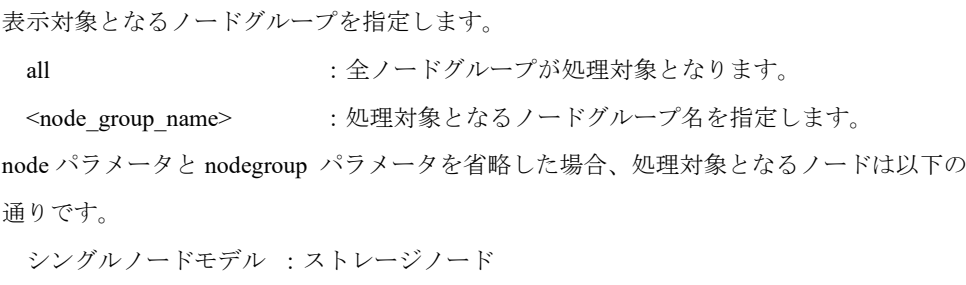

スケールアウトモデル :アクセラレータノード機能を持つ全ノードと全ノードグループ

name

ファイルシステム名を指定します。

cifs show コマンド実行時にすべてのファイルシステムを表示対象にする合は、name=all と 指定するか、本パラメータを省略します。

failover

フェイルオーバ発生時にファイルシステムを移動させるかどうかを指定します。 yes:ファイルシステムを移動させます。(既定値) no :ファイルシステムを移動させません。

#### description

ファイルシステムに対する説明を指定します。 半角スペースを含む説明の場合は、ダブルクォート ( " " )で囲みます。 シングルクォート(')、ダブルクォート(")、円記号(¥)は使用できません。 日本語を含む全角文字の指定はできません。 最大文字数:255 バイト

#### comment

クライアントから共有一覧として参照した際に、共有名とともに表示されるコメントを指 定します。 半角スペースを含む説明の場合はダブルクォート( " " )で囲みます。 シングルクォート(')、ダブルクォート(")、円記号(¥)は使用できません。 日本語を含む全角文字の指定はできません。 最大文字数:255 バイト

#### access

ファイルシステムを読み書き可能として共有するか読み取り専用として共有するかを指定 します。

rw:読み書き可能で共有します。(既定値)

ro :読み取り専用で共有します。

### allow

ファイルシステムに対して CIFS 接続を許可するクライアントを指定します。 all : すべてのクライアントからの接続を許可します。(既定値) <connectable\_client>:

本ファイルシステムへの接続を許可するクライアントを指定します。

最大文字数:255 バイト

指定形式 :以下のいずれかの表記で指定します。

ホストアドレス(例:192.168.1.100)

ネットワークアドレス(例:192.168.1.0/255.255.255.0)

複数のクライアントを指定する場合は、各指定をカンマ(,)で区切り

ます。

例: allow=192.168.1.100,192.168.2.0/255.255.255.0

deny

ファイルシステムに対して CIFS 接続を拒否するクライアントを指定します。

all :すべてのクライアントからの接続を拒否許可します。

<unconnectable\_client>:

本ファイルシステムへの接続を拒否するクライアントを指定します。

最大文字数:255 バイト

指定形式 :以下のいずれかの表記で指定します。

ホストアドレス(例:192.168.1.100)

ネットワークアドレス(例:192.168.1.0/255.255.255.0)

複数のクライアントを指定する場合は、各指定をカンマ(,)で区切り

ます。

例: deny=192.168.1.100,192.168.2.0/255.255.255.0

none : 接続を拒否するクライアントがない場合に指定します。(既定値)

allow-add

現在の接続許可クライアントに追加するクライアントを指定します。

最大文字数 :255 バイト

指定形式 :以下のいずれかの表記で指定します。

ホストアドレス(例:192.168.1.100)

ネットワークアドレス(例:192.168.1.0/255.255.255.0)

複数のクライアントを指定する場合は、各指定をカンマ(,)で区切り ます。

例: allow=192.168.1.100,192.168.2.0/255.255.255.0

すでに接続許可クライアントに設定されている情報と合わせて 255 バイト以内になるよう に指定してください。

allow-delete

現在設定されている接続許可クライアントから削除するクライアントを指定します。 複数のクライアントを指定する場合は、各指定をカンマ(,)で区切ります。

deny-add

現在の接続拒否クライアントに追加するクライアントを指定します。

最大文字数 :255 バイト

指定形式 : 以下のいずれかの表記で指定します。

ホストアドレス(例:192.168.1.100)

ネットワークアドレス(例:192.168.1.0/255.255.255.0)

複数のクライアントを指定する場合は、各指定をカンマ(,)で区切り ます。

例: allow=192.168.1.100,192.168.2.0/255.255.255.0

すでに接続拒否クライアントに設定されている情報と合わせて 255 バイト以内になるよう に指定してください。

deny-delete

現在設定されている接続拒否クライアントから削除するクライアントを指定します。 複数のクライアントを指定する場合は、各指定をカンマ( , )で区切ります。

### detail

ファイルシステムの詳細を表示します。

#### fullname

ファイルシステム名とノードグループ名をフルネームで表示します。

#### backup-operators

所有者でないファイルのアクセス権の変更やアクセス権のないファイルへのアクセスを可 能にする特権を与えるユーザ名を指定します。

認証方式に authmethod=share を選択した場合、本パラメータは指定できません。

使用可能文字:半角英数字、空白文字、下記を除く記号

左大括弧 ([)、右大括弧 (])、円記号 (¥)、スラッシュ (/)、コロン

(:)、縦線(|)、小なり(<)、大なり(>)、プラス(+)、イコール

(=)、セミコロン(;)、カンマ(,)、クエスチョンマーク(?)、アスタ

リスク(\*)、アットマーク(@)、ダブルクォート(")

最大文字数 :255 バイト

カンマで区切ることで複数のユーザを指定することが可能です。ただし、先頭や末尾がカ ンマの場合や、カンマが連続する場合はエラーになります。

同じユーザ名を 2 回以上指定した場合、エラーになります。

認証方式に authmethod=ads を選択した場合、本パラメータの指定値をシステムに設定する ときにドメイン名付きユーザ名(<ドメイン名>¥ユーザ名)に変換し、各ユーザ名をダブ ルクォートで囲って設定します。ドメイン名付きユーザ名に変換してダブルクォートで 囲った後の全文字数が最大文字数を超えるとエラーになります。なお、ドメイン名には認 証方式の domain パラメータに指定した値を使用します。

hide-unreadable

読み取り権のないフォルダまたはファイルを表示しない機能の有効/無効を指定します。 yes: 有効(読み取り権のないフォルダまたはファイルは表示しません。)

no :無効(読み取り権のないフォルダまたはファイルも表示します。(既定値))

認証方式に authmethod=share を選択した場合、本パラメータは指定できません。

#### update-atime

ファイルの読み取りアクセス時に最終アクセス日時を更新するかどうかを指定します。

レプリカファイルシステムでは yes を指定できません。

マーカーフィルタリングが適用されているファイルシステムでは、update-atime は無視され ます。

yes:最終アクセス日時を更新します。

no :最終アクセス日時を更新しません。(既定値)

### 【例】

```
ファイルシステムを CIFS でエクスポートする。
```

```
# cifs export name=fs01 access=rw \
   allow=192.168.1.255 deny=192.168.1.254 
ExitStatus:0
```
HN0101 から CIFS でエクスポートするファイルシステムを表示する。

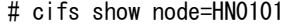

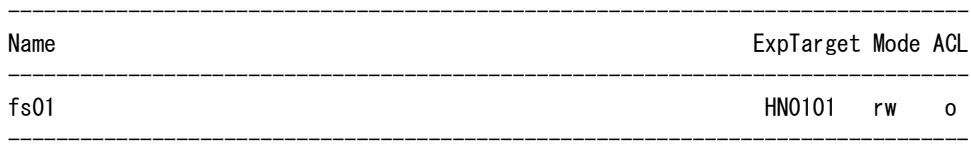

ExitStatus:0

HN0101 から CIFS でエクスポートするファイルシステムの詳細を表示する。

```
# cifs show node=HN0101 detail
CIFS Export Configuration
```
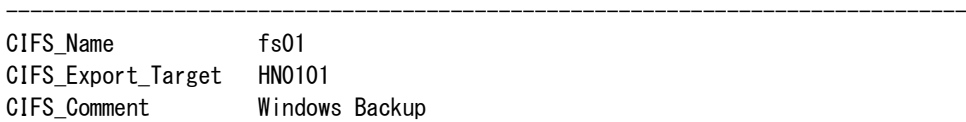

CIFS\_AccessMode rw CIFS\_Allow 192.168.1.255 CIFS\_Deny 192.168.1.254 CIFS\_Failover yes CIFS\_Description Windows Backup CIFS\_BackupOperators CIFS\_HideUnreadable no CIFS\_ACL\_Mode Enabled CIFS\_UpdateAtime no

ExitStatus:0

HN0101 から CIFS でエクスポートするファイルシステムの設定を変更し、変更した結果を確認 する。

--------------------------------------------------------------------------------

--------------------------------------------------------------------------------

# cifs modify name=fs01 allow-add=192.168.1.253 ExitStatus:0

# cifs show node=HN0101 detail CIFS Export Configuration

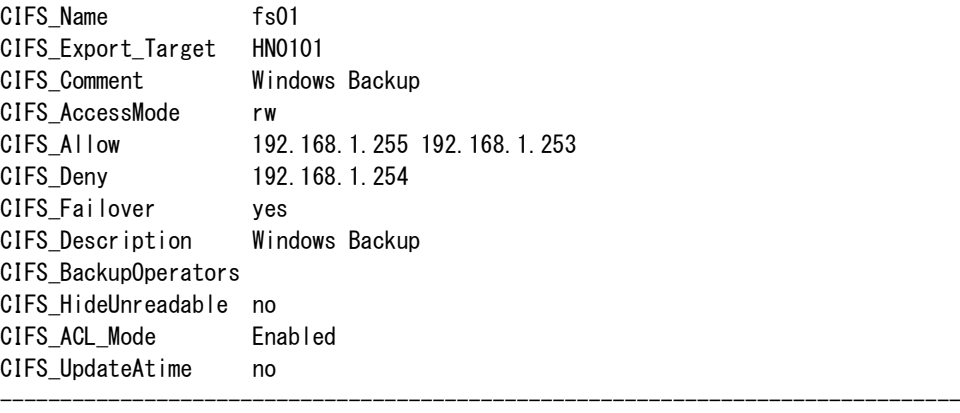

ExitStatus:0

ファイルシステムをアンエクスポートする。

# cifs unexport name=fs01 ExitStatus:0

### 【出力】

<detail パラメータ無指定時>

### Name

ファイルシステム名を表示します。

### ExpTarget

ノード名またはノードグループ名を表示します。

名前の先頭のプラス(+)は、ノードグループ名を表します。

### Mode

読み書き可能として共有するか読み取り専用として共有するかを表示します。

- rw :読み書き可能
- ro :読み取り専用

#### ACL

ファイルシステムの ACL 機能の有無を表示します。

- o:ACL 機能あり
- -:ACL 機能なし
- <detail パラメータ指定時>

### CIFS\_Name

ファイルシステム名を表示します。

#### CIFS\_Export\_Target

ノード名またはノードグループ名を表示します。

名前の先頭のプラス(+)は、ノードグループ名を表します。

### CIFS\_Comment

エクスポートしたファイルシステムに対するコメントを表示します。

#### CIFS\_AccessMode

読み書き可能として共有するか読み取り専用として共有するかを表示します。

rw:読み書き可能

ro :読み取り専用

### CIFS\_Allow

接続許可クライアントの一覧を表示します。

すべてのクライアントからの接続を許可する場合は何も表示しません。

### CIFS\_ Deny

接続拒否クライアントの一覧を表示します。

接続を拒否するクライアントがない場合は何も表示しません。

CIFS\_Failover

フェイルオーバ発生時にファイルシステムを移動させるかどうかを表示します。

yes:ファイルシステムを移動させます。

no :ファイルシステムを移動させません。

### CIFS\_Description

ファイルシステムに対する説明を表示します。

#### CIFS\_BackupOperators

所有者でないファイルのアクセス権の変更やアクセス権のないファイルへのアクセスを可 能にする特権を与えるユーザ名を表示します。

#### CIFS\_HideUnreadable

読み取り権のないフォルダおよびファイルを表示するかどうかを表示します。

yes:読み取り権のないフォルダおよびファイルを表示しません。

no :読み取り権のないフォルダおよびファイルを表示します。

### CIFS\_ACL\_Mode

ファイルシステムの ACL 機能の有無を表示します。

Enabled :ACL 機能あり

Disabled :ACL 機能なし

### CIFS\_UpdateAtime

ファイルの読み取りアクセスに対して最終アクセス日時が更新されるかどうかを表示しま す。

yes:最終アクセス日時が更新されます。

no :最終アクセス日時が更新されません。

### 【注意事項】

- エクスポート済みのファイルシステムに対して cifs export コマンドを実行した場合、省略し たパラメータは、それまでのエクスポートの設定を引き継ぎます。パラメータを指定した 場合は、そのパラメータの設定に変更します。
- cifs modify コマンドはエクスポート済みのファイルシステムに対してのみ実行できます。
- cifs modiry コマンドで、マーカーフィルタリングが有効で、一度もレプリケートされていな いレプリカファイルシステムを、読み書き可能として共有するためには、事前にアンエク スポートとエクスポートを行う必要があります。

### 【終了ステータス】

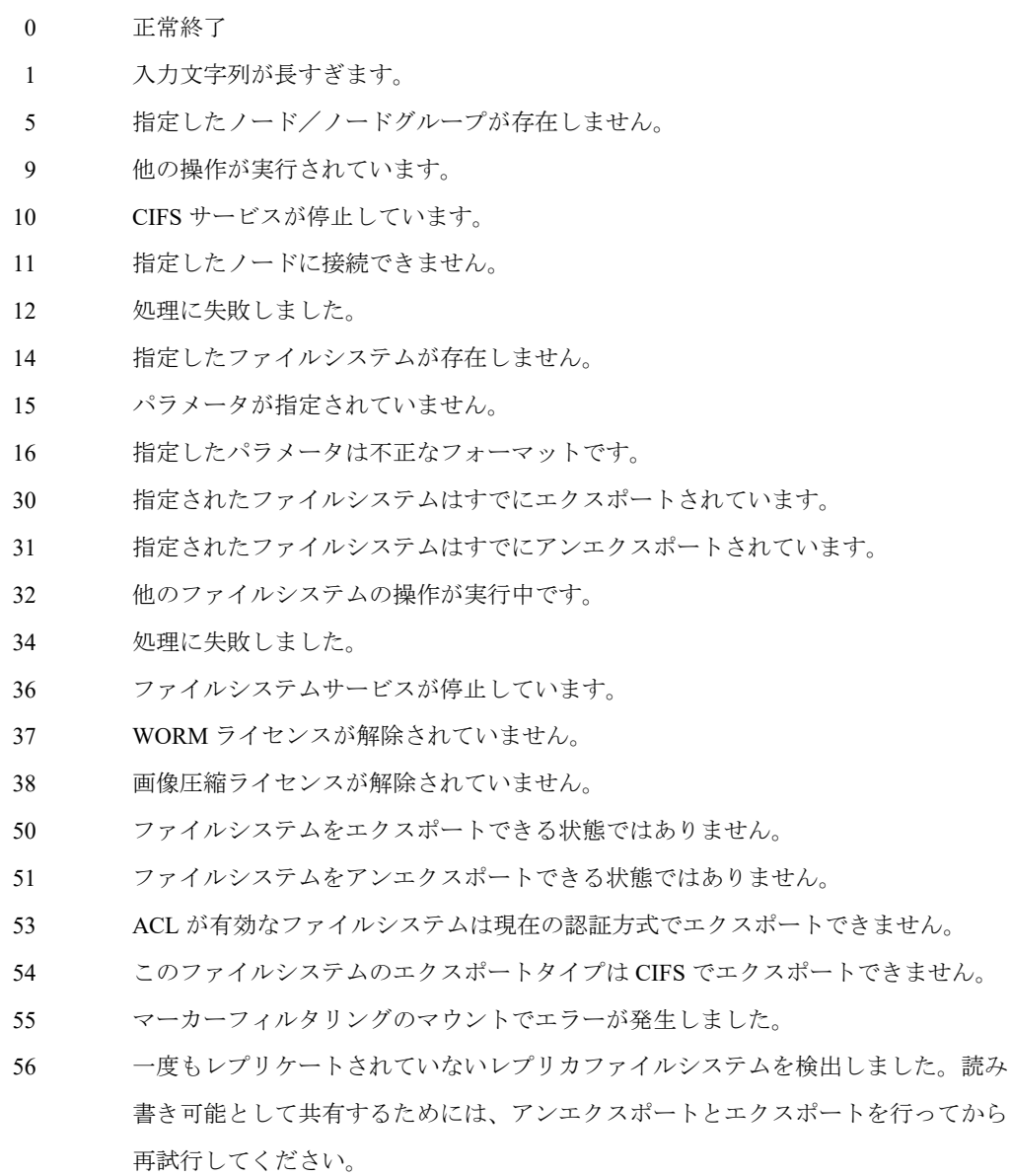

- マーカーフィルタリングの処理でエラーが発生しました。
- このファイルシステムのエクスポートタイプは CIFS でアンエクスポートできませ  $\lambda$

### 【関連項目】

cifs config、cifs join、cifs status

トを行ってから

-------------------

# **cifs config**

### 【名前】

cifs config – CIFS (Common Internet Filesystem) 認証方式の設定

### 【形式】

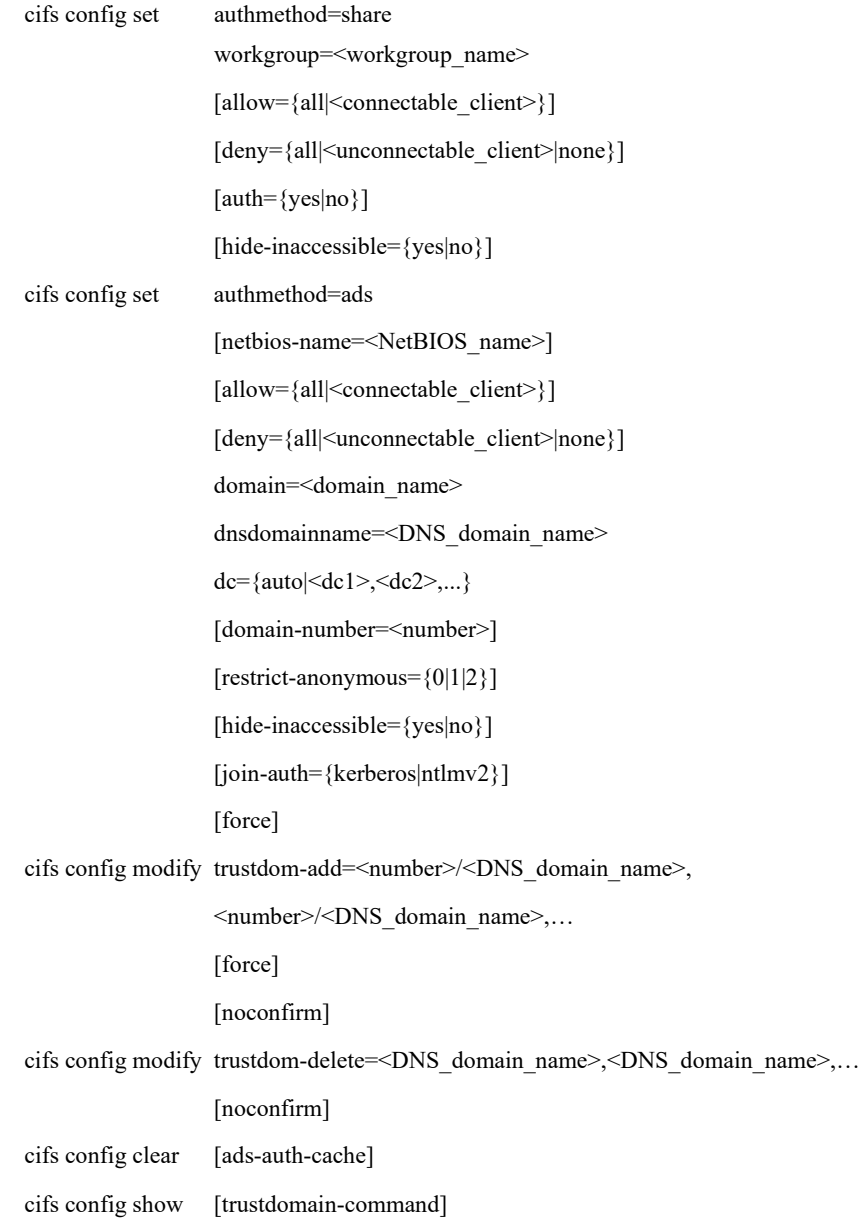

### 【説明】

CIFS を用いたエクスポートで使用する共通情報(認証方式)を設定します。

cifs config set authmethod

全アクセラレータ機能を持つノードの CIFS の認証方式を設定します。

### cifs config modify

信頼関係先ドメインを追加・削除します。

認証方式に ActiveDirectory が設定されている環境で使用します。

#### cifs config clear

全アクセラレータ機能を持つノードの CIFS の認証方式を削除します。(【注意事項】2 項 参照)

cifs config show

CIFS の設定を表示します。

### 【パラメータ】

authmethod

認証方式(認証サーバ)を指定します。 share:ワークグループ(共有) ads : Active Directory

#### netbios-name

本製品に付与する NetBIOS 名のプレフィックスを指定します。 指定した文字列の末尾にノードを識別する ID を付与した名前が実際の NetBIOS 名になり ます。例えば、「netbios-name = NBNAME」と指定した場合、HN0101 の NetBIOS 名は NBNAME0101、HN0102 の NetBIOS 名は NBNAME0102 になります。 同じドメイン内に本製品が複数システムある場合、重複することがないように、それぞれ 異なる NetBIOS 名を指定してください。NetBIOS 名が既定値の場合、NetBIOS 名が重複す るため、windows クライアントから異なるシステムに接続される可能性があります。 最大文字数 :11 バイト

### workgroup

参加するワークグループ名を指定します。 使用可能文字:半角英数字、ドット(.)、ハイフン(-)、アンダーバー() 最大文字数 :15 バイト

allow

システムに対して CIFS 接続を許可するクライアントを指定します。

all :すべてのクライアントからの接続を許可します。(既定値)

<connectable\_client>:

本ファイルシステムへの接続を許可するクライアントを指定します。

最大文字数:255 バイト

指定形式 :以下のいずれかの表記で指定します。

ホストアドレス(例:192.168.1.100)

ネットワークアドレス(例:192.168.1.0/255.255.255.0)

複数のクライアントを指定する場合は、各指定をカンマ(,)で区切り

ます。

 $[6]$ : allow=192.168.1.100,192.168.2.0/255.255.255.0

deny

システムに対して CIFS 接続を拒否するクライアントを指定します。

all :すべてのクライアントからの接続を拒否します。

<unconnectable\_client>:

本ファイルシステムへの接続を拒否するクライアントを指定します。

最大文字数:255 バイト

指定形式 :以下のいずれかの表記で指定します。

ホストアドレス(例:192.168.1.100)

ネットワークアドレス(例:192.168.1.0/255.255.255.0)

複数のクライアントを指定する場合は、各指定をカンマ(,)で区切り

ます。

例: deny=192.168.1.100,192.168.2.0/255.255.255.0

none:接続を拒否するクライアントがない場合に指定します。(既定値)

auth

CIFS にアクセスする際にパスワードが必要かどうかを指定します。

yes:パスワードによる認証を行います。

コマンド実行時、認証に使用するパスワードを入力してください。

パスワードの最小文字数は 6 バイト、最大文字数は 31 バイトです。

no :パスワードによる認証を行いません。(既定値)

hide-inaccessible

ファイルシステム参照制限を行うかどうかを指定します。 ファイルシステム参照制限を行うと、アクセス権がないクライアントがファイルシステム の存在を認識できなくなります。

yes:ファイルシステム参照制限を行います。

no :ファイルシステム参照制限を行いません。(既定値)

### join-auth

ActiveDirectory へ参加する際に使用する認証方式を指定します。

kerberos :Kerberos 認証を使用します。(既定値)

ntlmv2 :NTLMv2 認証を使用します。

### domain

ドメイン名を指定します。 使用可能文字:半角英数字、ドット(.)、ハイフン(-)、アンダーバー() (ドット( . )とハイフン( - )は先頭では入力不可) 最大文字数 :15 バイト

### dnsdomainname

DNS ドメイン名を指定します。 使用可能文字:半角英数字、ドット(.)、ハイフン(-)、アンダーバー() 最大文字数 :255 バイト

#### domain-number

dnsdomainname パラメータで登録する DNS ドメインを識別するための番号を指定します。 trustdom-add パラメータで指定する<number>と重複させることはできません。レプリケー ションの作成時、マスタ側とレプリカ側がそれぞれ異なるドメインに所属する場合に使用 します。

> 最大値:100 最小値:0(既定値)

dc

ドメインコントローラを指定します。

auto : ドメインコントローラを自動検索します。

<dc1>,<dc2>,...:ドメインコントローラの IP アドレスを指定します。

最大文字数:255 バイト

指定形式 :以下の表記で指定します。

ホストアドレス(例:192.168.1.100)

複数の IP アドレスを指定する場合は、各指定をカンマ(,)

で区切ります。

例:dc=192.168.1.100,192.168.1.101

#### restrict-anonymous

匿名ユーザのアクセスを制御するため、以下の値のいずれか 1 つを指定します。

0 : 匿名ユーザによるアクセスに制限はありません(既定値)。

1 :匿名ユーザは、ユーザ、グループおよびシステムの情報を表示できません。

2 :匿名ユーザによるアクセスを拒否します。

trustdom-add

追加する信頼関係先 DNS ドメイン名を<number>/<DNS\_domain\_name>の形式で指定しま す。

複数のドメインを指定する場合は、<number>/<DNS\_domain\_name>をカンマ(, )で区切りま す。

<number>:

信頼関係先 DNS ドメイン名を一意に識別するための番号を指定します。

最大値:100

最小値:0

<DNS\_domain\_name>:

追加する信頼関係先DNSドメイン名を指定します。自ドメイン(cifs config set コ マンドで指定したドメイン)を指定することはできません。

使用可能文字:半角英数字、ドット(.)、ハイフン(-)、アンダーバー() 最大文字数 :255 バイト

trustdom-delete

削除する信頼関係先DNSドメイン名を指定します。 複数のドメインを指定する場合は、<DNS\_domain\_name>をカンマ(,)で区切ります。 <DNS\_domain\_name>:

削除する信頼関係先 DNS ドメイン名を指定します。自ドメイン(cifs config set コマンドで指定したドメイン)を指定することはできません。 使用可能文字:半角英数字、ドット(.)、ハイフン(-)、アンダーバー(\_) 最大文字数 :255 バイト

#### noconfirm

設定変更時の確認を行わずに処理を継続します。

### force

dnsdomainname パラメータまたは trustdom-add パラメータで指定された DNS ドメインと通 信ができない場合でも設定を行います。

#### ads-auth-cache

iStorage HS から ActiveDirectory のユーザ情報を削除します。

#### trustdomain-command

信頼関係先ドメインの設定をリモートシステムで設定するためのコマンドとパラメータを 表示します。

レプリケーション環境でマスタ側とレプリカ側で所属するドメインが同じ場合、レプリカ 側にマスタ側と同じ設定をしたいときに使用します。

### 【例】

```
CIFS の認証方式を設定する。
<authmethod=share かつ auth=yes の場合>
    # cifs config set authmethod=share \
                     workgroup=backup ¥
                      allow=192.168.1.0/255.255.255.0 \
                     deny=192.168.1.1 ¥
                      auth=yes
    Please wait for a while.
    Enter Password : ******** ←CIFS アクセス時に使用するパスワードを入力
    Confirm Password : ******** ←再度パスワードを入力
    ExitStatus:0
<authmethod=share かつ auth=no の場合>
    # cifs config set authmethod=share \
                     workgroup=backup ¥
                      allow=192.168.1.0/255.255.255.0 \
                     deny=192.168.1.1 ¥
                      auth=no
    Please wait for a while.
    ExitStatus:0
<authmethod=ads の場合>
    # cifs config set authmethod=ads \
                      netbios-name=NBNAME \
                      allow=192.168.1.0/255.255.255.0 \
                     deny=192.168.1.1 ¥
                      domain=example \
                     dnsdomainname=example.com ¥
                      dc=192.168.1.3
    Please wait for a while.
    ExitStatus:0
    信頼関係先ドメインに dom2 と dom3 を追加する。
    # cifs config modify trustdom-add=1/dom2.example.com,3/dom3.example.com
    Are you sure? yes/no: yes
    Please wait for a while.
    ExitStatus:0
```

```
信頼関係先ドメインから dom2 と dom3 を削除する。
# cifs config modify trustdom-delete=dom2.example.com,dom3.example.com
Are you sure? yes/no: yes
Please wait for a while.
ExitStatus:0
```
CIFS の認証方式を削除する。

# cifs config clear Please wait for a while. ExitStatus:0

CIFS の設定を表示する。

<authmethod=share の場合>

# cifs config show CIFS Configuration

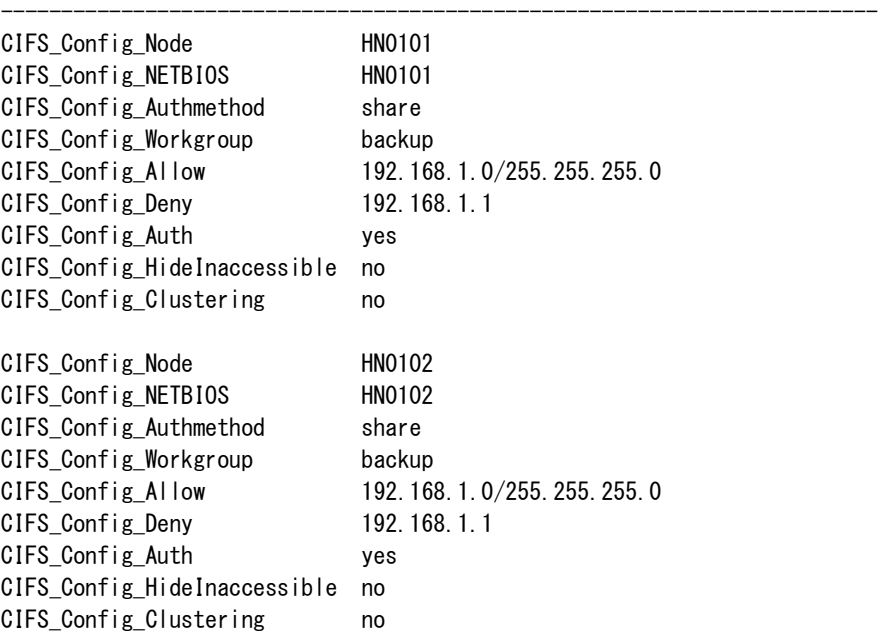

-------------------------------------------------------------------------

ExitStatus:0

<authmethod=ads の場合> # cifs config show CIFS Configuration ------------------------------------------------------------------------- CIFS\_Config\_Node HN0101 CIFS\_Config\_NETBIOS NBNAME0101 CIFS\_Config\_Authmethod ads CIFS\_Config\_Allow 192.168.1.10 CIFS\_Config\_Deny 192.168.1.0/255.255.255.0 CIFS Config Domain example CIFS\_Config\_Dnsdomain example.com CIFS\_Config\_DomainNumber 0 CIFS Config DomainController 192.168.1.3 CIFS Config TrustDomain1 dom2.example.com CIFS\_Config\_TrustDomain3 dom3.example.com CIFS\_Config\_Clustering no CIFS Config JoinAuth kerberos -------------------------------------------------------------------------

ExitStatus:0

レプリケーション環境でマスタ側と同じ信頼関係先ドメインの設定をリモートシステムで設定

するためのコマンドとパラメータを表示する。

# cifs config show trustdomain-command CIFS Configuration -------------------------------------------------------------------------

cifs config modify trustdom-add=1/dom2.example.com

ExitStatus:0

認証方式を変更するには、CIFS コンフィギュレーションを一度削除し、再設定する必要があり ます。

-------------------------------------------------------------------------

(1) CIFS コンフィギュレーションを一度削除する。

# cifs config clear Please wait for a while. ExitStatus:0

(2) CIFS コンフィギュレーションを再設定する。

<authmethod=ads の場合>

# cifs config set authmethod=ads \ allow=192.168.1.0/255.255.255.0 \ deny=192.168.1.1 ¥ domain=example \ dnsdomainname=example.com ¥ dc=192.168.1.3 \ Please wait for a while. ExitStatus:0

### 【出力】

### CIFS\_Config\_Node

ノード名を表示します。

### CIFS\_Config\_NETBIOS

NETBIOS 名を表示します。

### CIFS\_Config\_Authmethod

認証方式を表示します。

### CIFS\_Config\_Workgroup

ワークグループ名を表示します。

#### CIFS\_Config\_Allow

接続許可クライアントの一覧を表示します。

すべてのクライアントからの接続を許可する場合は何も表示しません。

### CIFS\_Config\_Deny

接続拒否クライアントの一覧を表示します。

接続を拒否するクライアントがない場合は何も表示しません。

#### CIFS Config Auth

CIFS にアクセスする際に、パスワードが必要かどうかを表示します。

#### CIFS\_Config\_HideInaccessible

ファイルシステム参照制限を行うかどうかを表示します。

#### CIFS\_Config\_Clustering

協調ノードグループに属しているかどうかを表示します。

#### CIFS\_Config\_JoinAuth

ActiveDirectory へ参加する際に使用する認証方式を表示します。

#### CIFS\_Config\_Domain

ドメイン名を表示します。

### CIFS\_Config\_Dnsdomain

DNS ドメイン名を表示します。

#### CIFS\_Config\_DomainNumber

所属するドメインの管理番号を表示します。

#### CIFS\_Config\_DomainController

ドメインコントローラを表示します。

### CIFS\_Config\_TrustDomain

信頼関係先 DNS ドメイン名を表示します。末尾には trustdom-add で指定した<number>が表 示されます。

#### CIFS\_Config\_RestrictAnonymous

匿名ユーザに対するアクセス制限の値を表示します。

### 【注意事項】

- 本コマンドの allow または deny パラメータの指定内容は、cifs export コマンドの個々のファ イルシステムに対する allow または deny パラメータの指定内容よりも優先されます。
- cifs config clear コマンドを実行するためには、cifs unexport コマンドにてすべてのファイル システムをアンエクスポートしておく必要があります。
- 認証方式がすでに設定済みの場合、以下のいずれかの操作を行う場合は、一度設定を削除 した後に再度設定してください。
	- •認証方式を変更する。
	- •認証方式が Active Directory の場合に、domain および dnsdomainname パラメータの設定を 変更する。

### 【終了ステータス】

- 0 正常終了
- 1 入力文字列が長すぎます。
- 6 パスワードが間違っています。
- 9 他の操作が実行されています。
- 10 CIFS サービスが停止しています。
- 11 指定したノードに接続できません。
- 12 処理に失敗しました。
- 13 エラーに関する情報を取得できません。
- 15 パラメータが指定されていません。
- 16 指定したパラメータは不正なフォーマットです。
- 18 グローバルオプションの設定時、処理に失敗しました。
- 19 データベースの更新に失敗しました。
- 20 ノード設定の更新に失敗しました。
- 22 エラーコードが不正です。
- 23 指定したパラメータは不正です。
- 25 入力した文字列が短すぎます。
- 29 認証方式が初期化されていないため、認証方式の変更に失敗しました。
- 35 認証方式が適切ではありません。
- 52 エクスポートされたファイルシステムが存在します。
- 69 認証方式が不正です。
- 90 複数のエラーが発生しました。

### 【関連項目】

cifs、cifs join、cifs status

## **cifs join**

### 【名前】

cifs join – 認証方式が ActiveDirectory (authmethod=ads) の場合のドメイン参加

### 【形式】

cifs join user=<user\_name> passwd=<password>

### 【説明】

認証方式に ActiveDirectory を選択した場合、本製品をドメインに参加させる必要があります。 本コマンドで全ノードのドメイン参加を行います。

本コマンドを実行する前に認証方式に Active Directory が指定されている必要があります。

cifs config set を使用し、authmethod=ads に設定してください。

### 【パラメータ】

#### user

ドメイン参加の際に使用するユーザ名を指定します。 使用可能文字:半角英数字、空白文字、下記を除く記号 左大括弧([)、右大括弧(])、円記号(¥)、スラッシュ(/)、コロ ン(:)、縦線(|)、小なり(<)、大なり(>)、プラス(+)、イコー ル(=)、セミコロン(;)、カンマ()、クエスチョンマーク(?)、 アスタリスク(\*)、アットマーク(@)

最大文字数 :20 バイト

passwd

ユーザのパスワードを指定します。 使用可能文字:半角英数字、タブ、半角スペース 最大文字数 :127 バイト

### 【例】

ドメイン参加を実行する。

<ユーザ名とパスワードを指定してドメイン参加する場合>

```
# cifs join user=XXXXX passwd=XXXXXXXX
ExitStatus:0
```
<ユーザ名を指定し、パスワードなしでドメイン参加する場合>

```
# cifs join user=XXXXX passwd=
ExitStatus:0
```
コマンドリファレンス 86

### 【出力】

なし

### 【終了ステータス】

- 0 正常終了
- 1 入力文字列が長すぎます。
- 5 指定したノードが存在しません。
- 12 処理に失敗しました。
- 63 ドメインに参加できませんでした。

### 【関連項目】

cifs、cifs config、cifs status

## **cifs status**

### 【名前】

cifs status – CIFS の状態表示

### 【形式】

cifs status show [node={all|<node\_name>}|nodegroup={all|<node\_group\_name>}] [name={all|<filesystem\_name>}] [client] [fullname]

### 【説明】

CIFS(Common Internet Filesystem)でエクスポートされているファイルシステムの状態を表示し ます。

### 【パラメータ】

node

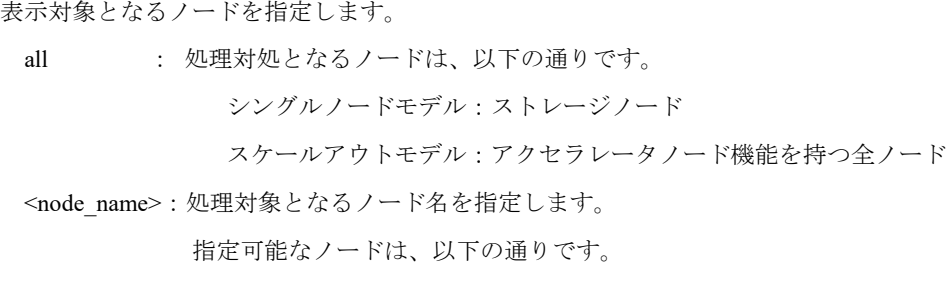

シングルノードモデル:ストレージノード

スケールアウトモデル:アクセラレータノード機能を持つ全ノード

node パラメータと nodegroup パラメータを省略した場合、処理対象となるノードは以下の 通りです。

シングルノードモデル :ストレージノード

スケールアウトモデル :アクセラレータノード機能を持つ全ノード

### nodegroup

表示対象となるノードグループを指定します。 all : 全ノードグループが処理対象となります。 <node\_group\_name>:処理対象となるノードグループ名を指定します。 node パラメータと nodegroup パラメータを省略した場合、処理対象となるノードは以下の 通りです。

シングルノードモデル :ストレージノード

スケールアウトモデル :アクセラレータノード機能を持つ全ノード

#### name

表示するファイルシステム名を指定します。本パラメータを省略した場合は、すべての ファイルシステムが表示対象となります。

all : すべてのファイルシステムを表示対象とします。(既定値) <filesystem\_name>:指定されたファイルシステムを表示対象とします。

#### client

接続しているクライアントの一覧を表示します。

#### fullname

ファイルシステム名とノードグループ名をフルネームで表示します。

### 【例】

エクスポートタイプが CIFS のファイルシステムの状態と接続クライアントを表示する。

<CIFS の認証方式が authmethod=share の場合の例>

# cifs status show node=HN0101 client

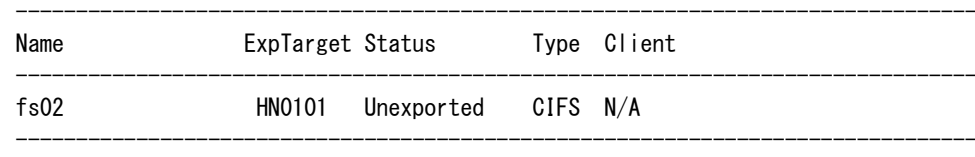

ExitStatus:0

ファイルシステムの状態を表示する。

<CIFS の認証方式が authmethod=ads の場合の例>

```
# cifs status show node=HN0101 client
```
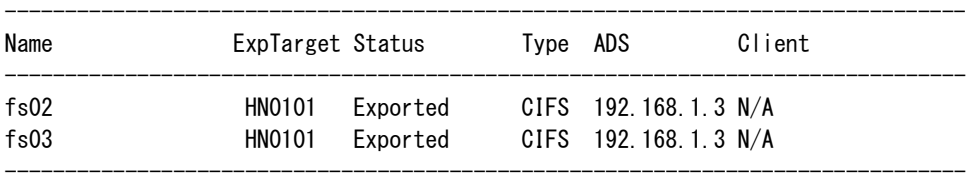

ExitStatus:0

### 【出力】

### Name

ファイルシステム名を表示します。

### ExpTarget

ノード名またはノードグループ名を表示します。

名前の先頭のプラス(+)は、ノードグループ名を表します。

#### Status

ファイルシステムの状態を表示します。

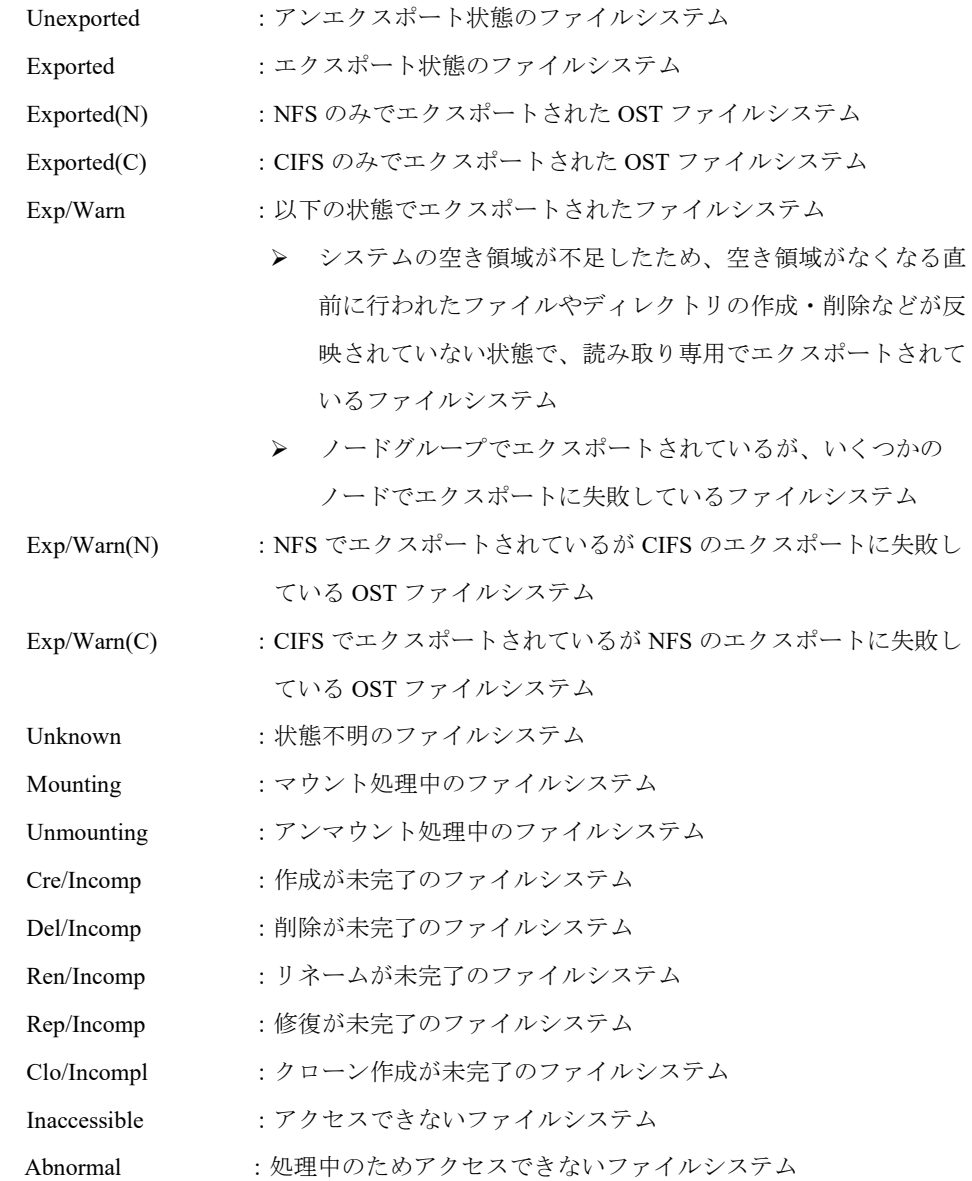

Type

エクスポートタイプを表示します。

CIFS :CIFS でエクスポート

OST :OST でエクスポート

ADS

接続中のドメインコントローラを表示します。

Client

client パラメータ指定時に、接続中のクライアントを表示します。

### 【終了ステータス】

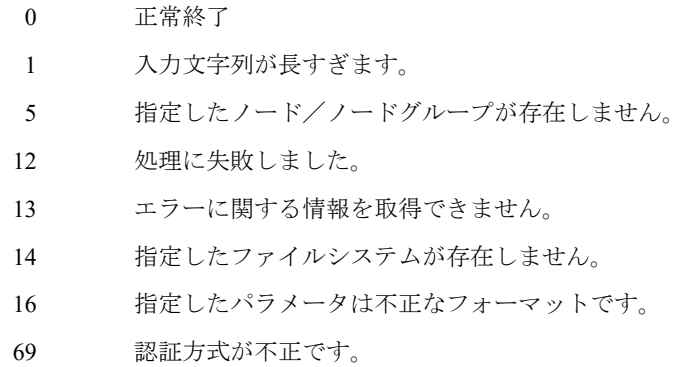

### 【関連項目】

cifs、cifs config、cifs join

## **cifs acl**

### 【名前】

cifs acl – 指定したファイル/フォルダのアクセス制御リスト(ACL)を設定します。

### 【形式】

cifs acl set  $[recursive={\{yes| no\}}]$  name=<file name>

### 【説明】

cifs acl set

指定したファイル/フォルダに設定された ACL の設定を削除し、everyone のみに対するフ ルコントロール許可を設定します。

### 【パラメータ】

#### name

ACL を設定するファイル/フォルダ名を指定します。ファイルシステム名からのパスを記述 してください。フォルダの区切りにはバックスラッシュ(¥)を使用してください。バック スラッシュ(¥)を使用する場合は、シングルクォート(')でそのパスをくくるか、バッ クスラッシュ(¥)の前にエスケープ文字(¥)を指定してください。

ワイルドカード(\*)などの正規表現を用いたファイル/フォルダ名の指定はできません。

### recursive

再帰的に設定するかどうかを指定します。

yes :指定したフォルダ配下のすべてのファイル/フォルダに ACL を設定します。

no :指定したファイル/フォルダのみに ACL を設定します。(既定値)

### 【例】

ファイルシステム名 fs1 配下にあるすべてのファイルとフォルダの ACL の設定を削除し、

everyone のみに対するフルコントロール許可を設定する。

# cifs acl set recursive=yes name=fs1 ExitStatus:0

ファイルシステム名 fs2 の dir1 ディレクトリ直下のファイル file1.txt の ACL の設定を削除し、 everyone のみに対するフルコントロール許可を設定する。

# cifs acl set name='fs2\dir1\file1.txt' ExitStatus:0

### 【出力】

なし

### 【注意事項】

- 既存のファイルに設定された ACL は削除され、everyone に対するフルコントロール設定の みが付与されます。
- エクスポート状態のファイルシステム上のファイル/フォルダに対してのみ本コマンドは実 行できます。
- ACL オプションが無効のファイルシステム上のファイル/フォルダに対して本コマンドは実 行できません。

### 【終了ステータス】

- 0 正常終了
- 11 指定したノードに接続できません。
- 79 ACL の設定に失敗しました。
- 80 指定したファイル/フォルダが存在しません。

### 【関連項目】

cifs、cifs config、cifs status

# **cli**

## 【名前】

cli – CLI 操作関連の情報表示

### 【形式】

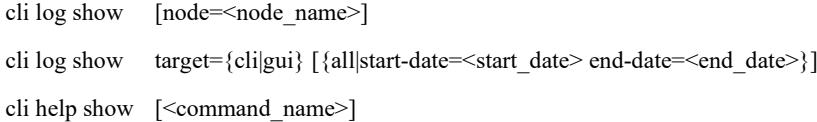

### 【説明】

cli log show

CLI 操作ログを表示します。

node パラメータを省略した場合は、コマンドの実行結果の表示を省略した形式で CLI 操作 ログを表示します。

cli log show target

シェル操作ログ(CLI 操作ログを含む)、および、GUI 操作ログを表示します。

all、start-date、end-date のいずれのパラメータも省略した場合は、直近 24 時間のシェル操 作ログを表示します。

本コマンドは、cli config set コマンドで operation logging=on が設定されている場合にのみ 利用可能です。

#### cli help show

オンラインマニュアルを表示します。

<command\_name>を省略した場合、使用可能なコマンドの一覧を表示します。

### 【パラメータ】

node=<node\_name>

処理対象のノード名を指定します。 指定可能なノードは、以下の通りです。 シングルノードモデル:ストレージノード それ以外の構成 :アクセラレータノード、または、ハイブリッドノード

target={cli|gui}

表示する操作ログを指定します。 cli:シェル操作ログ(CLI 操作ログを含む)を表示します。 gui:GUI 操作ログを表示します。

all

すべての操作ログを表示します。

### start-date

操作ログの絞り込み開始日を指定します。 指定形式:MM/DD/YYYY(MM:月、DD:日、YYYY:年)

#### end-date

操作ログの絞り込み終了日を指定します。 指定形式:MM/DD/YYYY(MM:月、DD:日、YYYY:年)

```
<command_name>
```
コマンド名を指定します。

### 【例】

CLI 操作ログを表示する。

```
# cli log show
                    ・
                    ・
    --------------------------------
    2012-09-13 07:50:58(GMT) sysadmin(login/ssh(192.168.0.10)) HN0101
    Command:user login show
    2012-09-13 07:50:58(GMT)
    --------------------------------
    2012-09-13 07:51:40(GMT) sysadmin(login/ssh(192.168.0.10)) HN0101
    Command:user account modify name=sysadmin passwd=******
    2012-09-13 07:51:41(GMT)
    --------------------------------
                    ・
                    ・
    --------------------------------
    ExitStatus:0
HN0101 ノードの CLI 操作ログを表示する。
    # cli log show node=HN0101
                    ・
                    ・
    --------------------------------
    2012-09-13 07:50:58(GMT) sysadmin(login/ssh(192.168.0.10)) HN0101
    Command:user login show
    stdout(29883):
    ---------------------------------------------------------------------------------
    Account Role(Login_as) Access_type Login From
    ---------------------------------------------------------------------------------
    sysadmin administrator CLI 09/13/2012 07:50:58(GMT) 192.168.0.11
    ---------------------------------------------------------------------------------
```

```
stderr(29883):
    ExitStatus:0
    2012-09-13 07:50:58(GMT)
    --------------------------------
                    ・
                    ・
    --------------------------------
    ExitStatus:0
シェル操作ログを表示する。
    # cli log show target=cli
                    ・
                    ・
    2012-09-13 07:50:58(GMT) sysadmin login/ssh 192.168.0.10 HN0101 user login show
    2012-09-13 07:51:40(GMT) sysadmin login/ssh 192.168.0.10 HN0101 cli log show 
                    ・
                    ・
    ExitStatus:0
GUI 操作ログを表示する。
    # cli log show target=gui
                    ・
                    ・
    2012-11-02 17:54:24,262 <INFO> Req start(34): (10802) 
    URI=/hydragui/system/wHome.action
    2012-11-02 17:54:24,264 <INFO> Req start(33): (10802) 
    URI=/hydragui/capacity/wCap.action
    2012-11-02 17:54:24,269 <INFO> Req start(558): (10802) 
    URI=/hydragui/hfs/HomeHFS.action
                    ・
                    ・
    ExitStatus:0
使用可能なコマンドの一覧を表示する。
    # cli help show
    ----------------------------------------
    Command Description
    ----------------------------------------
    alias manage the alias
    ancluster manage Accelerator Node cluster
     ・
     ・
    ----------------------------------------
```
ExitStatus:0

```
user コマンドのオンラインヘルプを表示する。
    # cli help show user
    NAME
        user – manage user accounts
    SYNOPSIS
        user account add
     ・
     ・
    ExitStatus:0
```
### 【出力】

cli log show

--------------------------------

```
実行開始時刻 アカウント(実行環境) 実行ノード
Command:実行コマンド
stdout(nnnn):
標準出力結果
stderr(nnnn):
標準エラー出力結果
ExitStatus:終了ステータス
実行終了時刻
```
--------------------------------

実行開始時刻

コマンドを実行した時刻を「年-月-日 時:分:秒(タイムゾーン)」の形式で表示します。 アカウント*(*実行環境*)*

「アカウント」部分に、実行したユーザアカウント名を表示します。

「実行環境」部分に、使用形態を表示します。システム内部で CLI のコマンドを実行して いる場合、「internal」を表示します。

実行ノード

コマンドを実行したノード名を表示します。

### 実行コマンド

実行したコマンドとパラメータを表示します。

```
passwd パラメータを指定したコマンドの場合、実行コマンドの passwd パラメータ部分に
は"passwd=******"と表示します。また、passphrase パラメータを指定したコマンドの場
合、"passphrase=*********"と表示します。
```
stdout(nnnn) / 標準出力結果

標準出力に表示された情報を表示します。nnnn には、実行したコマンドプロセスの ID が 表示されます。

stderr(nnnn) / 標準エラー出力結果

標準エラー出力に表示された情報を表示します。nnnn には、実行したコマンドプロセスの ID が表示されます。

終了ステータス

コマンドの終了ステータス番号を表示します。

実行終了時刻

コマンドが終了した時刻を「年-月-日 時:分:秒(タイムゾーン)」の形式で表示します。

#### cli log show target=cli

実行開始時刻 アカウント アクセス手段 アクセス元 実行ノード 実行コマンド

実行開始時刻

コマンドを実行した時刻を「年-月-日 時:分:秒(タイムゾーン)」の形式で表示します。 アカウント

コマンドを実行したユーザアカウント名を表示します。

#### アクセス手段

コマンドを実行したユーザの本システムへのアクセス手段を表示します。

remote/ssh : ssh コマンドを使用してリモートホストからシェル実行しています。

remode/rsh:rsh コマンドを使用してリモートホストからシェル実行しています。

login/ssh : ssh コマンドを使用して本システムにログインしています。

login/rsh :rsh コマンドを使用して本システムにログインしています。

login : 本システムのコンソールからログインしています。

#### アクセス元

コマンドを実行したユーザの本システムへのアクセス元 IP アドレスを表示します。 アクセス手段が「login」の場合は、ログイン端末名(/dev/tty1 など)を表示します。 実行ノード

コマンドを実行したノード名を表示します。

### 実行コマンド

実行したコマンドとパラメータを表示します。

passwd パラメータを指定したコマンドの場合、実行コマンドの passwd パラメータ部分に は"passwd=\*\*\*\*\*\*"と表示します。また、passphrase パラメータを指定したコマンドの場 合、"passphrase=\*\*\*\*\*\*\*\*\*"と表示します。

cli log show target=gui

操作時刻 操作情報

操作時刻

操作時刻を「年-月-日 時:分:秒(タイムゾーン),ミリ秒」の形式で表示します。 操作情報

GUI の操作情報を表示します。

cli help show

### Command

使用可能なコマンド名を表示します。

### Description

コマンドの簡単な説明を表示します。

### 【注意事項】

• コマンド実行時の標準出力に表示する情報が多いため、"stdout(nnnn)"、標準出力に表示さ れた情報を標準出力結果に表示しないコマンドがあります。

### 【終了ステータス】

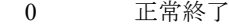

- 1 指定したコマンドのオンラインマニュアルは存在しません。
- 2 表示できるオンラインマニュアルは 1 コマンドだけです。
- 5 CLI 設定の operation\_logging 設定が off のため、本コマンドは利用できません。
- 30 インデックスファイルの更新中に操作ログが参照されました。 しばらく待ってから、コマンドを再実行してください。

### 【関連項目】

cli config

. . . . . . . . . . . . . . .

## **cli config**

### 【名前】

cli config – CLI の設定

### 【形式】

cli config set operation\_logging={on | off}

cli config show

### 【説明】

```
cli config set
     CLI の設定します。
cli config show
```
CLI の設定を表示します。

### 【パラメータ】

operation\_logging

CLI ログイン中、または、リモートシェル実行で実行されたシェル操作(CLI コマンド実行 を含む)をロギングするかどうかを設定します。 on :シェル操作をロギングします。

off :シェル操作をロギングしません。(既定値)

### 【例】

```
シェル操作のロギングを行う設定する。
```
# cli config set operation\_logging=on Please wait for a while. ExitStatus:0

### CLI の設定を表示する。

# cli config show CLI configuration

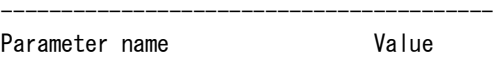

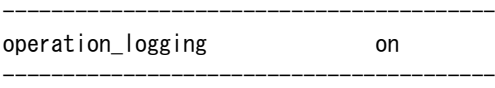

ExitStatus:0

### 【出力】

Parameter name

設定パラメータ名。

Value

パラメータの設定値。

### 【注意事項】

• 本コマンドで設定した動作は、本コマンド実行後に CLI ログインしたセッション、また は、リモートシェル実行されたシェル操作に対してのみ有効です。

### 【終了ステータス】

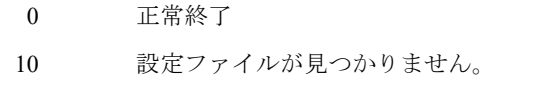

- 11 管理ノードへの設定値の保存に失敗しました。
- 12 管理ノード以外のノードへの設定値の設定に失敗しました。

### 【関連項目】

cli
## **core**

### 【名前】

core – core ファイルの操作

### 【形式】

core show

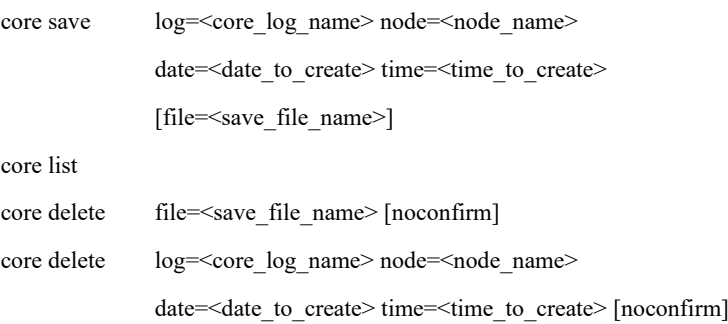

### 【説明】

コアログの操作を行います。

### core show

存在するコアログの一覧を表示します。

#### core save

コアログを ftp でアクセス可能なディレクトリに収集します。

### core list

収集したコアログを格納したファイルの一覧を表示します。

#### core delete

コアログ、および、収集したコアログを格納したファイルを削除します。

### 【パラメータ】

### log

コアログ名を指定します。

### node

処理対象のノード名を指定します。

【形式】で必須指定となっている場合でも、以下の構成では、本パラメータは省略可能で す。

構成:1 ノード構成

本パラメータを省略した場合の動作対象は、以下の通りです。 1 ノード構成 :自ノード それ以外の構成 :省略不可

#### file

コアログを格納するファイル名を指定する。 拡張子.tgz が指定されていない場合は自動的に付与します。 使用可能文字:半角英数字、ドット(.)、ハイフン(-)、アンダーバー(\_) 最大文字数 :拡張子を含めて 40 文字 save アクションで本パラメータが未指定の場合、 <コアログ名の先頭 17 文字> <core 日付>-<core 時刻>.tgz となります。

#### date

コアログの出力日を、MM/DD/YYYY(MM:月、DD:日、YYYY:年)の形式で指定しま す。

### time

コアログが出力された時刻を指定します。

#### noconfirm

確認を行わずに削除します。

### 【例】

コアログの一覧を表示する。

# core show Please wait for a while.

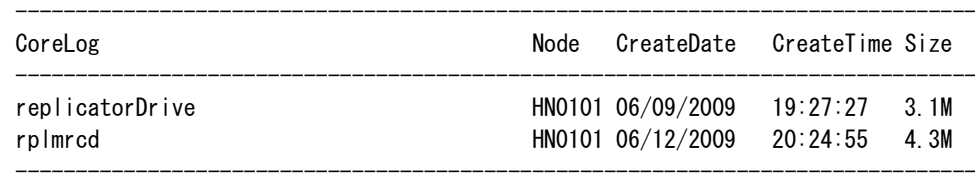

ExitStatus:0

コアログを ftp でアクセス可能なディレクトリに収集する。 # core save log=rplmrcd node=HN0101 date=06/12/2009 time=20:24:55 file=rplmrcd\_hn0101\_06122009 Please wait for a while. ExitStatus:0

```
収集したコアログを格納したファイルの一覧を表示する。
  # core list
```
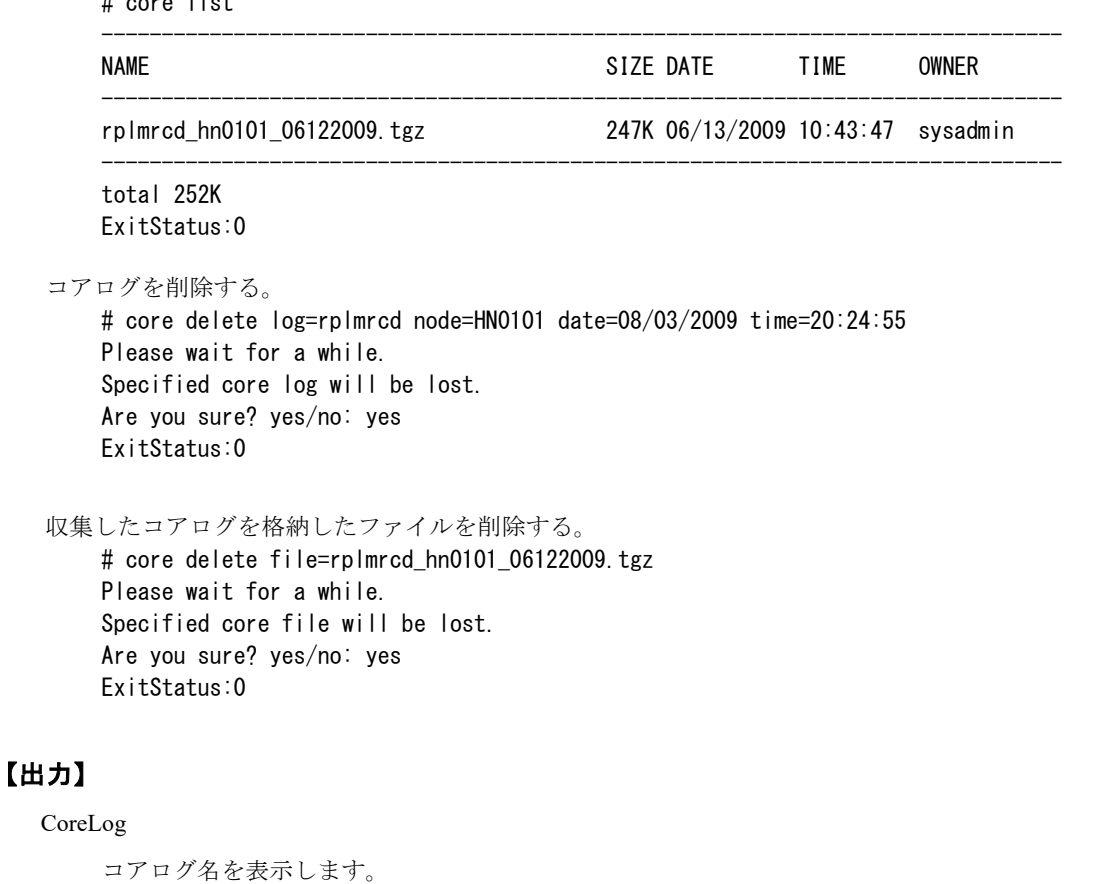

#### Node

コアログが存在するノード名を表示します。

### CreateData

コアログが生成された日付を表示します。

### CreateTime

コアログが生成された時刻を表示します。

### Size

コアログのサイズを表示します。

### NAME

ログファイル名を表示します。

#### SIZE

ログファイルのサイズを表示します。

#### DATE

ログファイルの生成日を表示します。

#### TIME

ログファイルの生成時間を表示します。

OWNER

ログファイルの所有者を表示します。

### 【注意事項】

- 取得したログファイルは、ftp サーバの CORE ディレクトリに保存されます。
- core save コマンドで log、node、date および time パラメータに指定した値に該当するコアロ グが 複数存在する場合、該当するコアログすべてが 1 つのファイルに収集されます。
- core delete コマンドで log、node、date および time パラメータに指定した値に該当するコア ログが複数存在する場合、該当するコアログすべてが削除されます。

### 【終了ステータス】

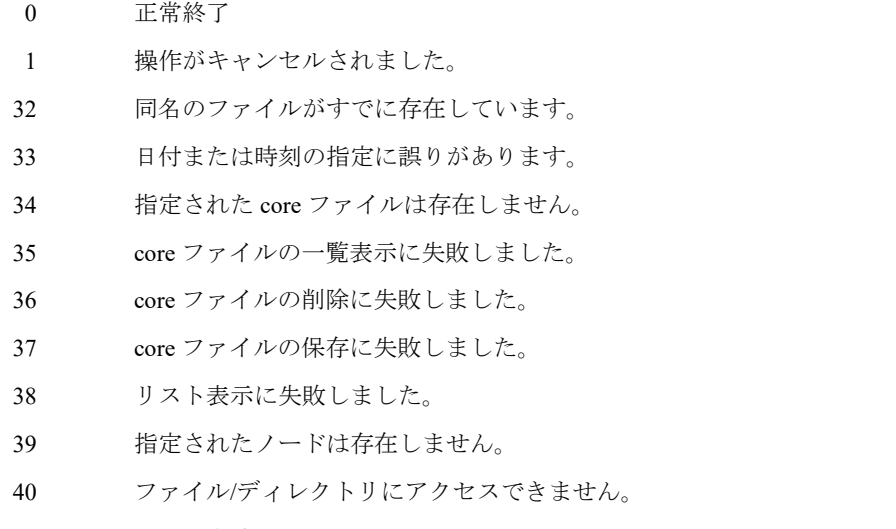

127 処理に失敗しました。

再実行しても問題が解決しない場合は、テクニカルサポートに連絡してください。

# **cpumonitor**

### 【名前】

cpumonitor – cpumonitor サービスの管理

### 【形式】

cpumonitor enable

cpumonitor disable

cpumonitor show

### 【説明】

cpumonitor サービスの管理を行います。cpumonitor サービスは CPU の異常を監視し、CPU の異 常を検出するとイベントの通知および当該ノードのサービス停止を試みます。(既定値: 有効)

cpumonitor enable

cpumonitor サービスを有効にします。

cpumonitor disable

cpumonitor サービスを無効にします。

tcpumonitor show

cpumonitor サービスの有効、無効を表示します。

### 【例】

```
cpumonitor サービスの有効、無効を表示する。
```
# cpumonitor show CpuMonitor Mode

------------------------------ Mode **Enabled** 

------------------------------ ExitStatus:0

```
cpumonitor サービスを無効にする。
    # cpumonitor disable
    Please wait for a while.
    CpuMonitor is disabled.
    ExitStatus:0
```
### 【出力】

Mode

cpumonitor サービスの有効、無効を表示します。

【終了ステータス】

- 0 正常終了
- 30 有効、無効の変更に失敗しました。
- 70 設定情報の取得に失敗しました。

# **disk**

### 【名前】

disk – ディスクの交換、初期化、または状態表示

### 【形式】

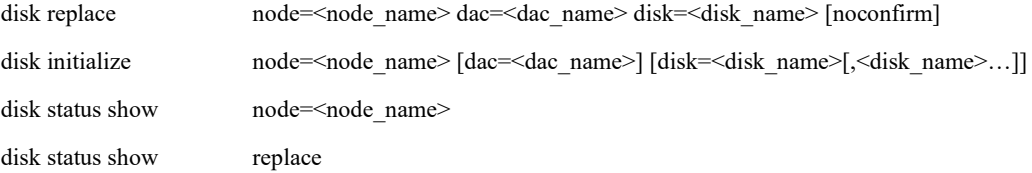

### 【説明】

ディスクの交換、初期化、状態表示を行います。

#### disk replace

指定されたディスクが交換可能な状態かどうかを調査し、交換可能な場合はディスク交換 処理を開始します。(【注意事項】2 項、3 項、4 項参照)

### disk initialize

指定されたディスクが初期化可能な状態かどうかを調査し、初期化可能な場合はディスク 初期化処理を開始します。

disk initialize は、テクニカルサポートから指示があった場合にだけ使用してください。

#### disk status show

指定されたストレージノード機能を持つノードのディスクの状態を表示します。

#### disk status show replace

ディスク交換処理の内部状態を表示します。

disk status show replace は、テクニカルサポートから指示があった場合にだけ使用してくだ さい。

### 【パラメータ】

node

交換対象ディスクが存在するストレージノード機能を持つノード名を指定します。 【形式】で必須指定となっている場合でも、以下の構成では、本パラメータは省略可能です。 構成:シングルノードモデル

本パラメータを省略した場合の動作対象は、以下の通りです。 シングルノードモデル:自ノード(HN0101 または、SN0101) それ以外の構成 :省略不可

dac

交換対象ディスクの dac 名を指定します。

disk

交換対象ディスク名を指定します。

noconfirm

ディスク交換を開始する際、確認メッセージを表示しません。

### 【例】

ディスクを交換する。

# disk replace dac=dac1 disk=disk5 node=sn0101 Checking whether the disk can be replaced or not. This may take about 1 minute. Wait for a moment. Storage service which uses the disk will be stopped during the disk replacement. System can be used while storage service is stopped, but performance may be dropped a little. Are you sure? yes/no: yes Storage service is stopping. Wait for a moment. The preparation has completed. Pull out the disk, and then insert a new one 10 seconds later. The new disk will be detected automatically. Even after detecting the new disk, next message will NOT be displayed for about ten minutes, wait for a while. If you want to cancel, input "CTRL +  $c$ " (ここでディスク交換) Replacement has been completed successfully. Storage service is starting. Wait for a moment. ExitStatus:0

状態が異常となっているディスクを一覧から選択して初期化する。

# disk initialize node=sn0101 The following disk(s) are Failed. 1: DAC1 disk0, disk4 Input a target number: 1 This command INITIALIZES DATA on: SN0101 DAC1 disk0, disk4 WARNING: This command will DECREASES RESILIENCY OF DATA temporarily. Storage service which uses the disk will be stopped during executing this command. System can be used while storage service is stopped, but performance may be dropped a little until this command is finished. Are you sure? yes/no: yes Step (1/3) Stopping LSN that has specified disk [ OK ] Step  $(2/3)$  Wiping data on specified disk [  $OK$  ] Step  $(3/3)$  Starting LSN that has specified disk [ OK ] ExitStatus:0

指定されたストレージノード機能を持つノードのディスクの状態を表示する。

# disk status show node=SN0101

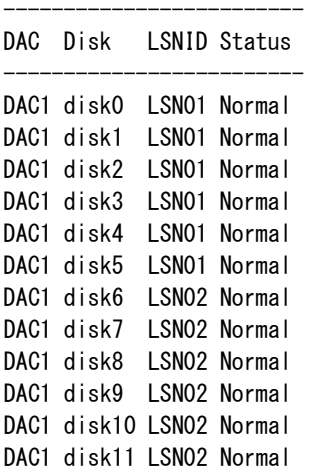

ExitStatus:0

ディスク交換処理の内部状態を表示する。

-------------------------

```
# disk status show replace
Disk replacement internal process is running on SN0101 DAC1 disk0.
Current stage: Waiting for inserting of new disk.
ExitStatus:0
```
### 【出力】

### DAC

```
DAC 名を表示します。
```
#### Disk

```
ディスクを表示します。
```
#### LSNID

ストレージサービスの名称を表示します。

#### Status

ディスクの状態を表示します。

### 【注意事項】

• システムバージョン 2.3.0 またはそれ以前からアップデートされたシステムでは、disk0 と disk1 がシステム領域(RAID1)を構成しています。そのため、disk0 または disk1 のシステム 領域が壊れている場合、disk2 以降のディスクを交換できません。最初に disk0 または disk1 を 交換してください。

• disk replace コマンド実行時、交換処理が完了するまでデータにアクセスできなくなる可能性 がある場合に以下のメッセージを出力し、確認を行います。データにアクセスできなくなっ てもディスク交換を続行する場合は yes と入力してください。続行しない場合は、no と入力 し、交換処理をキャンセルしてください。

System can be used while storage service is stopped, but performance may be dropped a little, and written data might become unreadable until disk replacement is finished.

If you hope written data can be read during replacement,

answer 'no', wait for the completion of background tasks (Recovery and Balancing) and try again. Are you sure? yes/no:

- disk replace コマンドに noconfirm パラメータが指定されていても、異常発生時のリトライ確 認メッセージやディスク交換に伴うデータ破壊警告メッセージなどの重大メッセージは省略 されません。
- disk replace コマンドは、下記メッセージが出力されてから実際にディスク交換を開始するま での間を除いて、Ctrl+C による処理中断はできません。

The new disk will be detected automatically.

If you want to cancel, input "CTRL  $+ c$ "

### 【終了ステータス】

- 0 正常終了
- 1 入力文字列が長すぎます。
- 2 指定したパラメータは値を設定できません。
- 3 指定したストレージノード機能を持つノードは存在しません。
- 4 指定した DAC 名は存在しません。
- 5 指定したディスク名は存在しません。
- 6 指定したストレージノード機能を持つノードはすでに停止しています。
- 7 指定したストレージノード機能を持つノードは起動処理中です。
- 8 指定したストレージノード機能を持つノードは停止処理中です。
- 9 指定したストレージノード機能を持つノードは再起動処理中です。
- 10 指定したストレージノード機能を持つノードは切り離し処理中です。
- 21 指定したディスクは初期化不要です。
- 31 データロストを引き起こすため初期化できません。
- 40 初期化処理に失敗しました。再実行しても問題が解決しない場合は、テクニカルサ ポートに連絡してください。
- 50 他の初期化処理が実行中です。
- 51 ディスク交換を実行中です。
- 59 実行がキャンセルされました。
- 60 コマンド実行に必要な内部ファイルのアクセス権限がありません。
- 61 コマンド実行に必要な内部ファイルの実行権限がありません。
- 62 コマンド実行に必要な内部ファイルが存在しません。
- 64 ディスク交換処理に失敗しました。
- 65 指定したストレージノード機能を持つノードに接続できません。
- 66 ディスク交換処理中のノードに接続できません。
- 70 Rolling Update が実行中です。
- 83 ディスク交換処理中です。しばらく待ってください。
- 84 他のディスク交換処理が動作中です。2 玉以上のディスクを同時に交換することは できません。
- 85 論理ノードの状態取得に失敗しました。
- 86 すべてのディスクのシステム領域が壊れているため、システム領域をディスク交換 によって復旧できません。ノード交換によって復旧を行ってください。
- 87 他のディスクのシステム領域が壊れているため、このディスクを交換できません。 システム領域が壊れているディスクを最初に交換してください。
- 88 ディスクは再構築中です。再構築の完了を待って再試行してください。
- 89 ディスクの状態取得に失敗しました。書き込みや領域解放の実行中を避けて再試行 してください。問題が解決しない場合は、概要ログをダウンロードしてください。 テクニカルサポートに連絡し、採取したログを送信してください。
- 91 この交換を実施すると、データを失う可能性があります。他に異常なディスクがあ る場合はそちらを先に交換してください。または、バックグラウンド処理(リカバ リおよびバランシング)の完了を待って再試行してください。
- 93 ストレージサービス (LSN0\*) は停止中です。停止の完了を待って再試行してくだ さい。
- 94 ストレージサービス (LSN0\*) はリカバリ中です。LSN0\*のリカバリが完了するの を待って再試行してください。LSN0\*の状態は、「node status show node=<ノード名 >」で確認できます。
- 95 ストレージサービス(LSN0\*)の状態取得に失敗しました。書き込みや領域解放の 実行中を避けて再試行してください。問題が解決しない場合は、概要ログをダウン ロードしてください。テクニカルサポートに連絡し、採取したログを送信してくだ さい。
- 127 処理に失敗しました。 再実行しても問題が解決しない場合は、テクニカルサポートに連絡してください。

# **dns**

### 【名前】

dns – DNS 設定

### 【形式】

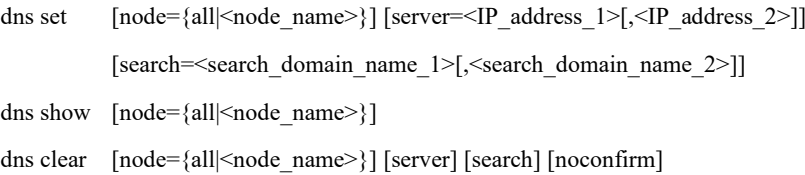

### 【説明】

ホスト名および IP アドレス解決のための DNS (Domain Name System)情報を設定します。

#### dns set

```
設定を上書きします。省略したパラメータは設定されません。
```
server パラメータと search パラメータを同時に省略することはできません。

#### dns show

DNS に関する設定情報を表示します。

#### dns clear

DNS に関する設定を削除します。パラメータを指定した場合は、指定したパラメータの設 定を削除します。パラメータを指定していない場合は、全パラメータの設定を削除しま す。

### 【パラメータ】

### node

DNS 情報を設定するノード名を指定します。 all 指定時、または、本パラメータを省略した場合は、処理対象となるノードは以下となり ます。 シングルノードモデル:ストレージノード スケールアウトモデル:全アクセラレータノード機能を持つノード

#### server

DNS サーバを IP アドレスで指定します。複数の DNS サーバを設定した場合は、 <IP\_address\_1>、<IP\_address\_2>の順にプライマリサーバ、セカンダリサーバとして照会を 行います。

search

検索ドメイン名を指定します。検索ドメイン名は 2 つまで指定できます。複数のドメイン を指定する場合は、カンマで区切ります。

### noconfirm

確認を行わずに DNS 設定を削除します。

### 【例】

```
DNS に関する項目を設定する。
```

```
# dns set server=10.58.27.2,10.58.27.3 search=search1.domain
Please wait for a while.
ExitStatus:0
```
DNS に関する設定を表示する。

### # dns show

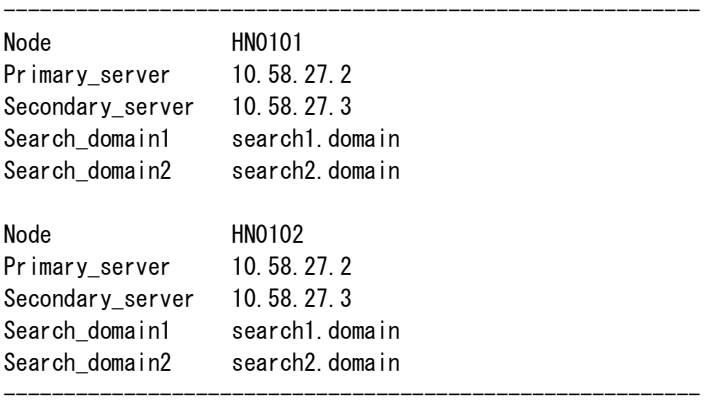

ExitStatus:0

DNS に関する全設定を削除する。

# dns clear Please wait for a while. All DNS configuration will be cleared : HN0101 Are you sure? yes/no:yes All DNS configuration will be cleared : HN0102 Are you sure? yes/no:yes ExitStatus:0

### 【出力】

Node

ノード名を表示します。

Primary\_server

DNS サーバ (プライマリ)の IP アドレスを表示します。

Secondary\_server

DNS サーバ (セカンダリ)のIP アドレスを表示します。

Search domain1

検索ドメイン名(優先度高)を表示します。

Search\_domain2

検索ドメイン名(優先度低)を表示します。

## 【終了ステータス】

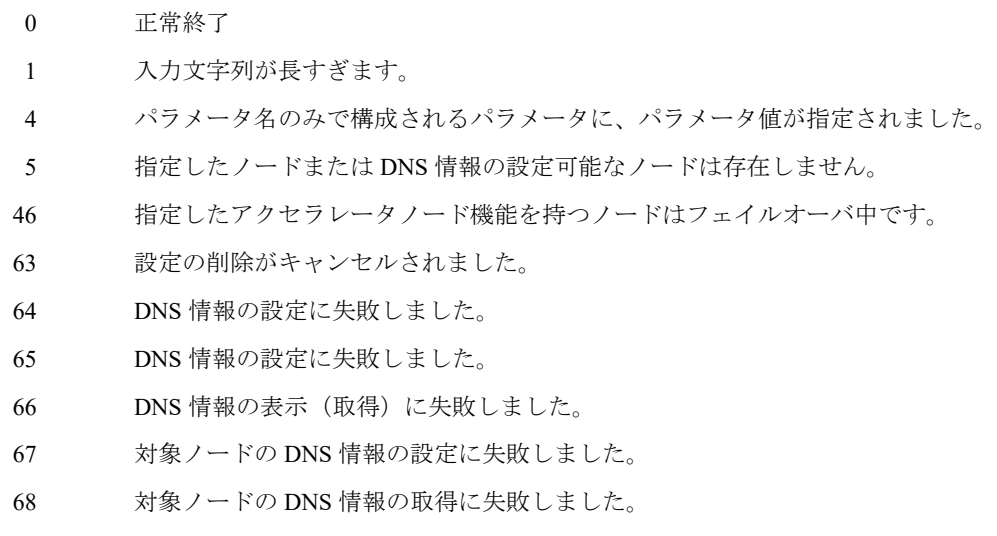

127 処理に失敗しました。

再実行しても問題が解決しない場合は、テクニカルサポートに連絡してください。

# **encryption**

### 【名前】

encryption – ファイルシステム暗号化キー管理

### 【形式】

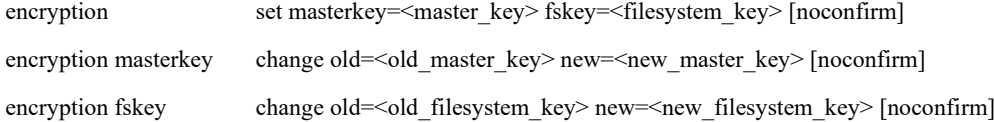

### 【説明】

encryption set

暗号化キー(マスタキーとファイルシステムキーの両方)を設定します。

encryption masterkey change

設定されている暗号化キーのうち、マスタキーを変更します。

encryption fskey change

設定されている暗号化キーのうち、ファイルシステムキーを変更します。

### 【パラメータ】

### masterkey

設定するマスタキーを指定します。 使用可能文字:すべての半角英数字および記号 文字数 :10~127 文字

#### fskey

設定するファイルシステムキーを指定します。 使用可能文字:すべての半角英数字および記号 文字数 :10~127 文字

### old

変更前のキー(マスタキーまたはファイルシステムキー)を指定します。 使用可能文字:すべての半角英数字および記号 文字数 :10~127 文字

new

変更後のキー(マスタキーまたはファイルシステムキー)を指定します。 使用可能文字:すべての半角英数字および記号 文字数 :10~127 文字

### noconfirm

確認メッセージを表示しません。

### 【例】

```
暗号化キーを新規設定する。
```

```
# encryption set masterkey=abcde12345 fskey=12345abcde
Are you sure? yes/no: yes
ExitStatus:0
```
マスタキーを変更する。

# encryption masterkey change old=abcde12345 new=fghij67890 Encryption master key will be changed. Are you sure? yes/no: yes ExitStatus:0

ファイルシステムキーを変更する。

# encryption fskey change old=12345abcde new=67890fghij Encryption default filesystem key will be changed. Are you sure? yes/no: yes ExitStatus:0

### 【出力】

なし

### 【注意事項】

- encryption コマンドの実行が可能なロールは、administrator または privileged-administrator の みです。
- 設定した暗号化キー(マスタキーとファイルシステムキー)は、安全な場所に保存してく ださい。忘れた場合は暗号化キーの変更ができなくなりますので、テクニカルサポートに 暗号化キーの再設定を依頼してください。

## 【終了ステータス】

- 0 正常終了
- 1 不正なパラメータが指定されました。
- 2 処理がキャンセルされました。
- 32 暗号化キーの設定または変更に失敗しました。暗号化キーには 10 文字以上の文字 列を指定してください。
- 33 指定された処理は現在実行できません。再実行しても問題が解決しない場合は、テ クニカルサポートに連絡してください。
- 34 暗号化キーはすでに設定されています。
- 37 変更前のファイルシステムキーが正しくありません。
- 40 ネットワークから切断されているノードが存在するため、暗号化キーの設定または 変更に失敗しました。問題のノードを復旧した後、再度実行してください。
- 41 異常なノードが存在するため、暗号化キーの設定または変更に失敗しました。問題 のノードを復旧した後、再度実行してください。
- 42 変更前のマスタキーが正しくありません。
- 43 暗号化キーの設定に失敗しました。再実行しても問題が解決しない場合は、テクニ カルサポートに連絡してください。
- 44 ファイルシステムキーの変更に失敗しました。再実行しても問題が解決しない場合 は、テクニカルサポートに連絡してください。
- 45 マスタキーの変更に失敗しました。再実行しても問題が解決しない場合は、テクニ カルサポートに連絡してください。
- 46 処理を実行できない状態です。再実行しても問題が解決しない場合は、テクニカル サポートに連絡してください。
- 47 ライセンスの確認に失敗しました。ライセンスが未登録です。問題が解決しない場 合は、テクニカルサポートに連絡してください。
- 48 変更前と変更後の暗号化キーが同じです。
- 49 ファイルシステムキーのリセットに失敗しました。再実行しても問題が解決しない 場合は、テクニカルサポートに連絡してください。
- 50 マスタキーのリセットに失敗しました。再実行しても問題が解決しない場合は、テ クニカルサポートに連絡してください。
- 64 指定されたアクションでは指定不可のパラメータが指定されました。
- 127 処理に失敗しました。再実行しても問題が解決しない場合は、テクニカルサポート に連絡してください。

# **event**

### 【名前】

event – イベントレベルおよび送信レベルの変更

### 【形式】

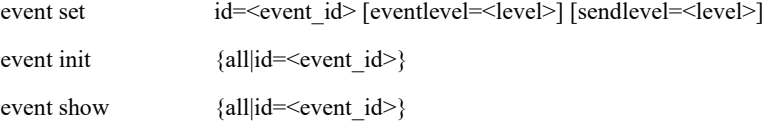

### 【説明】

#### event set

イベントレベル、送信レベルを変更します。

eventlevel パラメータと sendlevel パラメータを同時に省略することはできません。

エクスプレス通報サービスの通報対象となっているイベントの変更はできません。

### event init

イベントレベル、送信レベルを初期化します。

#### event show

変更したイベント情報を表示します。 表示するのは変更したイベントのみです。

### 【パラメータ】

#### event set

id=<event\_id>

変更するイベント ID を指定します。

### eventlevel=<level>

変更するイベントレベルを指定します。

```
大文字・小文字は区別しません。
```

```
本パラメータに指定可能な値は以下の通りです。
```
- info|information|1 :Information レベルに変更します。
- warn|warning|3 : Warning レベルに変更します。
- alert|6 : Alert レベルに変更します。

emerg|emergency|7 : Emergency レベルに変更します。

sendlevel=<level>

変更する送信レベルを指定します。 大文字・小文字は区別しません。 本パラメータに指定可能な値は以下の通りです。 info|information|1 :Information レベルに変更します。 warn|warning|3 : Warning レベルに変更します。 alert|6 : Alert レベルに変更します。 emerg|emergency|7 :Emergency レベルに変更します。

#### event init

```
id=<event_id>
 初期化するイベント ID を指定します。
```
### all

全イベントを初期化します。

### event show

id=<event\_id> 表示するイベント ID を指定します。

#### all

変更した全イベント情報を表示します。

### 【例】

```
イベント HUI300103 のイベントレベルを Alert に変更する。
   # event set id=HUI300103 eventlevel=6
```
ExitStatus:0

イベント HUI300103 のイベントレベルを Alert に変更し、送信レベルを Warning に変更する。

```
# event set id=HUI300103 eventlevel=6 sendlevel=3
ExitStatus:0
```

```
イベント HUI300103 の送信レベルを Alert に変更する。
```

```
# event set id=HUI300103 sendlevel=6
ExitStatus:0
```
イベント HUI300103 を初期化する。

```
# event init id=HUI300103
ExitStatus:0
```

```
変更した全イベント情報を表示する。
```
# event show all

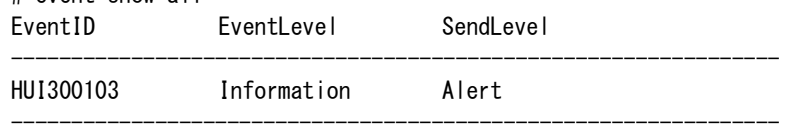

ExitStatus:0

### 【出力】

event show

EventID

イベントレベルまたは送信レベルの変更があるイベント ID を表示します。

EventLevel

変更後のイベントレベルを表示します。

SendLevel

変更後の送信レベルを表示します。

### 【終了ステータス】

- 0 正常終了
- 1 指定したパラメータの形式が不正です。
- 2 指定したパラメータの値が不正です。
- 3 指定したイベント ID は存在しません。
- 4 指定したイベント ID はエクスプレス通報サービスの通報対象のため変更できませ  $h_{\circ}$
- 5 指定したイベントは変更がありません。
- 127 処理に失敗しました。 再実行しても問題が解決しない場合は、テクニカルサポートに連絡してください。

. . . . . . . . . . .

# **eventlog**

### 【名前】

eventlog – イベントログの操作

### 【形式】

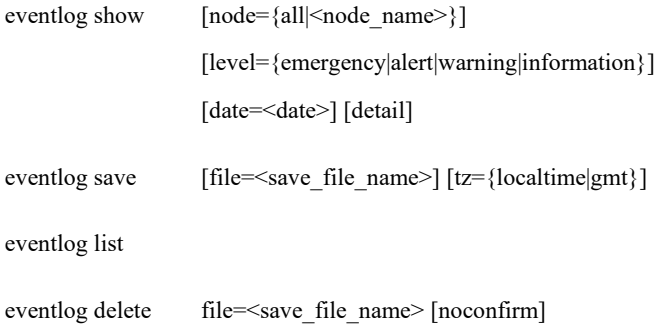

### 【説明】

イベントログの操作を行います。

### eventlog show

```
イベントログを表示します。
```
eventlog save

イベントログを指定したファイルに保存します。

eventlog list

イベントログを保存したファイルの一覧を表示します。

eventlog delete

イベントログを保存したファイルを削除します。

### 【パラメータ】

#### node

```
イベントログ処理対象のノード名を指定します。
本パラメータを省略した場合は、all が指定されたとみなされます。
 all : 全ノード
```
### level

```
表示するイベントログのメッセージレベルを指定します。本パラメータを省略した場合
は、全レベルのメッセージを表示します。
```

```
emergency : emergency レベルのイベントログを表示します。
```
alert : alert レベルのイベントログを表示します。 warning : warning レベルのイベントログを表示します。 information: information レベルのイベントログを表示します。

### date

イベントログの表示開始日を、MM/DD/YYYY(MM:月、DD:日、YYYY:年)の形式 で指定します。

#### detail

イベントログの詳細情報を表示します。

### file

収集したイベントログを格納するファイル名を指定します。 拡張子.zip が指定されていない場合は自動的に付与します。 使用可能文字:半角英数字、ドット(.)、ハイフン(-)、アンダーバー() 最大文字数 :拡張子を含めて 40 文字 save アクションで本パラメータが未指定の場合、 <デフォルトのファイル名> EventLog\_<採取日付>-<採取時間>.zip となります。

#### tz

```
保存するイベントログの受取時刻のタイムゾーンを指定します。
localtime :ローカルタイムで保存します。(既定値)
gmt :GMT で保存します。
```
### noconfirm

削除時に確認メッセージを表示しません。

### 【例】

```
イベントログを表示する。
```
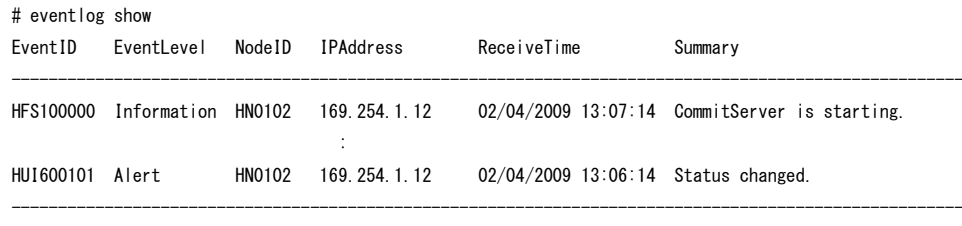

ExitStatus:0

# eventlog show date=02/24/2009 level=emergency

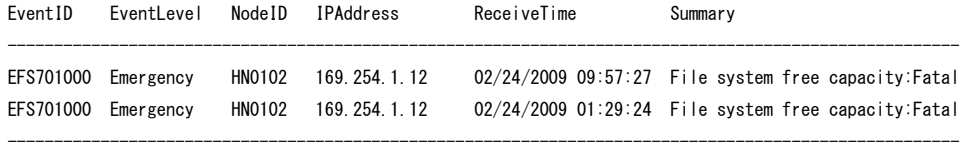

ExitStatus:0

### イベントログを収集する。

# eventlog save file=eventlog\_080805\_an0101.zip ExitStatus:0

収集済みのイベントログを格納したファイルの一覧を表示する。

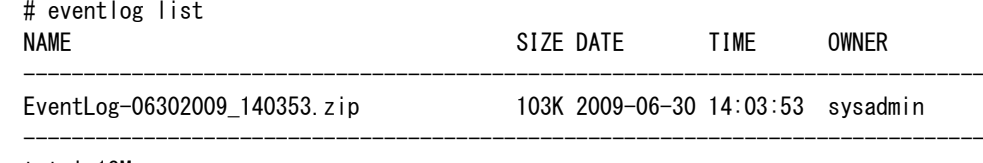

total 13M ExitStatus:0

収集したイベントログを削除する。

```
# eventlog delete file=EventLog-06302009_140353.zip
The specified eventlog will be lost.
Are you sure? yes/no: yes
ExitStatus:0
```
### 【出力】

EventID

イベントの識別番号を表示します。

EventLevel

イベントの種類を、Information、Warning、Alert、および Emergency の中から表示します。

#### NodeID

イベントが発生したノード名を表示します。

IPAddress

ノードの IP アドレスを表示します。

ReceiveTime

イベントを受け取った時間を表示します。

Summary

イベントの概要を表示します。

DeviceID

物理装置 ID を表示します。

#### EventTime

イベントが発生した時間を表示します。

DetailMessage

イベントの詳細情報を表示します。

#### CorrectiveAction

対処方法を表示します。

### NAME

ログファイル名を表示します。

### SIZE

ログファイルのサイズを表示します。

### DATE

ログファイルの生成日を表示します。

### TIME

ログファイルの生成時間を表示します。

#### OWNER

ログファイルの所有者を表示します。

### 【注意事項】

• 取得したログファイルは、ftp サーバの EVENTLOG ディレクトリに保存されます。

### 【終了ステータス】

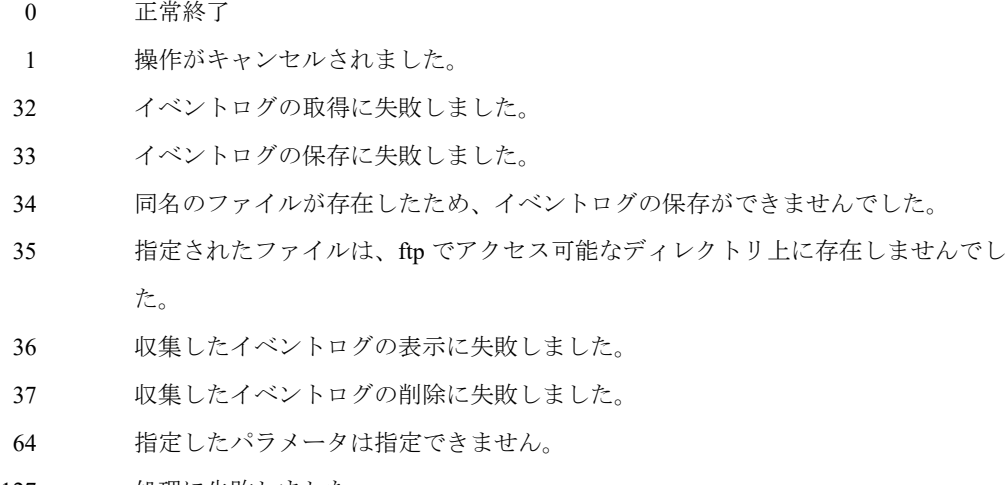

127 処理に失敗しました。

再実行しても問題が解決しない場合は、テクニカルサポートに連絡してください。

# **fileop**

### 【名前】

fileop – ファイルの操作

### 【形式】

fileop copy source=<source file> target=<target file> [noconfirm]

fileop status show name=<file\_name> [starpixel] [fullname]

### 【説明】

ファイルの操作を行います。

fileop copy

ファイルをコピーします。

fileop status show

ファイルの重複排除率および圧縮率を表示します。

fileop status show starpixel

画像圧縮 powered by StarPixel (以降、画像圧縮)による圧縮情報を表示します。 画像圧縮の詳細については「ユーザーズガイド」の「第 *16* 章 画像圧縮 *powered by StarPixel*」を参照してください。

### 【パラメータ】

source

コピー元のファイルを指定します。「ファイルシステム名/パス名」の形式で指定してくだ さい。 ファイルシステム名は、エクスポートされている状態のものを指定してください。 パス名のディレクトリの区切りにはスラッシュ(/)を使用してください。 特殊文字を使用する場合は、「[第](#page-13-0)I編 [概要](#page-7-0)」の「第2章 [接続形態](#page-13-0)」の「[プロトコル](#page-13-1)」を参 照してください。 ワイルドカード(\*)などの正規表現や「..」を用いた指定はできません。 最大文字数はファイルシステム名を含めて 4087 文字(4087 バイト)です。

#### target

コピー先のファイルを指定します。指定の方法は source と同じです。 コピー先にファイルが存在する場合は、確認メッセージが表示されます。yes を入力すると 上書きコピーを実施します。no を入力すると操作はキャンセルされます。

### noconfirm

コピー先のファイルが存在する場合に、確認を行わずに上書きコピーを実施します。

#### name

ファイル名またはディレクトリ名を指定します。

#### starpixel パラメータ無指定時:

ファイル名またはディレクトリ名を指定します。

- ファイル名は「ファイルシステム名/パス名」、ディレクトリ名は「ファイルシステム名 /」または「ファイルシステム名/パス名」の形式で指定してください。
- ファイルシステム名は、画像圧縮が無効なものを指定してください。

ディレクトリ名を指定した場合は、指定したディレクトリ直下のレギュラーファイルの みを表示対象とし、順不同で表示します。サブディレクトリ内のファイルは表示されま せん。

#### starpixel パラメータ指定時:

ファイル名を指定します。

「ファイルシステム名/パス名」の形式で指定してください。

ファイルシステム名は、画像圧縮が有効なものを指定してください。

ファイルシステム名は、エクスポートされている状態のものを指定してください。

パス名のディレクトリの区切りにはスラッシュ(/)を使用してください。

特殊文字を使用する場合は、「[第](#page-13-0)I編 [概要](#page-7-0)」の「第2章 [接続形態](#page-13-0)」の「[プロトコル](#page-13-1)」を参 照してください。

ワイルドカード(\*)などの正規表現や「..」を用いた指定はできません。

最大文字数はファイルシステム名を含めて 4087 文字(4087 バイト)です。

### starpixel

画像圧縮による圧縮情報(圧縮前のファイルサイズ、ビットマップデータサイズ、および 画像圧縮による圧縮後のファイルサイズ、ビットマップデータサイズ)を表示します。

### fullname

ファイル名をフルネームで表示します。

### 【例】

ファイルシステム名 fs1 の dir1 ディレクトリ直下のファイル file1.txt を、ファイルシステム名

fs2 の dir2/dir3 ディレクトリ直下にファイル file2.txt というファイル名でコピーする。

# fileop copy source=fs1/dir1/file1.txt target=fs2/dir2/dir3/file2.txt ExitStatus:0

ファイルシステム名 fs1 の dir1 ディレクトリ直下のファイル file(1).txt を、ファイルシステム名

fs2 の dir2/dir3 ディレクトリ直下にファイル file(2).txt というファイル名でコピーする。

# fileop copy source=fs1/dir1/file\(1\).txt target=fs2/dir2/dir3/file\(2\).txt ExitStatus:0

ファイルシステム fs01 の dir01 ディレクトリ直下のファイル file01.txt の重複排除率および圧縮

### 率を表示する。

# fileop status show name=fs01/dir01/file01.txt

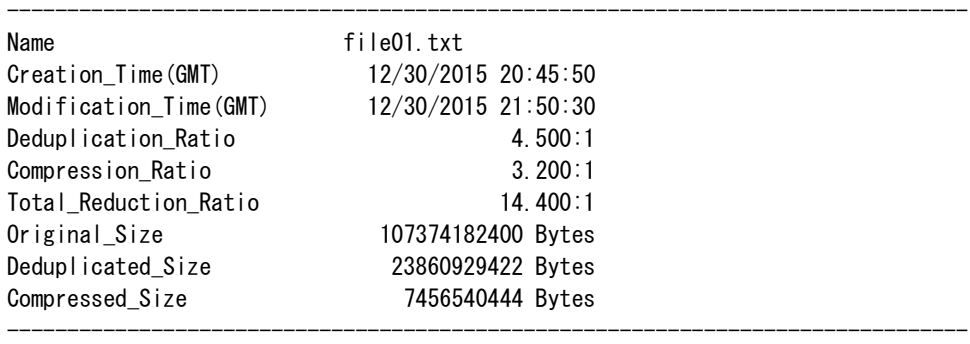

ExitStatus:0

ファイルシステム fs01 の dir01 ディレクトリ直下のレギュラーファイルの重複排除率および圧

#### 縮率を順不同で表示する。

# fileop status show name=fs01/dir01

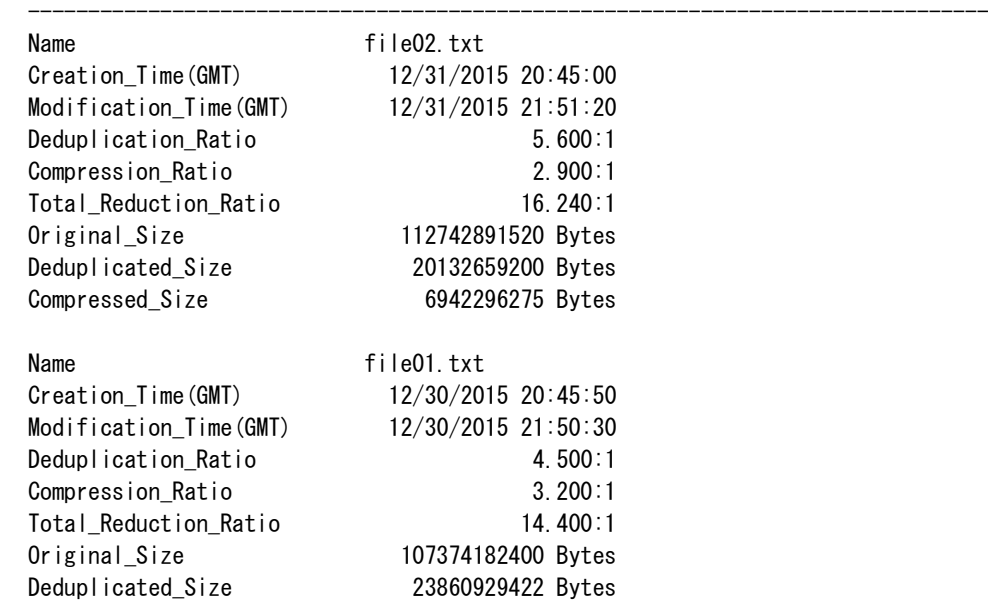

Compressed\_Size 7456540444 Bytes

--------------------------------------------------------------------------------

ExitStatus:0

ファイルシステム fs02 のファイル file01.bmp の画像圧縮情報を表示する。

# fileop status show name=fs02/dir01/file01.bmp starpixel

| Name      | $fs02/dir01/fi$ le01.bmp |  |
|-----------|--------------------------|--|
| Data      | 60.137%                  |  |
| Size      | 100663350 Bytes          |  |
| Comp_Size | 60535918 Bytes           |  |
| Bitmap    | 59.128%                  |  |
| Size      | 100663296 Bytes          |  |
| Comp Size | 59520190 Bytes           |  |
| Status    | Compressed               |  |
|           |                          |  |

ExitStatus:0

### 【出力】

<starpixel パラメータ無指定時>

#### Name

ファイル名を表示します。

ファイル名に改行コード(LF)が含まれていた場合は、半角スペースに変換して表示しま

--------------------------------------------------------------------------------

す。

#### Creation\_Time(GMT)

ファイルの作成日時を MM/DD/YYYY hh:mm:ss の形式で GMT で表示します。

表示可能な範囲は、01/01/1970 00:00:00~02/07/2106 06:28:15 です。ファイルに設定されて

いる日時が表示可能な範囲を超えている場合は、以下のように表示されます。

Out of range (< 01/01/1970 00:00:00):01/01/1970 00:00:00 より過去の日時の場合 Out of range (> 02/07/2106 06:28:15):02/07/2106 06:28:15 より未来の日時の場合

タイムスタンプが無効なファイルシステムでは、ファイルの最終アクセス日時、最終修正

日時および最終状態変更日時のうち、もっとも古い日時を表示します。

#### Modification\_Time(GMT)

ファイルの更新日時(最終修正日時)を MM/DD/YYYY hh:mm:ss の形式で GMT で表示し ます。

表示可能な範囲は、01/01/1970 00:00:00~02/07/2106 06:28:15 です。ファイルに設定されて

いる日時が表示可能な範囲を超えている場合の表示は、以下のように表示されます。

Out of range (< 01/01/1970 00:00:00):01/01/1970 00:00:00 より過去の日時の場合 Out of range (> 02/07/2106 06:28:15): 02/07/2106 06:28:15 より未来の日時の場合

#### Deduplication\_Ratio

重複排除率を表示します。

重複排除率は、ファイルに書き込まれたデータサイズの累計と重複排除後に残った重複し ないデータサイズの累計の比率です。

ファイルに書き込まれたデータサイズの累計が 0 Bytes の場合、重複排除率は-(ハイフ ン)と表示されます。

ファイルに書き込まれたデータが完全に重複している場合、重複排除率は infinite と表示さ れます。

#### Compression\_Ratio

データ圧縮率を表示します。

データ圧縮率は、重複排除後に残った重複しないデータサイズの累計と圧縮後に実際に保 存されたデータサイズの累計の比率です。

ファイルに書き込まれたデータサイズの累計が 0 Bytes の場合、またはファイルに書き込ま れたデータが完全に重複している場合、データ圧縮率は-(ハイフン)と表示されます。

#### Total\_Reduction\_Ratio

圧縮率(トータル削減率)を表示します。

圧縮率は、ファイルに書き込まれたデータサイズの累計と圧縮後に実際に保存されたデー タサイズの累計の比率です。

ファイルに書き込まれたデータサイズの累計が 0 Bytes の場合、圧縮率は-(ハイフン)と 表示されます。

ファイルに書き込まれたデータが完全に重複している場合、圧縮率は infinite と表示されま す。

#### Original\_Size

書き込みデータサイズを表示します。

書き込みデータサイズは、ファイルに書き込まれたデータサイズの累計です。ファイルサ イズとは異なります。

部分トランケートにより空白のデータが書き込まれた場合、書き込みデータサイズは加算 されません。また、ファイルの上書きや部分トランケートによりデータが削除された場 合、書き込みデータサイズは減算されません。

ファイルサイズがトランケートにより 0 Bytes になった場合は、書き込みデータサイズは 0 Bytes になります。

### Deduplicated\_Size

重複排除後データサイズを表示します。

重複排除後データサイズは、ファイルに書き込まれたデータのうち、重複排除後に残った 重複しないデータサイズの累計です。

ファイルサイズがトランケートにより 0 Bytes になった場合は、重複排除後データサイズは 0 Bytes になります。

### Compressed\_Size

圧縮後データサイズを表示します。

圧縮後データサイズは、重複排除後に残った重複しないデータのうち、圧縮後に実際に保 存されたデータサイズの累計です。

ファイルサイズがトランケートにより 0 Bytes になった場合は、圧縮後データサイズは 0 Bytes になります。

<starpixel パラメータ指定時>

#### Name

ファイル名を表示します。

### Data

ファイルの圧縮率を表示します。

Size

ファイルの圧縮前のサイズを表示します。

### Comp\_Size

ファイルの画像圧縮による圧縮後のサイズを表示します。

#### Bitmap

ファイルに含まれるビットマップデータの圧縮率を表示します。

Size

ビットマップデータの圧縮前のサイズを表示します。

### Comp\_Size

ビットマップデータの画像圧縮による圧縮後のサイズを表示します。

### Status

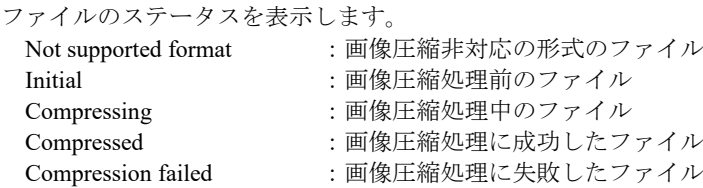

### 【注意事項】

< fileop copy コマンド >

- コピー元のファイルシステムとコピー先のファイルシステムは、同じノードにエクスポート されている必要があります。
- コピー元のファイルシステムに ACL、ファイル属性、タイムスタンプ、マーカーフィルタ リング、暗号化、画像圧縮が設定されている場合、コピー先のファイルシステムの設定も同 じである必要があります。
- コピー元のファイルシステムとコピー先のファイルシステムのパリティ数は同じである必要 があります。
- WORM が設定されたファイルシステムは指定できません。
- 画像圧縮が有効なファイルシステムでは、以下のいずれかの場合、ファイルのコピー処理が 失敗します。ファイルをコピーする場合は、fileop status show starpixel コマンドでファイル のステータスを確認して実行してください。
	- コピー元またはコピー先のファイルが画像圧縮処理中(Status:Compressing)
	- コピー元のファイルが画像圧縮非対応の形式のファイル (Status: Not supported format)

コピー元のファイルが画像圧縮処理に失敗したファイル (Status: Compression failed) < fileop status show コマンド >

- name パラメータに指定したディレクトリ内にファイルが存在しない場合は、情報を表示せ ずに正常終了します。
- 本コマンドの実行中は、サービスのフェイルオーバまたはファイルシステムのアンエクス ポートが失敗する場合があります。
- マーカーフィルタリングが適用されたファイルシステムでは、書き込みデータサイズ、重複 排除後データサイズ、圧縮後データサイズの反映に、ファイルを閉じた後、最大 2 分程度か かります。それ以外のファイルシステムでは、書き込み後に最大 1 分程度かかります。
- 非同期モードが有効なファイルシステムでは、fs sync end コマンドを実行するまで、最新の 書き込みデータサイズ、重複排除後データサイズ、圧縮後データサイズが反映されない場合 があります。
- システムバージョン 4.4 より古いシステムからアップデートした場合、アップデート前に作 成されたファイルの書き込みデータサイズ、重複排除後データサイズ、圧縮後データサイズ は 0 Bytes となります。アップデート後に新たに追加書き込みや上書きを行ったデータのサ イズが累計されます。
- システムバージョン 4.4 より古いシステムからレプリケーションされたファイルは、書き込 みデータサイズ、重複排除後データサイズ、圧縮後データサイズが 0 Bytes となります。レ プリケーション後に新たに追加書き込みや上書きを行ったデータのサイズが累計されます。
- システムバージョン 4.4 以降のシステムからレプリケーションされたファイルは、マスタ側 のファイルの書き込みデータサイズ、重複排除後データサイズ、圧縮後データサイズが引き 継がれます。
- fs clone コマンドで作成したクローンファイルシステム上に複製されたファイルは、元の ファイルの書き込みデータサイズ、重複排除後データサイズ、圧縮後データサイズが引き継 がれます。
- fileop copy コマンドでコピーしたファイルは、完全に重複したデータとして表示されます。

 $\leq$  fileop status show starpixel  $\exists \forall \vee \forall$  >

● ファイルのステータスが Compressed 以外の場合、Data および Bitmap は表示しません。

### 【終了ステータス】

- 正常終了
- ファイルシステムの状態により、指定した操作は実行できません。
- タイムアウトが原因で処理が失敗しました。
- 操作がキャンセルされました。
- ファイルシステムの同期処理が失敗しました。
- ファイルのコピー処理が失敗しました。
- ファイルの情報の取得に失敗しました。
- 操作対象のファイルシステムが存在しません。
- ファイルシステムのエクスポートタイプにより、指定された操作は実行できませ  $h_{\rm o}$
- 使用できないパラメータが指定されました。
- 処理に失敗しました。
	- 再実行しても問題が解決しない場合は、テクニカルサポートに連絡してください。

## **fs**

### 【名前】

fs – ファイルシステムの操作

## 【形式】

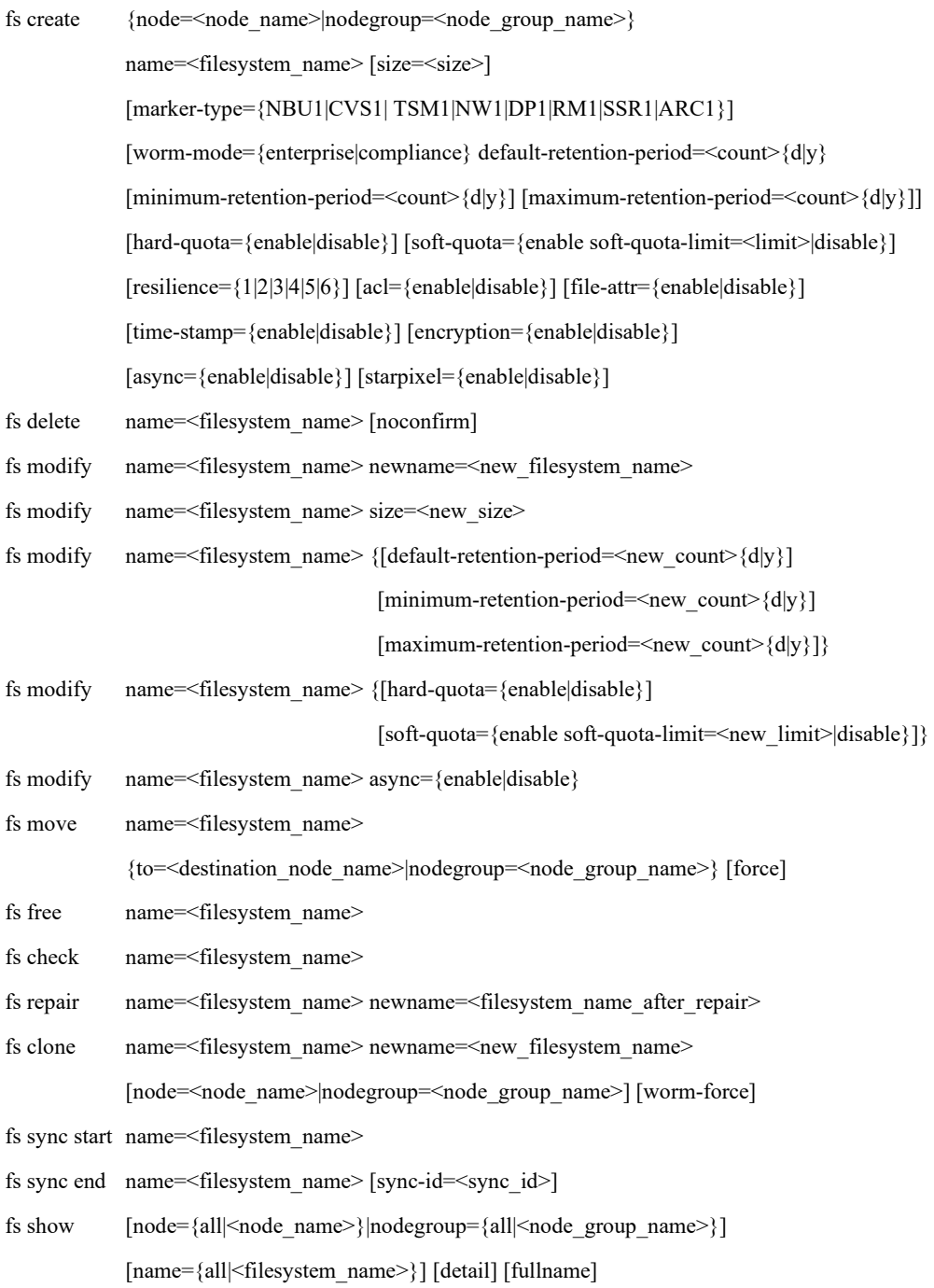

### 【説明】

ファイルシステムの操作を行います。

### fs create

ファイルシステムを作成します。

### fs delete

ファイルシステムを削除します。

削除するファイルシステムが WORM ファイルシステムの場合、すべての WORM ファイル が期限切れでなければ、ファイルシステムを削除することはできません。

例外として、privileged-administrator ロールのユーザアカウントは、期限切れでない WORM

ファイルが存在する Enterprise WORM ファイルシステムを削除することができます。

### fs modify

ファイルシステム名、ファイルシステムの容量、WORM ファイルシステムの保護期間、 クォータ設定を変更します。(【注意事項】2 項参照)

fs move

ファイルシステムを別のアクセラレータノード機能を持つノードまたはノードグループへ 移動します。

以下の構成では、本コマンドは利用できません。

構成:シングルノードモデル、アクセラレータノード機能を持つノードが 1 台のモデル

### fs free

ファイルシステムの古い管理情報を削除します。

システムバージョン 3.2 以降では、ファイルシステムの古い管理情報は領域解放実行時に

自動的に削除されます。コマンドで古い管理情報を削除する必要はありません。

### fs check

ファイルシステムの整合性をチェックします。(【注意事項】1 項参照)

### fs repair

ファイルシステムを修復します。(【注意事項】1 項、2 項参照)

このコマンドに WORM ファイルシステムを指定することはできません。

### fs clone

ファイルシステムのクローンを作成します。

#### fs sync start

```
sync-id を取得します。sync-id については、fs sync end コマンドの説明を参照してくださ
い。(【注意事項】3 項参照)
```
fs sync end

ファイルシステムの同期を完了します。sync-id を指定した場合、fs sync start コマンド実行 から fs sync end コマンド実行までに書き込まれたデータが保証されているかを確認しま す。sync-id を省略した場合、ファイルシステムの同期のみ行います。(【注意事項】3 項 参照)

fs show

ファイルシステムの設定を表示します。

### 【パラメータ】

#### node

ノード名を指定します。

【形式】で必須指定となっている場合でも、fs create コマンドでは、以下の構成時、

本パラメータは省略可能です。

構成:シングルノードモデル、アクセラレータノード機能を持つノードが 1 台のモデル all を指定した場合、処理対象となるノードは、以下の通りです。

シングルノードモデル:ストレージノード

それ以外の構成 :アクセラレータノード機能を持つ全ノード

node パラメータおよび nodegroup パラメータを省略した場合、以下が処理対象となりま す。

シングルノードモデル:ストレージノード

それ以外の構成 :アクセラレータノード機能を持つ全ノード および全ノードグループ

nodegroup

ノードグループ名を指定します。 all を指定した場合、処理対象となるノードグループは全ノードグループです。 node パラメータおよび nodegroup パラメータを省略した場合、以下が処理対象となりま す。 シングルノードモデル:ストレージノード

それ以外の構成 :アクセラレータノード機能を持つ全ノード および全ノードグループ

```
name
```
ファイルシステム名を指定します。本パラメータを省略した場合は、すべてのファイルシ ステムが操作の対象になります。 使用可能文字:半角英数字、ドット(.)、ハイフン(-)、アンダーバー() 最大文字数 :64 文字 名前の先頭にドット( . )とハイフン( - )は使用できません。 大文字・小文字は区別しません。 mgmt\_hfs、homes、global、printers は指定できません。 all:全ファイルシステム

#### size

ファイルシステムの容量を指定します(単位:GB/TB/PB)。 値は正の整数のみ指定可能です。既定値は 256PB です。

#### marker-type

マーカーフィルタリングのタイプを指定します。(【注意事項】5 項参照) NBU1:Veritas NetBackup マーカーフィルタリング CVS1 :Commvault マーカーフィルタリング TSM1 :IBM Spectrum Protect マーカーフィルタリング NW1 :EMC NetWorker マーカーフィルタリング DP1 :HP Data Protector マーカーフィルタリング RM1 :Oracle Recovery Manager マーカーフィルタリング SSR1 :Veritas System Recovery マーカーフィルタリング

ARC1 :Arcserve Backup マーカーフィルタリング

#### worm-mode

WORM モードを指定します。(【注意事項】4 項参照)

- enterprise :期限切れでない WORM ファイルが存在するとき、privileged-administrator ロールのユーザアカウントが CLI を使用して、このモードのファイルシステ ムを削除することができます。
- compliance:期限切れでない WORM ファイルが存在するとき、このモードのファイルシ ステムは、どのユーザアカウントでも削除できません。
default-retention-period:

WORM ファイルのデフォルト保護期間を指定します。 期間の指定は、年を示す'y'、または日を示す'd'と数字とのセットで指定します。 期間の指定は、他の保護期間に依存せずに指定することができます。 保護期間に指定できる範囲について、日数を指定する場合は 1d から 36525d まで、年数を 指定する場合は 1y から 100y までです。

minimum-retention-period ≤ default-retention-period ≤ maximum-retention-period

minimum-retention-period:

WORM ファイルの最小保護期間を指定します。

期間の指定は、年を示す'y'、または日を示す'd'と数字とのセットで指定します。

期間の指定は、他の保護期間に依存せずに指定することができます。

保護期間に指定できる範囲について、日数を指定する場合は 1d から 36525d まで、年数を

指定する場合は 1y から 100y までです。

以下の条件を満たすように、3 つの保護期間を指定してください。

minimum-retention-period ≤ default-retention-period ≤ maximum-retention-period

最小保護期間が指定されなかった場合、WORM ファイルの最小保護期間はデフォルトで 1 日となります。

maximum-retention-period:

WORM ファイルの最大保護期間を指定します。

期間の指定は、年を示す'y'、または日を示す'd'と数字とのセットで指定します。

期間の指定は、他の保護期間に依存せずに指定することができます。

保護期間に指定できる範囲について、日数を指定する場合は 1d から 36525d まで、年数を 指定する場合は 1y から 100y までです。

以下の条件を満たすように、3 つの保護期間を指定してください。

minimum-retention-period ≤ default-retention-period ≤ maximum-retention-period

最大保護期間が指定されなかった場合、WORM ファイルの最大保護期間はデフォルトで 100 年となります。

hard-quota:

ハードクォータ設定を指定します。 enable :ハードクォータが有効です。ファイルシステムのサイズがハードリミットにな ります。

disable:ハードクォータが無効です。

soft-quota:

ソフトクォータ設定を指定します。 enable :ソフトクォータが有効です。

disable:ソフトクォータが無効です。

#### soft-quota-limit:

ソフトリミットをファイルシステムサイズのパーセンテージで指定します。 ソフトリミットに指定できる範囲は 1 から 99 までです。

#### resilience:

ファイルシステムのパリティ数を指定します。 Virtual Appliance の場合、本パラメータは無効です。

#### acl

ファイルシステムの ACL(Access Control List)を設定します。 ACL を有効にした場合、ファイル属性も有効となります。 enable :ACL が有効 disable :ACL が無効(既定値)

#### file-attr

ファイル属性を設定します。 ACL を有効にした場合、ファイル属性は常に有効となり、disable を指定することはできま せん。 enable :ファイル属性が有効 disable :ファイル属性が無効(既定値)

```
time-stamp
```

```
タイムスタンプを設定します。 (【注意事項】4 項参照)
enable :タイムスタンプが有効
disable :タイムスタンプが無効(既定値)
```
#### encryption

ファイルシステムの暗号化を設定します。 enable :暗号化が有効 disable :暗号化が無効(既定値)

#### starpixel

画像圧縮 powered by StarPixel(以降、画像圧縮)設定を指定します。(【注意事項】5 項 参照) 画像圧縮の詳細については「ユーザーズガイド」の「第 *16* 章 画像圧縮 *powered by StarPixel*」を参照してください。 enable :画像圧縮が有効 disable :画像圧縮が無効(既定値)

#### newname

新しいファイルシステム名を指定します。 WORM ファイルシステムを指定することはできません。 詳細は、name パラメータを参照してください。

#### to

移動先のアクセラレータノード機能を持つノード名を指定します。

#### async

ファイルシステムの非同期モードを設定します。(【注意事項】3 項参照) 非同期モードが有効なファイルシステムでは、同期処理は無視され、すべての I/O は非同 期に処理されます。同期処理が頻繁に発生する場合には、非同期モードを有効にすること で書き込み性能が改善されます。ただし、障害発生時にデータが失われる可能性があるた め、使用する際は十分注意してください。

enable : 非同期モードが有効

disable :非同期モードが無効(既定値)

sync-id

sync-id を設定します。sync-id については、fs sync end コマンドの説明を参照してくださ  $V_{\circ}$ 

detail

ファイルシステムの詳細を表示します。

fullname

ファイルシステム名とノードグループ名をフルネームで表示します。

#### force

ファイルシステムが存在するノードにアクセスできない場合やシステムの空き領域が不足 している場合でも、ファイルシステムを移動させます。

#### worm-force

コピー元のファイルシステムに期限切れでない WORM ファイルが含まれていた場合でも、 クローンを作成します。

#### noconfirm

ファイルシステムを削除する時に確認を行わずに処理を継続します。

## 【例】

HN0101 上にファイルシステム fs01 を作成する。

# fs create node=HN0101 name=fs01 size=128PB marker-type=NBU1 ExitStatus:0

ファイルシステムを表示する。

# fs show node=HN0101

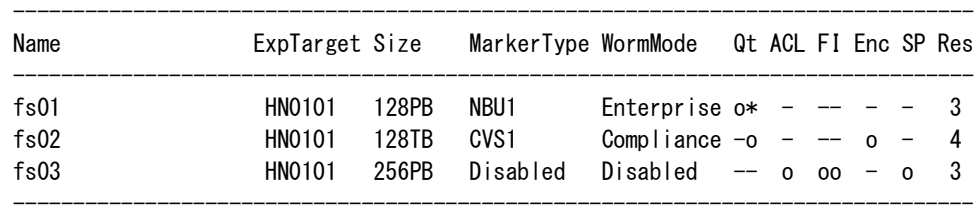

ExitStatus:0

ファイルシステムの詳細を表示する。

# fs show node=HN0101 detail Filesystem Configuration

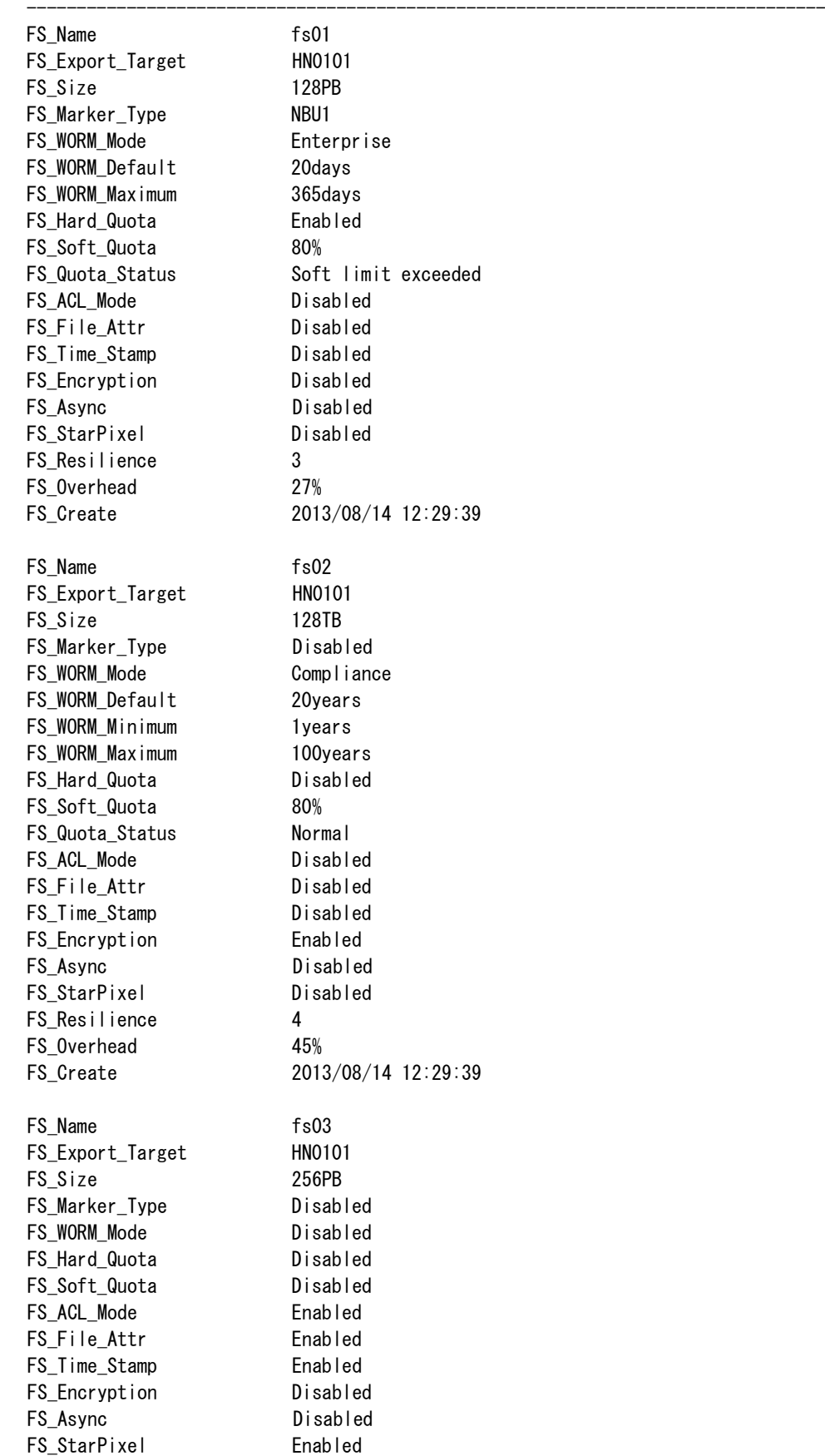

コマンドリファレンス 142

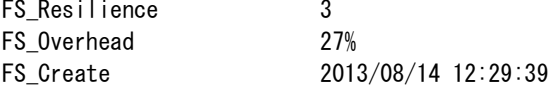

ExitStatus:0

ノードグループ Group01 に属するファイルシステム fs04 を作成する。

# fs create nodegroup=Group01 name=fs04 ExitStatus:0

ファイルシステムを表示する。

# fs show nodegroup=Group01

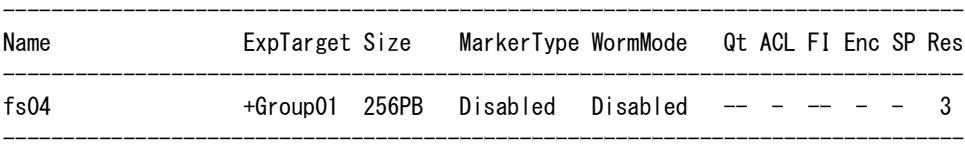

--------------------------------------------------------------------------------

ExitStatus:0

ファイルシステムの詳細を表示する。

# fs show nodegroup=Group01 detail Filesystem Configuration

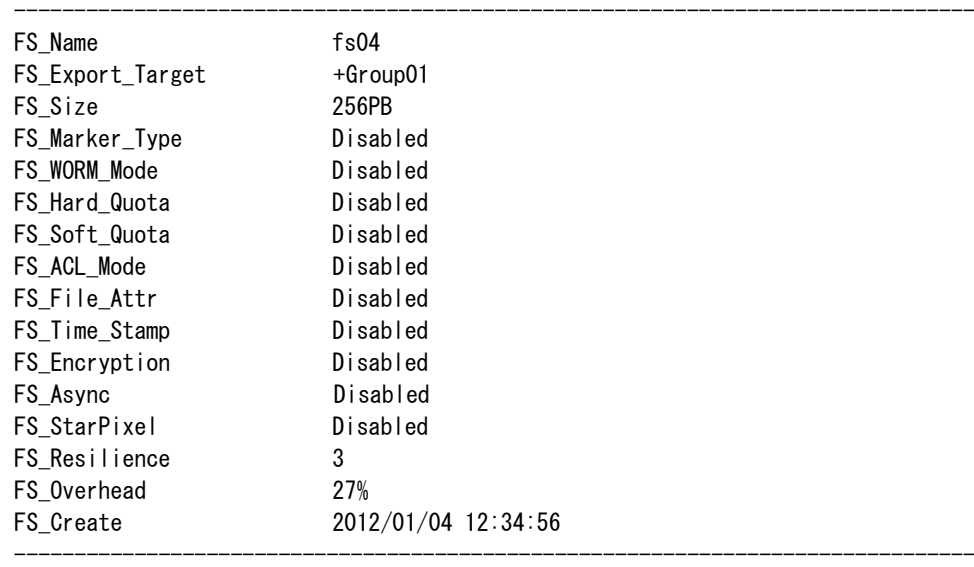

ExitStatus:0

ファイルシステム名を変更する。

# fs modify name=fs01 newname=filesystem01 ExitStatus:0

ファイルシステムの容量を変更する。

# fs modify name=fs01 size=256PB ExitStatus:0

WORM 保護期間を変更する。

# fs modify name=fs01 default-retention-period=30d minimum-retention-period=1d ExitStatus:0

クォータ設定を変更する。

# fs modify name=fs01 hard-quota=enable soft-quota=enable soft-quota-limit=75 ExitStatus:0

非同期モードの設定を変更する。

# fs modify name=fs01 async=enable ExitStatus:0

sync-id を取得する。

# fs sync start name=fs01 1349062245123 ExitStatus:0

書き込まれたデータが保証されているかどうかを確認し、ファイルシステムを同期する。

sync-id 指定時にコマンドが成功した場合、fs sync start コマンド実行から fs sync end コマンド実

行までの間に書き込まれたデータは保証されます。

# fs sync end name=fs01 sync-id=1349062245123 ExitStatus:0

ファイルシステムのクローンを作成する。

# fs clone name=fs01 newname=fs01-clone Please wait for a while. ExitStatus:0

ファイルシステムを移動する。

# fs move name=fs01 to=HN0102 Please wait for a while. ExitStatus:0

ファイルシステムの古い管理情報を削除する。

# fs free name=fs01 Please wait for a while. ExitStatus:0

ファイルシステムの整合性をチェックする。

# fs check name=fs01 Please wait for a while. The specified filesystem has no error. ExitStatus:0

```
ファイルシステムを修復する。
```

```
# fs repair name=fs01 newname=repair_fs01
Please wait for a while.
The specified filesystem has no error.
ExitStatus:0
```
ファイルシステムを削除する。

# fs delete name=fs01 All filesystem data in fs01 will be lost Are you sure? yes/no: yes ExitStatus:0

## 【出力】

<detail パラメータ無指定時>

#### Name

ファイルシステム名を表示します。

#### ExpTarget

アクセラレータノード機能を持つノード名またはノードグループ名を表示します。 構成により、表示される対象が異なります。 シングルノードモデル:ストレージノード名 それ以外の構成 :アクセラレータノード機能を持つノード名 またはノードグループ名

名前の先頭のプラス(+)はノードグループを表します。

Size

ファイルシステムの容量を表示します。ファイルシステムサイズは 2 のべき乗に基づく単 位で表示しています。(例:1GB = 1024 × 1024 × 1024 バイト)

#### MarkerType

適用されているマーカーフィルタリングの種類を表示します。

Disabled:マーカーフィルタリング未適用

- CVS1 :Commvault マーカーフィルタリングを適用中
- NBU1 :Veritas NetBackup マーカーフィルタリングを適用中
- TSM1 :IBM Spectrum Protect マーカーフィルタリングを適用中
- NW1 :EMC NetWorker マーカーフィルタリングを適用中
- DP1 :HP Data Protector マーカーフィルタリングを適用中
- RM1 :Oracle Recovery Manager マーカーフィルタリングを適用中
- SSR1 : Veritas System Recovery マーカーフィルタリングを適用中
- ARC1 :Arcserve Backup マーカーフィルタリングを適用中

#### WormMode

適用されている WORM 種別を表示します。

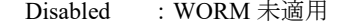

- Enterprise :Enterprise WORM を適用中
- Compliance :Compliance WORM を適用中

#### Qt

ファイルシステムのクォータ設定を表示します。 表示の順番は、ハードクォータ/ソフトクォータとなります。

- -:クォータ設定が無効
- o:クォータ設定が有効
- \*:ハードリミットまたは、ソフトリミットに達しています。

#### ACL

ACL の設定を表示します。

- -:ACL が無効
- o:ACL が有効

#### FI

ファイル情報の設定を表示します。 表示の順番は、ファイル属性、タイムスタンプの設定となります。 -:設定が無効 o:設定が有効

Enc

ファイルシステムの暗号化の設定を表示します。

-:暗号化が無効

o:暗号化が有効

#### SP

画像圧縮設定を表示します。

-:画像圧縮が無効

o:画像圧縮が有効

#### Res

ファイルシステムのパリティ数を表示します。

#### <detail パラメータ指定時>

#### FS\_Name

ファイルシステム名を表示します。

#### FS\_Export\_Target

アクセラレータノード機能を持つノード名またはノードグループ名を表示します。

構成により、表示される対象が異なります。

シングルノードモデル:ストレージノード名

それ以外の構成 :アクセラレータノード機能を持つノード名

またはノードグループ名

名前の先頭のプラス(+)はノードグループを表します。

#### FS Size

ファイルシステムの容量を表示します。ファイルシステムサイズは 2 のべき乗に基づく単 位で表示しています。(例:1GB = 1024 × 1024 × 1024 バイト)

#### FS Create

ファイルシステムの作成日時を表示します。

#### FS\_Marker\_Type

適用されているマーカーフィルタリングの種類を表示します。

Disabled:マーカーフィルタリング未適用

- CVS1 :Commvault マーカーフィルタリングを適用中
- NBU1 :Veritas NetBackup マーカーフィルタリングを適用中
- TSM1 :IBM Spectrum Protect マーカーフィルタリングを適用中
- NW1 :EMC NetWorker マーカーフィルタリングを適用中
- DP1 :HP Data Protector マーカーフィルタリングを適用中
- RM1 :Oracle Recovery Manager マーカーフィルタリングを適用中
- SSR1 :Veritas System Recovery マーカーフィルタリングを適用中

```
ARC1 :Arcserve Backup マーカーフィルタリングを適用中
FS_WORM_Mode
   適用されている WORM 種別を表示します。
     Disabled :WORM 未適用
     Enterprise :Enterprise WORM を適用中
     Compliance :Compliance WORM を適用中
FS_WORM_Default
   適用されている WORM デフォルト保護期間を表示します。
FS_WORM_Minimum
   適用されている WORM 最小保護期間を表示します。
FS_WORM_Maximum
   適用されている WORM 最大保護期間を表示します。
FS_Hard_Quota
   ハードクォータ設定を表示します。
     Enabled:ハードクォータが有効
     Disabled:ハードクォータが無効
FS_Soft_Quota
   ソフトクォータ設定を表示します。
     n%: ソフトクォータが有効
      ソフトリミットを表示
     Disabled:ソフトクォータが無効
FS_Quota_Status
   ファイルシステムクォータの状態を表示します。
    Normal :クォータが有効(リミットに抵触していません。)
     Soft limit exceeded :ファイルシステム使用量がソフトリミットを超えた
```
Hard limit reached : ファイルシステム使用量がハードリミットに達した

N/A :ファイルシステムが一度もエクスポートされていないため、状態が 不明。ファイルシステムをエクスポートするとクォータの状態が表 示される

```
FS ACL Mode
```
ACL の設定を表示します。

Enabled:ACL が有効

Disabled:ACL が無効

### FS File Attr

ファイル属性の設定を表示します。

Enabled:ファイル属性が有効

Disabled:ファイル属性が無効

FS\_Time\_Stamp

タイムスタンプの設定を表示します。

Enabled:タイムスタンプが有効

Disabled:タイムスタンプが無効

#### FS Encryption

ファイルシステムの暗号化の設定を表示します。

Enabled:暗号化が有効

Disabled:暗号化が無効

#### FS\_Async

ファイルシステムの非同期モードの設定を表示します。

Enabled:非同期モードが有効

Disabled:非同期モードが無効

#### FS\_StarPixel

画像圧縮設定を表示します。

Enabled:画像圧縮が有効

Disabled:画像圧縮が無効

#### FS Resilience

ファイルシステムのパリティ数を表示します。

#### FS Overhead

パリティのオーバーヘッドを表示します。

## 【注意事項】

- マーカーフィルタリングが適用されたファイルシステムに対し、fs check コマンドおよび fs repair コマンドは実行できません。
- WORM が有効なファイルシステムに対し、fs repair コマンドは実行できません。 また、WORM が有効なファイルシステムの名前を fs modify コマンドで変更することはでき ません。
- 非同期モードが有効なファイルシステムでは、アプリケーションから実行されたファイルの 同期処理は無視されるため、障害発生時にアプリケーションが同期済みと認識しているデー タが失われる可能性があります。非同期モードが有効なファイルシステムに書き込まれた データを保証するためには、fs sync start コマンドおよび fs sync end コマンドを使用してくだ さい。なお、これらのコマンドは、非同期モードが無効なファイルシステムに対しては使用 する必要はありません。
- worm-mode パラメータと time-stamp パラメータは同時に指定できません。
- marker-type パラメータと starpixel パラメータは同時に指定できません。
- ファイルシステム作成後に、画像圧縮設定を fs modify コマンドで変更することはできませ  $h_{\rm o}$
- 画像圧縮が有効のファイルシステムに対し、fs clone コマンドによるクローン作成が成功し た場合でも、システムに画像圧縮のライセンスが登録されていないハイブリッドノードまた はストレージノードが存在する場合は、作成したクローンファイルシステムのエクスポート は失敗します。

## 【終了ステータス】

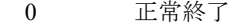

- 操作がキャンセルされました。
- ファイルシステムの不整合を検出しました。
- ファイルシステムの不整合を検出し、修復したファイルシステムを新規に作成しま した。
- 指定された操作は利用できません。
- 操作対象のファイルシステムが存在しません。
- 34 操作対象のノードまたはノードグループが存在しません。
- 作成しようとしたファイルシステム名がすでに存在しています。
- マーカーフィルタリングが適用されたファイルシステムに fs check を実行しまし た。
- マーカーフィルタリングが適用されたファイルシステム、または WORM が有効な ファイルシステムに fs repair コマンドを実行しました。
- ファイルシステムが使用中です。
- ノードが ReadOnly 状態です。
- WORM が有効なファイルシステムにリネーム操作を実行しました。
- ファイルシステムサービスが停止しています。
- ノードと通信ができません。
- ファイルシステムがエクスポート中です。
- ファイルシステムが使用中です。
- 他ファイルシステムを操作中です。
- フェイルオーバ状態のノードです。
- ファイルシステム数が上限に達しました。
- ノードの状態により、指定した操作は実行できません
- ファイルシステムの状態により、指定した操作は実行できません。
- すべての WORM ファイルが期限切れになるまで、ファイルシステムを削除できま せん。
- 指定のファイルシステムは、レプリカファイルシステムです。
- 53 処理中にエラーが発生しました。同じパラメータを指定して再度実行してくださ い。
- 54 指定したパラメータは前回実行時に指定したパラメータと異なります。
- 57 指定されたファイルシステムに期限切れでない WORM ファイルが存在したため、 クローンを作成することができませんでした。
- 58 コマンド実行中にシャットダウンが実行されました。
- 59 設定可能なレプリケーションセット数の上限値に達しました。
- 60 ファイルシステムのエクスポートタイプにより、指定された操作は実行できませ  $h_{\rm o}$
- 62 データ書き込み中に障害が発生しました。書き込まれたデータは保証されません。
- 63 ファイルシステムの同期に失敗しました。
- 64 使用できないパラメータを指定しました。
- 66 I/O エラーが原因で処理が失敗しました。ノードの状態を確認し、コマンドを再実 行してください。

再実行しても問題が解決しない場合は、テクニカルサポートに連絡してください。

- 67 タイムアウトが原因で処理が失敗しました。
- 106~127 処理に失敗しました。 再実行しても問題が解決しない場合は、テクニカルサポートに連絡してください。

## 【関連項目】

fs capacity、fs status

# **fs capacity**

#### 【名前】

fs capacity – ファイルシステムの容量表示

### 【形式】

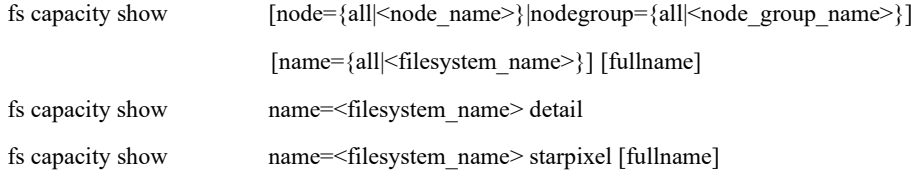

## 【説明】

ファイルシステムの容量を表示します。

```
fs capacity show
```
ファイルシステムの容量を表示します。

fs capacity show detail

現在から最大 90 日前までの書き込んだデータ量、圧縮率、重複排除、データ圧縮の値を日 次で表示します。

fs capacity show starpixel

画像圧縮による圧縮情報を表示します。

## 【パラメータ】

#### node

表示対象のノード名を指定します。 構成により、指定するノードが異なります。 シングルノードモデル:ストレージノード それ以外の構成 :アクセラレータノード機能を持つノード

all を指定した場合、処理対象となるノードは以下の通りです。

シングルノードモデル:ストレージノード

それ以外の構成 :アクセラレータノード機能を持つ全ノード

node パラメータおよび nodegroup パラメータを省略した場合、以下が処理対象となりま す。

シングルノードモデル:ストレージノード

それ以外の構成 :アクセラレータノード機能を持つ全ノード

および全ノードグループ

```
nodegroup
```
ノードグループ名を指定します。 all を指定した場合、処理対象となるノードグループは全ノードグループです。 node パラメータおよび nodegroup パラメータを省略した場合、以下が処理対象となりま す。 シングルノードモデル:ストレージノード それ以外の構成 :アクセラレータノード機能を持つ全ノード

および全ノードグループ

#### name

表示するファイルシステム名を指定します。本パラメータを省略した場合は、すべての ファイルシステムが表示対象になります。

all:全ファイルシステム

detail パラメータまたは starpixel パラメータ指定時は、本パラメータは省略できません。 starpixel パラメータ指定時は、画像圧縮が有効でエクスポートされたファイルシステム名 を指定してください。

#### detail

ファイルシステム容量の詳細を表示します。

#### starpixel

画像圧縮による圧縮情報(ファイルシステム上に存在する全ファイルの圧縮前の合計サイ ズ、ビットマップデータ合計サイズ、および画像圧縮による圧縮後の合計サイズ、ビット マップデータ合計サイズ)を表示します。

圧縮情報の反映には、ファイルシステムへのファイル格納後、最大 2 分程度かかる場合が あります。

領域解放処理の開始直後は、圧縮情報の表示に失敗する場合があります。しばらく待って からコマンドを再実行してください。

#### fullname

ファイルシステム名とノードグループ名をフルネームで表示します。

## 【例】

ファイルシステムの容量を表示する。

# fs capacity show node=HN0101

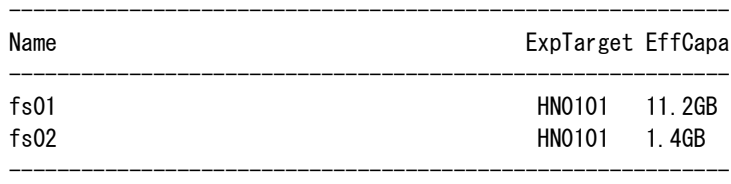

ExitStatus:0

ファイルシステムの容量を表示する。

# fs capacity show nodegroup=Group01

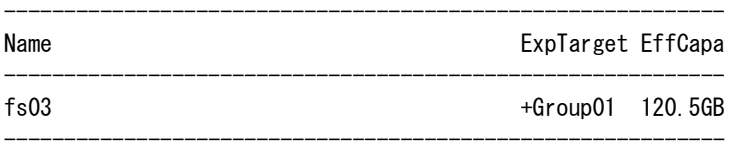

ExitStatus:0

現在から最大 90 日前までの書き込んだデータ量、圧縮率、重複排除、データ圧縮の値を日次で 表示する。

```
# fs capacity show name=fs04 detail
Daily Data Reduction(fs04)
```
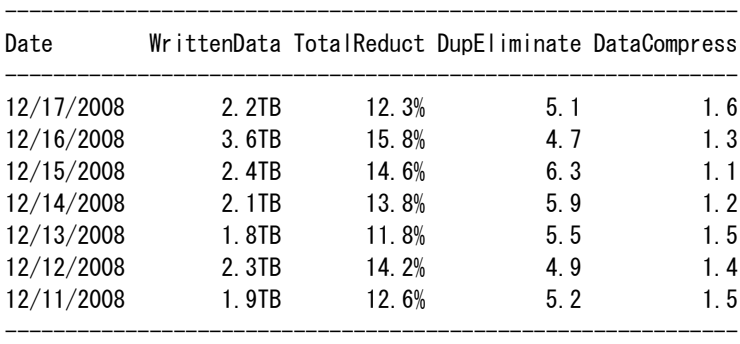

ExitStatus:0

ファイルシステム fs01 の画像圧縮情報を表示する。

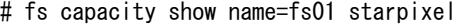

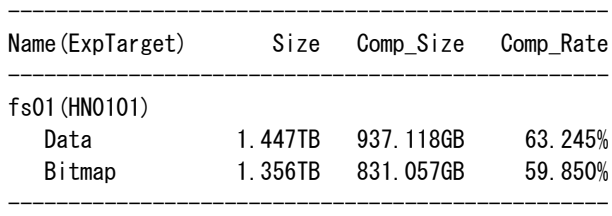

ExitStatus:0

## 【出力】

<detail パラメータおよび starpixel パラメータ無指定時>

### Name

ファイルシステム名を表示します。

#### ExpTarget

ノード名またはノードグループ名を表示します。

名前の先頭のプラス(+)はノードグループを表します。

#### EffCapa

格納済み容量を表示します。

<detail パラメータ指定時>

#### Date

日付を表示します。

#### WrittenData

書き込みデータ量を表示します。

#### TotalReduct

圧縮率を表示します。圧縮率は、特定の日付にファイルシステムに書き込まれたデータ量 と同じ日にファイルシステムに実際に保存されたデータ量の比率です。

書き込まれたデータが完全に重複している場合、圧縮率は infinite と表示されます。

#### DupEliminate

重複排除の比率を表示します。重複排除の比率は、特定の日付にファイルシステムに書き 込まれたデータ量と同じ日の重複排除後にファイルシステムに書き込まれた重複しない データ量の比率です。

書き込まれたデータが完全に重複している場合、重複排除の比率は infinite と表示されま す。

#### DataCompress

データ圧縮の比率を表示します。データ圧縮の比率は、重複排除後ファイルシステムに書 き込まれた重複しないデータ量と同じ日にファイルシステムに実際に保存されたデータ量 の比率です。

書き込まれたデータが完全に重複している場合、データ圧縮の比率は infinite と表示されま す。

<starpixel パラメータ指定時>

#### Name(ExpTarget)

ファイルシステム名を表示します。

()内にはノード名またはノードグループ名を表示します。

ノード名またはノードグループ名の先頭のプラス(+)はノードグループを表します。

Size

```
圧縮前の合計サイズを表示します。サイズは 2 のべき乗に基づく単位で表示しています。
(\varnothing : 1GB = 1024 × 1024 × 1024 バイト)
```
Data すべてのファイルの圧縮前の合計サイズ

```
Bitmap すべてのファイルに含まれるビットマップデータの圧縮前の合計サイズ
```
#### Comp\_Size

画像圧縮による圧縮後の合計サイズを表示します。サイズは 2 のべき乗に基づく単位で表 示しています。(例:1GB = 1024 × 1024 × 1024 バイト)

Data すべてのファイルの圧縮後の合計サイズ

```
Bitmap すべてのファイルに含まれるビットマップデータの圧縮後の合計サイズ
```
#### Comp\_Rate

圧縮率を表示します。

Data すべてのファイルの合計サイズの圧縮率

Bitmap すべてのファイルに含まれるビットマップデータの合計サイズの圧縮率

## 【終了ステータス】

0 正常終了

- 33 操作対象のファイルシステムが存在しません。
- 34 操作対象のノードまたはノードグループが存在しません。
- 50 ファイルシステムの状態により、指定した操作は実行できません。
- 60 ファイルシステムのエクスポートタイプにより、指定された操作は実行できませ  $h_{\circ}$
- 64 使用できないパラメータが指定されました。
- 106~127 処理に失敗しました。

再実行しても問題が解決しない場合は、テクニカルサポートに連絡してください。

## 【関連項目】

fs、fs status

# **fs status**

#### 【名前】

fs status – ファイルシステムの状態表示

## 【形式】

fs status show [node={all|<node\_name>}|nodegroup={all|<node\_group\_name>}] [name={all|<filesystem\_name>}] [detail] [fullname]

## 【説明】

ファイルシステムの状態を表示します。

### fs status show

ファイルシステムの状態を表示します。

## 【パラメータ】

#### node

表示対象のノード名を指定します。 構成により、指定するノードが異なります。

シングルノードモデル:ストレージノード

それ以外の構成 :アクセラレータノード機能を持つノード

all を指定した場合、処理対象となるノードは以下の通りです。

シングルノードモデル:ストレージノード

それ以外の構成 :アクセラレータノード機能を持つ全ノード

node パラメータおよび nodegroup パラメータを省略した場合、以下が処理対象となりま す。

シングルノードモデル:ストレージノード

それ以外の構成 :アクセラレータノード機能を持つ全ノード

および全ノードグループ

```
nodegroup
```
ノードグループ名を指定します。 all を指定した場合、処理対象となるノードグループは全ノードグループです。 node パラメータおよび nodegroup パラメータを省略した場合、以下が処理対象となりま す。 シングルノードモデル:ストレージノード それ以外の構成 :アクセラレータノード機能を持つ全ノード および全ノードグループ

#### name

表示するファイルシステム名を指定します。

all 指定時、または、本パラメータを省略した場合は、すべてのファイルシステムが表示対 象になります。

all:全ファイルシステム

#### detail

ファイルシステムの状態の詳細を表示します。

#### fullname

ファイルシステム名とノードグループ名をフルネームで表示します。

## 【例】

ファイルシステムの状態を表示する。

# fs status show

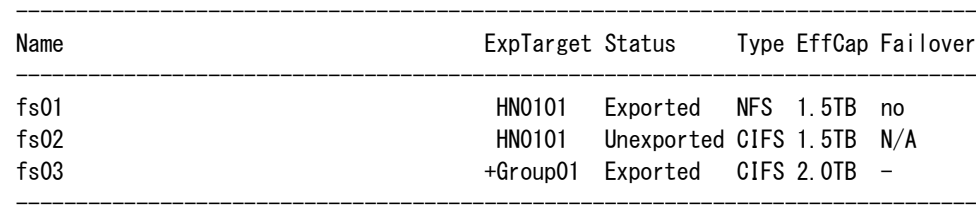

ExitStatus:0

ファイルシステムの状態の詳細を表示する。

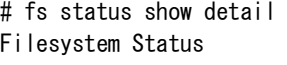

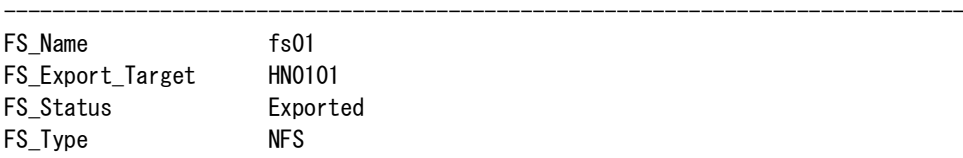

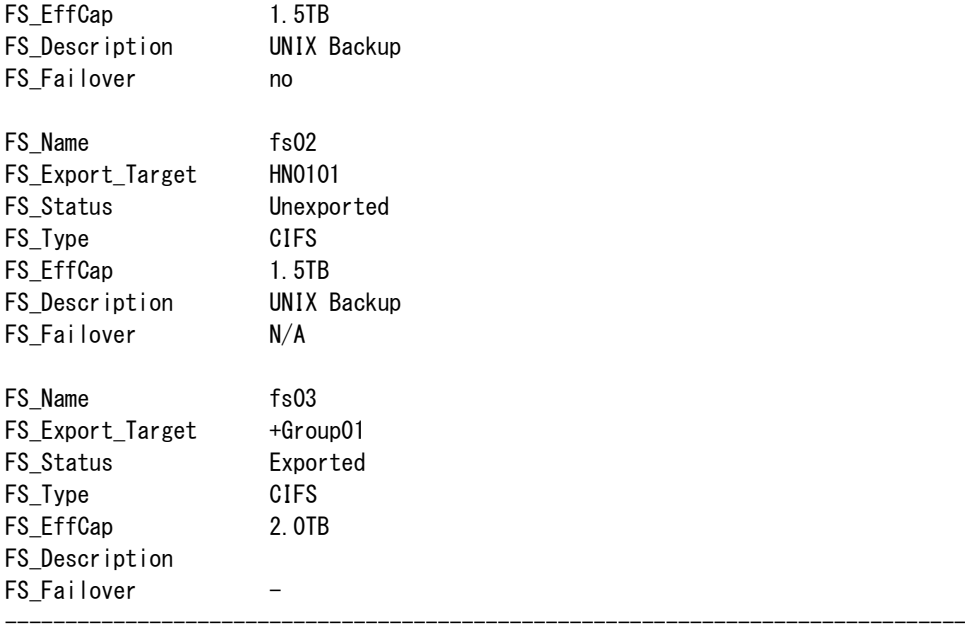

ExitStatus:0

## 【出力】

```
<detail パラメータ無指定時>
```
#### Name

ファイルシステム名を表示します。

#### ExpTarget

ノード名またはノードグループ名を表示します。

名前の先頭のプラス (+) はノードグループを表します。

#### Status

ファイルシステムの状態を表示します。

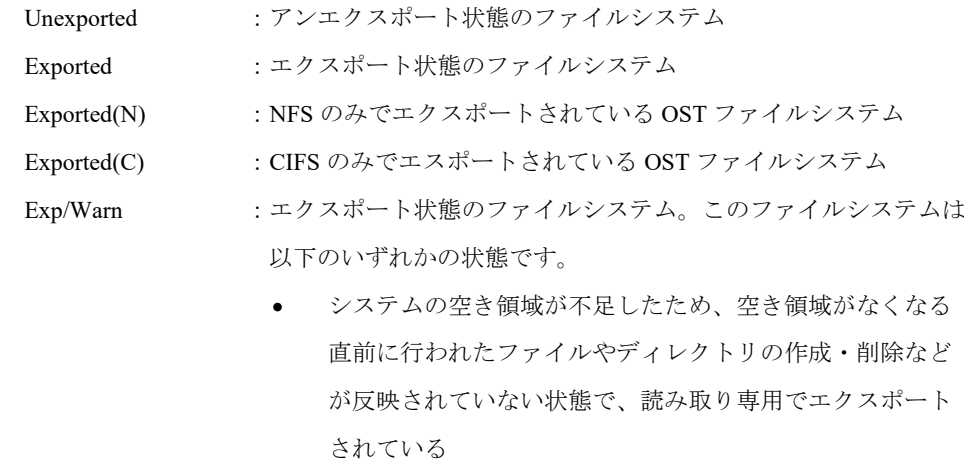

• ノードグループを指定してエクスポートしているが、一部 のノードでエクスポートされていない

Exp/Warn(N) :NFS のみでエクスポートされている OST ファイルシステム

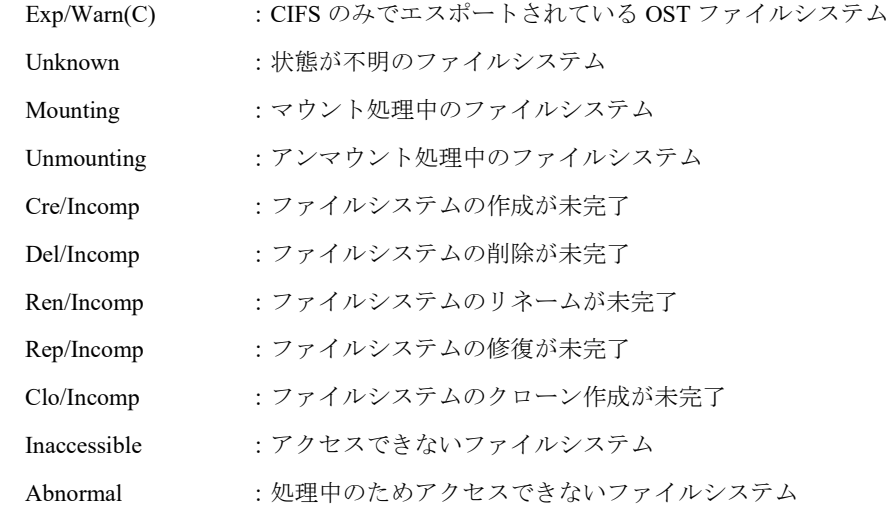

#### Type

- エクスポートタイプを表示します。一度もエクスポートされていないファイルシステムの 場合、NONE が表示されます。
	- NFS :NFS でエクスポート
	- CIFS :CIFS でエクスポート
	- OST :OST でエクスポート
	- DDS :DirectDataShadow で使用
	- OSD : Object Storage Service で使用

#### EffCap

```
格納済み容量を表示します。fs status show の格納済み容量は 2 のべき乗に基づく単位で表
示しています。(例:1GB = 1024 × 1024 × 1024 バイト)
```
#### Failover

フェイルオーバ発生時にファイルシステムを移動させるかどうかを表示します。一度もエ クスポートされていないファイルシステムの場合、N/A が表示されます。

yes:ファイルシステムを移動させます。

- no :ファイルシステムを移動させません。
- :ノードグループに属するファイルシステムです。

#### <detail パラメータ指定時>

#### FS\_Name

ファイルシステム名を表示します。

#### FS\_Export\_Target

ノード名またはノードグループ名を表示します。

名前の先頭のプラス (+) はノードグループを表します。

#### FS\_Status

ファイルシステムの状態を表示します。

```
Unexported :アンエクスポート状態のファイルシステム
    Exported :エクスポート状態のファイルシステム
     Exported(NFS Only) :NFS のみでエクスポートされている OST ファイルシステム
     Exported(CIFS Only) :CIFS のみでエクスポートされている OST ファイルシステム
    Exported/Warning :エクスポート状態のファイルシステム。このファイルシステムは
                以下のいずれかの状態です。
                   • システムの空き領域が不足したため、空き領域がなくなる
                   直前に行われたファイルやディレクトリの作成・削除など
                   が反映されていない状態で、読み取り専用でエクスポート
                   されている
                   • ノードグループを指定してエクスポートしているが、一部
                   のノードでエクスポートされていない
     Exp/Warn(NFS Only) :NFS のみでエクスポートされている OST ファイルシステム
     Exp/Warn(CIFS Only):CIFS のみでエクスポートされている OST ファイルシステム
     Unknown :状態が不明のファイルシステム
    Mounting :マウント処理中のファイルシステム
    Unmounting :アンマウント処理中のファイルシステム
    Create Incomplete :ファイルシステムの作成が未完了
    Delete Incomplete :ファイルシステムの削除が未完了
     Rename Incomplete :ファイルシステムのリネームが未完了
    Repair Incomplete :ファイルシステムの修復が未完了
    Clone Incomplete :ファイルシステムのクローン作成が未完了
     Inaccessible :アクセスできないファイルシステム
     Abnormal :処理中のためアクセスできないファイルシステム
FS_Type
```
エクスポートタイプを表示します。一度もエクスポートされていないファイルシステムの 場合、NONE が表示されます。

- NFS :NFS でエクスポート
- CIFS :CIFS でエクスポート
- OST :OST でエクスポート
- DDS : DirectDataShadow で使用
- OSD : Object Storage Service で使用

### FS EffCap

格納済み容量を表示します。格納済み容量は 2 のべき乗に基づく単位で表示しています。

 $(\varnothing$ : 1GB = 1024 × 1024 × 1024 バイト)

#### FS Description

ファイルシステムの説明を表示します。

FS Failover

フェイルオーバ発生時にファイルシステムを移動させるかどうかを表示します。一度もエ クスポートされていないファイルシステムの場合、N/A が表示されます。

yes:ファイルシステムを移動させます。

- no :ファイルシステムを移動させません。
- :ノードグループに属するファイルシステムです。

#### 【終了ステータス】

- 0 正常終了
- 33 操作対象のファイルシステムが存在しません。
- 34 操作対象のノードまたはノードグループが存在しません。
- 64 使用できないパラメータが指定されました。
- 106~127 処理に失敗しました。 再実行しても問題が解決しない場合は、テクニカルサポートに連絡してください。

## 【関連項目】

fs、fs capacity

...................

# **ftpdir**

## 【名前】

ftpdir – ftp 領域の管理

## 【形式】

ftpdir show

ftpdir delete

## 【説明】

ftpdir show

ファイルの一覧を表示します。

ftpdir delete

```
ファイルを削除します。
```
削除する前の確認メッセージには、yes/y または no/n を入力してください。

a a she

## 【パラメータ】

なし

## 【例】

ftp 領域のファイルを表示する。

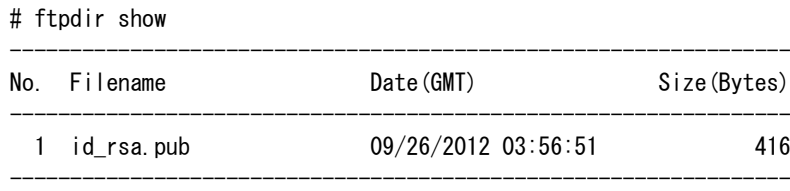

ExitStatus:0

ftp 領域のファイルを削除する。

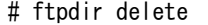

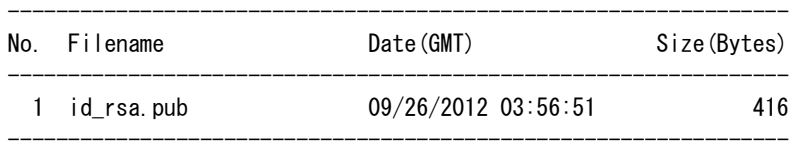

Input the file number to delete or  $q'$  for quit.  $> 1$ rm: remove regular file `./id\_rsa.pub'? yes ExitStatus:0

## 【出力】

ftpdir show

## No.

ファイル番号を表示します。

### Filename

ファイル名を表示します。

## Date

ファイルのタイムスタンプを表示します。

## Size(Bytes)

ファイルサイズを表示します。

## ftpdir delete

## No.

ファイル番号を表示します。

#### Filename

ファイル名を表示します。

#### Date

ファイルのタイムスタンプを表示します。

### Size(Bytes)

ファイルサイズを表示します。

## 【終了ステータス】

0 正常終了

# **lancheck**

## 【名前】

lancheck – 内部 LAN 接続状態表示

## 【形式】

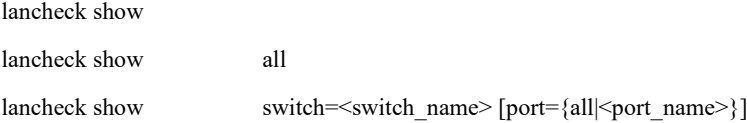

## 【説明】

以下の構成では、本コマンドは利用できません。 構成:シングルノードモデル

#### lancheck show

接続されている LAN ケーブルの接続先が正しいか確認します。

## 【パラメータ】

switch=<switch\_name>

スイッチ名を指定します。(【注意事項】1 項参照) スイッチレス構成では本パラメータは指定できません。

#### port={all|<port\_name>}

スイッチのポート名を指定します。 指定形式:<UNIT 番号>/<スロット番号>/<port 番号> スロット番号は機種によって異なります。all を指定して確認してください。 all を指定すると、すべてのポートの接続状態を表示します。 本パラメータを省略した場合、接続不正を検出したポートまたはリンクダウンしている ポートを表示します。

#### all

すべてのポートについての接続状態を表示します。

## 【例】

L20101 の接続状態を確認する(接続が正常な場合)。

# lancheck show switch=L20101

Checking lan cable connection. Please wait several seconds.

```
L20101 LAN cable connection information
    --------------------------------------------------
    Connection of all LAN cable is OK.
    --------------------------------------------------
    ExitStatus:0
L20101 の接続状態を確認する(接続で異常を検出した場合)。
    # lancheck show switch=L20101
    Checking lan cable connection. Please wait several seconds.
    L20101 LAN cable connection information
    Confirm connection port of warning status.
    --------------------------------------------------
    Switch | Node |
    Port | Name Port | Status
    --------------------------------------------------
    1/1/31 - - | Warning(should be SN0102 ilan2)
    --------------------------------------------------
    ExitStatus:0
すべてのスイッチの接続状態を確認する。
    # lancheck show
    Checking lan cable connection. Please wait several seconds.
    L20101 LAN cable connection information
    --------------------------------------------------
    Connection of all LAN cable is OK.
    --------------------------------------------------
    L20201 LAN cable connection information
    --------------------------------------------------
    Connection of all LAN cable is OK.
    --------------------------------------------------
    L30101 LAN cable connection information
    --------------------------------------------------
    Connection of all LAN cable is OK.
    --------------------------------------------------
    L30201 LAN cable connection information
    --------------------------------------------------
    Connection of all LAN cable is OK.
    --------------------------------------------------
    ExitStatus:0
特定のポートの接続状態を確認する。
```
# lancheck show switch=L20101 port=1/1/32 Checking lan cable connection. Please wait several seconds.

--------------------------------------------------

L20101 1/1/32 LAN port information

Node : SN0103 Port : ilan Status : OK

--------------------------------------------------

ExitStatus:0

L20101 の全ポートの接続状態を表示する。

# lancheck show switch=L20101 port=all Checking lan cable connection. Please wait several seconds.

L20101 LAN cable connection information Confirm connection port of warning status.

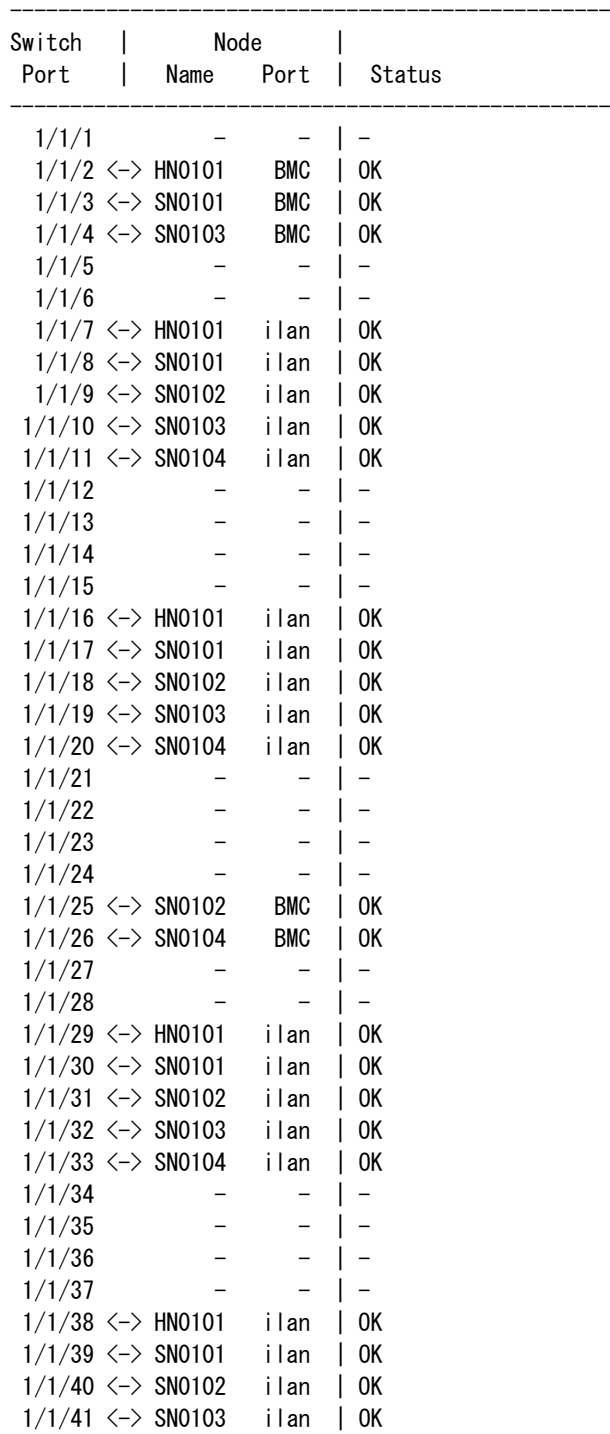

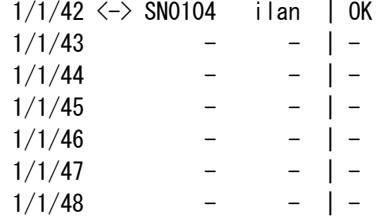

ExitStatus:0

スイッチレス構成の接続状態を確認する(接続が正常な場合)。

--------------------------------------------------

--------------------------------------------------

--------------------------------------------------

# lancheck show Checking lan cable connection. Please wait for a while.

HN0101 LAN cable connection information

Connection of all LAN cable is OK.

ExitStatus:0

スイッチレス構成の接続状態を確認する(接続で異常を検出した場合)。

# lancheck show Checking lan cable connection. Please wait for a while.

HN0101 LAN cable connection information

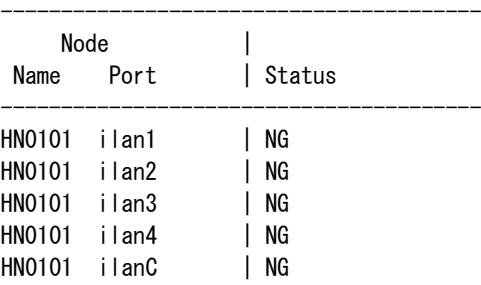

----------------------------------------

ExitStatus:0

## 【出力】

lancheck show

Switch Port

指定したスイッチのポート名を表示します。

#### Node Name

指定したスイッチのポートに接続しているノード名を表示します。

- :空きポートか、または接続先のリンクがダウンしている状態

Unknown :不明なノードが接続されている状態

Node Port

指定したスイッチのポートに接続しているノードのポート名を表示します。

Unknown :不明なポートが接続されている状態

Status

ポートの接続状態を表示します。

OK :接続先が正しく、かつリンクがアップしている。

Warning :接続先が不正か、または接続先のリンクがダウンしている。

DOWN :スイッチのポートがダウンしている。

NG :接続先が不正か、接続先のリンクがダウンしている、または接続先ノードが 停止している(スイッチレス構成のみ)。

## 【注意事項】

• スイッチ名には、UNIT1 のスイッチ名を指定してください。 ○L20101、×L20102、×L20103 UNIT1 のスイッチ名を指定して実行すると、UNIT2 および UNIT3 の確認を行います。

## 【終了ステータス】

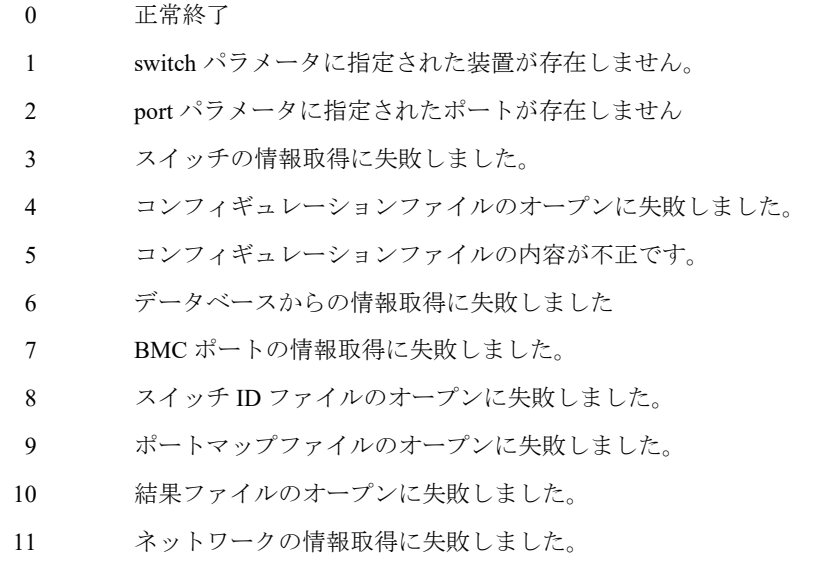

100 シグナル受信によりコマンド中断しました。

# **license**

### 【名前】

license – ライセンスの解除または表示

## 【形式】

license add key=<license key> node=<node name> [noconfirm]

license status show [node={all|<node\_name>}]

## 【説明】

license add

ライセンスを解除します。

license status show

解除されたライセンスを表示します。

## 【パラメータ】

#### key

ライセンスキーを指定します。

#### node

ライセンスを解除または表示する対象ノード名を指定します。

【形式】で必須指定となっている場合でも、以下の構成では、本パラメータは省略可能で す。

構成:1 ノード構成

解除されたライセンスを表示する際に本パラメータを省略した場合は、すべてのノードが 対象になります。

all:全ノード

### noconfirm

設定変更時の確認を行わずに処理を継続します。 本パラメータを指定した場合、ライセンス解除時に一時的にデータへのアクセスが不可と なる場合でも確認メッセージは表示されません。

## 【例】

```
ライセンスを解除する。
   # license add key=xxxxx-xxxxx-xxxxx-xxxxx-xxxxx node=HN0101
   ExitStatus:0
```
解除されたライセンスを表示する。

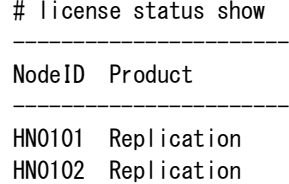

 $SNO1O1$  ----- $SNO102$  -----

-----------------------

ExitStatus:0

# 【出力】

NodeID

ノード名を表示します。

### Product

解除されたライセンスを表示します。

## 【終了ステータス】

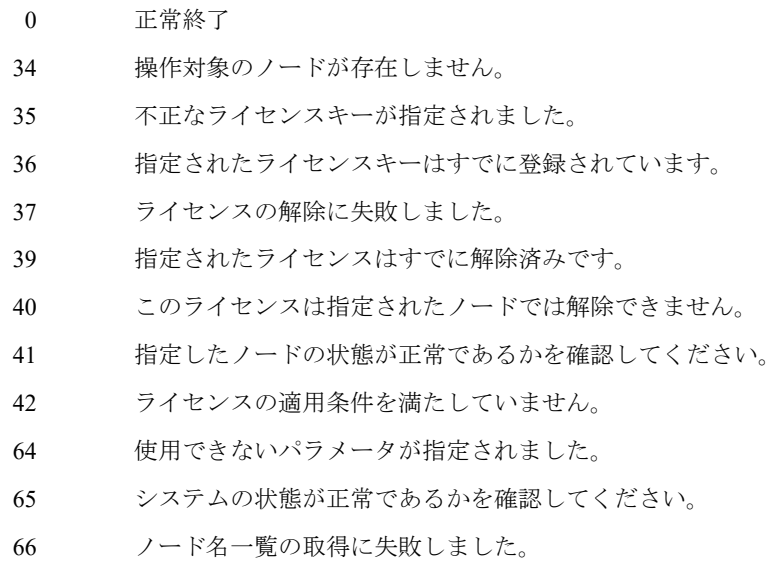

# **log**

# 【名前】

log – 問題調査用ログの収集

# 【形式】

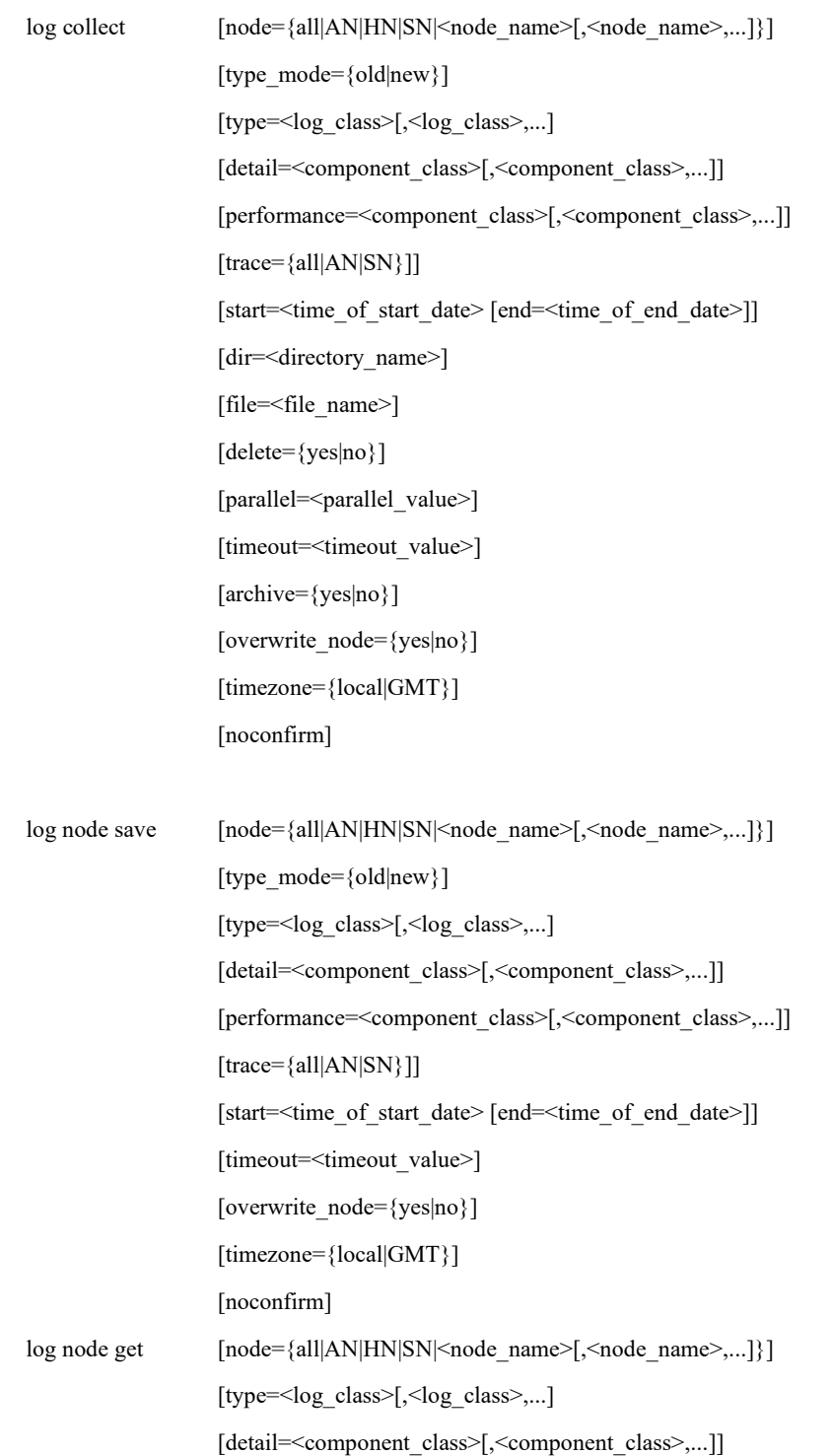

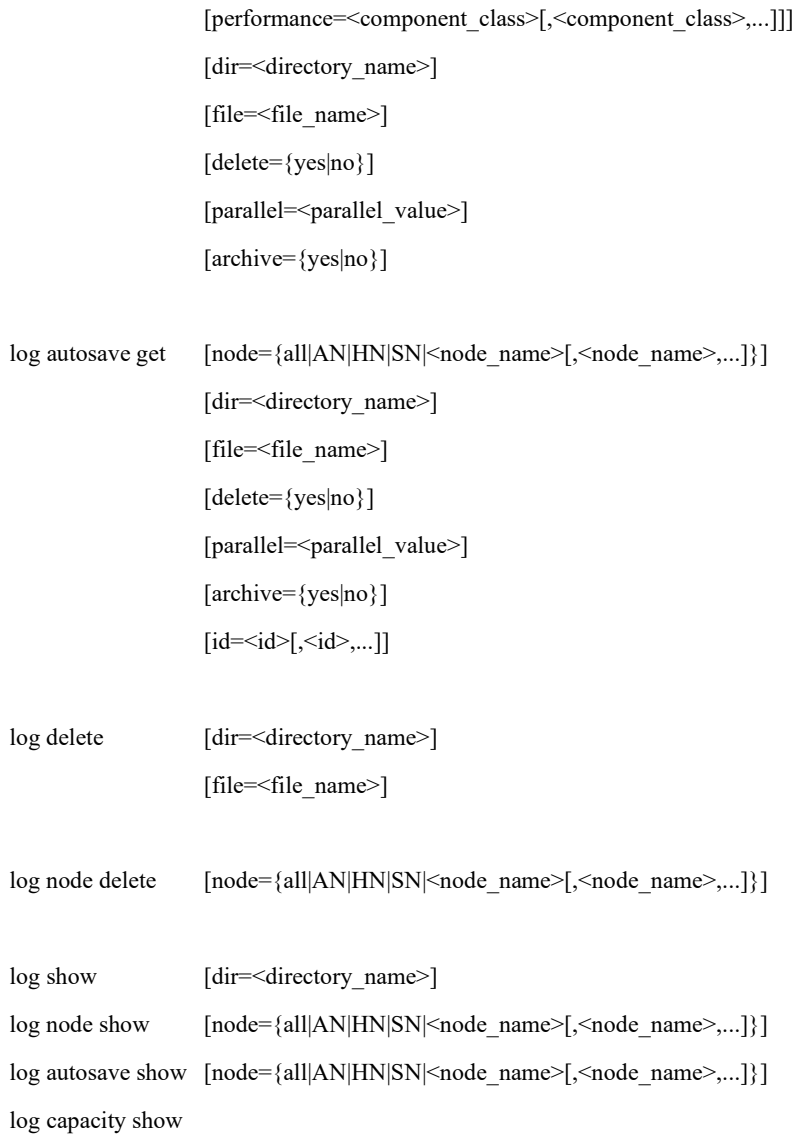

## 【説明】

#### log collect

各ノード上から調査用ログを収集します。

log node save

各ノード上に調査用ログを収集し保存します。

log node get

各ノード上に収集した調査用ログをコマンドを実行したノードに転送します。

#### log autosave get

各ノード上に収集した自動収集ログをコマンドを実行したノードに転送します。 log delete

各ノードから転送した調査用ログを削除します。
log node delete

各ノード上の調査用ログを削除します。

log show

各ノードから転送した調査用ログの一覧を表示します。

log node show

各ノード上に収集した調査用ログの一覧を表示します。

log autosave show

各ノード上に収集した自動収集ログの一覧を表示します。

log capacity show

ノード上のログ保存用領域の空き容量を表示します。

# 【パラメータ】

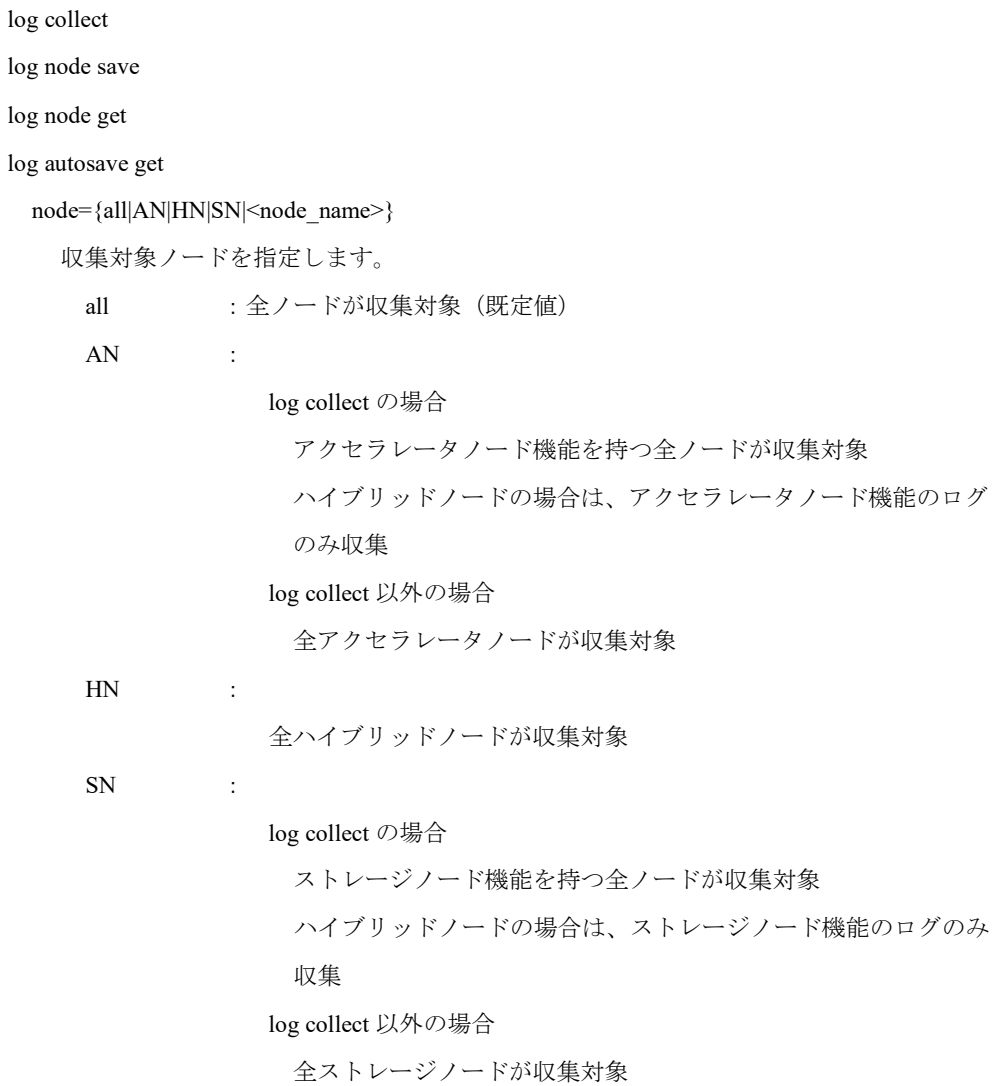

<node\_name>:収集対象のノード名を指定します。カンマで区切って複数のノードが指 定可能です。log collect の場合、AN または SN パラメータと、ハイブ リッドノードのノード名を同時に指定することはできません。

type\_mode={old|new}

収集分類方法を指定します。type、detail、performance、trace パラメータに影響します。 new : 新形式の分類で収集 (既定値) old :旧形式の分類で収集

type=<log\_class>

ログ種別を指定します。カンマ区切りで複数指定可能です。T:メモリ・トレースログ (memory trace log)は以下の場合に有効です。

- ・ log node get
- log collect の type\_mode=new 指定
- ・ log node save の type\_mode=new 指定
- (【注意事項】9 項参照)

all :すべてのログ種別

- S : 概要調査用ログ (summary log) (log collect、log node save 時既定値)
- D :詳細調査用ログ(detail log)
- P :性能調査用ログ(performance log)
- M :メモリ調査用ログ(memory log)
- H :ハードウェア調査用ログ(hardware log)
- T :メモリ・トレースログ(memory trace log)

detail=<component\_class>

詳細調査用ログのコンポーネント分類を指定します。カンマ区切りで複数指定可能です。 ただし、本パラメータは type=D が指定されている場合のみ有効です。

指定可能な値は type\_mode パラメータの値によって変わります。type\_mode=new を指定す ると、より細分化したコンポーネントを指定できます。

log node get は、type\_mode=new の場合と同様の指定ができます。(【注意事項】9 項参 照)

type\_mode=old の場合

- all :全コンポーネント(既定値)
- FS :ファイルシステム関連
- SN :ストレージノード関連
- AM : Alert Manager 関連
- UI :GUI + CLI 関連
- RP :レプリケーション関連
- CL : AN Cluster + Cluster 関連
- CI :CIFS 関連
- CO :core および vmcore 関連
- OT :OST 関連
- NW :ネットワーク関連
- NF :NFS 関連
- AP :Active 伝送関連
- FP :FTP 関連
- IN :インストーラ関連

#### type\_mode=new の場合

- all :全コンポーネント(既定値)
- CM :共通
- FS :ファイルシステム関連
- SN :ストレージノード関連
- AM : Alert Manager 関連
- LI :CLI 関連
- UI :GUI 関連
- RP :レプリケーション関連
- AC :AN Cluster 関連
- CP :Cluster 関連
- CI :CIFS 関連
- CO :core および vmcore 関連
- OT :OST 関連
- NW :ネットワーク関連
- NF :NFS 関連
- DS :DDS 関連
- AP :Active 伝送関連
- FP :FTP 関連
- IN :インストーラ関連
- OD:OSD 関連

performance=<component\_class>

性能調査用ログのコンポーネント分類を指定します。カンマ区切りで複数指定可能です。 本パラメータは以下の場合に有効です。

- ・ log node get の type=P 指定
- log collect  $\oslash$  type mode=new, type=P 指定
- log node save の type\_mode=new, type=P 指定
- (【注意事項】9 項参照)
- all :全コンポーネント(既定値)
- CM :共通
- FS :ファイルシステム関連
- FT :ファイルシステム関連のトレースログ
- SN :ストレージノード関連
- RP :レプリケーション関連
- CI :CIFS 関連
- NF :NFS 関連
- NW :ネットワーク関連
- OT :OST 関連
- FP :FTP 関連
- DS :DDS 関連
- OD:OSD 関連

#### trace={all|AN|SN}

シングルノードモデルまたはハイブリッドノードでメモリ・トレースログを収集すると き、アクセラレータノード機能のログを収集するか、ストレージノード機能のログを収集 するか、または両方のログを収集するかを指定します。

シングルノードモデルまたはハイブリッドノードでの収集に対してのみ有効で、それ以外 での収集には影響しません。ただし、本パラメータは type=T が指定されている場合のみ有 効です。

- all :アクセラレータノード機能、ストレージノード機能両方のメモリ・トレースログ (既定値)
- AN :アクセラレータノード機能のメモリ・トレースログ
- SN :ストレージノード機能のメモリ・トレースログ

start=<time\_of\_start\_date>

抽出範囲の開始日時を指定します。既定値は現在時刻-8 時間です。 YYYYMMDD/hhmm:日時指定(YYYY:年、MM:月、DD:日、hh:時、mm:分) (既定値のタイムゾーンは GUI と同じです。timezone パラメータで変更できます。) (【注意事項】1 項、2 項参照)

end=<time\_of\_end\_date>

抽出範囲の終了日時を指定します。既定値は現在時刻です。

YYYYMMDD/hhmm:日時指定(YYYY:年、MM:月、DD:日、hh:時、mm:分) (既定値のタイムゾーンは GUI と同じです。timezone パラメータで変更できます。) (【注意事項】1 項、2 項参照)

#### dir=<directory\_name>

収集したログの保存先ディレクトリ名を指定します。指定したディレクトリ名はコマンド を実行したノードの COLLECTLOG 配下のディレクトリとみなされ、存在しない場合は作 成されます。

既定値は collectlog です。

(【注意事項】3 項参照)

#### file=<file\_name>

コマンドを実行したノード上に収集された tarball のファイル名を指定します。ただし、本 パラメータは archive=yes が指定された場合のみ有効です。

既定値は collectlog\_<log\_class>\_<time\_of\_start\_date>\_<time\_of\_end\_date>です。

(【注意事項】3 項参照)

#### delete={yes|no}

収集前にログの保存先ディレクトリ配下のすべてのファイルを削除するかしないかを指定 します。既定値は yes です。

(【注意事項】8 項参照)

### parallel=<parallel\_value>

各ノードからコマンドを実行したノード上にログを集める際の最大並列実行数です。集め る際にコマンド実行ノードにかかる通信負荷などを制御します。 既定値は1です。 指定可能範囲:1~99

timeout=<timeout\_value>

ログ収集のタイムアウト時間を分単位で指定します。既定値ではタイムアウトしません。 タイムアウトした場合は途中まで集めたログを収集します。

指定可能範囲:1~9,999(分)

archive={yes|no}

各ノードから保存先ディレクトリにログを転送した際に各ノードのログを 1 つの tarball に するかしないかを指定します。既定値は no です。

overwrite\_node={yes|no}

yes を指定した場合、各ノード上に以前収集した調査用ログを削除します。既定値は no で す。

timezone={local|GMT}

ログコマンド実行時の start パラメータと end パラメータのタイムゾーンを指定します。

local : GUI の設定と同じタイムゾーンを使用 (既定値)

GMT :GMT タイムゾーンを使用

#### noconfirm

入力パラメータを確認しない場合に指定します。

id=<id>

自動収集ログの ID を指定します。カンマ区切りで複数指定可能です。

- all :全 ID が収集対象
- ID :収集対象のログの ID を指定します。
- latest :最新のログが収集対象(既定値)

## log delete

### dir=<directory\_name>

コマンドを実行したノードの COLLECTLOG 以下の削除する保存先ディレクトリを指定し ます。ディレクトリ以下のすべてのファイルとディレクトリも削除されます。 既定値は collectlog です。

### file=<file\_name>

archive=yes の場合、tar なしで削除する tarball の名前を指定します。archive=no の場合、 tar.gz なしで削除する tarball の名前を指定します。ログファイル、md5 ファイル、および動 作ログは削除されます。

log node delete

node={all|AN|HN|SN|<node\_name>}

削除対象ノードを指定します。自動収集ログは削除対象になりません。

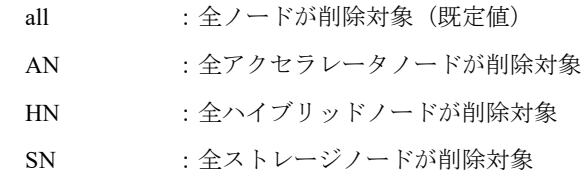

<node\_name> :削除対象のノード名を指定します。カンマ区切りで複数指定可能です。

### log show

#### dir=<directory\_name>

コマンドを実行したノードの COLLECTLOG 以下の表示するディレクトリを指定します。 既定値はコマンドを実行したノードの COLLECTLOG 直下のファイルを表示します。

#### log node show

### log autosave show

node={all|AN|HN|SN|<node\_name>}

表示対象ノードを指定します。

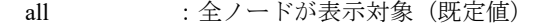

- AN : 全アクセラレータノードが表示対象
- HN : 全ハイブリッドノードが削除対象
- SN : 全ストレージノードが表示対象

<node\_name> :表示対象のノード名を指定します。カンマ区切りで複数指定可能です。

# 【例】

アクセラレータノード機能の概要調査用ログをコマンドを実行したノードの

COLLECTLOG/summary ディレクトリに収集する。

# log collect node=AN type=S dir=summary timezone=GMT

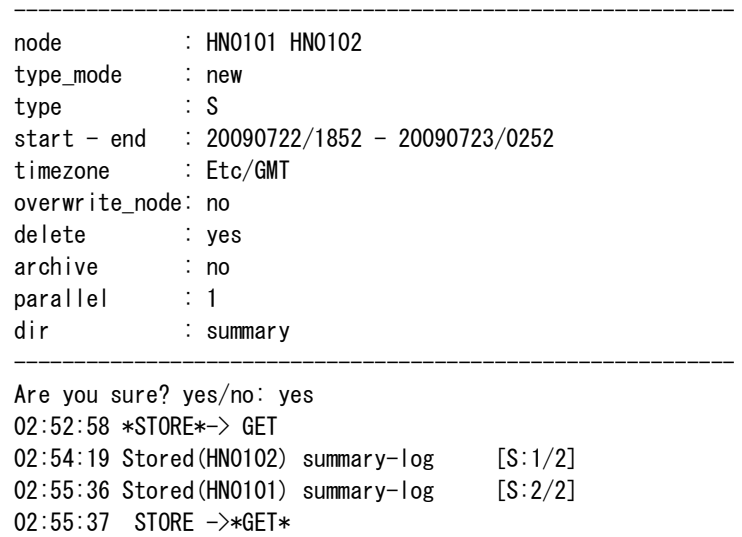

02:55:39 Transferred(HN0101) [Success:1/2] 02:55:41 Transferred(HN0102) [Success:2/2] ExitStatus:0

HN0101 と HN0102 からファイルシステム関連とレプリケーション関連と core および vmcore 関 連の詳細調査用ログだけをコマンドを実行したノードの COLLECTLOG/collectlog ディレクトリ に samplelog という名前で収集する。

抽出期間を 2009 年 1 月 1 日 12 時 1 分から 2009 年 1 月 1 日 23 時 59 分までにする。

# log collect node=HN0101,HN0102 type=D detail=FS,RP,CO start=20090101/1201 end=20090101/2359 file=samplelog archive=yes

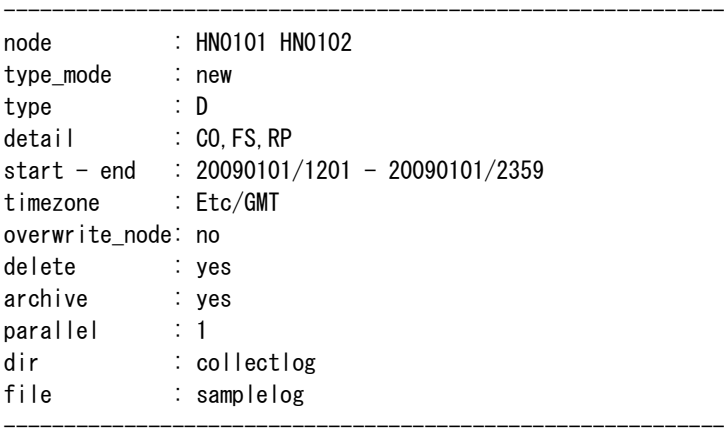

Are you sure? yes/no: yes 07:54:41 \*STORE\*-> GET -> ARCHIVE 07:55:35 Stored(HN0102) detail-log [D:1/2] 07:55:53 Stored(HN0101) detail-log [D:2/2] 07:55:53 STORE ->\*GET\*-> ARCHIVE 07:55:56 Transferred(HN0101) [Success:1/2]

```
07:55:58 Transferred(HN0102) [Success:2/2]
07:55:58 STORE -> GET ->*ARCHIVE*
07:55:58 Archived(HN0101) [Success:1/2]
07:55:59 Archived(HN0102) [Success:2/2]
ExitStatus:0
```
アクセラレータノード機能の性能調査用ログの CIFS と NFS のログだけを

/hydralog/COLLECTLOG/collectlog ディレクトリに収集する。

# log collect node=AN type mode=new type=P performance=CI,NF

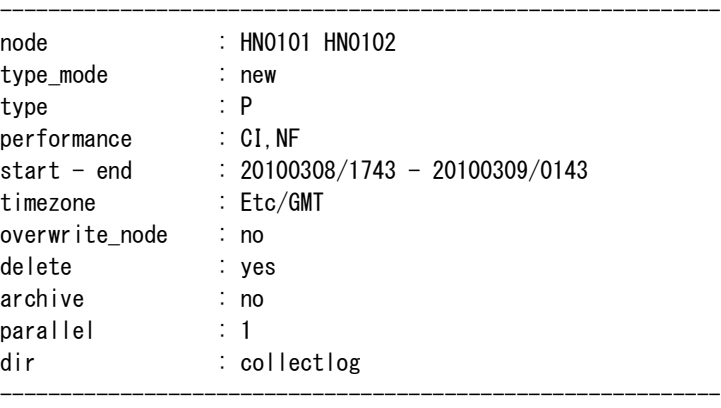

```
Are you sure? yes/no: yes
01:43:35 *STORE*-> GET
01:43:36 Stored(HN0102) performance-log [P:1/2]
01:43:36 Stored(HN0101) performance-log [P:2/2]
01:43:36 STORE ->*GET*
01:43:38 Transferred(HN0101) [Success:1/2]
01:43:39 Transferred(HN0102) [Success:2/2]
ExitStatus:0
```
全ノードのメモリ・トレースログを、/hydralog/COLLECTLOG/collectlog ディレクトリに収集す る。シングルノードモデルでは、アクセラレータノード機能のメモリ・トレースログだけを収 集する。

# log collect type\_mode=new type=T trace=AN

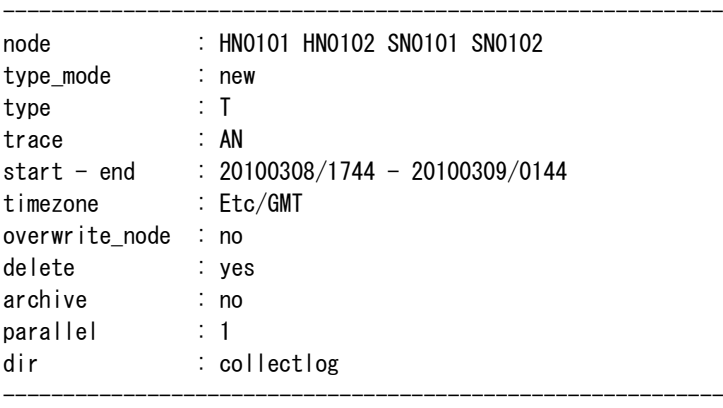

Are you sure? yes/no: yes

```
01:44:53 *STORE*-> GET
```

```
01:45:10 Stored(HN0102) trace-log [T:1/4]
```

```
01:45:16 Stored(HN0101) trace-log [T:2/4]
01:45:36 Stored(SN0102) trace-log [T:3/4]
01:45:37 Stored(SN0101) trace-log [T:4/4]
01:45:38 STORE ->*GET*
01:45:40 Transferred(HN0101) [Success:1/4]
01:45:44 Transferred(HN0102) [Success:2/4]
01:45:47 Transferred(SN0101) [Success:3/4]
01:45:54 Transferred(SN0102) [Success:4/4]
ExitStatus:0
```

```
コマンドを実行したノードの COLLECTLOG/summary/01 ディレクトリとその配下のファイルと
ディレクトリを削除する。
   # log delete dir=summary/01
```

```
ExitStatus: 0
```
コマンドを実行したノードの COLLECTLOG/summary/01 ディレクトリに保存されているファイ

ルを表示する。

表示は収集時間でソートされている。

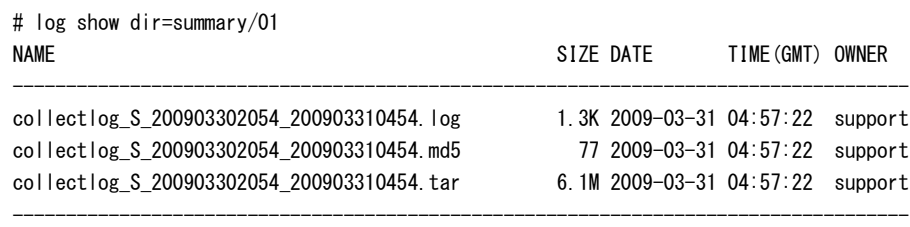

total 6.1M

ExitStatus:0

すべてのログを各ノードに蓄積する。

```
# log node save type=all
```
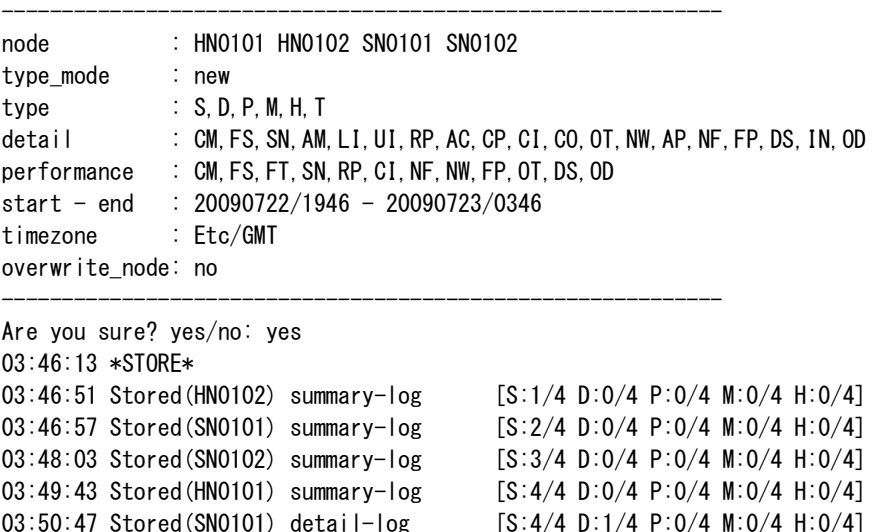

03:50:47 Stored(SN0101) performance-log [S:4/4 D:1/4 P:1/4 M:0/4 H:0/4] 03:51:05 Stored(HN0102) detail-log [S:4/4 D:2/4 P:1/4 M:0/4 H:0/4] 03:51:06 Stored(HN0102) performance-log [S:4/4 D:2/4 P:2/4 M:0/4 H:0/4]

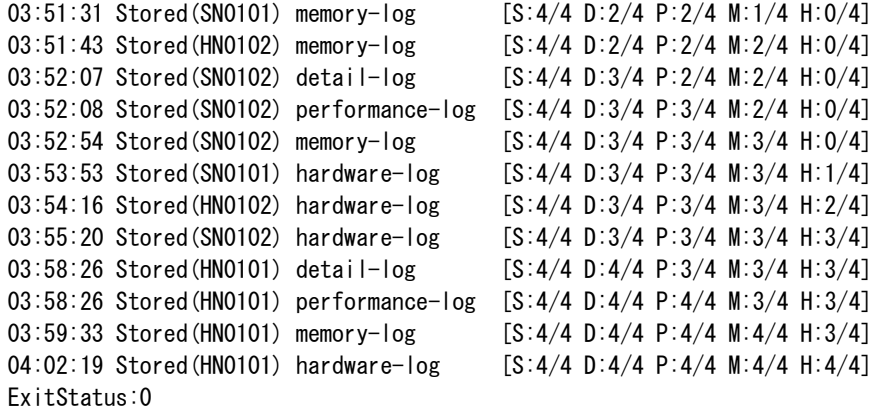

すべてのノードに蓄積された調査用ログを削除する。

# log node delete node=all ExitStatus:0

SN0101 に蓄積されたログを表示する。

# log node show node=SN0101 Node:SN0101

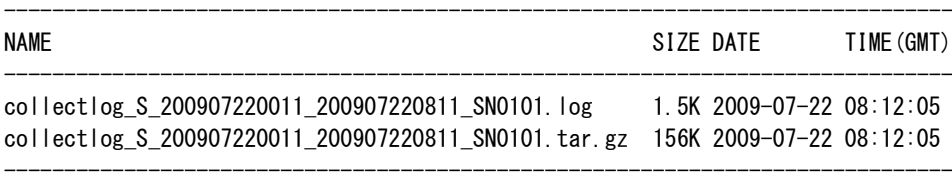

total 164K

ExitStatus:0

自動ログ収集で SN0101 に蓄積されたログを表示する。

表示は収集時間でソートされている。

# log autosave show node=SN0101 Node:SN0101

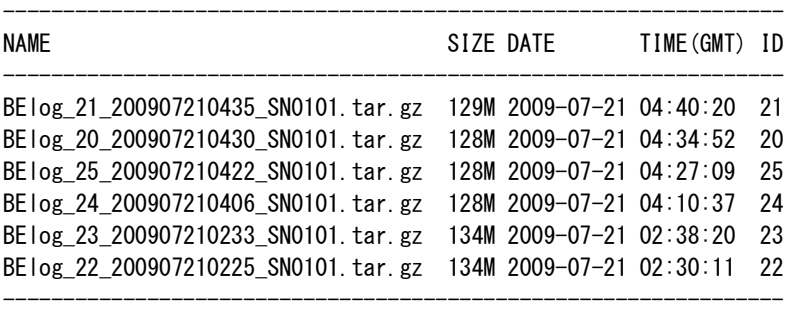

total 780M

ExitStatus:0

SN0101 に保存されている、自動ログ収集で蓄積したログの ID=21 をコマンドを実行したノード の COLLECTLOG/autosave/01 ディレクトリに転送する。設定するパラメータは、log autosave show コマンドの結果に従って決めることができる。

# log autosave get node=SN0101 id=21 dir=autosave/01 08:08:54 \*GET\* 08:08:54 Transferred(SN0101) [Success:1/1] ExitStatus:0

コマンドを実行したノードのログ保存先の空き容量をリスト表示する。

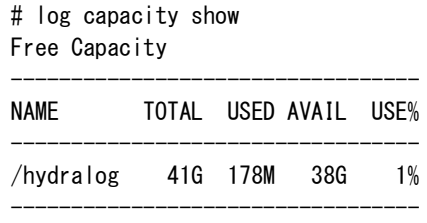

ExitStatus:0

SN0101 に保存されている log node save で蓄積したすべてのログを、コマンドを実行したノード

の COLLECTLOG/summary/01 ディレクトリに転送する。

# log node get node=SN0101 dir=summary/01 08:06:38 \*GET\* 08:06:39 Transferred(SN0101) [Success:1/1] ExitStatus:0

全ノードに保存されている log node save で蓄積したすべてのログを、コマンドを実行したノー

ドの COLLECTLOG/all\_log ディレクトリに転送する。

# log node get dir=all\_log 08:06:38 \*GET\* 08:06:39 Transferred(HN0101) [Success:1/4] 08:06:39 Transferred(HN0102) [Success:2/4] 08:06:41 Transferred(SN0101) [Success:3/4] 08:06:42 Transferred(SN0102) [Success:4/4] ExitStatus:0

# 【出力】

log collect

log node save

node:

node パラメータに指定した値を表示します。

type mode:

type\_mode パラメータに指定した値を表示します。

type:

type パラメータに指定した値を表示します。

```
detail: 
      detail パラメータに指定した値を表示します。
   performance:
      performance パラメータに指定した値を表示します。
   trace:
      trace パラメータに指定した値を表示します。
   start - end: 
      start パラメータと end パラメータに指定した値を表示します。
   timezone: 
      timezone パラメータに指定した値を表示します。
   overwrite_node:
      overwrite_node パラメータに指定した値を表示します。
   parallel: 
      parallel パラメータに指定した値を表示します。
   delete: 
      delete パラメータに指定した値を表示します。
   archive: 
      archive パラメータに指定した値を表示します。
   dir: 
      dir パラメータに指定した値を表示します。
   file: 
      file パラメータに指定した値を表示します。
log show
   NAME:
```
収集したファイルの名前を表示します。

# SIZE:

収集したファイルのサイズを表示します。

# DATE:

コマンドを実行したノードに収集した日付を表示します。

### TIME(\*\*\*):

コマンドを実行したノードに収集した時刻を表示します。 \*\*\*:タイムゾーン

## OWNER:

収集したファイルのオーナーを表示します。

log node show

Node:

ノード名を表示します。

# NAME:

収集したログのファイル名またはディレクトリ名を表示します。

収集したログのディレクトリはログ種別ごとに作成され、ログ種別名が付与されます。

### SIZE:

収集したログのファイルまたはディレクトリのサイズを表示します。

# DATE:

収集した日付を表示します。

# TIME(\*\*\*):

収集した時刻を表示します。

\*\*\*:タイムゾーン

log autosave show

Node:

ノード名を表示します。

NAME:

収集したファイルの名前を表示します。

# SIZE:

収集したファイルのサイズを表示します。

# DATE:

収集した日付を表示します。

### TIME(\*\*\*):

収集した時刻を表示します。

\*\*\*:タイムゾーン

# ID:

自動収集ログの ID を表示します。

### log capacity show

NAME:

パーティション名を表示します。

### TOTAL:

パーティションの容量を表示します。

# USED:

パーティションの使用量を表示します。

AVAIL:

パーティションの空き容量を表示します。

USE%:

パーティションの使用率を表示します。

#### 【クラスタ】

log コマンドはクラスタが停止していても実行可能です。

クラスタが停止している場合、node パラメータにノード名を直接指定してください。

# 【注意事項】

- 抽出範囲を指定する start と end は、すべてのログに対して厳密に局所化した抽出を保証する ものではありません。抽出可能なログに対してのみ適切に抽出するものです。
- start パラメータに指定可能な値は、現在時刻-(1 年-2 日)以内です。end パラメータに指定 可能な値は、現在時刻までで、未来時間は指定できません。
- 収集したログおよびディレクトリのオーナーは、コマンド実行ユーザになります。
- ログ収集に要する時間は、収集対象ノード、指定したログ種別、抽出範囲および収集したロ グ量により変わります。
- ログ量はシステムの状態に依存するので収集量を見積もることができません。そのため、 以下の手順で log コマンドを使用することを推奨します。
	- (1) 最初は、可能な限り収集範囲を小さくして log コマンドを実行してください。
	- (2) (1)の結果に従って、収集範囲を拡げてください。
- log コマンドを実行することにより、CPU とディスクの使用量が増大する可能性がありま す。そのため、システム負荷が低い時に log コマンドを使用することを推奨します。
- log collect、log node get、または log autosave get コマンドに delete=no を指定した場合、新た に作成するファイル名が既存のファイル名と同じになると、md5 ファイル以外のファイルを 上書きします。
- log node get コマンドのログ種別指定は、収集済みのログが対象となります。指定したログ 種別の一部が収集されていない場合の終了ステータスは 19(指定されたログの一部が収集 されていません)となります。
- GUI の Log Downloader でログ収集を実行すると自動的に各ノード上にログが保存されま
	- す。各ノードに保存されたログは以下のコマンドで操作することができます。

log node show :各ノード上に収集した調査用ログの一覧を表示します。

log node get : 各ノード上で収集した調査用ログをコマンド実行したノードに転送 します。

log node delete : 各ノード上の調査用ログを削除します。

● 収集したログファイルはテクニカルサポートに提出してください。

```
生成ファイル一覧を以下に示します。
```
log collect

ログファイル

archive=yes の場合

形式: collectlog\_SDPMHT\_YYYYMMDDhhmm\_YYYYMMDDhhmm.tar archive=no の場合

形式:

collectlog\_SDPMHT\_YYYYMMDDhhmm\_YYYYMMDDhhmm\_<node\_name>.tar.gz ログファイルの md5 チェックサム

形式: collectlog\_SDPMHT\_YYYYMMDDhhmm\_YYYYMMDDhhmm.md5

ログ収集機能の動作ログ

archive=yes の場合

形式: collectlog\_SDPMHT\_YYYYMMDDhhmm\_YYYYMMDDhhmm.log

archive=no の場合

形式:

collectlog\_SDPMHT\_YYYYMMDDhhmm\_YYYYMMDDhhmm.log collectlog\_SDPMHT\_YYYYMMDDhhmm\_YYYYMMDDhhmm\_<node\_name>.log

```
例:既定値で収集した場合
```
ログファイル

collectlog\_S\_200902051645\_200902060045\_<node\_name>.tar.gz

ログファイルの md5 チェックサム

collectlog\_S\_200902051645\_200902060045.md5

ログ収集機能の動作ログ

collectlog\_S\_200902051645\_200902060045.log

collectlog S 200902051645 200902060045 <node name>.log

log node get

```
ログファイル
```
archive=yes の場合

形式: collectlog YYYYMMDDhhmm.tar

(YYYYMMDDhhmm は log node get を実行した日付と時刻)

archive=no の場合

形式: collectlog\_SDPMHT\_YYYYMMDDhhmm\_YYYYMMDDhhmm <node\_name>.tar.gz ログファイルの md5 チェックサム

archive=yes の場合

形式: collectlog\_YYYYMMDDhhmm.md5

```
 archive=no の場合
```

```
形式: collectlog_SDPMHT_YYYYMMDDhhmm_YYYYMMDDhhmm.md5
```
ログ収集機能の動作ログ

archive=yes の場合

形式:collectlog\_YYYYMMDDhhmm.log

(YYYYMMDDhhmm は log node get を実行した日付と時刻)

archive=no の場合

形式:

collectlog\_YYYYMMDDhhmm.log

(YYYYMMDDhhmm は log node get を実行した日付と時刻)

collectlog\_SDPMHT\_YYYYMMDDhhmm\_YYYYMMDDhhmm\_<node\_name>.log

例:既定値で収集した場合

ログファイル

collectlog S 200902051645 200902060045 <node name>.tar.gz

ログファイルの md5 チェックサム

collectlog\_S\_200902051645\_200902060045.md5

ログ収集機能の動作ログ

collectlog S 200902051645 200902060045 <node name>.log

log autosave get

```
自動収集ログファイル
```
archive=yes の場合

形式: collectlog YYYYMMDDhhmm.tar

archive=no の場合

形式:HFSlog\_<ID>\_YYYYMMDDhhmm\_<node\_name>.tar.gz

BElog\_<ID>\_YYYYMMDDhhmm\_<node\_name>.tar.gz

自動収集ログファイルの md5 チェックサム

archive=yes の場合

形式:collectlog\_YYYYMMDDhhmm.md5

archive=no の場合

形式: HFSlog <ID> YYYYMMDDhhmm <node\_name>.md5 BElog <ID> YYYYMMDDhhmm <node\_name>.md5

```
例:既定値で収集した場合
```
自動収集ログファイル

HFSlog <ID> 200907270905 <node\_name>.tar.gz

BElog <ID> 200907270905 <node\_name>.tar.gz

自動収集ログファイルの md5 チェックサム

 HFSlog\_<ID>\_200907270905\_<node\_name>.md5 BElog\_<ID>\_200907270905\_<node\_name>.md5

# 【終了ステータス】

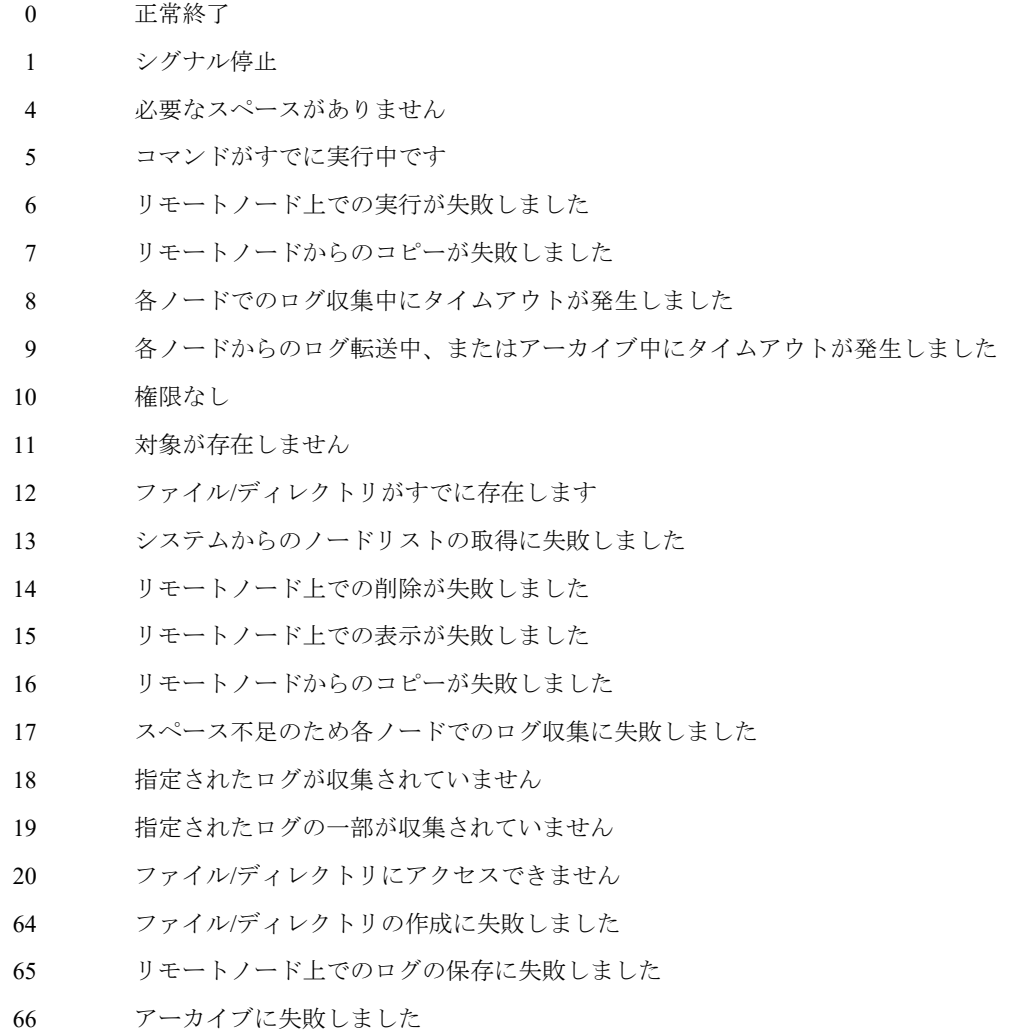

リモートノードの実行環境で問題が発生しました

# **loginhist**

# 【名前】

loginhist – ログインおよびログアウト履歴の表示

# 【形式】

loginhist log show [name=<account\_name>] [node=<node\_name>] [full]

loginhist log collect

# 【説明】

loginhist log show

ログイン時間によってソートされたログイン/ログアウト履歴を表示します。

#### loginhist log collect

各ノード上からログイン/ログアウト履歴を収集します。

# 【パラメータ】

name=<account\_name>

表示対象のアカウント名を指定します。 本パラメータを省略した場合は、すべてのアカウントの履歴が表示されます。

#### node=<node\_name>

表示対象のノード名を指定します。 指定可能なノードは、以下の通りです。 シングルノードモデル:ストレージノード それ以外の構成 :全アクセラレータノード、または、全ハイブリッドノード

本パラメータを省略した場合の動作対象は以下の通りです。 シングルノードモデル:ストレージノード それ以外の構成 :全アクセラレータノード、または、全ハイブリッドノード

# full

過去 3 年分のログを表示します。 本パラメータを省略した場合は、約 1 か月分のログが表示されます。

# 【例】

ログイン/ログアウト履歴の情報を収集する。 # loginhist log collect Collecting... Merging... Finished. ExitStatus:0

過去 1 か月分のログイン/ログアウト履歴を表示する。 # loginhist log show Updated 09/26/2012 12:34:50

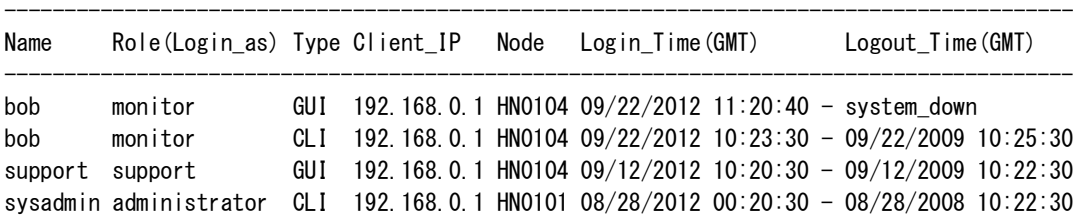

-----------------------------------------------------------------------------------------

### ExitStatus:0

過去 3 年分のログイン/ログアウト履歴を表示する。 # loginhist log show full

Updated 09/26/2012 12:34:50

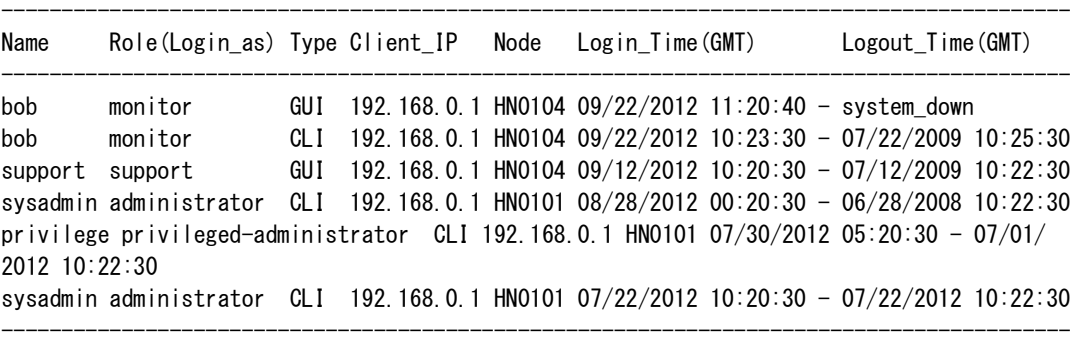

#### ExitStatus:0

アカウント名が sysadmin であるログイン/ログアウト履歴を表示する。

```
# loginhist log show name=sysadmin
Updated 09/26/2012 12:34:50
```
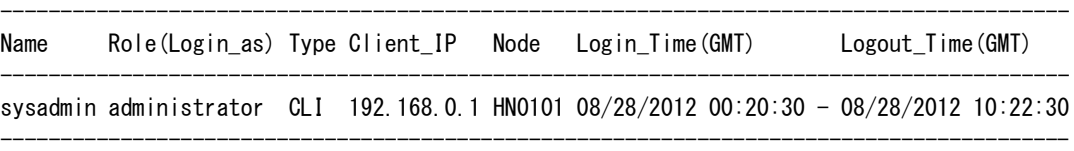

```
ExitStatus:0
```

```
ノード名が HN0101 であるログイン/ログアウト履歴を表示する。
```

```
# loginhist log show node=HN0101
Updated 09/26/2012 12:34:50
```
----------------------------------------------------------------------------------------- Name Role(Login\_as) Type Client\_IP Node Login\_Time(GMT) Logout\_Time(GMT) ---------------------------------------------------------------------------------------- sysadmin administrator CLI 192.168.0.1 HN0101 08/28/2012 00:20:30 - 08/28/2012 10:22:30 -----------------------------------------------------------------------------------------

ExitStatus:0

# 【出力】

loginhist log show

### Name

ユーザアカウント名を表示します。

### Role(Login\_as)

ログイン時のロール名を表示します。

# Type

接続形態を表示します。GUI 使用時には GUI、CLI 使用時には CLI となります。

# Client\_IP

接続元 IP アドレスを表示します。

#### Node

ノード名を表示します。

#### Login\_Time(TimeZone)

ログイン時間を表示します。表示形式は、MM/DD/YYYY hh:mm:ss です。

TimeZone はシステムのローカルタイムゾーンによって変更されます。

# Logout\_Time(TimeZone)

ログアウト時間を表示します。表示形式は、MM/DD/YYYY hh:mm:ss です。

TimeZone はシステムのローカルタイムゾーンによって変更されます。

予期せぬ障害により、ログインセッションが終了した場合は、system\_down と表示されま す。

# 【終了ステータス】

0 正常終了

- 1 ログイン/ログアウト履歴の採取に失敗しました。 再実行してください。
- 2 ノードへの接続ができません。 しばらく待ってから再実行してください。

# **mailreport**

# 【名前】

mailreport – メール通報機能の設定

# 【形式】

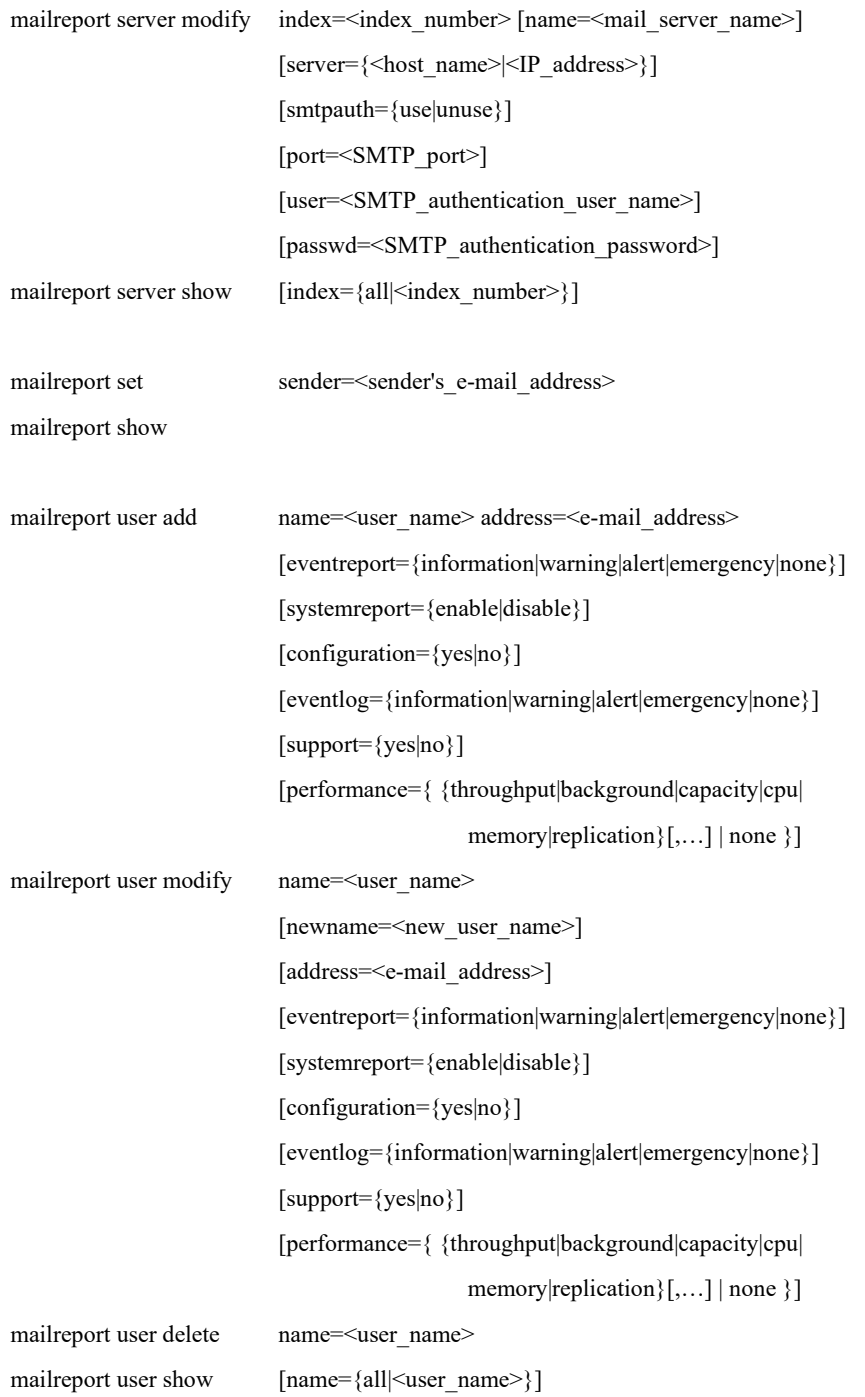

. . . . . . . . . .

# 【説明】

メール通報機能(イベントレポートとシステムレポート)の設定を行います。

### mailreport server modify

システムがメール通報の送信を依頼するメールサーバの設定を更新します。

mailreport server show

システムがメール通報の送信を依頼するメールサーバの設定を表示します。

mailreport set

メール通報に関する設定を行います。

mailreport show

メール通報に関する設定を表示します。

mailreport user add

メール通報を送信するユーザを登録します。

mailreport user modify

メール通報を送信するユーザの設定を更新します。

#### mailreport user delete

メール通報を送信するユーザを削除します。

mailreport user show

メール通報を送信するユーザの設定を表示します。

# 【パラメータ】

index

メールサーバを指定します。mailreport server show コマンドで表示されるインデックス番号 (1~5)を指定します。mailreport server show コマンドで本パラメータを省略した場合は、 すべてのメールサーバが対象となります。 all:全メールサーバ

name

mailreport server modify コマンドでは、メールサーバの名前を指定します。 mailreport user コマンドでは、メール通報を受け取るユーザ名を指定します。 mailreport user show コマンドで本パラメータを省略した場合や all を指定した場合は、すべ てのユーザが対象となります。 メールサーバの名前

 使用可能文字:半角英数字と記号(【注意事項】1 項参照) 最大文字数 :32 文字

 ユーザ名 使用可能文字:半角英数字とアンダーバー( \_ )

最大文字数 :64 文字

#### newname

メール通報を受け取るユーザ名を変更する際に、新規ユーザ名を指定します。 使用可能文字:半角英数字とアンダーバー( \_ ) 最大文字数 :64 文字

#### server

メールサーバの完全修飾ドメイン名(FQDN)または IP アドレスを指定します。 使用可能文字:半角英数字とアンダーバー()、ハイフン(-) 最大文字数 :255 文字

#### smtpauth

SMTP 認証を使用するかしないかを選択します。 use :SMTP 認証を使用します。 unuse:SMTP 認証を使用しません。

### port

SMTP で使用するポート番号を指定します。既定値は 25 です。 指定可能範囲:1~65535

#### user

SMTP 認証のユーザ名を指定します。SMTP 認証を使用したい場合に user パラメータを指 定します。SMTP 認証を使用しない場合は、設定を変更できません。 使用可能文字:半角英数字と記号(【注意事項】1 項参照) 最大文字数 :255 文字

#### passwd

SMTP 認証のパスワードを指定します。SMTP 認証を使用しない場合は、設定を変更でき ません。 使用可能文字:半角英数字と記号(【注意事項】1 項参照) 最大文字数 :256 文字

```
sender
```
システム管理者メールアドレスを指定します。 本パラメータに指定したメールアドレスがメール通報の発信メールアドレスとなります。 使用可能文字:半角英数字と記号(【注意事項】1 項参照) 最大文字数 :256 文字

#### address

メール通報の送付先メールアドレスを指定します。 使用可能文字:半角英数字と記号(【注意事項】1 項参照) 最大文字数 :256 文字

#### eventreport

イベントレポートの通報レベルを指定します。 information:すべての(information レベル以上の)イベントレポートをメール通報しま す。 warning : warning レベル以上のイベントレポートをメール通報します。 alert : alert レベル以上のイベントレポートをメール通報します。(既定値) emergency : emergency レベル以上のイベントレポートをメール通報します。 none :イベントレポートをメール通報しません。

#### systemreport

```
システムレポートを送付するかどうかを指定します。
 enable :システムレポートを送付します。(既定値)
 disable :システムレポートを送付しません。本パラメータが指定された場合、
      configuration、eventlog、support、performance パラメータの指定に係わらず、シ
      ステムレポートを送付しません。
```
## configuration

システムレポートに構成情報を添付するかどうかを指定します。 yes:構成情報を添付します。(既定値) no :構成情報を添付しません。

```
eventlog
```
システムレポートにイベントログを添付するかどうかを指定します。 information:すべての(information レベル以上の)イベントログをメール通報します。 warning : warning レベル以上のイベントログを添付します。 alert : alert レベル以上のイベントログを添付します。 emergency : emergency レベル以上のイベントログを添付します。 none :イベントログを添付しません。(既定値)

### support

システムレポートにサポート情報を添付するかどうかを指定します。 yes:サポート情報を添付します。 no :サポート情報を添付しません。(既定値)

### performance

```
システムレポートに性能情報を添付するかどうかを指定します。
  throughput :ノードのスループット情報を添付します。
  background:バックグラウンドの情報を添付します。
  capacity :容量情報を添付します。
  cpu :CPU 使用状況を添付します。
  memory :メモリ使用状況を添付します。
  replication :レプリケーション性能情報を添付します。
  none :性能情報を添付しません。(既定値)
```
# 【例】

メールサーバの設定を更新する。

# mailreport server modify index=1 server=mailserver1.domain ExitStatus:0

メールサーバの設定を表示する。

```
# mailreport server show
Mailserver Information
----------------------------------------------------------
```
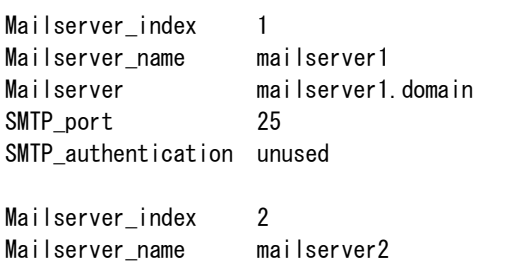

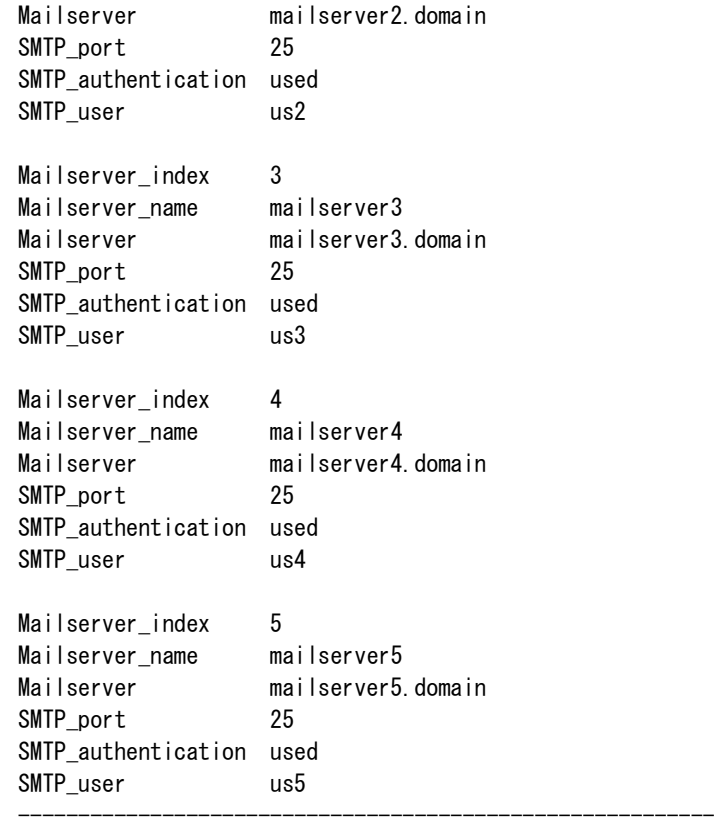

ExitStatus:0

```
システム管理者メールアドレスを設定する。
```
# mailreport set sender=admin@localdomain ExitStatus:0

```
システム管理者メールアドレスを表示する。
```

```
# mailreport show
Mailreport Information
```
Mailreport\_sender admin@localdomain

----------------------------------------------------------

---------------------------------------------------------- ExitStatus:0

メール通報を送付するユーザを登録する。

# mailreport user add name=user1 address=mail1@domain eventreport=warning configuration=yes eventlog=warning support=yes ExitStatus:0 # mailreport user add name=user2 address=mail2@domain eventreport=alert

configuration=yes eventlog=alert support=no performance=throughput, cpu ExitStatus:0

メール通報を送付するユーザの設定を表示する。

# mailreport user show Mailreport User Information

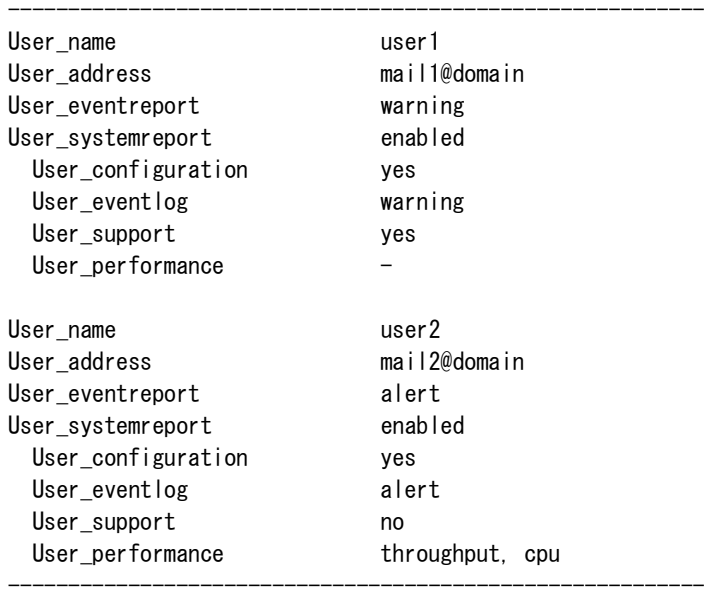

ExitStatus:0

```
メール通報を送付するユーザの設定を削除する。
```
# mailreport user delete name=user2 ExitStatus:0

# 【出力】

mailreport server show

Mailserver\_index

```
メールサーバのインデックス番号を表示します。
```
Mailserver\_name

メールサーバの名前を表示します。

# Mailserver

```
メールサーバの完全修飾ドメイン名 (FQDN)または IP アドレスを表示します。
```
# SMTP\_port

SMTP ポート番号を表示します。

## SMTP\_authentication

SMTP 認証を使用するかしないかを表示します。

```
 used :SMTP 認証を使用します。
```
unused:SMTP 認証を使用しません。

### SMTP\_user

```
SMTP 認証ユーザ名を表示します。
```
mailreport show

Mailreport\_sender

システム管理者メールアドレスを表示します。

mailreport user show

User\_name

メール通報受取ユーザ名を表示します。

User\_address

メール通報送付先メールアドレスを表示します。

#### User\_eventreport

イベントレポート通報レベルを表示します。

#### User\_systemreport

システムレポートを有効にするかしないかを表示します。

enabled :システムレポートは有効です。

disabled :システムレポートは無効です。

#### User\_configuration

システムレポート構成情報添付指定を表示します。

#### User\_eventlog

システムレポートイベントログ添付指定を表示します。

#### User\_support

システムレポートサポート情報添付指定を表示します。

#### User\_performance

システムレポート性能情報添付指定を表示します。

### **Rote** FQDN (Fully Qualified Domain Name)

TCP/IP のネットワークで、ホストやドメインを指定する場合に、ドメイン名部分の文字 列を省略せずにすべて記述する方法です。

### 【注意事項】

- パラメータ sender / address に指定するメールアドレスは、以下の書式に従って指定してくだ さい。
	- メールアドレス:<ローカル部>@<ドメイン部>
	- <ローカル部>
		- 使用可能文字:半角英数字と以下の記号

エクスクラメーションマーク(!)、シャープ(#)、ドルマーク(\$)、 パーセント( % )、シングルクォート( ' )、アスタリスク( \* )、  $\mathcal{I}$ ラス(+)、ハイフン(-)、スラッシュ(/)、イコール(=)、 クエスチョンマーク(?)、ハット(^)、アンダーバー(\_)、 バッククォート(`)、始め波括弧({)、縦線(|)、終わり波括弧(})、 チルダ( ~ )、ドット( . )

- 最大文字数 :64 文字
- 制約事項 :ドット( . )は先頭および末尾では入力不可 ドット( . )は連続入力不可 quoted-string は未サポート

<ドメイン部>

```
使用可能文字:半角英数字とアンダーバー(_)、ハイフン(-)
 最大文字数 :255 文字
 制約事項 :ドット( . )は先頭および末尾では入力不可
        ドット( . )は連続入力不可
```
# 【終了ステータス】

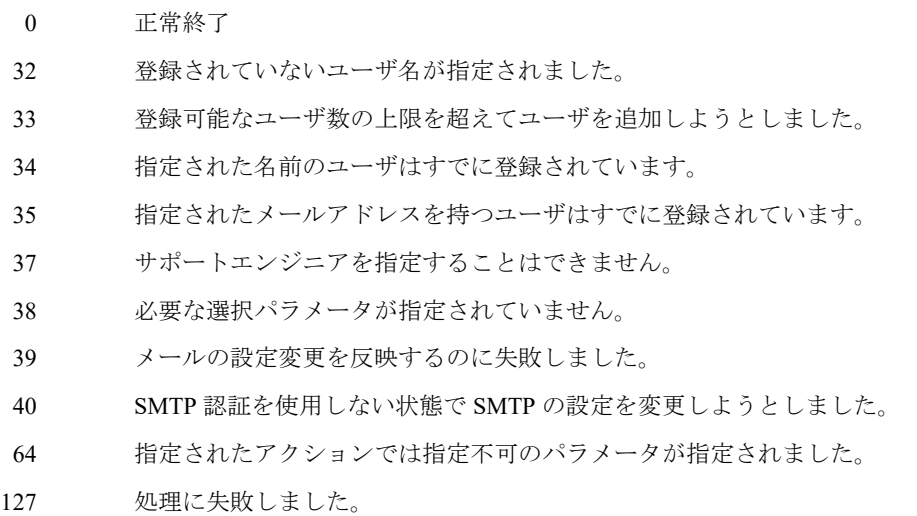

再実行しても問題が解決しない場合は、テクニカルサポートに連絡してください。

................................

# **mgmtaltnode**

# 【名前】

mgmtaltnode – 代替ノードをシステムに追加する。

# 【形式】

mgmtaltnode add start

# 【説明】

Mgmtaltnode

代替ノードをシステムに追加します。

mgmtaltnode add start

代替ノードのシステムへの追加を開始します。

# 【パラメータ】

start

代替ノードの追加を開始します。

# 【例】

CLI を初めて実行する。

...

```
# mgmtaltnode add start
==================================================
System configuration : from 1HN+xSN to 2HN+xSN
Target node : HN0102
Execution node : HN0101
==================================================
```
Do you execute it on this condition?[yes/no] yes

... stage1  $-$  OK MGMTAN\_FieldUp was stopped. The node is reactivated now. Please wait... ExitStatus:0

CLI を 2 回目に実行する。

# mgmtaltnode add start

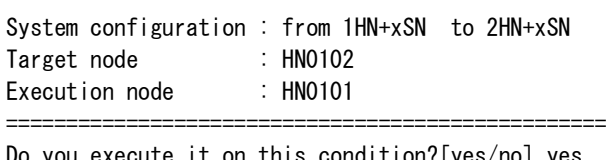

==================================================

Do you execute it on this condition?[yes/no] yes stage $2 - OK$ 

```
stage3 - OK
MGMTAN_FieldUp finished.
ExitStatus:0
```
# 【出力】

なし

# 【注意事項】

- 代替ノードの追加は管理ノード上でしか成功しません。
- 代替ノードを追加するためには、この CLI コマンドを 2 回連続で実行します。
- 2 回目の CLI 処理は、1 回目に HN0102 を再起動してから管理ノードに対して行われます。
- 代替ノードの追加には、約30分かかります。

# 【終了ステータス】

- 0 正常終了
- 3 代替ノードの追加に失敗
- 4 代替ノードがすでに存在します。
- 5 代替ノードでの OEM の設定が管理ノードと違います。

# **mgmtnode**

# 【名前】

mgmtnode – 現在使用している管理ノードの表示

- 管理ノード名と代替ノード名の表示
- 管理ノード/代替ノードを新しい代替ノード/管理ノードに置き換えます。
- 管理ノードを代替ノードに交換
- 管理サービスが正しいノードで実行しているかの確認

# 【形式】

mgmtnode show

mgmtnode pair show

mgmtnode pair set mgmt node=<node> alt node=<node>

mgmtnode failover

mgmtnode failover status show

# 【説明】

mgmtnode show

現在使用している管理ノードを表示します。

mgmtnode pair show

管理ノードと代替ノードがどのノードに設定されているかを表示します。

mgmtnode pair set mgmt node=<node> alt node=<node>

このコマンドを使用して新しい管理ノード/代替ノードを設定します。

mgmtnode failover status show

このコマンドを使用して管理サービスが正しいノードで実行しているかを確認します。

mgmtnode failover

このコマンドを使用して管理ノードを代替ノードに交換します。

# 【パラメータ】

mgmt node:

新しい管理ノード名を指定します。

alt node:

新しい代替ノード名を指定します。

# 【例】

管理ノードを表示する。

# mgmtnode show

HN0101

ExitStatus:0 --------------------------------------------------

管理ノードと代替ノードを表示する。

# mgmtnode pair show

Management node HN0101 Alternative node HN0102

新しい管理ノードおよび代替ノードを設定する。 #mgmtnode pair set mgmt-node=HN0103 alt-node=HN0104 --------------------------------------------------

--------------------------------------------------

--------------------------------------------------

--------------------------------------------------

--------------------------------------------------

--------------------------------------------------

Management node move from HN0101 to HN0103 Alternative node move from HN0102 to HN0104 The system service will be stopped. Are you sure? yes/no:

管理ノードを代替ノードに交換する。 #mgmtnode failover

-------------------------------------------------- Command succeeded.

ExitStatus:0

管理サービスの正しいノードを表示する。

#mgmtnode failover status show

Management services are running on the correct node. Current management node: HN0101 ExitStatus:0 --------------------------------------------------

--------------------------------------------------

# 【出力】

mgmtnode show

このコマンドは現在使用している管理ノードを表示します。

mgmtnode pair show

Management node

管理ノードがどのノードに設定されているかを表示します。

Alternative node

代替ノードがどのノードに設定されているかを表示します。

mgmtnode pair set

 このコマンドは管理ノード/代替ノードを新しい管理ノード/代替ノードに置き換えます。 mgmtnode failover

このコマンドは管理ノードを代替ノードに交換します。

mgmtnode failover status show

このコマンドは管理サービスが正しいノードで実行しているかを表示します。

## 【注意事項】

以下の構成では、Alternative node にノード名は出力されません。

構成: シングルノードモデル

ハイブリッドノードが 1 台のモデル

管理ノードの移動はシステムにアクセラレータノード機能を持つノードが 3 つ以上存在する場 合に可能です。

mgmtnode pair set コマンドはバックグラウンドで実行され、終了するまで 30 分ほどかかりま す。

以下のいずれかのタスクが実行中に管理ノードの移動を開始すると、そのタスクは自動的に異 常終了します。

- レプリケーション
- ソフトウェアのアップグレード
- 領域解放

ノードの移動中に電源が切られたり、電源ケーブルが抜かれた場合、システムの整合性が失わ れたり、回復不能になる恐れがあります。

# 【終了ステータス】

- 0 正常終了
- 4 管理サービスは正しいノードで実行していません。
- 1 以上(4 以外) 異常終了

# **mgmtrebuild**

# 【名前】

mgmtrebuild – システムで機能していない管理ノードの置き換え

# 【形式】

```
mgmtrebuild set mode=<mode>
```
[MGM=<mgmt\_node>]

[ALT=<alt\_node>]

mode は置き換えの種類パラメータ

MGM と ALT は mode=2-2 の時の管理ノードの置き換えパラメータ

# 【説明】

管理ノードを置き換える実行手順、

mgmtrebuild set

システムで機能していない管理ノードを置き換えます。

# 【パラメータ】

# mode=<mode>

置き換えの種類を指定する。

- 1-1:アクセラレータノード機能を持つノードが 1 ノードの構成の場合で、その管理ノード が機能しておらず、置き換える必要がある場合に指定してください。
- 2-1:アクセラレータノード機能を持つノードが 2 ノードの構成の場合で、その管理ノード または代替ノードが機能しておらず、置き換える必要がある場合に指定してくださ い。
- 2-2:アクセラレータノード機能を持つノードが 2 ノードの構成の場合で、その管理ノード および代替ノードの両方が機能しておらず、置き換える必要がある場合に指定して ください。

MGM=<mgmt\_node>

機能していない管理ノードを置き換えるノードを指定してください。このパラメータは構成 が mode=2-2 の場合にのみ使用できます。

ALT=<alt\_node>

機能していない代替ノードを置き換えるノードを指定してください。このパラメータは構成 が mode=2-2 の場合にのみ使用できます。
# 【例】

...

...

1HN+2SN 構成の場合に管理ハイブリッドノードを置き換える。

CLI を 1 回目に実行します。 # mgmtrebuild set mode=1-1

```
System configuration : 1HN + 2SN
Target node : HN0101
Execution node : HN0101
```
---------------------------------

---------------------------------

Do you execute it on this condition?[yes/no]yes ...

MGMTAN\_Rebuild was stopped. The node is reactivated now. Please wait...

CLI をリブートの後 2 回目に実行します。

# mgmtrebuild set mode=1-1

System configuration : 1HN + 2SN Target node : HN0101 Execution node : HN0101 ---------------------------------

---------------------------------

Do you execute it on this condition?[yes/no]yes ...

MGMTAN\_Rebuild finished.

```
2HN+4SN 構成の場合に両方管理ハイブリッドノードと代替ハイブリッドノードを置き換える。
CLI を 1 回目に実行します。
```
# mgmtrebuild set mode=2-2 MGM=HN0101 ALT=HN0102

```
System configuration : 2HN + 4SN
Chapter 6 Commands
226 iStorage HS Command Reference Guide
Target node : HN0101/HN0102
Execution node : HN0101
------------------------------------------
```
------------------------------------------

Do you execute it on this condition?[yes/no]yes

... ...

MGMTAN\_Rebuild was stopped. The node is reactivated now. Please wait...

```
CLI をリブートの後 2 回目に実行します。
# mgmtrebuild set mode=2-2 MGM=HN0101 ALT=HN0102
------------------------------------------
```
System configuration : 2HN + 4SN Target node : HN0101/HN0102 Execution node : HN0101 ------------------------------------------

Do you execute it on this condition?[yes/no]yes ...

MGMTAN\_Rebuild finished.

# 【出力】

...

mgmtrebuild set

実行状況を表示します。

# 【終了ステータス】

mgmtrebuild set

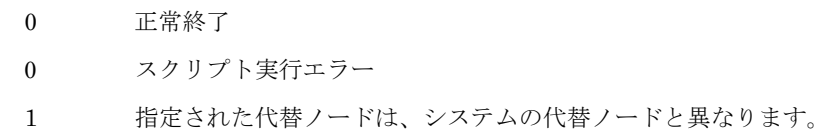

# **net**

# 【名前】

net – ネットワークインタフェースの管理

# 【形式】

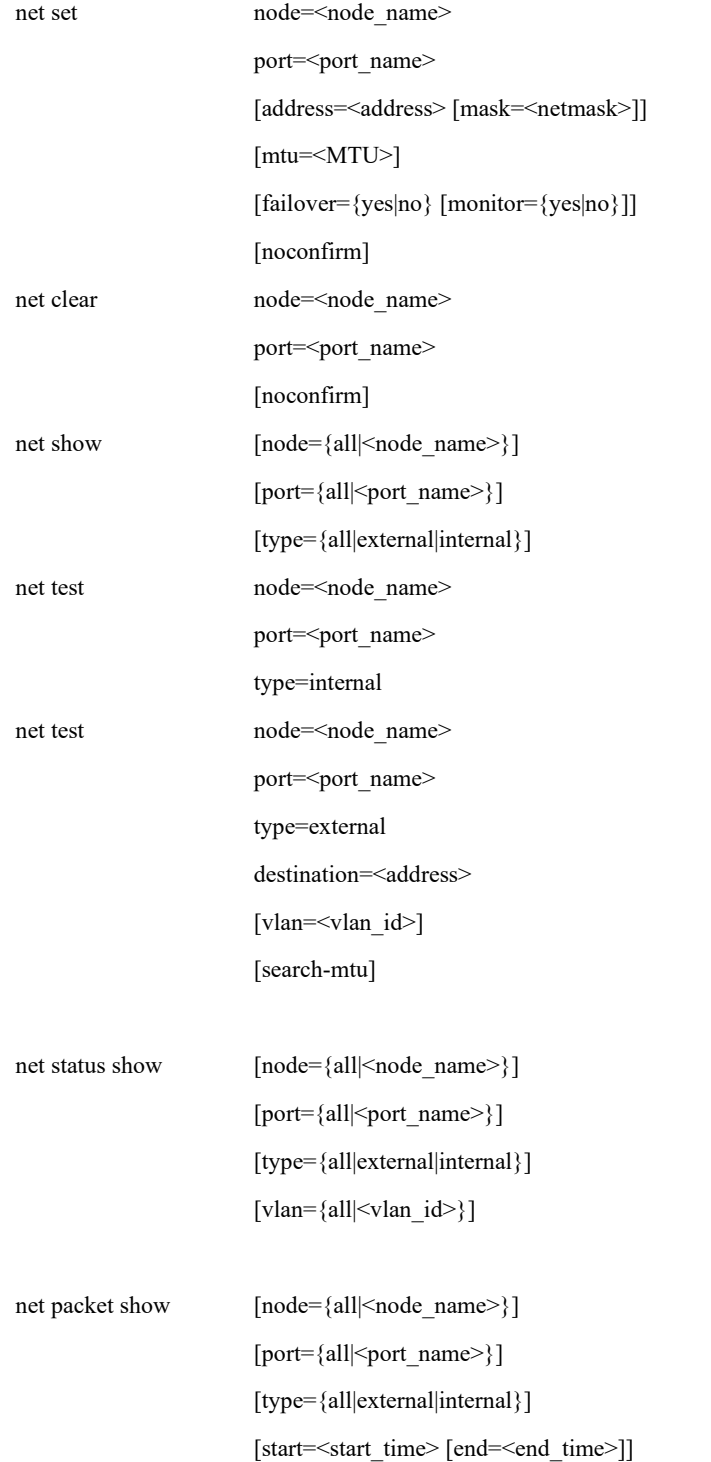

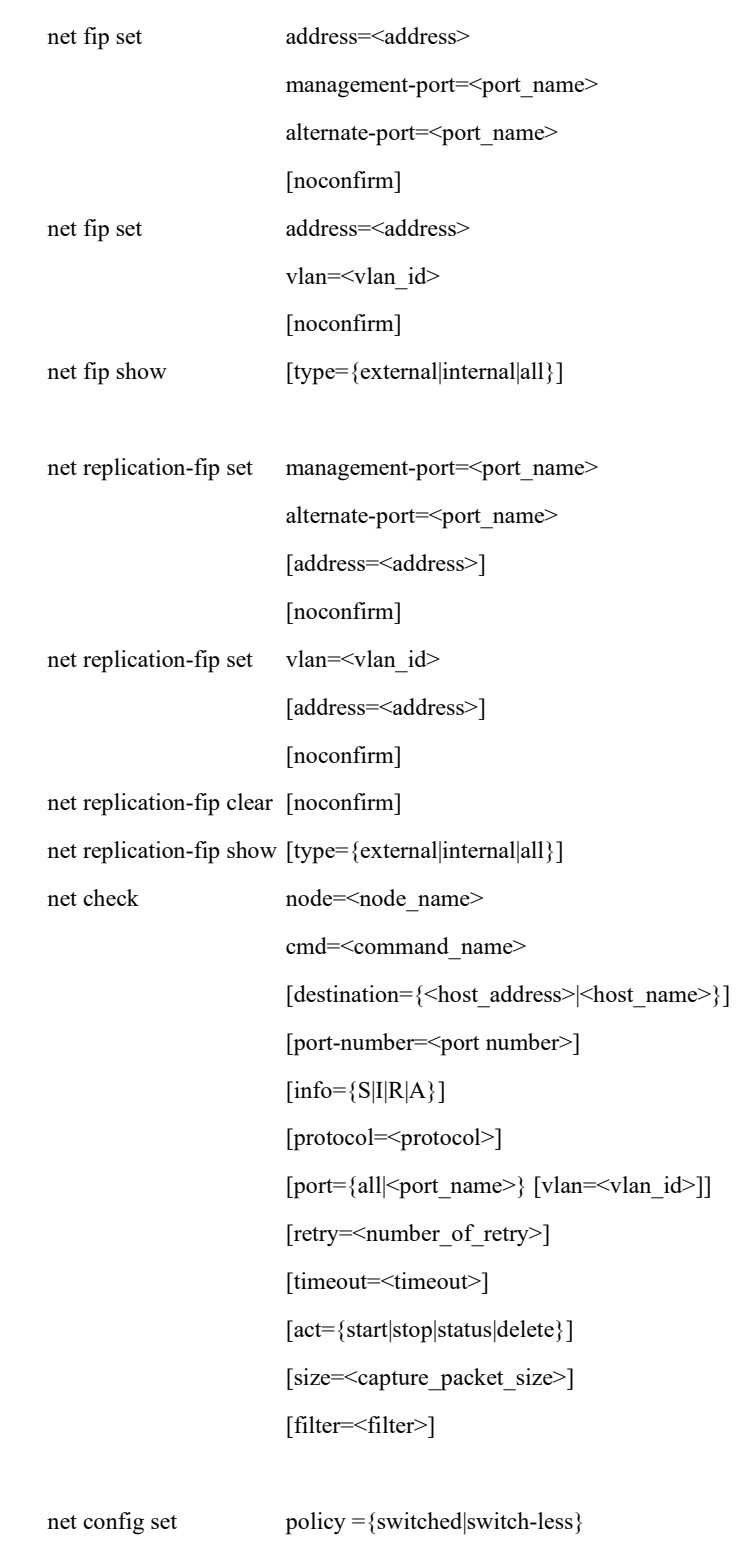

net config show

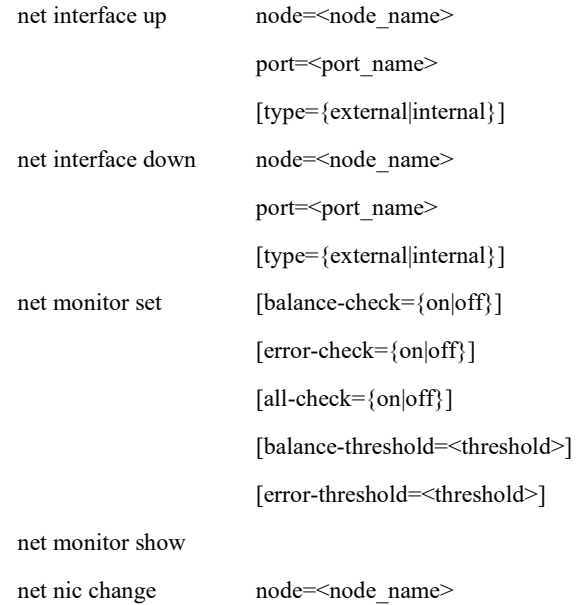

# 【説明】

```
net set
```

```
外部ネットワークインタフェースを設定します。(上書き可能)
```

```
address パラメータ、mtu パラメータ、failover パラメータを同時に省略することはできませ
h_{\circ}
```
net clear

外部ネットワークインタフェースの設定を削除します。

net show

ネットワークインタフェースの設定を表示します。

net test

```
ICMP を使用してネットワークインタフェースの通信テストを行います。
```
#### net status show

ネットワークインタフェースの状態を表示します。

net packet show

ネットワークインタフェースのネットワークエラーパケット数を表示します。

net fip set

外部フローティング IP アドレスを設定します。(上書き可能)

フローティング IP アドレスを割り当てるポートとフローティング IP アドレスが同じサブ

ネットとなるよう address パラメータを設定してください。

以下の構成では、本コマンドは利用できません。

構成:シングルノードモデル

net fip show

外部または内部フローティング IP の設定を表示します。

以下の構成では、本コマンドは利用できません。

構成:シングルノードモデル

### net replication-fip set

レプリケーション用フローティング IP アドレスを設定します。(上書き可能)

レプリケーションライセンスが無効の場合、設定できません。

net replication-fip clear

レプリケーション用フローティング IP アドレスを削除します。(【注意事項】9 項参照)

## net replication-fip show

レプリケーション用フローティング IP アドレスの設定を表示します。(【注意事項】9 項 参照)

net check

障害調査用のコマンドを実行します。

net config set

内部ネットワーク構成を設定します。

net config show

内部ネットワーク構成の設定を表示します。

net interface up

インタフェースアップを行います。

net interface down

インタフェースダウンを行います。

net monitor set

内部ネットワーク監視の設定を行います。

net monitor show

内部ネットワーク監視の設定を表示します。

net nic change

NIC 情報の変更を行います。

# 【パラメータ】

node=<node\_name>

ノード名を指定します。

【形式】で必須指定となっている場合でも、以下の構成では本パラメータは省略可能で す。

構成:シングルノードモデル、アクセラレータノード機能を持つノードが 1 台のモデル

本パラメータに指定可能な値はコマンドにより異なります。

node\_name:処理対象となるノード名を指定します。

指定可能なノードは、以下の通りです。

シングルノードモデル:ストレージノード

スケールアウトモデル:全アクセラレータノード機能を持つノード

net show, net status show, net packet show

 all:処理対象となるノードは、以下の通りです。 シングルノードモデル:ストレージノード スケールアウトモデル:全ノード

本パラメータを省略した場合の動作対象は、以下の通りです。

### net set, net clear,net check, net nic

シングルノードモデル :ストレージノード

アクセラレータノード機能を持つノードが 1 台のモデル:

アクセラレータノード機能を持つノード

それ以外の構成 - インスコン :省略不可

net test

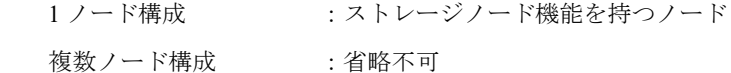

net show, net status show, net packet show

 シングルノードモデル:ストレージノード スケールアウトモデル:全アクセラレータノード機能を持つノード

port=<port\_name>

ポート名を指定します。 all 指定時または本パラメータを省略した場合は、すべてのポートが処理対象となります。 内部ネットワークポートを指定する場合は、type パラメータに all または internal を指定し てください。

address=<address>

IP アドレスをドット表記で指定します。(例:192.168.0.10) シングルノードモデルでは、net replication-fip set コマンドで address パラメータを指定する ことはできません。

mask=<netmask>

ネットマスクをドット表記で指定します。(例:255.255.255.0) 本パラメータを省略した場合は、既定値(クラス別に設定)が指定されます。

### mtu=<MTU>

MTU (Maximum Transfer Unit) の値を 576~9000 の範囲で指定します。 本パラメータを省略した場合は、既定値 (1500)が指定されます。

failover={yes|no}

フェイルオーバの対象または対象外を指定します。 yes:フェイルオーバの対象 no :フェイルオーバの対象外 本パラメータを省略した場合は、既定値(yes)が指定されます。

### monitor={yes|no}

フェイルオーバ監視設定を指定します。 yes:フェイルオーバ監視を行う no :フェイルオーバ監視を行わない 本パラメータを省略した場合は、failover と同じ値になります。 failover パラメータに no を指定した場合、monitor パラメータに yes は指定できません。

### noconfirm

設定変更時の確認を行わずに処理を継続します。

type={all|external|internal}

ポートの表示対象を指定します。 本パラメータに指定可能な値はコマンドにより異なります。 external:外部ネットワーク internal:内部ネットワーク net show, net status show, net packet show, net fip show, net replication-fip show all:全ネットワーク

本パラメータを省略した場合、既定値(external)が指定されます。 net test コマンドでは本パラメータを省略できません。

#### net test

### type={external|internal}

ポートの使用形態を指定します。 external:外部ネットワーク internal:内部ネットワーク

### destination=<address>

ICMP 通信テストの接続先をドット表記で指定します。(例:192.168.0.10) type パラメータに external を指定した場合のみ指定可能です。

vlan=<vlan\_id>

VLAN ID を指定します。 指定可能範囲: 1~4083、4094、all (all は show アクションに対してのみ指定可能)

### search-mtu

最適 MTU 値の調査を行います。

type パラメータに external を指定した場合のみ指定可能です。

start=<start\_time>

表示対象となるデータの始点を指定します。 データの始点は、GMT タイムゾーンで指定してください。GMT タイムゾーン以外は指定 できません。 指定形式:MM/DD/YYYY-hh:mm (MM:月、DD:日、YYYY:年、hh:時、mm:分) Ddays (D:日数)

end=<end\_time>

表示対象となるデータの終点を指定します。 データの終点は、GMT タイムゾーンで指定してください。GMT タイムゾーン以外は指定 できません。 指定形式:MM/DD/YYYY-hh:mm (MM:月、DD:日、YYYY:年、hh:時、mm:分) Ddays (D:日数)

current

management-port=<port\_name>

管理ノードのフローティング IP アドレス割り当てポートを指定します。

alternate-port=<port\_name>

代替ノードのフローティング IP アドレス割り当てポートを指定します。シングルノードモ デル、またはアクセラレータノード機能を持つノードが 1 台のモデルで実行する場合は、 alternate-port パラメータは省略可能です。(指定する場合は management-port パラメータと 同じ値を指定してください。)

### cmd=<command\_name>

実行するコマンドを指定します。 指定可能なコマンドは以下の通りです。

 tracepath netstat ifconfig iptables nslookup arping tcpdump arp

port-number=<port\_number>

tracepath 実行時に宛先のポート番号 (UDP) を 1~65535 の範囲で指定します。 本パラメータの指定を省略した場合は、既定値(33434)が指定されます。

info=  $\{S|I|R|A\}$ 

netstat 実行時の取得情報の種別を指定します。

大文字、小文字のどちらでも指定できます。

protocol=<protocol>

取得するプロトコル種別を指定します。

info に S (統計情報)または A (コネクション情報)が指定されている場合に指定可能で

す。指定可能なプロトコルは以下の通りです。

- tcp :TCP/IP の情報を表示します。
- udp :UDP/IP の情報を表示します。
- all :すべての情報を表示します。

本パラメータの指定を省略した場合は、既定値(all)が指定されます。

retry=<number\_of\_retry>

リトライ回数を 0~10 の範囲で指定します。

本パラメータを省略した場合は、既定値 (3) が指定されます。

### timeout=<timeout>

タイムアウト時間を秒単位で 1~10 の範囲で指定します。

本パラメータを省略した場合は、既定値(2)が指定されます。

### act={start|stop|status|delete}

tcpdump の動作を指定します。 指定可能なプロトコルは以下の通りです。 start : tcpdump コマンドの開始 stop : tcpdump コマンドの停止 status : tcpdump コマンドの状態表示

delete :キャプチャファイルの削除

size=<capture\_packet\_size>

tcpdump 実行時の 1 パケットあたりのサイズをバイト単位で指定します。 本パラメータを省略した場合は、既定値 (64) が指定されます。

filter=<filter>

tcpdump 実行時のフィルタを指定します。

本パラメータは port=all が指定された場合、省略することができません。

### policy={switched|switch-less}

内部ネットワークの構成を指定します。 switched: スイッチあり構成 switch-less : スイッチレス構成

### balance-check={on|off}

受信バランスの監視を指定します。

on :受信バランスの監視を行う

off :受信バランスの監視を行わない

### error-check={on|off}

受信エラーの監視を指定します。 on :受信エラーの監視を行う off :受信エラーの監視を行わない

balance-threshold=<shrehold>

受信バランス監視のしきい値を指定します。

error-threshold=<shrehold>

受信エラー監視のしきい値を指定します。

# 【例】

ネットワークインタフェースの設定を表示する。

# net show node=HN0101 type=all Network Configuration --------------------------------

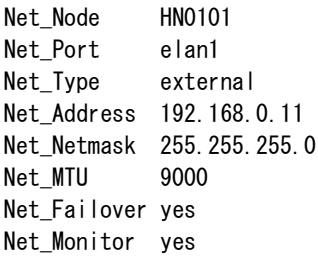

Net\_Node HN0101

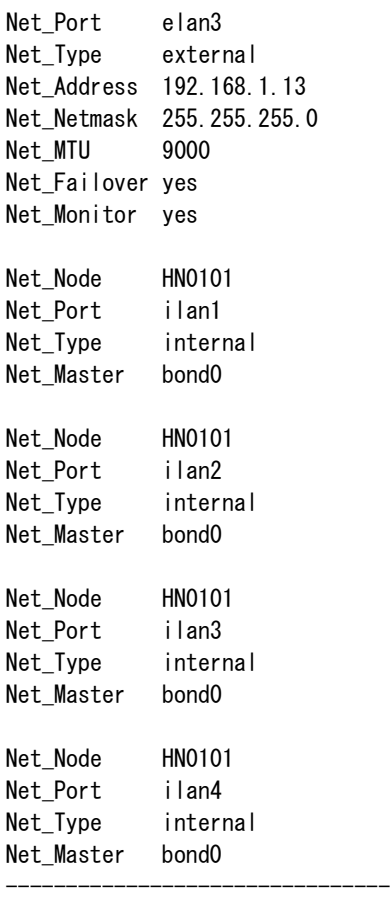

ICMP を使用してネットワークインタフェースの通信テストを行う。

# net test node=HN0101 port=elan1 type=external destination=192.168.0.254 Succeeded to test using the ICMP packets. : node=HN0101, port=elan1 ExitStatus:0

最適 MTU 値の調査を行う。

# net test node=HN0101 port=elan1 type=external destination=192.168.0.254 \ > search-mtu Searching best MTU value for the transmission. Please wait several seconds.

Best MTU value for the transmission = 9000 ExitStatus:0

ネットワークインタフェースの状態を表示する。

# net status show type=all

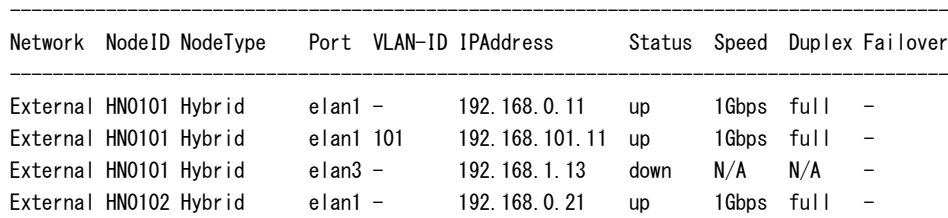

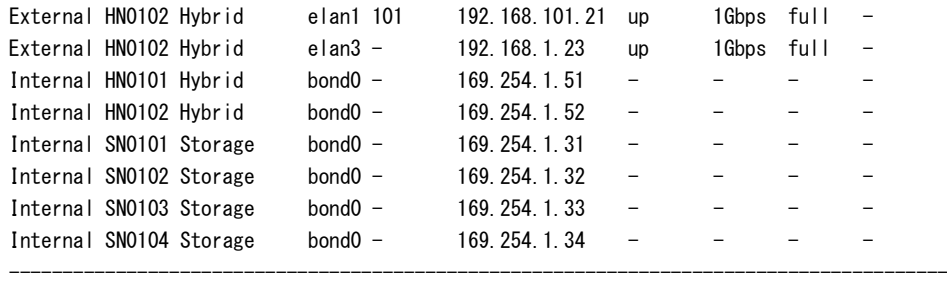

bonding に設定されているポートを指定された場合、bonding ポートの状態を表示する。

|  |  |  |  |  |  | # net status show node=HNO1O2 port=ilan1 type=internal |  |
|--|--|--|--|--|--|--------------------------------------------------------|--|
|--|--|--|--|--|--|--------------------------------------------------------|--|

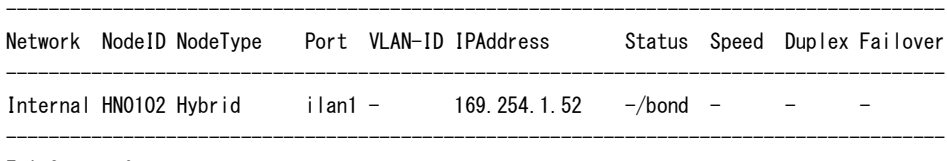

ExitStatus:0

ネットワークインタフェースの状態を表示する。(HN0102 がフェイルオーバしている場合)

|                        | Network NodelD NodeType |           | Port VLAN-ID IPAddress |           |            | Status Speed Duplex Failover |
|------------------------|-------------------------|-----------|------------------------|-----------|------------|------------------------------|
| External HN0101 Hybrid |                         | $elan1 -$ | 192.168.0.11           | <b>up</b> | 1Gbps full |                              |
| External HN0101 Hybrid |                         | elan1 101 | 172.168.101.11         | up        | 1Gbps full | $\overline{\phantom{a}}$     |
| External HN0101 Hybrid |                         | $elan3 -$ | 192.168.1.13           | <b>up</b> | 1Gbps full | $\overline{\phantom{0}}$     |
| External HN0102 Hybrid |                         | $elan1 -$ | 192.168.0.21           | up        | 1Gbps full | <b>HNO101</b>                |
| External HN0102 Hybrid |                         | elan1 101 | 192. 168. 101. 21      | up        | 1Gbps full | <b>HNO101</b>                |
| External HN0102 Hybrid |                         | $elan3 -$ | 192.168.1.23           | up        | 1Gbps full | <b>HNO101</b>                |

# net status show

ExitStatus:0

ネットワークインタフェースのネットワークエラーパケット数を表示する。

# net packet show node=HN0101 Network Packet Information

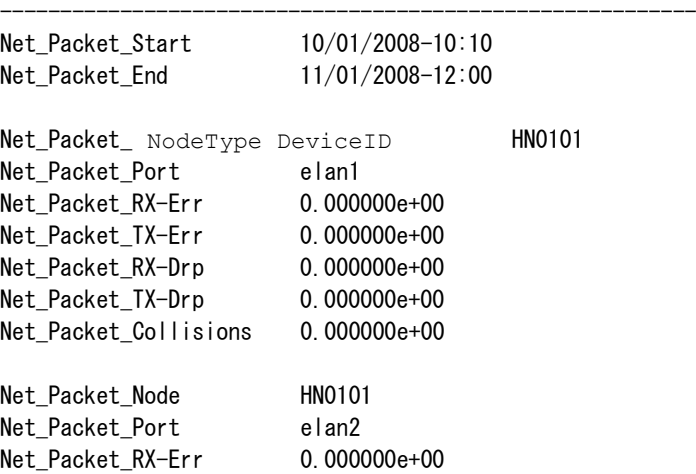

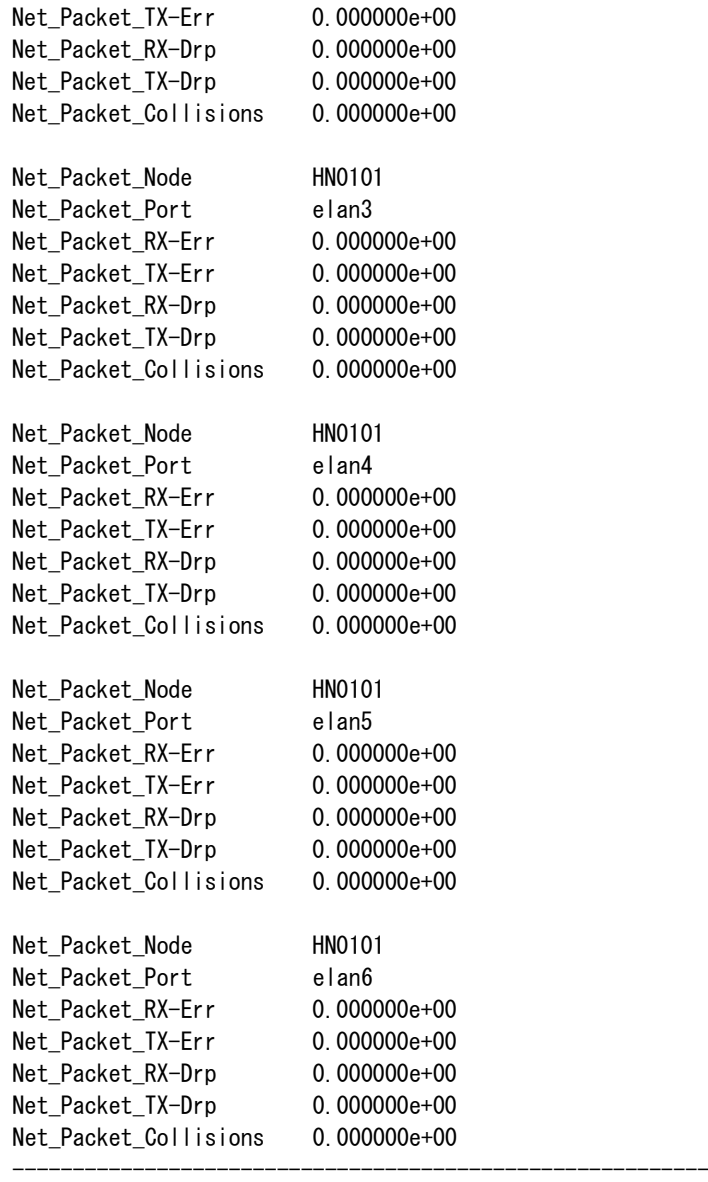

フローティング IP アドレスを設定する。

# net fip set address=192.168.0.10 management-port=elan1 \} > alternate-port=elan2 noconfirm Restarting Network Service... Your console will also be disconnected for several minutes. ExitStatus:0

----------------------------------------------------------------

フローティング IP アドレスの設定を表示する。

# net fip show type=all Floating IP Information

Net\_Fip\_External 192.168.0.10

Net\_Fip\_Management\_Node HN0101

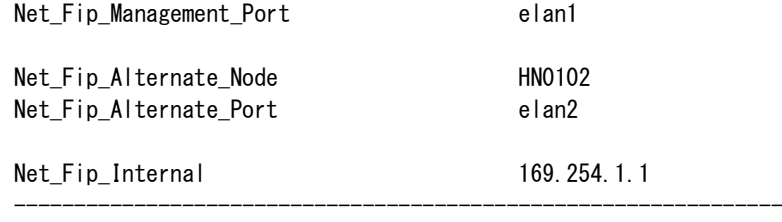

フローティング IP アドレスを設定する(VLAN をフローティング IP アドレスに割り当てる場

合)。

# net fip set address=192.168.101.10 vlan=101 noconfirm Restarting Network Service... Your console will also be disconnected for several minutes. ExitStatus:0

フローティング IP アドレスの設定を表示する(VLAN がフローティング IP アドレスに割り当

てられている場合)。

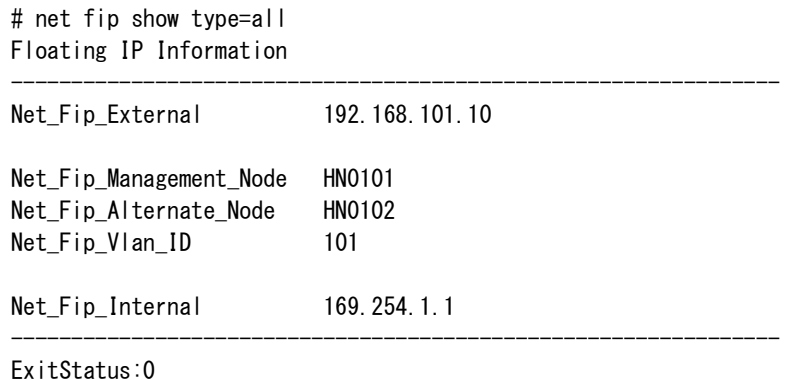

レプリケーション用フローティング IP アドレスを設定する。

# net replication-fip set address=192.168.0.20 management-port=elan3 \ > alternate-port=elan4 noconfirm Restarting Network Service... ExitStatus:0

レプリケーション用フローティング IP アドレスの設定を表示する。

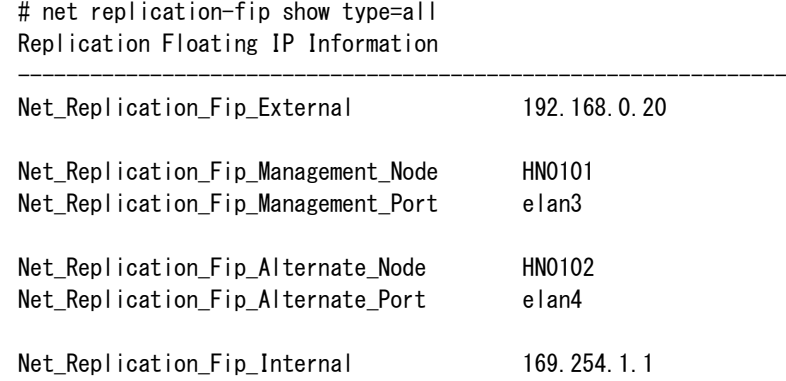

---------------------------------------------------------------- ExitStatus:0 レプリケーション用フローティング IP アドレスを表示する(レプリケーション用フローティン グ IP アドレスが設定されていない場合)。 シングルノードモデル : # net replication-fip show The replication port is not set. ExitStatus:12 スケールアウトモデル: # net replication-fip show Replication Floating IP Information -------------------------------------------------------------------- Net Replication Fip External 192.168.0.20 Net\_Replication\_Fip\_Management\_Node HN0103 Net\_Replication\_Fip\_Management\_Port elan3 Net\_Replication\_Fip\_Alternate\_Node HN0102 Net Replication Fip Alternate Port elan4 --------------------------------------------------------------------

ExitStatus:0

レプリケーション用フローティング IP アドレスを設定する(VLAN をレプリケーション用フ

ローティング IP アドレスに割り当てる場合)。

# net replication-fip set address=192.168.101.20 vlan=101 noconfirm Restarting Network Service... ExitStatus:0

レプリケーション用フローティング IP アドレスの設定を表示する(VLAN がレプリケーション

用フローティング IP アドレスに割り当てられている場合)。

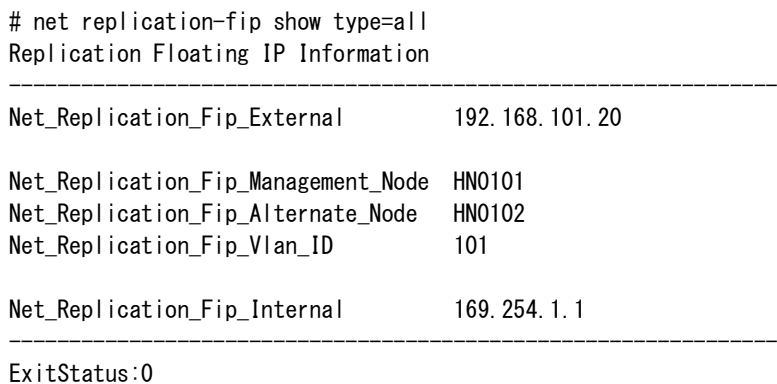

内部ネットワークの構成を指定します。

# net config set policy=switched The change of network settings may disconnect any internal network connection. Are you sure? yes/no: yes

内部ネットワーク構成を表示する。

# net config show Network Configuration Information

Net Configuration Policy switched

ExitStatus:0

インタフェースアップを行う。

```
# net interface up node=HN0101 port=ilan1 type=internal
The specified interface will be activated.
Are you sure? yes/no: yes
ExitStatus:0
```
-----------------------------------------------------------------

-----------------------------------------------------------------

# 【出力】

```
net show
```
Net\_Node

ノード名を表示します。

Net\_Port

ポート名を表示します。

### Net\_Type

ネットワーク種別を表示します。

# Net\_Address

IP アドレスを表示します。

### Net Netmask

ネットマスクを表示します。

### Net\_MTU

MTU を表示します。

# Net Failover

フェイルオーバの対象または対象外を表示します。

yes:フェイルオーバの対象

no :フェイルオーバの対象外

### Net Monitor

フェイルオーバ監視設定を表示します。

yes:フェイルオーバ監視を行う

no :フェイルオーバ監視を行わない

### Net Master

bonding ポート名を表示します。

```
net status show
  Network
   ネットワーク種別を表示します。
     External:外部ネットワーク
     Internal :内部ネットワーク
  NodeID
   ノード名を表示します。
  NodeType
   ノード種別を表示します。
     Accelerator:アクセラレータノード
     Hybrid :ハイブリッドノード
     Storage :ストレージノード
  Port
   ポート名を表示します。
  IPAddress
   IP アドレスを表示します。
  Status
   外部ネットワークの状態を表示します。
     up :リンクアップ状態
     down :リンクダウン状態
    warning: bonding ポートの実ポートの一部が使用できない状態
     - :内部ネットワークのポート
   port パラメータ指定時、bonding に設定されているポートの場合、/bond を表示します。
```
# Speed

外部ネットワークの通信速度を表示します。 N/A:ポートがリンクダウン状態 - :ケーブル未接続状態、または内部ネットワーク Duplex 外部ネットワークの通信方式を表示します。

full :全二重通信

half:半二重通信

- N/A:リンクダウン状態
- :ケーブル未接続状態、または内部ネットワーク

### Failover

外部ネットワークのフェイルオーバ先を表示します。 外部ネットワークポートがフェイルオーバしていない場合、ハイフン(-)を表示します。 net packet show

# Net Packet Start

測定開始日時を表示します。

### Net Packet End

測定終了日時を表示します。

### Net Packet Node

ノード名を表示します。

### Net\_Packet\_Port

ポート名を表示します。

#### Net\_Packet\_RX-Err

受信時にエラーとなったパケット数(パケット/秒)を表示します。

#### Net Packet TX-Err

送信時にエラーとなったパケット数(パケット/秒)を表示します。

### Net Packet RX-Drp

受信時に破棄されたパケット数(パケット/秒)を表示します。

### Net Packet TX-Drp

送信時に破棄されたパケット数(パケット/秒)を表示します。

### Net Packet Collisions

衝突(コリジョン)が発生したパケット数(パケット/秒)を表示します。

### net fip show

### Net Fip External

外部ネットワークのフローティング IP アドレスを表示します。

#### Net\_Fip\_Management\_Node

管理ノード名を表示します。

#### Net\_Fip\_Management\_Port

管理ノードのフローティング IP アドレス割り当てポート名を表示します。

### Net\_Fip\_Alternate\_Node

代替ノード名を表示します。

### Net Fip Alternate Port

代替ノードのフローティング IP アドレス割り当てポート名を表示します。

#### Net Fip\_Vlan\_ID

フローティング IP アドレス割り当て VLAN ID を表示します。

### Net Fip Internal

内部ネットワークのフローティング IP アドレスを表示します。

net replication-fip show

Net Replication Fip External

外部ネットワークのレプリケーション用フローティング IP アドレスを表示します。

Net\_Replication\_Fip\_Management\_Node

管理ノード名を表示します。

Net Replication Fip Management Port

管理ノードのレプリケーション用フローティング IP アドレス割り当てポート名を表示しま す。

Net\_Replication\_Fip\_Alternate\_Node

代替ノード名を表示します。

Net\_Replication\_Fip\_Alternate\_Port

代替ノードのレプリケーション用フローティング IP アドレス割り当てポート名を表示しま す。

Net Replication Fip Vlan ID

レプリケーション用フローティング IP アドレス割り当て VLAN ID を表示します。

Net Replication Fip Internal

内部ネットワークのレプリケーション用フローティング IP アドレスを表示します。

net config show

Net Configuration Policy

内部ネットワーク構成を表示します。

# 【注意事項】

- 外部ネットワークインタフェースを追加、変更、または削除する場合、対象のノードはネッ トワークサービスを再起動するため一時的に接続が切断されます。このため、指定ノードで 実行中のバックアップやリストアが失敗します。
- フローティング IP アドレスに割り当てられているポートの設定は削除できません。
- フローティング IP アドレスに割り当てられているポートの設定を変更する場合は、フロー ティング IP アドレスと同じサブネットとなるよう address パラメータを指定してください。
- 新規外部ネットワークインタフェースを追加する場合、address または mtu パラメータを必 ず指定してください。
- ICMP 通信テスト時、内部ネットワークは L20101 スイッチ間との通信テストを行います。
- フローティング IP アドレスを変更する場合、net fip set コマンド処理中に接続が切断されま す。
- ネットワークサービス再起動処理中は Ctrl+C による処理中断はできません。
- 代替ノードが存在しない場合、net fip および net replication-fip コマンドの management-port と alternate-port パラメータには必ず同じ値を設定してください。
- シングルノードモデル以外の構成でレプリケーション用フローティング IP アドレスが設定 されていない場合、net replication-fip show で外部フローティング IP アドレスが表示されま す。このとき、表示される外部フローティング IP アドレスを net replication-fip clear で削除 することはできません。
- フェイルオーバ、レプリケーション、またはアップデート動作中はネットワークの設定の 変更はできません。

# 【終了ステータス】

- 0 正常終了
- 1 address パラメータに指定した IP アドレスはフローティング IP アドレスのサブネッ トと異なるため設定できません。
- 2 address パラメータに指定した IP アドレスと他のネットワークインタフェースのサ ブネットが重複するため設定できません。
- 5 指定ポートは bonding ポートに設定されています。
- 6 port パラメータに指定したポートが存在しません。
- 8 address パラメータに指定した IP アドレスはフローティング IP アドレス割り当て ポートのサブネットが異なるため設定できません。
- 9 レプリケーションが動作中のため設定できません。
- 10 node パラメータに指定したノードはフェイルオーバ中のため設定できません。
- 11 フローティング IP アドレスとレプリケーションフローティング IP アドレスのポー トが重複しているため設定できません。
- 12 レプリケーションフローティング IP アドレスの設定が存在しません。
- 14 ローリングアップデート中のため設定できませんでした。
- 15 指定されたアドレスはフローティング IP アドレスですでに使われています。
- 16 指定されたノードが存在しません。
- 17 指定された始点は不正です。
- 18 指定された終点は不正です。
- 20 指定されたオプションは本構成で使用できません。
- 22 システムで予約されている IP アドレスは指定できません。
- 50 他のネットワークインタフェースがないため削除できません。
- 64 ネットワークインタフェースの設定に失敗しました。
- 65 指定ポートはフローティング IP アドレスに設定されているため削除できません。
- 67 ICMP 通信テストに失敗しました。
- 68 ネットワークインタフェース情報の取得に失敗しました。
- 69 ネットワークエラーパケットの情報取得に失敗しました。
- 70 データベースの情報取得に失敗しました。
- 71 フローティング IP アドレスの設定に失敗しました。
- フローティング IP アドレス設定情報取得に失敗しました。
- ネットワークサービスの停止に失敗しました。
- ネットワークサービスの再起動に失敗しました。
- いくつかのポートのネットワークエラーパケット情報の取得に失敗しました。
- システム情報の取得に失敗しました。
- レプリケーション動作確認処理に失敗しました。
- 指定された IP アドレスがネットワーク中にすでに存在します。
- レプリケーションライセンスが無効です。
- ライセンスの確認に失敗しました。
- ネットワーク構成の変更に失敗しました。
- インタフェースアップまたはダウンに失敗しました。
- 指定されたコマンドはすでに開始しています。
- 指定されたコマンドはすでに停止しています。
- 90 キャプチャファイルの取得に失敗しました。
- 91 十分な空き容量がありません。
- コマンドが動作中のためキャプチャファイルを削除できません。
- 内部ネットワークで異常を検出しました。
- NIC 情報を変更できません。
- いくつかの内部ネットワークポートがダウンしています。
- ネットワークインタフェースの設定情報が見つかりません。
- ネットワークインタフェース状態が見つかりません。
- ネットワークエラーパケットの情報が見つかりません。
- 処理継続確認の際、処理中断(no)を指定しました。
- シグナル受信によりコマンド中断しました。

# **netfirewall**

# 【名前】

netfirewall - ネットワークアクセス管理 (TCP/IP フィルター)

# 【形式】

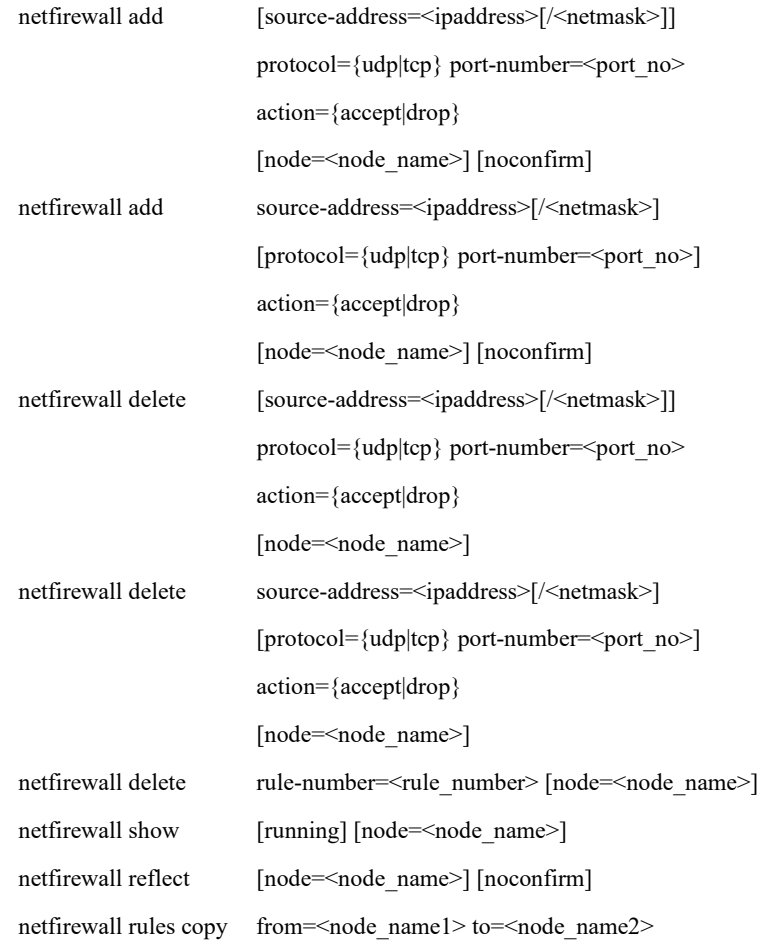

# 【説明】

netfirewall add

フィルタリングルールを追加します。

追加されたルールは netfirewall reflect を実行するまで反映されません。

# netfirewall delete

フィルタリングルールを削除します。

削除されたルールは netfirewall reflect を実行するまで反映されません。

# netfirewall show

現在有効なフィルタリングルールや netfirewall reflect を実行後に反映されるフィルタリン グルールを表示します。

running オプションを使用すると、現在有効なフィルタリングルールのみを表示します。

netfirewall reflect

追加や削除されたフィルタリングルールをノードへ反映します。

netfirewall rules copy

あるノードの現在有効なフィルタリングルールを別のノードへコピーします。

コピーしたルールは netfirewall reflect を実行するまで反映されません。

# 【パラメータ】

source-address=<IPaddress>[/<netmask>]

受信パケットの IP アドレスをドット表記で指定します。

ネットワークアドレスとして指定する場合ネットマスクを指定して下さい。ネットマスク は CIDR 表記もしくはドット 10 進記法によるサブネットマスクで指定して下さい。

### protocol={tcp|udp}

受信パケットのプロトコルを指定します。

### port-number=<port\_number>

受信パケットのポート番号を指定します。指定可能な値は、1~65535 になります。

#### action={accept|drop}

受信パケットが条件に該当した場合に行う動作を指定します。 accept : パケットを受信します drop : パケットを破棄します。

#### node=<node\_name>

ノード名を指定します。 本パラメータを省略した場合の動作対象は、以下の通りです。 シングルノードモデル:ストレージノード スケールアウトモデル:全アクセラレータノード機能を持つノード

#### rule-number=<rule\_number>

対象のフィルタリングルールの番号を指定します。 番号は add/delete により変化するため注意して下さい。

### running

現在有効なフィルタリングルールを表示する際に指定します。

```
from=<node_name1>
```
netfirewall rules copy コマンドにおいて、コピー元となるノードを指定します。

to=<node\_name2>

netfirewall rules copy コマンドにおいて、コピー先となるノードを指定します。

noconfirm

設定変更時の確認を行わずに処理を継続します。

# 【例】

フィルタリングルールを追加する。

# netfirewall add source-address=172.16.1.0/24 action=accept

ExitStatus:0

# netfirewall add protocol=tcp port-number=33333 action=drop

ExitStatus:0

# netfirewall add source-address=172.16.2.0/24 protocol=tcp port-number=33334

action=drop ExitStatus:0

フィルタリングルールを削除する。

# netfirewall delete source-address=172.16.2.0/24 protocol=tcp port-number=33334 action=drop ExitStatus:0

現在有効なフィルタリングルールや netfirewall reflect を実行後に反映されるフィルタリングルー ルを表示する。

# netfirewall show

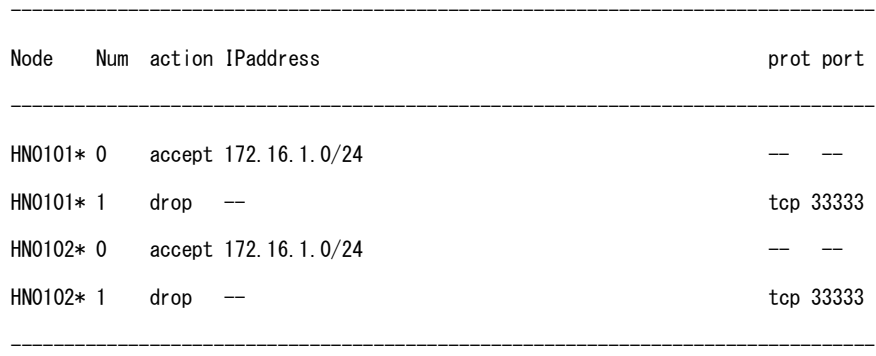

ExitStatus:0

```
フィルタリングルールをノードへ反映する。
    # netfirewall reflect
    HN0101 is successfully finished.
    HN0102 is successfully finished.
    ExitStatus:0
```
現在有効なフィルタリングルールを表示する。

# netfirewall show running

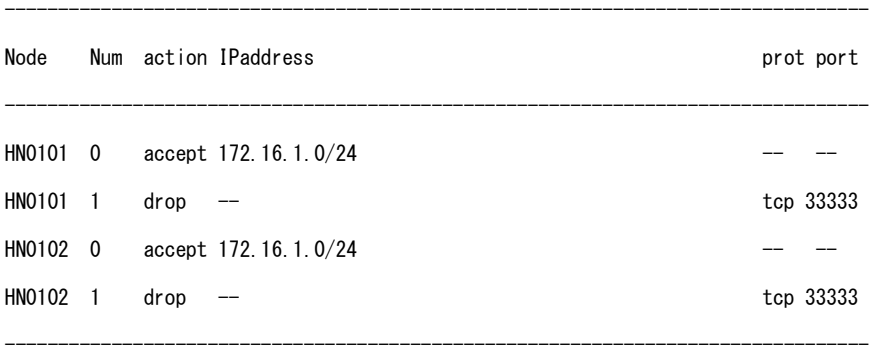

ExitStatus:0

HN0101 で有効なフィルタリングルールを HN0102 へコピーする。

# netfirewall rules copy from=HN0101 to=HN0102 ExitStatus:0

# 【出力】

netfirewall show

# Node

```
ノード名を表示します。
```
reflect オプション実行後から add または delete で変更したノードには\*が末尾に記載されま す。

#### Num

現在のルール番号を表示します。

action

action で指定した値が表示されます。

### IPaddress

source-address で指定した IP アドレスやネットマスクが表示されます。

prot

protocol で指定した値が表示されます。

port

port-number で指定したポート番号が表示されます。

# 【注意事項】

• フィルタリング機能は先に登録したルールから順に合致しているか判定を行い、最初に合 致したルールを実行すると終了します。登録順に留意して下さい。

# 【終了ステータス】

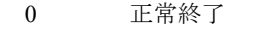

- 32 一つ以上のノードでフィルタリングルールの追加が失敗しました。
- 33 一つ以上のノードでフィルタリングルールの削除が失敗しました。
- 64 一つ以上のノードでフィルタリングルールの反映に失敗しました。

-------------

*<u>ALCOHOL: 2005</u>* 

# **nfs**

# 【名前】

nfs – NFS(Network Filesystem)関連の操作または設定

# 【形式】

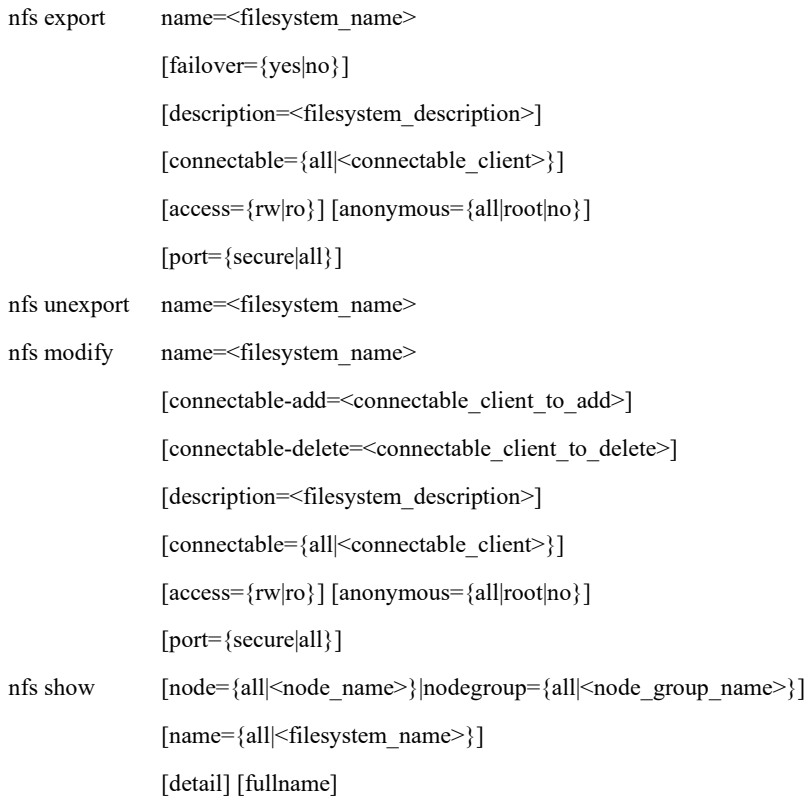

# 【説明】

NFS 関連の操作および設定を行います。

### nfs export

ファイルシステムをエクスポートします。(【注意事項】1 項参照)

## nfs unexport

ファイルシステムをアンエクスポートします。

# nfs modify

ファイルシステムの設定を更新します。(【注意事項】2 項、3 項、4 項参照)

nfs show

ファイルシステムの設定を表示します。

# 【パラメータ】

### node

表示対象となるノードを指定します。

all :処理対処となるノードは以下の通りです。

シングルノードモデル:ストレージノード

スケールアウトモデル:アクセラレータノード機能を持つ全ノード

<node\_name>:処理対象となるノード名を指定します。

指定可能なノードは、以下の通りです。

シングルノードモデル:ストレージノード

スケールアウトモデル:アクセラレータノード機能を持つ全ノード

node パラメータと nodegroup パラメータを省略した場合、処理対象となるノードは以下の 通りです。

 シングルノードモデル:ストレージノード スケールアウトモデル:アクセラレータノード機能を持つ全ノードと全ノードグループ

### nodegroup

表示対象となるノードグループを指定します。

all : 全ノードグループが処理対象となります。

<node\_group\_name>:処理対象となるノードグループ名を指定します。

node パラメータと nodegroup パラメータを省略した場合、処理対象となるノードは以下の 通りです。

シングルノードモデル :ストレージノード

スケールアウトモデル :アクセラレータノード機能を持つ全ノードと全ノードグループ

### name

ファイルシステム名を指定します。 nfs show ですべてのファイルシステムを表示対象にする場合は、name=all と指定するか、 本パラメータを省略します。

### failover

フェイルオーバ発生時にファイルシステムを移動させるかどうかを指定します。 yes:ファイルシステムを移動する。(既定値) no :ファイルシステムを移動しない。

description

ファイルシステムに対する説明を指定します。 半角スペースを含む説明の場合はダブルクォート( " " )で囲みます。 シングルクォート(')、ダブルクォート(")、円記号(¥)は使用できません。 日本語を含む全角文字の指定はできません。 最大文字数:255 バイト

connectable

接続できるクライアントを以下の形式で指定します。

all :すべてのクライアントからの接続を可能にします。(既定値)

<connectable\_client>:接続可能なクライアントを指定します。

最大文字数:255 バイト

指定形式 :以下のいずれかの表記で指定します。

ホストアドレス(例:192.168.1.100)

ネットワークアドレス(例:

192.168.1.0/255.255.255.0)

複数のクライアントを指定する場合は、各指定をカン

マ( , )で区切ります。

例: connectable=192.168.1.100, ¥

192.168.2.0/255.255.255.0

anonymous

匿名ユーザとして NFS アクセスさせるユーザを指定します。 all :すべてのユーザを匿名ユーザの権限でアクセスさせます。(既定値) root : root ユーザを匿名ユーザの権限でアクセスさせます。 root 以外のユーザはそれぞれの権限でアクセスさせます。 no :すべてのユーザをそれぞれの権限でアクセスさせます。

root ユーザは root 権限によるアクセスが可能です。

#### access

ファイルシステムを読み書き可能として共有するか読み取り専用として共有するかを指定 します。

rw:読み書き可能で共有します。(既定値)

ro :読み取り専用で共有します。

port

クライアント側のポート番号の制限を指定します。

secure: 1024 未満の特権ポートからのアクセスのみ許可します。(既定値) 一般的に 1024 未満のポートは特権ユーザ用に予約されています。 悪意を持った非特権ユーザが 1024 以上のポートから偽装した NFS 要求を行った

場合、この要求は拒否されます。

all :すべてのポートからのアクセスを許可します。

connectable-add

追加する接続許可クライアントを指定します。

<connectable\_client\_to\_add>: 追加する接続許可クライアントを指定します。

最大文字数:255 バイト(設定済み情報を含む)

指定形式 :以下のいずれかの表記で指定します。

ホストアドレス(例:192.168.1.100)

ネットワークアドレス(例:

192.168.1.0/255.255.255.0)

複数のクライアントを指定する場合は、各指定をカン

マ( , )で区切ります。

例: connectable-add=192.168.1.100, ¥

192.168.2.0/255.255.255.0

connectable-delete

削除する接続許可クライアントを指定します。

<connectable client to delete>:削除する接続許可クライアントを指定します。

最大文字数:255 バイト(設定済み情報を含む)

指定形式 :以下のいずれかの表記で指定します。

ホストアドレス(例:192.168.1.100)

ネットワークアドレス(例:

192.168.1.0/255.255.255.0)

複数のクライアントを指定する場合は、各指定をカン

マ( , )で区切ります。

例: connectable-delete=192.168.1.100, ¥

192.168.2.0/255.255.255.0

detail

ファイルシステムの詳細を表示します。

fullname

ファイルシステム名とノードグループ名をフルネームで表示します。

# 【例】

ファイルシステムをエクスポートする。

# nfs export name=fs01 connectable=192.168.1.0/255.255.255.0 access=rw anonymous=all ExitStatus:0

NFS でエクスポートするファイルシステムを表示する。

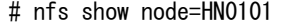

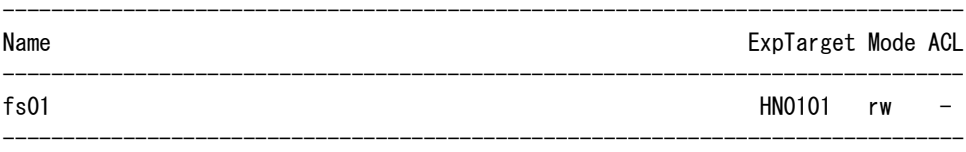

ExitStatus:0

NFS でエクスポートするファイルシステムの詳細を表示する。

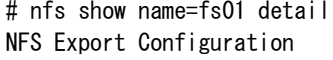

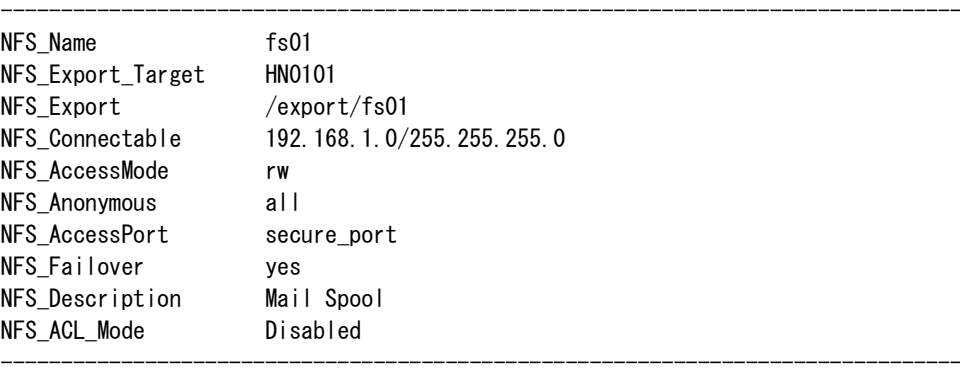

ExitStatus:0

NFS でエクスポートするファイルシステムの設定を変更し、変更した結果を確認する。

# nfs modify name=fs01 connectable-add=192.168.2.1 ExitStatus:0

# nfs show name=fs01 detail NFS Export Configuration

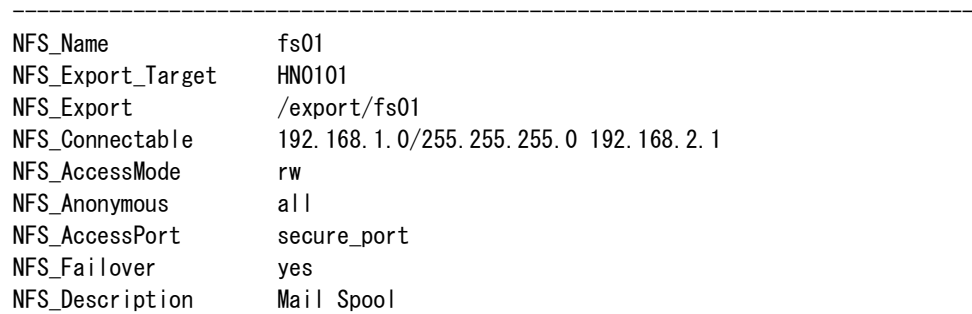

NFS\_ACL\_Mode Disabled --------------------------------------------------------------------------------

ExitStatus:0

ファイルシステムをアンエクスポートする。

# nfs unexport name=fs01 ExitStatus:0

# 【出力】

<detail パラメータ無指定時>

### Name

ファイルシステム名を表示します。

### ExpTarget

ノード名またはノードグループ名を表示します。

名前の先頭のプラス(+)は、ノードグループ名を表します。

### Mode

読み書き可能として共有しているか読み取り専用として共有しているかを表示します。 rw:読み書き可能

ro :読み取り専用

#### ACL

ファイルシステムの ACL 機能の有無を表示します。

- o:ACL 機能あり
- -:ACL 機能なし

<detail パラメータ指定時>

### NFS\_Name

ファイルシステム名を表示します。

### NFS\_Export\_Target

ノード名またはノードグループ名を表示します。

名前の先頭のプラス(+)は、ノードグループ名を表します。

### NFS\_Export

エクスポート名を表示します。

### NFS Connectable

接続できるクライアントを表示します。

### NFS\_AccessMode

読み書き可能として共有しているか読み取り専用として共有しているかを表示します

- rw:読み書き可能
- ro :読み取り専用

## NFS ACL Mode

ファイルシステムの ACL 機能の有無を表示します。

Enabled :ACL 機能あり

Disabled :ACL 機能なし

#### NFS\_Anonymous

匿名ユーザとして NFS アクセスさせるユーザを表示します。

all :すべてのユーザを匿名ユーザの権限でアクセスさせます。

root :root ユーザを匿名ユーザの権限でアクセスさせます。

root 以外のユーザはそれぞれの権限でアクセスさせます。

no :すべてのユーザをそれぞれの権限でアクセスさせます。

root ユーザは root 権限によるアクセスが可能です。

### NFS\_AccessPort

クライアント側のポート番号の制限を表示します。

secure\_port:1024 未満の特権ポートからのアクセスのみ許可します。

all\_port : すべてのポートからアクセスを許可します。

### NFS Failover

フェイルオーバ発生時にファイルシステムを移動させるかどうかを表示します。

yes:ファイルシステムを移動させます。

no :ファイルシステムを移動させません。

#### NFS Description

ファイルシステムに対する説明を表示します。

# 【注意事項】

- エクスポート済みのファイルシステムに対して nfs export コマンドを実行した場合、省略し たパラメータは、それまでのエクスポートの設定を引き継ぎます。パラメータを指定した場 合は、そのパラメータの設定で変更します。
- nfs modify コマンドで接続許可クライアントを追加する場合は、ファイルシステムがエクス ポートされている必要があります。
- nfs modify コマンドで接続許可クライアントをすべて削除した場合は、そのファイルシステ ムはアンエクスポートされます。
- nfs modiry コマンドで、マーカーフィルタリングが有効で一度もレプリケートされていない レプリカファイルシステムを読み書き可能として共有するためには、事前にアンエクスポー トとエクスポートを行う必要があります。

# 【終了ステータス】

- 正常終了
- 12 指定したパラメータに不正があります。
- 操作対象のファイルシステムが存在しません。
- 操作対象のノードが存在しません。
- 38 他の操作が実行されています。
- NFS サービスが停止しています。
- ノードと通信できません。
- ファイルシステムが使用中です。
- connectable パラメータに指定されたホストが見つかりません。
- ファイルシステムサービスが停止しています。
- 指定したファイルシステムはすでにエクスポートされています。
- 指定したファイルシステムはすでにアンエクスポートされています。
- ファイルシステムをエクスポートできる状態ではありません。
- ファイルシステムをアンエクスポートできる状態ではありません。
- 52 操作対象のノードがフェイルオーバ状態です。
- ACL が有効なファイルシステムはエクスポートできません。
- このファイルシステムのエクスポートタイプは NFS でエクスポートできません。
- マーカーフィルタリングのマウントでエラーが発生しました。
- 一度もレプリケートされていないレプリカファイルシステムを検出しました。 読み書き可能として共有するためには、アンエクスポートとエクスポートを行って から再試行してください。
- マーカーフィルタリングの処理でエラーが発生しました。
- CIFS ファイル情報が有効なファイルシステムはエクスポートできません。
- このファイルシステムのエクスポートタイプは NFS でアンエクスポートできませ ん。
- WORM ライセンスが解除されていません。
- 使用できないパラメータを指定しました。
- 処理に失敗しました。

# 【関連項目】

nfs config、nfs status、nfs lock
# **nfs config**

### 【名前】

nfs config – NFS (Network Filesystem)の設定

### 【形式】

nfs config set [hide-inaccessible={yes|no}]

nfs config show

# 【説明】

NFS の共通情報を設定します。

## nfs config set

アクセラレータノード機能を持つ全ノードの NFS の共通情報を設定します。

システム既定値ではファイルシステム参照制限を行いません。

### nfs config show

NFS の設定を表示します。

# 【パラメータ】

hide-inaccessible

ファイルシステム参照制限を行うかどうかを指定します。

ファイルシステム参照制限を行うと、アクセス権がないクライアントがファイルシステム の存在を認識できなくなります。

yes:ファイルシステム参照制限を行います。

no :ファイルシステム参照制限を行いません。

本パラメータを省略した場合、ファイルシステム参照制限の設定は変更されません。

# 【例】

```
NFS のファイルシステム参照制限を有効に設定する。
   # nfs config set hide-inaccessible=yes
   ExitStatus:0
```
NFS のファイルシステム参照制限を無効に設定する。

# nfs config set hide-inaccessible=no ExitStatus:0

NFS の共通情報を表示する。

# nfs config show NFS Configuration

```
NFS_Node ID HN0101
NFS_Config_HideInaccessible yes
```
-------------------------------------------------------------------------

-------------------------------------------------------------------------

ExitStatus:0

# 【出力】

NFS\_NodeID

ノード名を表示します。

NFS\_Config\_HideInaccessible

ファイルシステム参照制限を行うかを表示します。

# 【終了ステータス】

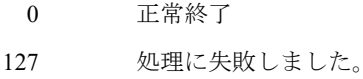

# 【関連項目】

nfs、nfs status、nfs lock

# **nfs status**

### 【名前】

nfs status – NFS の状態表示

## 【形式】

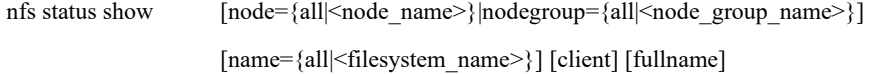

# 【説明】

NFS (Network Filesystem) でエクスポートされているファイルシステムの状態を表示します。

# 【パラメータ】

node

表示対象となるノードを指定します。

all :処理対処となるノードは以下の通りです。 シングルノードモデル:ストレージノード スケールアウトモデル:アクセラレータノード機能を持つ全ノード

<node\_name>:処理対象となるノード名を指定します。

指定可能なノードは、以下の通りです。 シングルノードモデル:ストレージノード

スケールアウトモデル:アクセラレータノード機能を持つ全ノード

node パラメータと nodegroup パラメータを省略した場合、処理対象となるノードは以下の 通りです。

シングルノードモデル :ストレージノード

スケールアウトモデル :アクセラレータノード機能を持つ全ノードと全ノードグループ

### nodegroup

表示対象となるノードを指定します。

all :全ノードグループが処理対象となります。

<node\_group\_name>:処理対象となるノードグループ名を指定します。

node パラメータと nodegroup パラメータを省略した場合、処理対象となるノードは以下の 通りです。 シングルノードモデル :ストレージノード

スケールアウトモデル :アクセラレータノード機能を持つ全ノードと全ノードグループ

name

表示するファイルシステム名を指定します。本パラメータを省略した場合は、すべての ファイルシステムが表示対象となります。

all : すべてのファイルシステムを表示対象とします。(既定値) <filesystem\_name>:指定されたファイルシステムを表示対象とします。

client

接続しているクライアントの一覧を表示します。

#### fullname

ファイルシステム名とノードグループ名をフルネームで表示します。

# 【例】

エクスポートタイプが NFS のファイルシステムの状態と接続クライアントを表示する。

# nfs status show node=HN0101 client

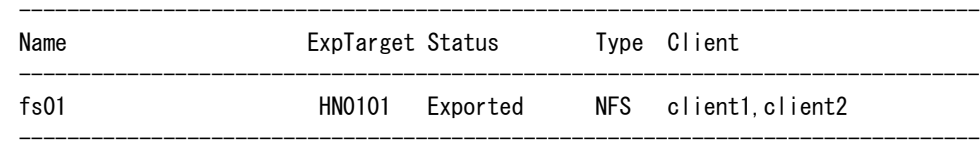

ExitStatus:0

# 【出力】

### Name

ファイルシステム名を表示します。

### ExpTarget

ノード名またはノードグループ名を表示します。

名前の先頭のプラス(+)は、ノードグループ名を表します。

### Status

ファイルシステムの状態を表示します。

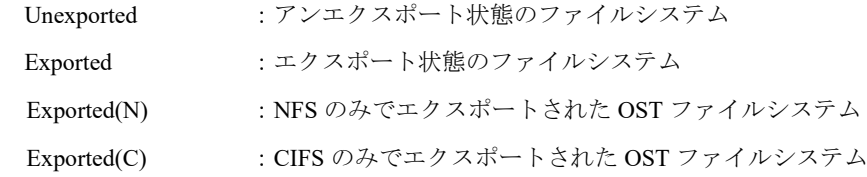

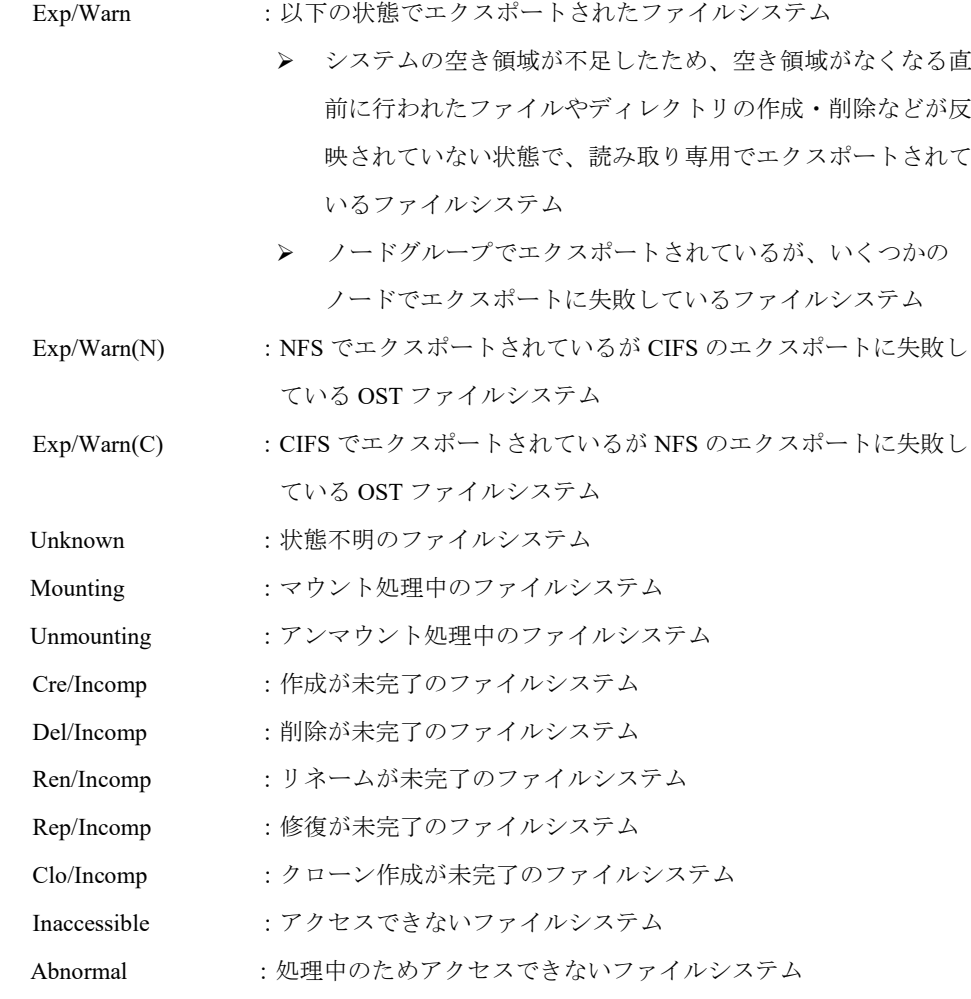

### Type

エクスポートタイプを表示します。

NFS :NFS でエクスポート

OST :OST でエクスポート

#### Client

client パラメータ指定時に、接続中のクライアントを表示します。

# 【終了ステータス】

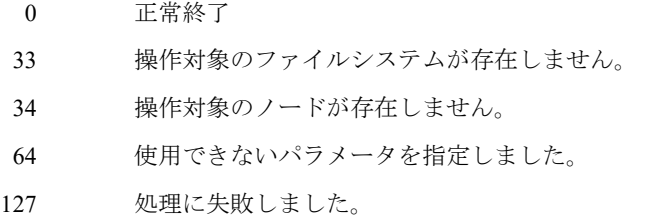

# 【関連項目】

nfs、nfs config、nfs lock

# **nfs lock**

### 【名前】

nfs lock – NFS (Network Filesystem) ファイルロック状態の確認と解除

### 【形式】

nfs lock release client=<client address> [noconfirm]

nfs lock list

# 【説明】

NFS 経由で取得したファイルロックの状態を表示します。また、NFS クライアント単位でファ イルロックを強制的に解除します。

### nfs lock release

指定した NFS クライアントが取得しているファイルロックを強制的に解除します。

nfs lock list

ファイルロックを取得している NFS クライアントの一覧を IP アドレスで表示します。

# 【パラメータ】

### client

ファイルロックを取得している NFS クライアントの IP アドレスを指定します。

noconfirm

ファイルロック解除時に解除の確認を行わずに処理を継続します。

# 【例】

ファイルロックを取得している NFS クライアントを表示する。

# nfs lock list Please wait for a while. NFS Clients ------------------------------------------------------------------------- 192.168.1.1

192.168.1.2 -------------------------------------------------------------------------

ExitStatus:0

NFS クライアントが取得しているファイルロックを強制的に解除する。

# nfs lock release client=192.168.1.1 Are you sure? yes/no: yes Please wait for a while. ExitStatus:0

# 【出力】

NFS Clients

NFS クライアントの IP アドレスを表示します。

# 【終了ステータス】

 0 正常終了 44 強制アンロックでタイムアウトしました。

# 【関連項目】

nfs、nfs config、nfs status

...........

# **node**

### 【名前】

node – ノードの操作

# 【形式】

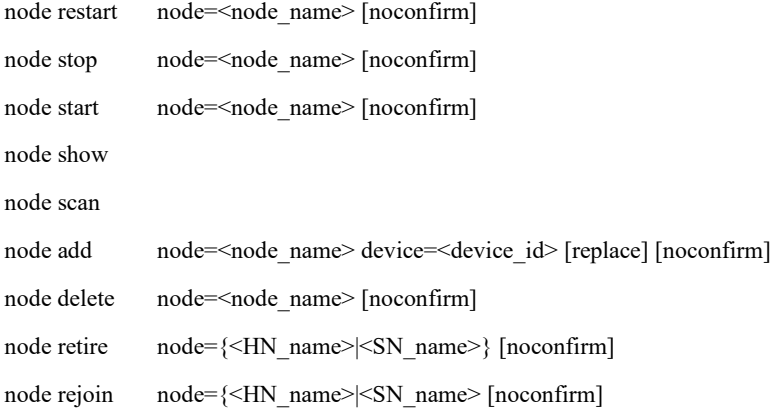

# 【説明】

ノードの操作を行います。

### node restart

ノードを再起動します。 以下の構成では、本コマンドは system reboot コマンドとして実行されます。 構成:1 ノード構成

### node stop

ノードを停止します。

以下の構成では、本コマンドは system shutdown コマンドとして実行されます。

構成:1 ノード構成

#### node start

ノードを起動します。

以下の構成では、本コマンドは利用できません。

構成:1 ノード構成

### node show

ノードの情報を表示します。

### node scan

追加可能なノードを検索します。 以下の構成では、本コマンドは利用できません。 構成:1SN ノード構成

node add

ノードを追加します。

以下の構成では、本コマンドは利用できません。

構成:1SN ノード構成

#### node delete

ノードを削除します。

以下の構成では、本コマンドは利用できません。

構成:1 ノード構成

### node retire

ストレージノードを切り離します。

以下の構成では、本コマンドは利用できません。

構成:1 ノード構成

#### node rejoin

切り離したストレージノードを復帰します。 以下の構成では、本コマンドは利用できません。 構成:1 ノード構成

### 【パラメータ】

#### node

対象のノード名を指定します。

node retire、node rejoin コマンドでは、ストレージノード機能を持つノード名のみ指定可能 です。

【形式】で必須指定となっている場合でも、node restart、node stop コマンドでは、以下の 構成時、本パラメータは省略可能です。

構成:1 ノード構成

本パラメータを省略した場合の動作対象は、以下の通りです。 1ノード構成 :ストレージノード機能を持つノード 複数ノード構成 : 省略不可

device

対象の物理装置 ID を指定します。

replace

既存のストレージノード機能を持つノードを交換する目的で追加する場合に、 本パラメータを指定します。 (【注意事項】2 項参照) 本パラメータは node パラメータでストレージノード機能を持つノード名を指定した場合

のみ指定可能です。

### noconfirm

確認メッセージを表示しません。

# 【例】

以下の例を参考にしながら、ノードの再起動、検索、追加、削除、切り離しを行ってくださ い。

```
ノードを再起動する。
```
# node restart node=SN0101 Restart SN0101 Are you sure? yes/no:yes ExitStatus:0

ノードの情報を表示する。

```
# node show
```
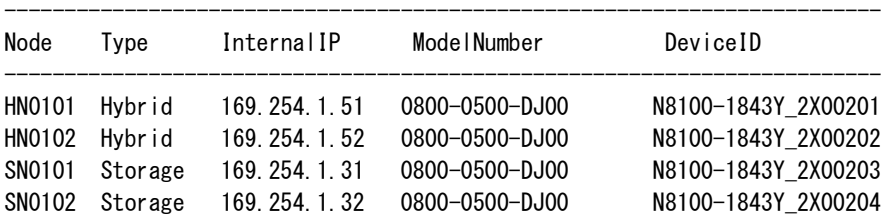

-------------------------------------------------------------------------

ExitStatus:0

追加可能なノードを検索する。

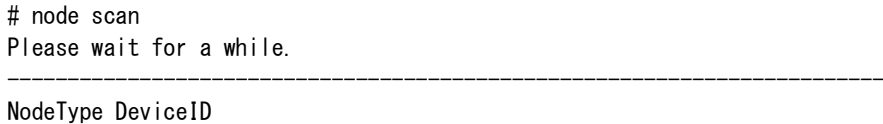

-------------------------------------------------------------------------

-------------------------------------------------------------------------

SN NFnnnn-SNnnnn\_FnnnnnBnnnnnnnn

ExitStatus:0

ノードを追加する(システムが 1 HN ノード構成でない場合)。

# node add node=SN0105 device=NFnnnn-SNnnnn\_FnnnnnBnnnnnnn Add SN0105

```
Are you sure? yes/no:yes
   ExitStatus:0
ノードを追加する(システムが 1 HN ノード構成である場合)。
   # node add node=SN0101 device=NFnnnn-SNnnnn_FnnnnnBnnnnnnnn
   Add SN0101
   Are you sure? yes/no:yes
   Do you need confirmation before executing HN0101 reconfiguration?
   [yes/no] yes
   There are background tasks. Do you want to wait for completing
   the tasks? [yes/no] yes
   Recovery/Balancing size : 0 Bytes (0 Bytes)
   Step1 Data migration has started on 07/01/2013 at 17:02.
   Current progress :100.0%
   HN0101 reconfiguration will start. Cancellation of the operation
   is impossible.
   The reconfiguration may need a few hours.
   Are you sure? yes/no:yes
   Step2 HN0101 reconfiguration has started on 07/01/2013 at 18:02.
   Current progress :100.0%
   All the steps of node addition have been executed. The system
   will remain unusable until the restart process is complete.
   System Restart may take around 30 minutes to complete.
ノードを 1 台削除する。
   # node delete node=SN0105
   Delete SN0105
   Are you sure? yes/no:yes
   ExitStatus:0
ストレージノード機能を持つノードを切り離す。
   # node retire node=SN0101
   Retire SN0101
   Are you sure? yes/no:yes
   ExitStatus:0
```
切り離したストレージノード機能を持つノードを復帰する。

# node rejoin node=SN0101 Rejoin SN0101 Are you sure? yes/no:yes ExitStatus:0

### 【出力】

Node

ノードの名前を表示します。

InternalIP

ノードの内部ネットワーク IP を表示します。

#### Model Number

ノードのモデル番号を表示します。

```
NodeType/Type
```

```
ノードタイプを表示します。
  HN/Hybrid :ハイブリッドノード
  AN/Accelerator :アクセラレータノード
  SN/Storage :ストレージノード
```
#### DeviceID

ノードの装置 ID を表示します。

### 【注意事項】

- 1. 以下の場合、対象のノードを削除できません。
	- •対象のノードが管理ノード
	- •対象のノードが代替ノード
	- •対象のノードがシステムで最後の 1 台のストレージノード機能を持つノード
- 2. 既存のストレージノードを交換するには、以下の通り実行してください。
	- •node パラメータに新規のノード名を指定し、replace パラメータを指定して node add コマ ンドを実行する。
	- •上記の node add コマンドによる新規のノードの追加が完了後、交換対象のノードを node retire コマンドで切り離す。
	- •上記の node retire コマンドによるノードの切り離しが完了後、交換対象のノードを node delete コマンドで削除する。
- 3. 1HN ノード構成にノードが追加されると、追加処理が終了されるまでバックアップ、レプ リケーション、リストア、および領域解放の機能は使用できません。

1HN ノード構成にストレージノード機能を持つノードを追加するとき、データマイグレー ション処理と HN0101 の再構成には「node add」CLI コマンドが用いられます。処理が終了 するまでに数日かかります。データマイグレーション処理は取り消すことができますが、 HN0101 の再構成は取り消すことができません。HN0101 の再構成を実行する前に確認が必 要な場合は、以下の質問に「yes」と答えてください。

「Do you need confirmation before executing HN0101 reconfiguration?[yes/no]」

「no」と答えた場合、HN0101 の再構成はデータマイグレーションが終了すると直ちに開 始されます。

# 【終了ステータス】

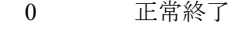

- 1 入力文字列が長すぎます。
- 2 指定したノードが存在しません。
- 4 指定したパラメータは値を設定できません。
- 5 指定したノードは動作中です。
- 指定したノードはすでに起動しています。
- 指定したノードはすでに停止しています。
- 指定したノードは起動処理中です。
- 指定したノードは停止処理中です。
- 指定したノードは再起動処理中です。
- 切り離しを要求したノードはアクセラレータノードです。
- 12 指定したノードは処理が実行できない状態です。
- 13 指定したノードはすでに切り離されています。
- 指定したノードは切り離し処理中です。
- 指定したノードは管理ノードです。
- 指定したノードは代替ノードです。
- 指定したノードは最後のノードです。
- 18 同時に2台以上のノードの追加しようとしています。
- システムに十分な空き容量がないため、切り離し処理を実行できません。
- 指定したノードの切り離しに失敗しました。
- 指定したノードの復帰に失敗しました。
- 指定したノードはすでに存在しています。
- ノード情報の取得に失敗しました。
- HN0101 は 48TB モデルではありません。
- HN0101 のいくつかの LSN は実行されていません。システムの状態を確認してくだ さい。
- バックグラウンドで実行されているタスクのため、処理は取り消されました。
- ディスクの不具合が発生しました。
- 33 指定したハイブリッドノードは存在しません。
- 指定したノードタイプは存在しません。
- 管理ノードおよび代替ノードを切り離すことができません。
- ファイルシステムがノードに存在しているため、ノードを切り離すことができませ ん。ファイルシステムを他のノードに移動してください。
- 処理がキャンセルされました。
- Rolling Update が実行中です。
- 処理に失敗しました。

再実行しても問題が解決しない場合は、テクニカルサポートに連絡してください。

### 【関連項目】

node status

. . . . . . . . . . . . .

# **node dump**

### 【名前】

node dump – vmcore のダンプ実行後、ノードの再起動

# 【形式】

node dump restart node=<node\_name>[noconfirm]

## 【説明】

```
node dump restart
```
vmcore のダンプ実行後、ノードを再起動します。

# 【パラメータ】

### node

対象のノード名を指定します。

【形式】で必須指定となっている場合でも、以下の構成では、本パラメータは省略可能で す。

構成:1 ノード構成

本パラメータを省略した場合の動作対象は、以下の通りです。 1ノード構成 :ストレージノード機能を持つノード 複数ノード構成 : 省略不可

noconfirm

確認メッセージを表示しません。

## 【例】

vmcore のダンプ実行後、ノードを再起動する。 # node dump restart node=SN0101 Restart with dump sn0101 Are you sure? yes/no:yes Some data would become inaccessible while the node with the storage Node function is restarting: SN0101 Are you sure? yes/no: yes ExitStatus:0

### 【出力】

なし

# 【終了ステータス】

- 正常終了
- 入力文字列が長すぎます。
- 指定したノードが存在しません。
- 指定したパラメータは値を設定できません。
- 5 指定したノードは動作中です。
- 指定したノードはすでに起動しています。
- 指定したノードはすでに停止しています。
- 指定したノードは起動処理中です。
- 指定したノードは停止処理中です。
- 指定したノードは再起動処理中です。
- 切り離しを要求したノードはアクセラレータノードです。
- 指定したノードは処理が実行できない状態です。
- 処理がキャンセルされました。
- Rolling Update が実行中です。
- 処理に失敗しました。
	- 再実行しても問題が解決しない場合は、テクニカルサポートに連絡してください。

........

# **node capacity**

### 【名前】

node capacity – ストレージノード機能を持つノードの容量表示

### 【形式】

node capacity show [node={all||<HN\_name>|<SN\_name>}][lsn]

## 【説明】

ストレージノード機能を持つノードの容量を表示します。

### node capacity show

ストレージノード機能を持つノードの容量を表示します。

# 【パラメータ】

```
node
```
ストレージノード名を指定します。指定されたストレージノード機能を持つノードを表示 対象とします。

本パラメータを省略した場合は、すべてのストレージノードが表示対象となります。

all :すべてのストレージノード機能を持つノードを表示対象とします。

#### lsn

論理ストレージノードごとの容量を表示します。

# 【例】

ストレージノード機能を持つノードの容量を表示する。

例 1:<system config set capdef=old 設定の場合>

# node capacity show

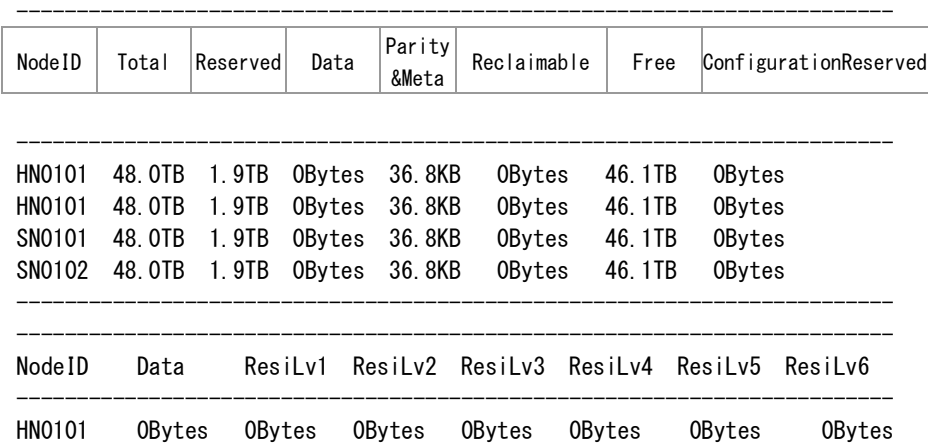

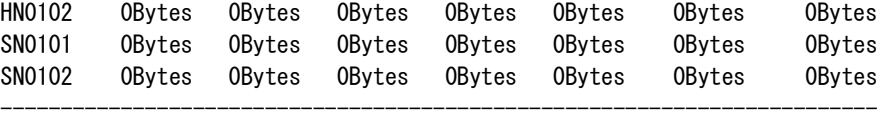

例 2:<system config set capdef=new 設定の場合>

# node capacity show

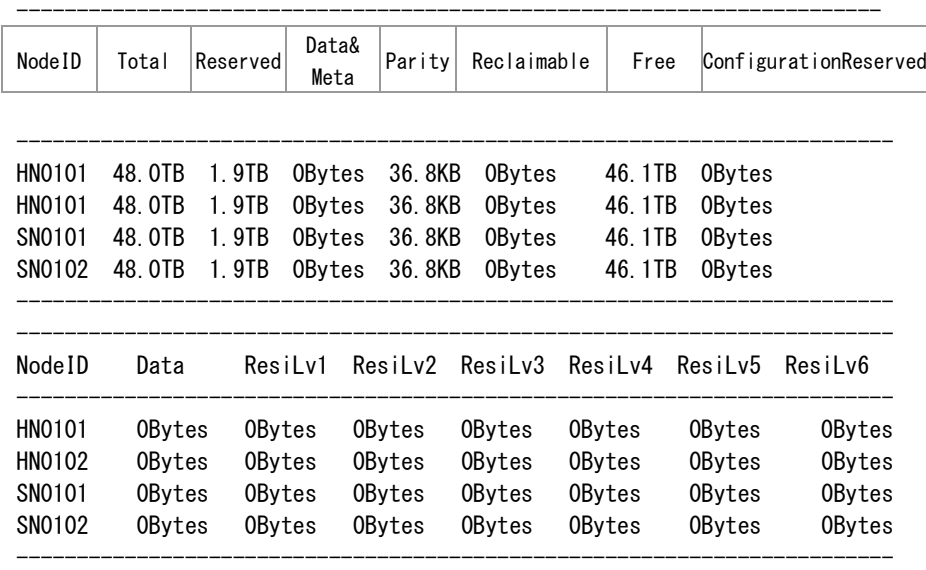

ExitStatus:0

論理ストレージノードごとの容量を表示する。

例 1:<system config set capdef=old 設定の場合>

# node capacity show lsn

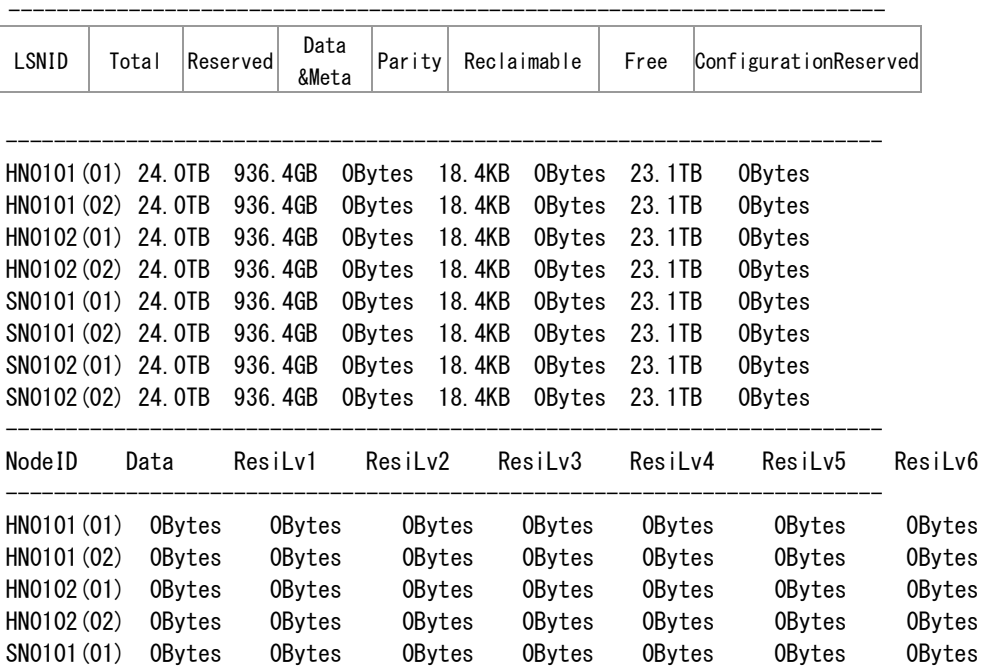

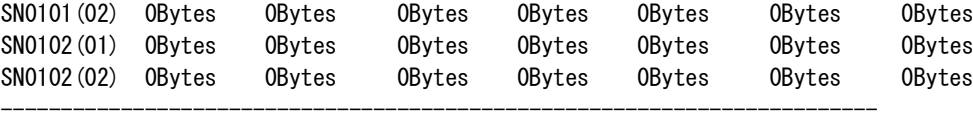

例 2:<system config set capdef=new 設定の場合>

# node capacity show lsn

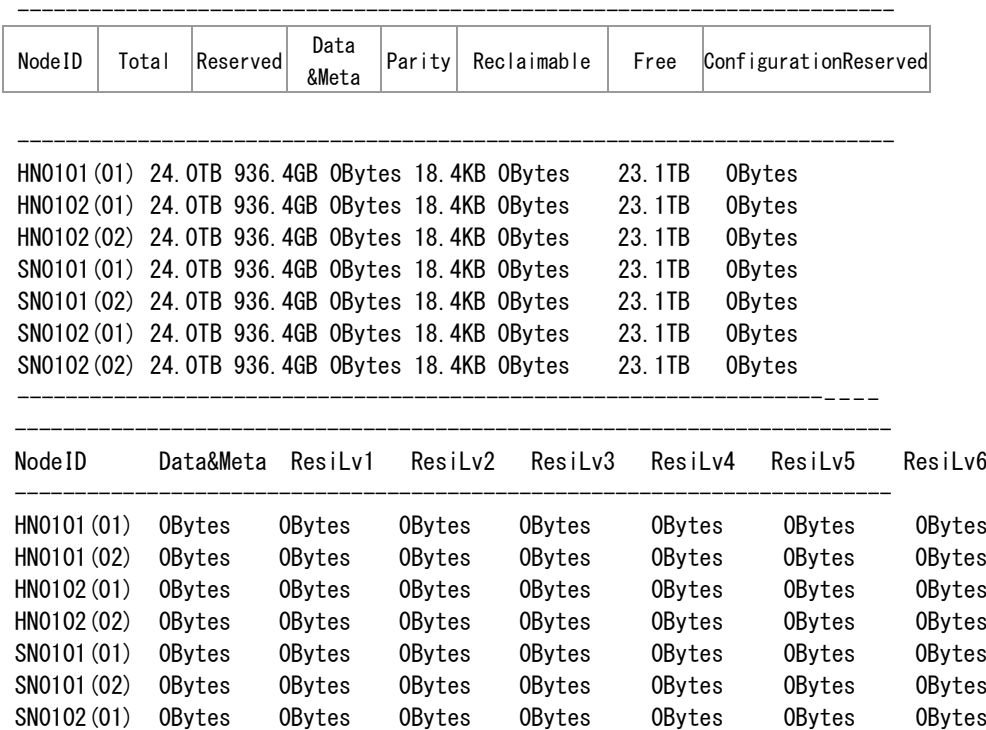

SN0102(02) 0Bytes 0Bytes 0Bytes 0Bytes 0Bytes 0Bytes 0Bytes

-------------------------------------------------------------------------

ExitStatus:0

# 【出力】

#### NodeID

ストレージノード機能を持つノード名の容量を表示します。

Total

ストレージノード機能を持つノードの容量を表示します。

Reserved

システムが確保している領域を表示します。

### Data / Data&Meta

バックアップされたデータの格納に使用されている領域を表示します。

### Parity&Meta / Parity

データ領域の増加とともに増加する冗長量およびバックエンドの内部データ量を表示しま す。

### Reclaimable

領域解放の完了時に発生する解放中の領域の量を表示します。

#### Free

データのバックアップに使用できる領域の量を表示します。

#### ConfigurationReserved

ストレージサービスで使用できない領域の量を表示します。これはストレージノード機能 を持つノードでのデータの不均一な配分により発生します。

#### ResiLv1

データ:パリティ=11:1 の領域にバックアップされたデータの格納に使用されている領域 を表示します。

### ResiLv2

データ:パリティ=10:2 の領域にバックアップされたデータの格納に使用されている領域 を表示します。

### ResiLv3

データ:パリティ=9:3 の領域にバックアップされたデータの格納に使用されている領域を 表示します。

### ResiLv4

データ:パリティ=8:4の領域にバックアップされたデータの格納に使用されている領域を 表示します。

#### ResiLv5

データ:パリティ=7:5 の領域にバックアップされたデータの格納に使用されている領域を 表示します。

#### ResiLv6

データ:パリティ=6:6 の領域にバックアップされたデータの格納に使用されている領域を 表示します。

### LSNID

論理ストレージノードのノード ID を表示します。

# 【終了ステータス】

- 0 正常終了
- 1 入力文字列が長すぎます。
- 2 指定したノードが存在しません。
- 4 指定したパラメータは値を設定できません。
- 127 処理に失敗しました。

再実行しても問題が解決しない場合は、テクニカルサポートに連絡してください。

# 【関連項目】

node status、system config

.............

# **node status**

### 【名前】

node status – ノードの状態表示

## 【形式】

node status show [node={all|<node\_name>}] node status show type={an|hn|sn}

# 【説明】

ノードの状態を表示します。

node status show

ノードの状態を表示します。

# 【パラメータ】

### node

ノード名を指定します。指定されたノードを表示対象とし、ノードの状態を詳細に表示し ます。本パラメータを省略した場合は、すべてのノードが表示対象となります。 all :すべてのノードを表示対象とします。

. . . . . . . . .

#### type

```
指定された種類のノードの状態を表示します。
以下の構成では、本パラメータは利用できません。
 構成:1 ノード構成
```
# 【例】

全ノードの状態を表示する。

# node status show Please wait for a while. Management Information

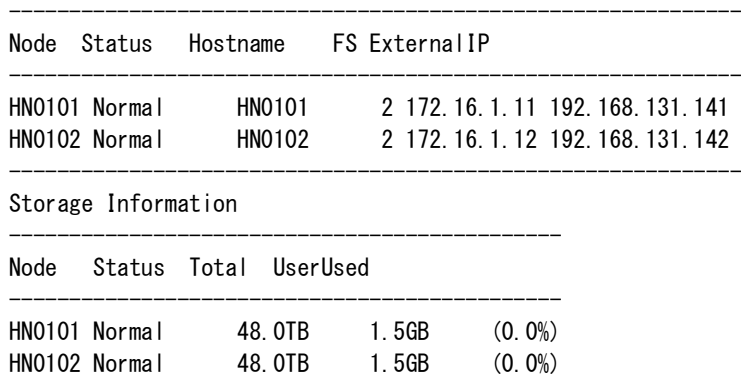

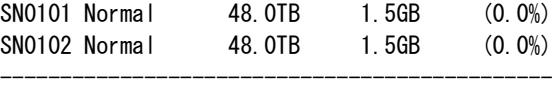

ハイブリッドノードのノード状態を表示する。

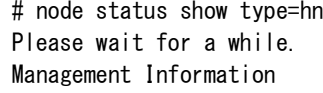

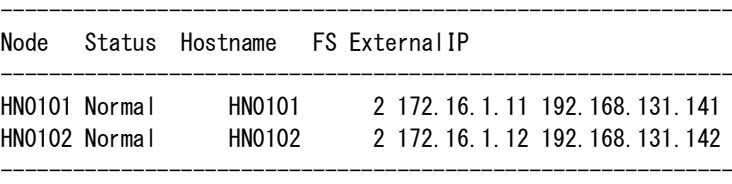

Storage Information

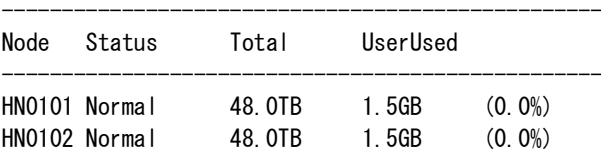

ExitStatus:0

アクセラレータノード機能を持つノードのノード状態を表示する。

--------------------------------------------------

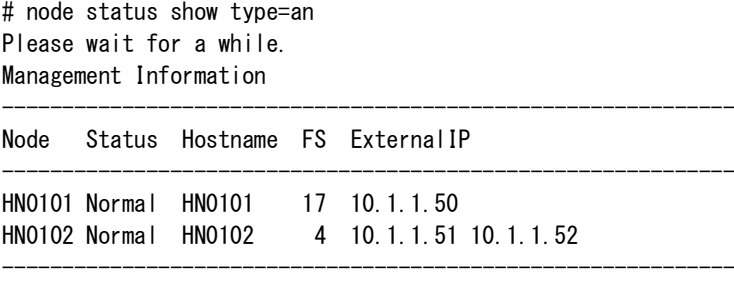

ExitStatus:0

ストレージノード機能を持つノードのノード状態を表示する。

# node status show type=sn Please wait for a while. Storage Information

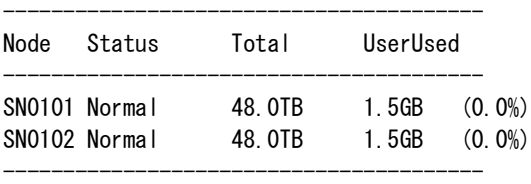

ExitStatus:0

指定したストレージノード機能を持つノード状態(1 ノード構成)の詳細を表示する。

# node status show node=HN0101 Please wait for a while. Node Detail Information --------------------------------------------------

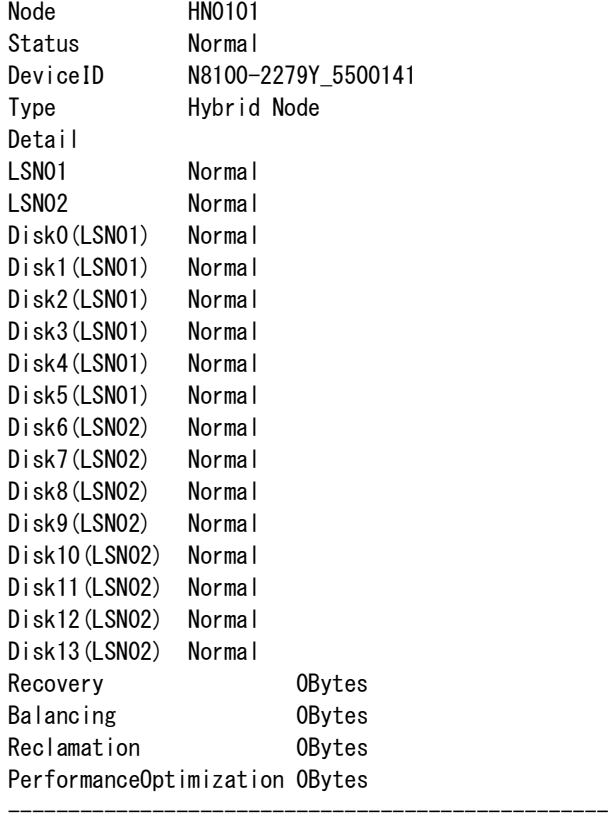

指定したアクセラレータ機能を持つノードのノード状態の詳細を表示する。

# node status show node=HN0101 Please wait for a while. Node Detail Information

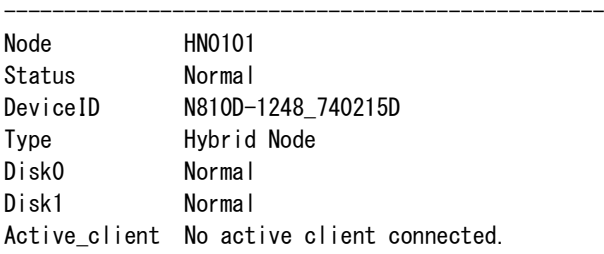

--------------------------------------------------

----------------------------------------------------------

ExitStatus:0

指定したストレージノード機能を持つノードのノード状態(複数ノード構成)の詳細を表示す

る。

# node status show node=SN0101 Please wait for a while. Node Detail Information

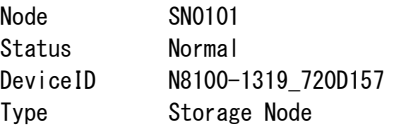

```
Detail
LSN01 Normal
LSN02 Normal
Disk0(LSN01) Normal
Disk1(LSN01) Normal
Disk2(LSN01) Normal
Disk3(LSN01) Normal
Disk4(LSN01) Normal
Disk5(LSN01) Normal
Disk6(LSN02) Normal
Disk7(LSN02) Normal
Disk8(LSN02) Normal
Disk9(LSN02) Normal
Disk10(LSN02) Normal
Disk11(LSN02) Normal
Disk12(LSN02) Normal
Disk13(LSN02) Normal
Recovery 0Bytes
Balancing 0Bytes
Reclamation 0Bytes
PerformanceOptimization 0Bytes
-------------------------------------------------
```
# 【出力】

### Node

ノード名を表示します。

### Status

ノード状態を表示します。

### Hostname

ホスト名を表示します。

#### ExternalIP

外部 IP アドレスを表示します。

### FS

ノード内に作成されたファイルシステム数を表示します。協調グリッドファイルシステム (Synchronized Grid File System)は、クラスタの各メンバーノード上で計算されます。

#### Total

容量を表示します。

### UserUsed

ユーザデータの使用領域を表示します。

# Detail

ノード状態の詳細を表示します。

### DeviceID

ノードの物理装置 ID を表示します。

Type

ノードタイプを表示します。

### $LSN01\sim n$

論理ストレージノードの状態を表示します。

### Disk0~n

物理的なディスクドライブの状態を表示します。

### Active client

接続クライアントを表示します。

### Recovery

ストレージノード機能を持つノードによる故障からのリカバリが必要なデータの残量を表 示します。

リカバリとは、ノード障害によって失われたデータを、他のストレージノード機能を持つ ノード上(または復旧したノード上)に再構築する処理を意味します。

最初に故障したストレージノード機能を持つノードが修復されると、データは元の状態に リカバリされます。

### Balancing

バランシングデータの残量を表示します。

バランシングデータとは、ストレージノード機能を持つノードの切り離しが完了する際

に、的に別ノードに転送されるデータのことです。

### Reclamation

領域解放データの量を表示します。

領域解放が完了すると、ストレージノード機能を持つノードから余分なデータが削除され 領域が回復します。

#### PerformanceOptimization

性能向上されたデータの量を表示します。

ストレージノード機能を持つノードは自動的にストレージ性能を向上させることができま す。

# 【終了ステータス】

- 0 正常終了
- 1 入力文字列が長すぎます。
- 2 指定したノードが存在しません。
- 3 指定したストレージノードが存在しません。
- 4 指定したパラメータは値を設定できません。
- 34 指定したストレージノードが存在しません。
- 127 処理に失敗しました。

再実行しても問題が解決しない場合は、テクニカルサポートに連絡してください。

# 【関連項目】

node capacity

# **ntp**

### 【名前】

ntp – NTP サービスの設定と制御

## 【形式】

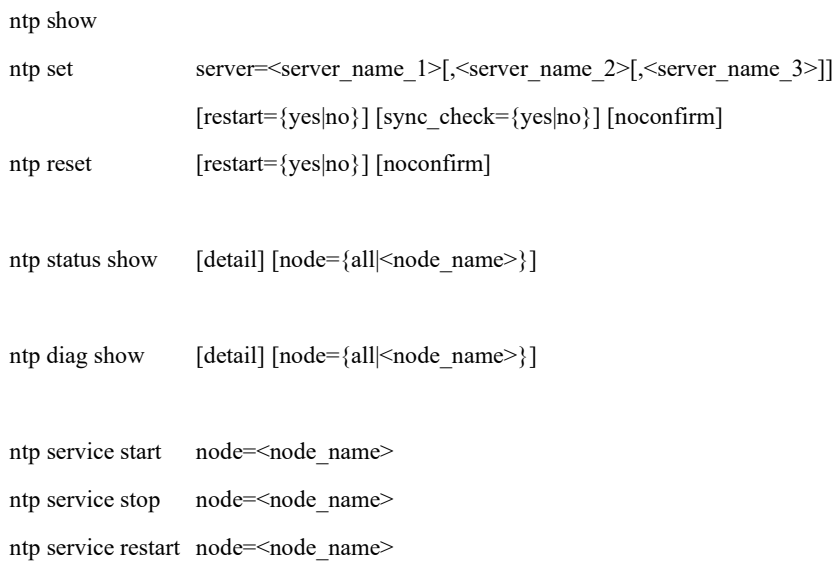

# 【説明】

### ntp show

現在設定されている NTP サーバのホスト名または IP アドレスを表示します。

ntp set

外部 NTP サーバとして指定するホスト名または IP アドレスを設定します。

外部 NTP サーバの設定を反映する場合は、システムの再起動が必要となります。

### ntp reset

外部 NTP サーバを未指定として設定します。

外部 NTP サーバの設定を反映する場合は、システムの再起動が必要となります。

### ntp status show

NTP サービスについて現在の時刻同期状態を表示します。

node パラメータを省略した場合は、すべての構成ノードの時刻同期状態を表示します。 detail パラメータを指定した場合は、時刻同期状態の詳細情報を表示します。detail パラ メータは障害解析時に使用します。

外部 NTP サーバのホスト名は 15 文字まで表示されます。

ntp diag show

NTP サービスについて時刻同期状態を診断し、その結果を表示します。

node パラメータを省略した場合は、すべての構成ノードに対して時刻同期状態を診断し、 その結果を表示します。

detail パラメータを指定した場合は、時刻同期状態の診断結果とあわせて時刻同期状態の詳 細情報を表示します。detail パラメータは障害解析時に使用します。

ntp service start

指定したノードの NTP サービスを起動します。

NTP サービスを起動させる場合は、同期中 (ntp status show コマンドの Status が Sync)の 状態となるまでに 10 分程度かかります。

#### ntp service stop

指定したノードの NTP サービスを停止します。

#### ntp service restart

指定したノードの NTP サービスを再起動します。

NTP サービスを起動させる場合は、同期中 (ntp status show コマンドの Status が Sync)の 状態となるまでに 10 分程度かかります。

## 【パラメータ】

#### server=<server\_name>

外部 NTP サーバになるホスト名または IP アドレスを指定します。 サーバは 3 台まで指定できます。 複数のサーバを指定する場合は、各指定をカンマ(,)で区切ります。 使用可能文字:半角英数字、ドット(.)、ハイフン(-)、アンダーバー() 最大文字数 :255 バイト

#### restart={yes|no}

設定後にシステムを自動で再起動をするかどうかを指定します。

yes :設定後、すぐに自動でシステム再起動する(既定値)

no :設定後、システム再起動しない

本パラメータを省略した場合は、yes が指定されたときと同じ動作になります。

no を指定した場合、設定後に必ずシステムを再起動してください。

sync\_check={yes|no}

設定時に外部 NTP サーバと時刻同期の確認をするかどうかを指定します。

- yes :時刻同期が可能かを確認し、可能な場合指定した外部 NTP サーバを設定する (既定値)
- no :時刻同期が可能かを確認せず、強制的に指定した外部 NTP サーバを設定する

本パラメータを省略した場合は、既定値(yes)が指定され、自動でシステムを再起動しま す。

no を指定した場合、自動でシステムを再起動しません。設定を反映するためには、外部 NTP サーバと時刻同期が可能な状態にした後に必ずシステムを再起動してください。

noconfirm

確認を行わずに NTP サーバの指定を実行します。

node={all|<node\_name>}

ノード名を指定します。

all :処理対象となるノードは以下の通りです。

シングルノードモデル:ストレージノード

スケールアウトモデル:全ノード

本パラメータを省略した場合は、all が指定されたときと同じ動作になります。

以下のコマンドでは本パラメータを省略することはできません。また、本パラメータの値 に all を指定することもできません。

ntp service start、ntp service stop、ntp service restart

#### detail

時刻同期状態の詳細情報を表示します。

## 【例】

現在指定されている外部 NTP サーバのホスト名、または IP アドレスを表示する。

# ntp show

------------------------------ NTP\_server

------------------------------ 192.168.0.10 ntp1.example.com

ExitStatus:0

外部 NTP サーバを 3 台指定する。

<設定後にシステムを自動で再起動する場合>

------------------------------

# ntp set server=192.168.0.10,192.168.0.11,192.168.0.12 ############################################################################# # WARNING: SYSTEM RESTART will be executed automatically after the setting! # #############################################################################

External NTP server configuration will be changed. Are you sure? yes/no: yes System reboot requested.

Are you sure? yes/no: yes Prepare to shutdown the system [OK] Stop services [OK] Stop NFS on HN0101 [OK] Stop CIFS on HN0101 [OK] Stop FS on HN0101 [OK] Stop NFS on HN0102 [OK] Stop CIFS on HN0102 [OK] Stop FS on HN0102 [OK] Stop Storage service on HN0101 [OK] Stop Storage service on HN0102 [OK] Stop Storage service on SN0101 [OK] Stop Storage service on SN0102 [OK] All steps of system shutdown have been executed, the node(s) will restart within

a few seconds. The system will remain unusable till the restart process is complete.

<設定後にシステムを自動で再起動しない場合>

# ntp set server=192.168.0.10,192.168.0.11,192.168.0.12 restart=no ##################################################################### # WARNING: SYSTEM RESTART is required to reflect the setting! # #####################################################################

External NTP server configuration will be changed. Are you sure? yes/no: yes ExitStatus:0

外部 NTP サーバを時刻同期できるかを確認せずに設定にする。

# ntp set server=192.168.0.10 sync\_check=no #################################################################################

# WARNING: SYSTEM RESTART is required after making the NTP server synchronization possible! #

#################################################################################

External NTP server configuration will be changed. Are you sure? yes/no: yes ExitStatus:0

外部 NTP サーバを未指定にする。

<設定後にシステムを自動で再起動する場合>

```
# ntp reset
```
################################################################################ # WARNING: SYSTEM RESTART will be executed automatically after the setting! # ################################################################################

External NTP server configuration will be changed. Are you sure? yes/no: yes System reboot requested. Are you sure? yes/no: yes Prepare to shutdown the system [OK] Stop services [OK]

 Stop NFS on HN0101 [OK] Stop CIFS on HN0101 [OK] Stop FS on HN0101 [OK] Stop NFS on HN0102 [OK] Stop CIFS on HN0102 [OK] Stop FS on HN0102 [OK] Stop Storage service on HN0101 [OK] Stop Storage service on HN0102 [OK] Stop Storage service on SN0101 [OK] Stop Storage service on SN0102 [OK] All steps of system shutdown have been executed, the node(s) will restart within

a few seconds. The system will remain unusable till the restart process is complete.

<設定後にシステムを自動で再起動しない場合>

# ntp reset restart=no ##################################################################### # WARNING: SYSTEM RESTART is required to reflect the setting! # #####################################################################

External NTP server configuration will be changed. Are you sure? yes/no: yes ExitStatus:0

HN0101 の同期状態を表示する。

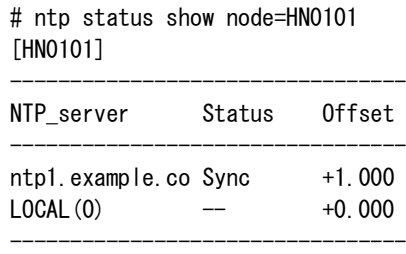

ExitStatus:0

構成ノードすべての同期状態を表示する。

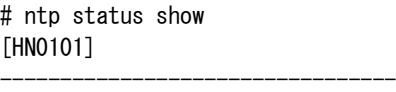

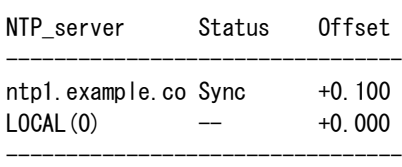

#### [HN0102]

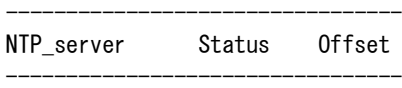

ntp1.example.co Candidate +0.200 HN0101 Sync -1.000

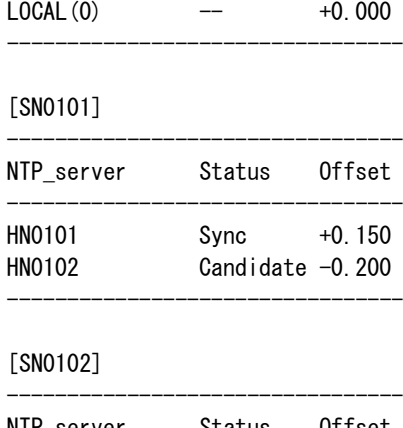

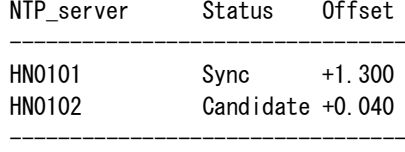

# [SN0103]

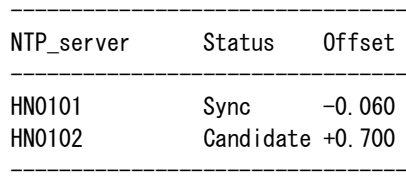

### [SN0104]

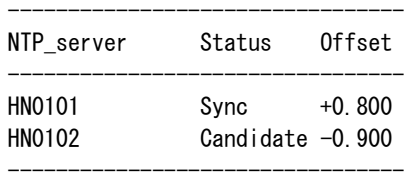

# ExitStatus:0

構成ノードすべての時刻同期を診断し、その結果を表示する。

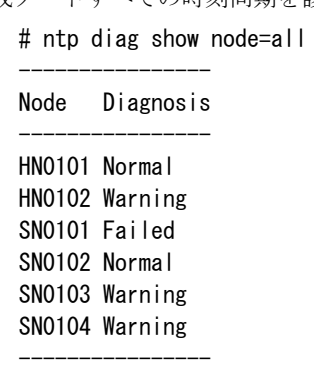

ExitStatus:0

```
構成ノードすべての時刻同期を診断し、その結果と詳細情報を表示する。
   # ntp diag show detail node=all
   [HN0101]
    ------------------------------------------------------------
   Diagnosis Normal
   NTP Service Running
   Selected_Clock 192.168.86.100
   Time_Offset 123.456 msec
   Synchronizing_Rate 84.2 %
   Reachability 377
   Frequency 0.000 ppm
   Event:
      HSM180020
    ------------------------------------------------------------
    [HN0102]
    ------------------------------------------------------------
   Diagnosis Warning
   NTP_Service Stopped
   Selected_Clock
   Time_Offset -- msec
   Synchronizing_Rate -- %
   Reachability
   Frequency -- ppm
   Non-Selected_Clock:
      192.168.86.100
      192.168.86.75
      192.168.86.201
   Event:
      HSM380041
    ------------------------------------------------------------
    [SN0101]
    ------------------------------------------------------------
   Diagnosis Failed
   NTP_Service Running
   Selected Clock --
   Time Offset 32154.321 msec
   Synchronizing_Rate 0.0 %
   Reachability 1
   Frequency 500.000 ppm
   Event:
      HSM380042
    ------------------------------------------------------------
    [SN0102]
    ------------------------------------------------------------
   Diagnosis Normal
   NTP Service Running
   Selected_Clock HN0101
   Time_Offset 99.999 msec
   Synchronizing_Rate 99.9 %
   Reachability 152
   Frequency -12.345 ppm
   Event:
      HSM180020
```

```
------------------------------------------------------------
       [SN0103]
       ------------------------------------------------------------
      Diagnosis Warning
      NTP_Service Running
      Selected_Clock --
      Time_Offset 0.123 msec
      Synchronizing_Rate 84.2 %
      Reachability 0
      Frequency 32.109 ppm
      Event:
         HSM380045
       ------------------------------------------------------------
      [SN0104]
       ------------------------------------------------------------
      Diagnosis Warning
      NTP_Service Running
      Selected_Clock
      Time_Offset 54.321 msec
      Synchronizing_Rate 0.0 %
      Reachability 11
      Frequency 500.000 ppm
      Event:
         HSM380046
       ------------------------------------------------------------
      ExitStatus:0
  NTP サービスを起動する。
      # ntp service start node=HN0101
      ExitStatus:0
  NTP サービスを停止する。
      # ntp service stop node=HN0101
      ExitStatus:0
  NTP サービスを再起動する。
      # ntp service restart node=HN0101
      ExitStatus:0
【出力】
  ntp show
     NTP_server
      NTP サーバのホスト名または IP アドレスを表示します。
```
ntp status show

NTP\_server

```
NTP サーバのホスト名または IP アドレスを表示します。
```
Status

```
NTP サーバに対して、現在同期中かを表示します。
```
Sync :参照同期中の NTP サーバ

Candidate :同期先候補となる NTP サーバ

-- :その他

Offset

NTP サーバの時刻差(単位はミリ秒)を表示します。

ntp status show detail

#### M

時刻ソースのモードを表示します。

- ^ : 時刻ソースがサーバモードの NTP サーバ
- = :時刻ソースがピアモードの NTP サーバ
- # :時刻ソースがローカル接続された時刻源

S

時刻ソースの状態を表示します。

- \* :参照同期中の NTP サーバ(ntp status show コマンド実行時の Status が Sync と同義)
- + : 同期先候補となる NTP サーバ (ntp status show コマンド実行時の Status が Candidate と同義)
- :クラスタリング検査の結果により、同期していない NTP サーバ
- ? :同期準備中、または応答がないため、参照してない NTP サーバ
- x: : 同期している時刻が不適切、または適切か判断できないため、参照していない NTP サーバ
- :時刻変動が大き過ぎるため、参照していない NTP サーバ

Name/IP address

NTP サーバ名のホスト名、または IP アドレスを表示します。

#### Stratum

```
stratum 番号、NTP サーバの階層を表示します。番号が小さいほど時刻の信頼性は高くなり
ます。
```
- 0:原子時計などの時刻源
- 1:stratum 0 に接続した NTP サーバ
- 2:stratum 1 に接続した NTP サーバ
- :
- :
- 16:同期不可を表す最低値
Poll

時刻同期の間隔(単位は秒)を表示します。

Reach

NTP サーバへの直近 8 回分の通信結果を 8 ビットにし、8 進数で表示します。(前回のみ 成功の場合は 1、直近 8 回すべて成功の場合は 377)

LastRx

最後の受信からの経過時間(単位は秒)を表示します。

LastSample

最新の時刻同期通信で測定された遅延を表示します。

「xxxx [ yyyy ] +/- zzzz」のような 3 つの数値を含む形式で構成され、[ ]の左側の数値 xxxx が補正遅延、[ ]で囲まれた数値 yyyy が実測遅延、「+/-」に続く数値 zzzz が測定での エラーマージンを表します。各数値はナノ秒(ns)、マイクロ秒(us)、ミリ秒(ms)、秒(s)のい ずれかの単位で表示されます。

ntp diag show

Node

ノード名を表示します。

Diagnosis

NTP サービスの問題の有無を示す情報を表示します。

Normal :時刻同期に問題がないことを示す

Warning :NTP のイベントを確認する必要がある現象が発生していることを示す

Fatal :ノード間に発生している時刻差が原因でシステム運用が継続できない可能性 があることを示す

 Node ノード名を表示します。 Diagnosis NTP サービスの問題の有無を示す情報を表示します。 Normal :時刻同期に問題がないことを示す Warning :NTP のイベントを確認する必要がある現象が発生していることを示す Fatal :ノード間に発生している時刻差が原因でシステム運用が継続できない可能性 があることを示す NTP\_Service NTP サービスの起動状態を表示します。 Running :NTP サービス起動中 Stopped :NTP サービス停止 Selected\_Clock 時刻を同期するために、現在参照している NTP サーバ名を表示します。 Time\_Offset NTP サーバとの時刻差(単位はミリ秒)を表示します。 Synchronizing Rate 過去 1 日で NTP サーバと同期していた割合を表示します。 Reachability NTP サーバへの直近 8 回分の通信結果を 8 ビットにし、8 進数で表示します。(前回のみ 成功の場合は 1、直近 8 回すべて成功の場合は 377) Frequency 時刻同期の補正速度を周波数確度で表示します。(最大値は±500ppm、最小値は 0ppm) Non-Selected\_Clock システム内のノード間の時刻同期を維持するために、参照されなくなった NTP サーバを表 示します。 Event 時刻同期に関する最新のイベントを表示します。

ntp diag show detail

#### 【注意事項】

- NTP サーバをホスト名で指定する場合、DNS 情報を正しく設定していることを確認してく ださい。
- 確実にノード間の時刻を同期させるために、複数の NTP サーバを指定してください。
- AN クラスタを利用しているシステムでは、管理ノード用 FIP で接続可能な NTP サーバを指 定してください。

#### 【終了ステータス】

- 0 正常終了。
- 1 ノードへ接続できません。指定ノードの電源が入っていること、ネットワークが正 しく接続されていることを確認してください。
- 2 3 台を超える NTP サーバが指定されたため、設定が正しく行われませんでした。 NTP サーバの設定をやりなおしてください。
- 3 NTP サーバの設定に失敗しました。システムの状態を確認してください。システム の状態に問題がなければ、再試行してください。
- 4 NTP サービスが起動できません。「ntp status show」コマンドを実行して NTP サー ビスの状態を確認してください。
- 5 NTP サービスが停止できません。「ntp status show」コマンドを実行して NTP サー ビスの状態を確認してください。
- 8 代替ノードへ接続できません。代替ノードの電源が入っていることと、ネットワー クが正しく接続されていることを確認してから、再試行してください。
- 9 NTP サーバへ接続できません。指定した NTP サーバとネットワークの構成を確認 してください。
- 10 各 NTP サーバの時刻が一致しません。他の NTP サーバを設定してください。
- 11 時刻同期の診断情報の取得に失敗しました。システムの状態を確認してください。 状態が正常の場合、再試行してください。
- 12 NTP サーバの IP アドレスを取得できません。DNS サーバが正しく指定されている ことを確認してください。
- 13 NTP サーバの設定が更新できません。NTP サーバの指定が重複しています NTP サーバを正しく指定して、再試行してください。
- 14 指定したノードが存在しません。
- 15 システム構成を取得できません。

.................

# **pager**

## 【名前】

pager – 画面のページングの管理

## 【形式】

pager enable

pager disable

pager show

## 【説明】

pager enable

ページングを有効にします。有効にすると、一部のコマンドの出力する情報が一画面内に 表示できない場合、1 ページずつ表示します。

**Allen A** 

#### pager disable

ページングを無効にします。

#### pager show

ページングの設定を表示します。

## 【パラメータ】

なし

## 【例】

```
ページングの設定を表示する。
   # pager show
   enable
   ExitStatus:0
```
## 【出力】

pager show

ページングが有効か無効かを表示します。

enable :有効

disable:無効

## 【注意事項】

- 本コマンドはログインしている場合に使用可能です。また、ログアウトすると設定は既定値 に戻ります。
- 本コマンドは CLI 環境ユーティリティ機能のため CLI 操作ログにロギングされません。

# 【終了ステータス】

0 正常終了

. . . . . . . . . .

..........................

# **performance**

## 【名前】

performance – 各種性能情報の表示または操作

## 【形式】

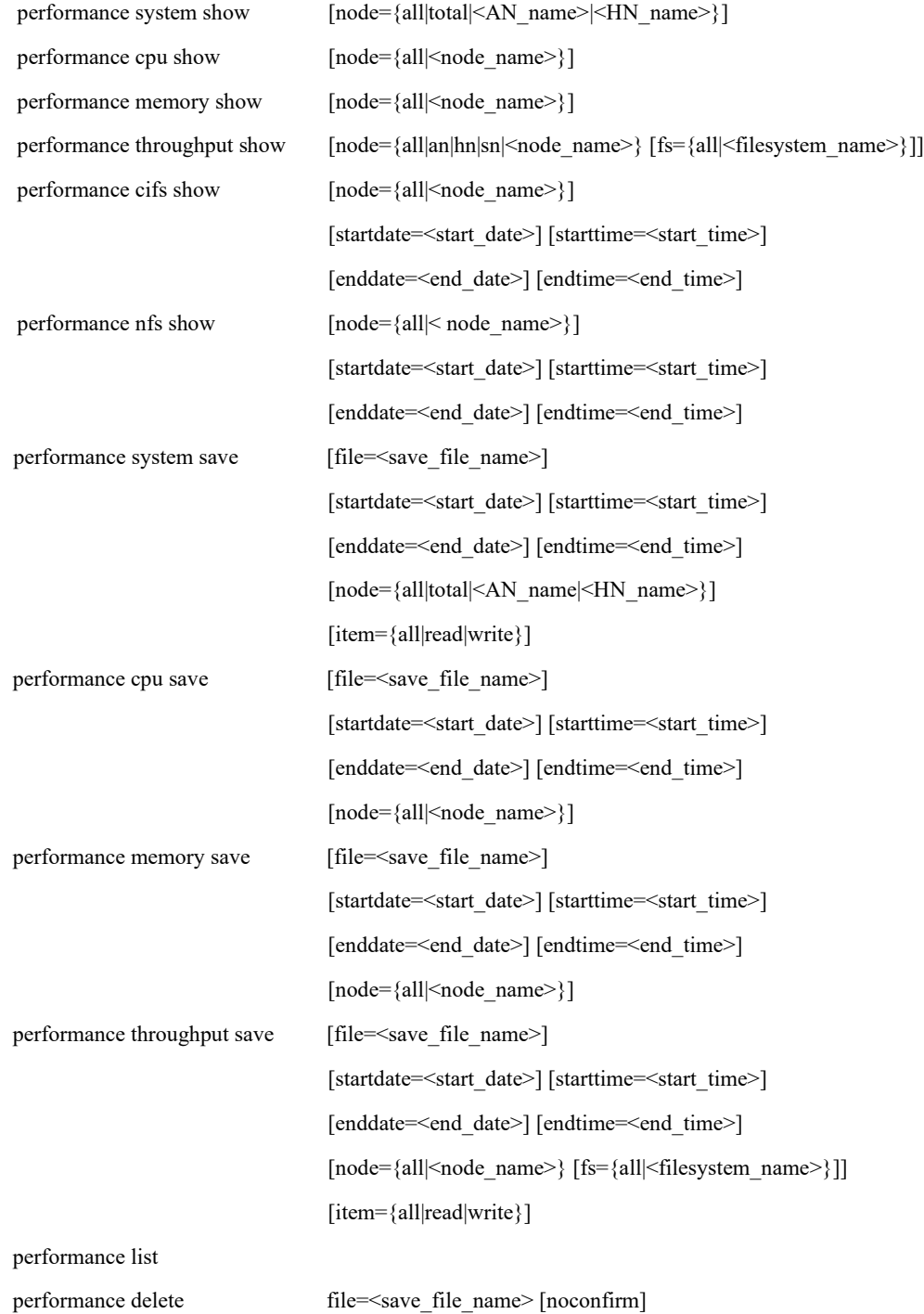

## 【説明】

各種性能情報の表示および操作を行います。

performance system show

システムのスループット性能情報を表示します。

performance cpu show

各ノードの CPU 使用率を表示します。

performance memory show

各ノードのメモリ使用率を表示します。

performance throughput show

各ノードのスループット性能情報を表示します。

performance cifs show

CIFS の応答時間を表示します。

performance nfs show

NFS の応答時間を表示します。

performance system save

システムのスループット性能情報を保存します。

performance cpu save

各ノードの CPU 使用率を保存します。

performance memoery save

各ノードのメモリ使用率を保存します。

performance throughput save

各ノードのスループット性能情報を保存します。

注: fs パラメータに特定のファイルシステム名を指定しても、node パラメータに特定の

ノードを指定しなかった場合は、全ファイルシステムのスループットが保存されます。

performance list

性能データを保存したファイルの一覧を表示します。

performance delete

性能データを保存したファイルを削除します。

## 【パラメータ】

#### node

ノード名を指定します。指定されたノードの情報を表示します。本パラメータを省略した 場合は、すべてのノードの情報を表示します。

all :全ノードとノードグループの情報 (既定値)

協調ノードグループ上で作成した協調ノードグループファイルシステム性 能情報を表示するには、fs パラメータと同時に「all」オプションを指定し ます。

例:node=all fs=fs\_name

シングルノードモデル :ストレージノード

- それ以外の構成:全アクセラレータノード、全ハイブリッドノードおよ
- び全ノードグループ
- total :全ノードの合計情報
- an : 全アクセラレータノードの情報
- sn : 全ストレージノードの情報
- hn : 全ハイブリッドノードの情報

system サブコマンドでは、構成により指定できる値が異なります。

 シングルノードモデル :all のみ スケールアウトモデル : all、total、またはアクセラレータノード機能を持つノード名

cifs および nfs サブコマンドでは、構成により指定できる値が異なります。

 シングルノードモデル :all または SN0101。all 指定時、または、本パラメータを省略し た場合は、SN0101 の情報を表示します。

スケールアウトモデル :all またはアクセラレータノード機能を持つノード名。

all 指定時、または、本パラメータを省略した場合は、すべての アクセラレータノード機能を持つノードの情報を表示します。

fs

ファイルシステム名を指定します。node パラメータでアクセラレータノード機能を持つ ノードまたは all が指定された場合のみ、本パラメータが有効です。 本パラメータを省略した場合は、全ファイルシステムの情報が表示されます。

all :node パラメータで指定されたアクセラレータノード機能を持つノード配下の全ファ イルシステム

file

収集した性能情報を格納するファイル名を指定します。 拡張子.csv が指定されていない場合は自動的に付与します。 使用可能文字:半角英数字、ドット(.)、ハイフン(-)、アンダーバー()

最大文字数 :拡張子を含めて 40 文字

save アクションで本パラメータが未指定の場合、

Performance<種別><採取日付>-<採取時刻>.csv

となります。

注:node=all が指定された場合は、指定したファイルシステム名にかかわらず、全ファイル システムのスループットが保存されます。

#### startdate

収集する性能情報の開始日を MM/DD/YYYY 形式で指定します。

本パラメータを省略した場合は、実行された日が指定されたとみなします。

#### starttime

収集する性能情報の開始時刻を指定します。 本パラメータを省略した場合は、startdate パラメータの指定有無により動作が異なります。 startdate 指定時 : startdate に指定された日の 0:00 が指定されたとみなします。 startdate 未指定時:実行された時刻の1 週間前が指定されたとみなします。

#### enddate

収集する性能情報の終了日を MM/DD/YYYY で指定します。 本パラメータを省略した場合は、実行された日が指定されたとみなします。

#### endtime

収集する性能情報の終了時刻を指定します。 本パラメータを省略した場合は、enddate パラメータの指定有無により動作が異なります。 enddate 指定時 : startdate に指定された日の 0:00 が指定されたとみなします。 enddate 未指定時:現在の時刻が指定されたとみなします。

#### item

収集する性能情報の種類を指定します。 all :すべての情報を収集する。(既定値) read :read 性能を収集する。 write :write 性能を収集する。 本パラメータを省略した場合は、すべての性能情報を収集します。

#### noconfirm

収集した性能情報を削除する時、確認メッセージを表示しません。

## 【例】

システム全体のスループット性能情報を表示する。

# performance system show

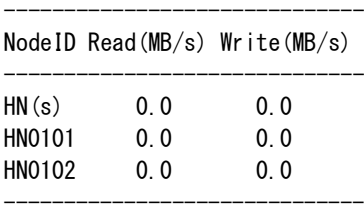

ExitStatus:0

全ノードの CPU 使用率を表示する。

# performance cpu show CPU Resource Information

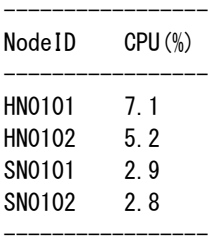

ExitStatus:0

全ノードのメモリ使用率を表示する。

# performance memory show Memory Resource Information

NodeID Memory(%) ----------------- HN0101 3.2<br>HN0102 2.4 HN0102 SN0101 1.5<br>SN0102 1.5 SN0102 -----------------

-----------------

ExitStatus:0

全ノードのスループット性能情報を表示する。

|  |  | # performance throughput show |  |  |
|--|--|-------------------------------|--|--|
|--|--|-------------------------------|--|--|

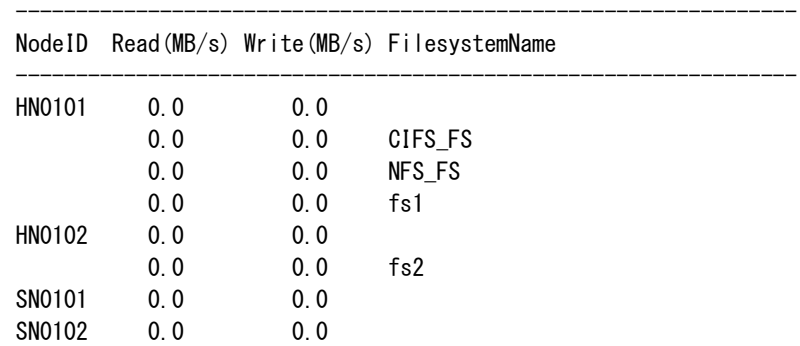

```
-----------------------------------------------------------------
```
## ExitStatus:0

すべてのアクセラレータノード機能を持つノードに対する CIFS アクセスの応答時間を表示す

る。

# performance cifs show Please wait for a while.

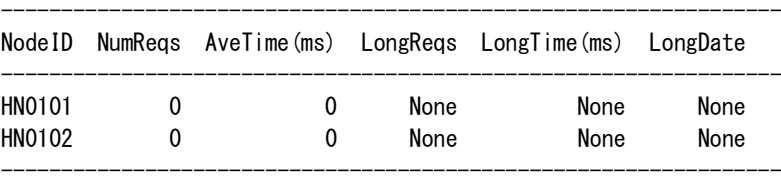

The analyzed data from 01/05/2013 16:00:31 to 01/12/2013 16:00:31 ExitStatus:0

すべてのアクセラレータノード機能を持つノードに対する NFS アクセスの応答時間を表示す

## る。

# performance nfs show Please wait for a while.

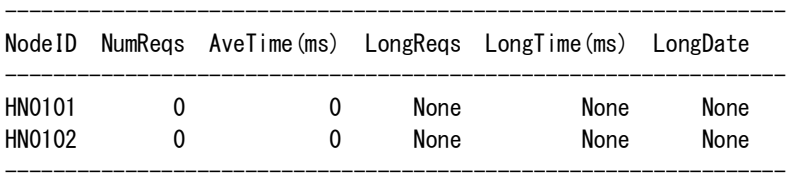

The analyzed data from 01/05/2013 16:00:58 to 01/12/2013 16:00:58 ExitStatus:0

## スループット性能情報を収集する。

# performance throughput save file=Performance\_throughput\_05102012 ExitStatus:0

#### 収集した性能情報を表示する。

# performance list

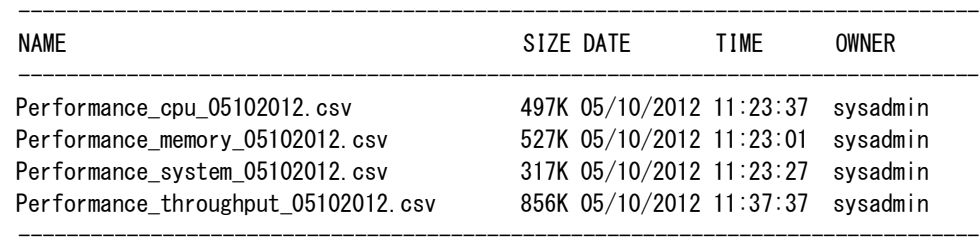

total 2.2M ExitStatus:0

収集した性能情報を削除する。

# performance delete file=Performance\_throughput\_05102012.csv The specified performance file will be lost. Are you sure? yes/no: yes ExitStatus:0

## 【出力】

## NodeID

ノード名を表示します。

#### Read

読み込み性能を表示します。

### Write

書き込み性能を表示します。

### CPU

CPU 使用率を表示します。

#### Memory

メモリ使用率を表示します。

#### FilesystemName

ファイルシステム名を表示します。

## NAME

ログファイル名を表示します。

## SIZE

ログファイルのサイズを表示します。

#### DATE

ログファイルの生成日を表示します。

#### TIME

ログファイルの生成時間を表示します。

#### OWNER

ログファイルの所有者を表示します。

#### NumReqs

クライアントからの CIFS または NFS プロトコルによるリクエストの数を表示します。ク ライアントからの処理要求が本製品に届いていない場合は 0 が表示されます。

#### AveTime(ms)

上記 NumReqs で表示されるリクエストの平均応答時間(本製品内の処理時間)をミリ秒単 位で表示します。

#### LongReqs

NumReqs で表示されるリクエストのうち応答時間(本製品内の処理時間)に 10 秒以上を使 用したリクエストの数を表示します。該当するリクエストが存在しない場合、None が表示 されます。

#### LongTime(ms)

LongReqs で表示されるリクエストのうち最大の応答時間(本製品内の処理時間)をミリ秒 単位で表示します。該当するリクエストが存在しない場合、None が表示されます。

LongDate

LongReqs で表示されるリクエストのうち最大の応答時間(本製品内の処理時間)を計測し た時刻を表示します。

## 【注意事項】

- performance コマンドは、数分前の情報を表示します。
- 取得したログファイルは、ftp サーバの PERFORMANCE ディレクトリに保存されます。
- 30 日を超える CIFS および NFS の応答時間の情報は保存されません。

## 【終了ステータス】

![](_page_300_Picture_170.jpeg)

129 パラメータ値が間違っています。

# **powercontrol**

#### 【名前】

powercontrol – ノードの電源制御名を管理。このコマンドを使用して AC Management Running Controller (ESMPRO/AC)を登録できます。

## 【形式】

powercontrol set node=<node\_name> name=<name> [noconfirm] powercontrol show [node={all|<node\_name>}]

## 【説明】

powercontrol set

ノードにユーザ定義の電源制御名を設定します。

powercontrol show

ノードの電源制御名を表示します。

## 【パラメータ】

node=<node\_name>:

ノードの電源制御名を指定します。指定されるパラメータ値はコマンドによって異なりま す。

powercontrol set および powercontrol show の場合、

node\_name : ユーザ定義名をノード名として指定する。 シングルノードモデル:ストレージノード スケールアウトモデル:管理ノード/代替ノード

powercontrol show の場合、

パラメータ値が指定されていない場合は all とみなされます。

all : 以下のノードを処理の対象とします。 シングルノードモデル:ストレージノード スケールアウトモデル:管理ノード/代替ノード

name=<name>:

ノード名を指定します。 使用可能文字:英数文字 最大文字数:15

#### noconfirm:

処理はセットアップ中に変更された値を確認せずに継続されます。

## 【例】

```
ノードの電源制御名を設定する。
   # powercontrol set node=AN0101 name=NewName1 noconfirm
   Exit Status:0
   # powercontrol set node=AN0102 name=NewName2
   Set the newname to: NewName2
   Are you sure? yes/no: yes
   ExitStatus:0
```
ノードの電源制御名を表示する。

# powercontrol show node=all -----------------------------

-----------------------------

-----------------------------

Node PowerControlName

AN0101 NewName1 AN0102 NewName2

Exit Status:0

# powercontrol show node=AN0101 -----------------------------

-----------------------------

-----------------------------

-----------------------------

-----------------------------

-----------------------------

Node PowerControlName

AN0101 NewName1

Exit Status:0

# powercontrol show

Node PowerControlName

AN0101 NewName1 AN0102 NewName2

Exit Status:0

## 【出力】

powercontrol show

Node:ノード名を表示します。

PowerControlName:

ノードの電源制御名を表示します。

## 【終了ステータス】

- 0 正常終了 1 指定したノードが存在しません。
- 2 指定された名前がすでに使用されています。
- ノードに接続できません。ノードの電源が入っていることと、ネットワークが正し く接続されていることを確認してください。
- 処理に失敗しました。
- 無効なパラメータ値が指定されました。
- 必要なパラメータが指定されていません。
- 機能を使用するためのライセンスが取得されていません。

. . . . . . . . . . . . . . . . .

# **reclamation**

## 【名前】

reclamation – 領域解放処理

# 【形式】

![](_page_304_Picture_152.jpeg)

. . . . . . . .

## 【説明】

```
reclamation start
   領域解放処理を開始します。
reclamation cancel
   領域解放処理をキャンセルします。
reclamation job add 
   領域解放処理のスケジュールを登録します。
   スケジュールの登録可能件数は 31 です。(【注意事項】9 項参照)
reclamation job modify 
   領域解放処理のスケジュールを変更します。
reclamation job delete
   指定した領域解放処理のスケジュールを削除します。
reclamation job enable 
   指定した領域解放処理のスケジュールを有効にします。
reclamation job disable 
   指定した領域解放処理のスケジュールを無効にします。
reclamation job show
   登録されている領域解放処理のスケジュールを表示します。
reclamation status show
   実行中の領域解放処理の処理状況を表示します。(【注意事項】4 項、8 項参照)
reclamation history show
   領域解放処理の履歴を表示します。
   履歴情報の最大保存数は 30 です。
reclamation set
   領域解放処理の設定情報を変更します。
reclamation show
```
領域解放処理の設定情報を表示します。

## 【パラメータ】

```
throttle
```
領域解放処理に割り当てるリソース量(割当資源)のシステム全体に対する割合(0~ 100%)を指定します。既定値は 50 です。領域解放の設定情報が BG モードの場合のみ有 効です。FG モードの場合は指定しても領域解放処理に反映されません。

shred

yes を指定すると、これまでに領域解放されたデータとこれから領域解放されるデータをよ り安全に削除できます(削除した領域に対して 0 書き込み)。機密性の高いデータを領域 解放する場合に yes を指定してください。本パラメータを省略した場合は、既定値(no) が設定されます。

#### sched

領域解放処理の実行スケジュールを指定します。

daily:毎日実行します。

mon,tue,wed,thu,fri,sat,sun:毎週、指定した曜日に実行します。

<day n>: 毎月、指定した日付 (1~31) に実行します。

#### starttime

領域解放処理のスケジュールの開始時刻を hh:mm 形式 (hh:時、mm:分)で指定します。

#### maxduration

領域解放処理のスケジュールの制限時間(相対時間)を 15~9999(分)の範囲で指定しま す。既定値は制限時間なしです。reclamation job modify 実行時にハイフン( - )を指定すると 制限時間なしになります。

#### expirationtime

領域解放処理のスケジュールの終了期限を hh:mm 形式 (hh:時、mm:分)で指定しま す。

2 日目以降の終了日を指定する場合は、hh:mm+Dd 形式(hh:時、mm:分、D:日数)で 指定します。既定値は制限時間なしです。reclamation job modify 実行時にハイフン( - )を指 定すると制限時間なしになります。expirationtime に指定できる値は、starttime に指定した 時刻の 15 分後から 9999 分後までです。

#### id

領域解放処理スケジュールのジョブ ID を指定します。 領域解放処理スケジュールのジョブ ID は、reclamation job show コマンドで確認できます。

#### fip

領域解放処理スケジュールの表示対象サイトの外部フローティング IP アドレス(fip)を指定 します。指定可能な fip アドレスは、レプリケーションのリモートシステムとして登録さ れている fip アドレスに限ります。

ip

領域解放処理スケジュールの表示対象サイトの外部 IP アドレス(ip)を指定します。指定可 能な ip アドレスは、レプリケーションのリモートシステムとして登録されている ip アドレ スに限ります。

mode

領域解放を書き込み禁止(FG:フォアグラウンド)で実行するか、書き込み可(BG: バックグラウンド)で実行するかを指定します。

#### extsched

iStorage HS 上で領域解放処理スケジュールが未登録の場合は、領域解放の定期的な実行を 促すために GUI 画面に警告が表示され、イベントログに「NO active schedule set.」という メッセージが出力されます。領域解放の定期的な実行に iStorage HS のスケジュール機能を 使用せず、外部のスケジュールソフトウェア、スクリプトなどを使用する場合で、これら の警告が不要の場合には、yes を選択することで警告を無効にできます。初期値は no と なっています。

#### task

帯域を設定するタスクを指定します。タスクとして、reclamation または、shred が指定でき ます。Reclamation は、領域解放の特定フェーズ、shred は、シュレッディングを指しま す。

#### maxbw

最大帯域を指定します。最大帯域として指定可能な値は、0~300MB になります。また、 各タスクの maxbw は、そのタスクの minbw 以上となる値を指定してください。 指定可能な範囲と単位は次の通りです。 50KB~300000KB  $1MB\sim300MB$ 

#### minbw

最小帯域を指定します。最小帯域として指定可能な値は、0~100MB になります。また、 各タスクの minbw は、そのタスクの maxbw 以下となる値を指定してください。 指定可能な範囲と単位は次の通りです。

50KB~300000KB

1MB~300MB

```
noconfirm
```
確認メッセージを表示しません。

## 【例】

```
領域解放処理スケジュールを登録する。
```

```
# reclamation job add sched=sun,wed starttime=01:00 maxduration=120
ExitStatus:0
# reclamation job add sched=15,30 starttime=18:00
ExitStatus:0
# reclamation job add sched=1,10 starttime=03:00 expirationtime=13:00+5d
ExitStatus:0
```
領域解放処理スケジュールを変更する。

```
# reclamation job modify id=01 sched=mon starttime=02:00 maxduration=120
throttle=100
Specified Job
---------------------------------------------------------------------------
```
![](_page_308_Picture_201.jpeg)

Reclamation Job (ID=1) will be modified. Are you sure? yes/no: yes ExitStatus:0

# reclamation job modify id=01 sched=10 starttime=03:00 maxduration=- Specified Job

![](_page_308_Picture_202.jpeg)

Reclamation Job (ID=1) will be modified. Are you sure? yes/no: yes ExitStatus:0

領域解放処理スケジュールの一覧を表示する。

# reclamation job show Reclamation Job Information

![](_page_308_Picture_203.jpeg)

ExitStatus:0

# reclamation job show fip=192.168.1.10 Reclamation Job Information : FIP=192.168.1.10

![](_page_309_Picture_204.jpeg)

ExitStatus:0

# reclamation job show ip=192.168.1.10 Reclamation Job Information : FIP=192.168.1.10

|                                                           | ID Status Frequency StartTime MD(min) Day Exp-Time Thro |                         |                                                          |                                             |              |
|-----------------------------------------------------------|---------------------------------------------------------|-------------------------|----------------------------------------------------------|---------------------------------------------|--------------|
| 01 enable Daily<br>02 disable Monthly<br>03 enable Weekly |                                                         | 03.15<br>18:00<br>01:00 | the control of the control of the control<br>1450<br>120 | $15 \quad 18:10+1d \quad 50\%$<br>sun 03:00 | 70 %<br>80 % |

ExitStatus:0

領域解放処理スケジュールを削除する。

# reclamation job delete id=8,9 Specified Job

![](_page_309_Picture_205.jpeg)

Reclamation Job (ID=8 9) will be deleted. Are you sure? yes/no: yes ExitStatus:0

領域解放の進捗状況を表示する(実行中の領域解放処理がある場合)。

# reclamation status show Reclamation Progress Status

![](_page_309_Picture_206.jpeg)

ExitStatus:0

領域解放の進捗状況を表示する(領域解放処理のモードが FG モードで実行中の領域解放処理が ない場合)。

# reclamation status show Reclamation Progress Status ----------------------------------------- Space Reclamation process is not running. -----------------------------------------

ExitStatus:0

領域解放の進捗状況を表示する(領域解放処理のモードが BG モードで実行中の領域解放処理

がなく、スケジュールが登録されている場合)。

# reclamation status show Reclamation Progress Status

![](_page_310_Picture_164.jpeg)

ExitStatus:0

領域解放の進捗状況を表示する(領域解放処理のモードが BG モードで実行中の領域解放処理

がなく、スケジュールが登録されていない場合)。

# reclamation status show Reclamation Progress Status

![](_page_310_Picture_165.jpeg)

ExitStatus:0

領域解放の履歴を表示する。

# reclamation history show

![](_page_311_Picture_160.jpeg)

![](_page_311_Picture_161.jpeg)

ExitStatus:0

領域解放の設定情報を変更する。

# reclamation set mode=BG extsched=yes ExitStatus:0

領域解放の特定フェーズの最大帯域を設定する。

# reclamation set task=reclamation maxbw=50MB Please wait for a while. ExitStatus:0

領域解放の特定フェーズの最大帯域を既定値に設定する。

# reclamation set task=reclamation maxbw=default Please wait for a while. ExitStatus:0

シュレッディングの最大帯域を設定する。

# reclamation set task=shred maxbw=70MB Please wait for a while. ExitStatus:0

シュレッディングの最小帯域を設定する。

# reclamation set task=shred minbw=1MB Please wait for a while. ExitStatus:0

#### 領域解放の設定情報を表示する。

# reclamation show Reclamation Information ---------------------------------------- Mode **FG** 

![](_page_312_Picture_195.jpeg)

ExitStatus:0

## 【出力】

reclamation job show

## ID

処理スケジュールの ID を表示します。

#### Status

処理スケジュールの状態を表示します。

enable :有効

disable :無効

### Frequency

```
領域解放処理スケジュールの実行頻度を表示します。
```
#### StartTime

```
領域解放処理スケジュールの実行開始時刻を表示します。
```
#### MD

```
領域解放処理スケジュールの制限時間(相対時間)を 15~9999(分)の範囲で表示しま
す。
```
## Day

```
領域解放処理スケジュールが実行される曜日/日付を表示します。
```
#### Exp-Time

```
領域解放処理スケジュールの終了期限を hh:mm 形式 (hh:時、mm:分)、または
hh:mm+Dd 形式(hh:時、mm:分、D:日数)で表示します。
```
#### Thro

領域解放処理に割り当てるリソース量(割当資源)のシステム全体に対する割合(0~ 100%)を表示します。

reclamation status show

Completion percentage

領域解放処理の進捗率をパーセント表示します。

Start\_time

領域解放処理の開始時刻を表示します。

Max\_Duration

領域解放処理の制限時間(相対時間)を 15~9999(分)の範囲で表示します。

Elapsed\_time

領域解放処理の経過時間を表示します。

#### Remaining\_time

領域解放の残りの予測処理時間を表示します。領域解放処理のモードが書き込み可(BG: バックグラウンド)モードの時で、領域解放処理が行われていない場合は、次に行われる 領域解放処理の予測処理時間を表示します。

#### Expiration\_time

領域解放処理の終了期限を MM/DD/YYYY hh:mm 形式 (MM:月、DD:日、YYYY:年、 hh:時、mm:分)で表示します。

#### Status

領域解放処理の状態を表示します。

Scheduled: 次に実行される処理

- In Preparation : 処理開始の指示を受けてから、実際に処理が開始するまでの状態
- Running :現在実行中の処理
- Canceling : キャンセルの指示を受けてから、実際に処理がキャンセルされるまでの 状態

Not Running :実行中の処理がなく、スケジュールされた処理も存在しない状態

#### Mode

領域解放処理を書き込み禁止(FG:フォアグラウンド)で実行しているか、書き込み可 (BG:バックグラウンド)で実行しているかを表示します。

#### Throttle

領域解放処理に割り当てるリソース量(割当資源)のシステム全体に対する割合(0~ 100%)を表示します。

#### Means

領域解放がスケジュールによって実行された処理(Schedule-based)か、手動で実行された 処理(Manually)かを表示します。

#### Shredding

シュレッディングの状態を表示します。 Running :現在実行中の状態 Not Running :実行中の処理がない状態 reclamation history show

#### StartTime

領域解放処理の開始時刻を表示します。

#### EndTime

領域解放処理の終了時刻を表示します。

## SD

領域解放処理の制限時間(相対時間)を 15~9999(分)の範囲で表示します。

#### AD

領域解放処理の経過時間を表示します。

#### Result

領域解放処理の結果を表示する。

#### Comp-P

領域解放処理の完了率をパーセント表示する。

#### R-space

領域解放処理で生成された解放中領域の大きさを表示します。

#### ExpirationTime

領域解放ジョブの終了期限を MM/DD/YYYY hh:mm 形式(MM:月、DD:日、YYYY: 年、hh:時、mm:分)で表示します。

#### Mo

領域解放処理を書き込み禁止(FG:フォアグラウンド)で実行しているか、書き込み可 (BG:バックグラウンド)で実行しているかを表示します。

#### Thro

領域解放処理に割り当てるリソース量(割当資源)のシステム全体に対する割合(0~ 100%)を表示します。

### Means

領域解放がスケジュールによって実行された処理 (Schedule-based) か、手動で実行された 処理(Manually)かを表示します。

#### reclamation show

#### Mode

領域解放処理を書き込み禁止(FG:フォアグラウンド)で実行するか、書き込み可 (BG:バックグラウンド)で実行するかを表示します。

#### Externally\_Scheduled

領域解放処理スケジュールを外部のスケジューラを使用して設定するか (yes)、iStorage HS の領域解放処理スケジュール機能を使用するか (no) を表示します。

Max Limit(reclamation)

領域解放の特定フェーズの最大帯域を表示します。既定値は 200MB/s/disk です。iStorage HS Virtual Appliance での既定値は 1000MB/s/disk です。既定値から変更されている場合は、 値の左側に「\*」が表示されます。

#### Min Limit(reclamation)

領域解放の特定フェーズの最小帯域を表示します。既定値は 1MB/s/disk です。既定値から 変更されている場合は、値の左側に「\*」が表示されます。

Max Limit(shredding)

シュレッディングの最大帯域を表示します。既定値は 25MB/s/disk です。iStorage HS Virtual Appliance での既定値は 1000MB/s/disk です。既定値から変更されている場合は、値の左側 に「\*」が表示されます。

Max Limit(shredding)

シュレッディングの最小帯域を表示します。既定値は 500KB/s/disk です。既定値から変更 されている場合は、値の左側に「\*」が表示されます。

## 【注意事項】

- Mode が FG (フォアグラウンド) モードの場合の領域解放処理中、システムは正常(読み 取り専用)状態となり、ファイルシステムの作成、削除、リネームなどの操作はできませ  $h_{\rm o}$
- Mode が FG モードの領域解放処理中はデータの読み取りだけが可能です。データの変更は できません。
- 領域解放処理のスケジュールを登録する場合は、すでに登録されているスケジュールの開 始時刻の前後 30 分以内には設定しないでください。
- reclamation status show 実行時に表示される Remaining\_time(min)の値は、過去に実行した領 域解放処理から計算しているため、一度も領域解放処理を実行していない場合は、N/A が 表示されます。
- 領域解放のスケジュール登録時に sched=31 と指定しても、4 月、6 月、9 月、11 月は 31 日 が存在しないため領域解放が実行されません。また、2 月はうるう年を除き 28 日までしか 存在しないため、29、30、31 日をスケジュールとして設定しても領域解放は実行されませ ん。うるう年の 29 日には実行されます。
- 領域解放のスケジュールの制限時間は、2 時間以上を設定してください。もし、2 時間未満 を設定した場合は、領域解放処理が制限時間内にキャンセルされない可能性があります。
- 領域解放処理を実行する頻度は、1 日 1 回にしてください。処理時間の設定を短くすると、 領域解放処理の効果が小さくなる可能性があります。
- スケジュール登録時に、開始時刻に終了期限より後の時間を指定すると、翌日の時刻と認 識されます。このため、スケジュール情報を参照した時に、Exp-Time に+1d が付与されま す。
- reclamation status show の Status が In Preparation の時に reclamation cancel を実行すると、 キャンセル処理に時間がかかります。
- reclamation job add の sched に複数の曜日/日付を指定した場合には、指定した数分のスケ ジュールが登録されます。
- iStorage HS Virtual Appliance の場合は、maxbw および minbw を指定します。指定可能な値 は、0~2000MB になります。

指定可能な範囲と単位は次の通りです。

0KB~2000000KB

0MB~2000MB

## 【終了ステータス】

- 0 正常終了
- 32 進捗情報の取得に失敗しました。再実行しても問題が解決しない場合は、テクニカ ルサポートに連絡してください。
- 33 履歴情報の取得に失敗しました。再実行しても問題が解決しない場合は、テクニカ ルサポートに連絡してください。
- 34 領域解放処理の開始に失敗しました。再実行しても問題が解決しない場合は、テク ニカルサポートに連絡してください。
- 35 領域解放処理のキャンセルに失敗しました。再実行しても問題が解決しない場合 は、テクニカルサポートに連絡してください。
- 36 諸元を超えてジョブを登録しようとしました。
- 37 不正なスケジュールが指定されました。
- 38 重複したスケジュールを登録しようとしました。
- 39 存在しないジョブ番号が指定されました。
- 40 領域解放処理はすでに実行中です。
- 41 領域解放処理を実行中でないのにキャンセルしようとしました。
- 43 領域解放処理のキャンセル処理中にキャンセルしようとしました。
- 44 レプリケーションのリモートシステムに未登録の外部フローティング IP アドレ ス、または外部 IP アドレスが指定されました。
- 45 指定された外部フローティング IP アドレス、または外部 IP アドレスのシステムで 認証エラーが発生しました。(fip、ip に指定されたシステムにレプリケーションの リモートシステムに自システムが登録されていません。)
- 46 領域解放処理がすでに完了しているために、キャンセルに失敗しました。
- 領域解放処理のキャンセル処理がタイムアウトしました。
- 領域解放処理が終了処理に入っているためキャンセルに失敗しました。
- 領域解放処理が実行できない状態です。しばらく待ってから再度実行してくださ い。
- 領域解放処理が完全に始まっていないために、キャンセルに失敗しました。しばら く待ってから再度実行してください。
- 領域解放処理の設定情報の変更に失敗しました。
- 不正な時刻が指定されました。(時刻範囲:15 分~9999 分)
- 一時的に領域解放処理の設定情報の変更に失敗しました。しばらく待ってから再度 実行してください。
- 54 領域解放処理情報の取得に失敗しました。
- ファイルシステムサービスのエラーのために、領域解放処理の開始に失敗しまし た。
- システム容量情報の取得に失敗しました。
- 領域解放処理の設定情報の取得に失敗しました。
- ファイルシステムサービスがファイルシステムチェック中なので、領域解放処理の 開始に失敗しました。しばらく待ってから再度実行してください。
- アクセラレータノード機能を持つノード、またはノード(シングルノードモデルの 場合)のリストの取得に失敗しました。
- アクセラレータノード機能を持つノード、またはノード(シングルノードモデルの 場合)の電源情報の取得に失敗しました。
- 61 現在の領域解放処理情報の取得に失敗しました。
- 62 現在の領域解放処理情報の書き込みに失敗しました。
- スケジュール情報の取得に失敗しました。
- 指定されたアクションでは指定不可のパラメータが指定されました。
- Parallel Update が実行中です。
- Rolling Update が実行中です。
- Shred の機能を有効にできませんでした。
- 現在の Shred 情報の取得に失敗しました。
- 低優先度の解放処理の状態取得に失敗しました。
- 低優先度の解放処理の無効化に失敗しました。
- 最大帯域として指定された値が、最小帯域よりも小さな値です。
- 79 最小帯域として指定された値が、最大帯域よりも大きな値です。
- 処理に失敗しました。

再実行しても問題が解決しない場合は、テクニカルサポートに連絡してください。

----------------

. . . . . . . . . . . . . . .

# **replication**

## 【名前】

replication – レプリケーション管理

# 【形式】

![](_page_318_Picture_174.jpeg)

![](_page_319_Picture_163.jpeg)

![](_page_320_Picture_152.jpeg)

## 【説明】

replication remote add

リモートシステムを登録します。

replication remote modify

登録されているリモートシステムを変更します。

replication remote delete

登録されているリモートシステムを削除します。

replication remote show

リモートシステムの情報を表示します。

replication pair add

レプリケーションセットを作成します。

replication pair modify

作成されているレプリケーションセットを変更します。

replication pair delete

作成されているレプリケーションセットを削除します。

replication pair show

レプリケーションセットの情報を表示します。

#### replication job start

レプリケーションを開始します。

以下の構成でレプリケーション用ポートが未設定の場合は、本コマンドを利用できませ ん。

構成:シングルノードモデル

replication job wait

レプリケーションの完了を待ち合わせます。

replication job cancel

レプリケーションを中止します。(【注意事項】1 項参照)

replication job update

レプリカファイルシステムを更新します。

replication job show

ジョブ状態を表示します。

replication performance show

レプリケーションの現在の性能を表示します。

replication schedule add

スケジュールを登録します。

replication schedule delete

登録されているスケジュールを削除します。

replication schedule show

スケジュール情報を表示します。

replication bandwidth show

帯域幅分布を表示します。

replication rcmd

レプリケーションセットに関連するリモート側の情報を参照します。

以下の構成でレプリケーション用ポートが未設定の場合は、本コマンドを利用できませ

 $h_{\rm o}$ 

構成:シングルノードモデル

#### replication net set

レプリケーションのデータ通信モードを設定します。

replication net show

レプリケーションのデータ通信モードを表示します。

replication bandwidthcontrol set

レプリケーションの帯域幅の上限値を設定します。

#### replication bandwidthcontrol delete

レプリケーションの帯域幅の上限値を削除します。

#### replication bandwidthcontrol show

レプリケーションの帯域幅の上限値を表示します。

## 【パラメータ】

replication remote add

replication remote modify

replication remote delete

fip=<floating\_IP\_address>

リモートシステムの構成に応じて、以下のいずれかを指定します。 シングルノードモデル:レプリケーション IP アドレス スケールアウトモデル:外部フローティング IP アドレス

new-fip=<new\_floating\_IP\_address>

replication remote modify で変更する IP アドレスを指定します。 リモートシステムの構成に応じて、以下のいずれかを指定します。 シングルノードモデル:レプリケーション IP アドレス スケールアウトモデル:外部フローティング IP アドレス

tz=<timezone>

リモートシステムのタイムゾーンを指定します。 日本 :tz=Asia/Tokyo GMT: tz=Etc/GMT

encryption={disable|enable}

レプリケーションのデータパケットを暗号化するかどうかを指定します。 disable :暗号化しない(既定値) enable :暗号化する

desc=<description>

リモートシステムの説明を指定します。業務用の名称や用途などを記載します。 入力可能な最大文字数は 255 です。

replication remote show

ip=<replication IP address>

リモートシステムの構成に応じて、以下のいずれかを指定します。 シングルノードモデル:レプリケーション IP アドレス スケールアウトモデル:外部フローティング IP アドレス 本パラメータを省略した場合は、すべてのリモートシステム情報を表示します。

fip=<floating\_IP\_address>

リモートシステムの構成に応じて、以下のいずれかを指定します。 シングルノードモデル:レプリケーション IP アドレス スケールアウトモデル:外部フローティング IP アドレス 従来との互換のためのパラメータです。ip パラメータの使用を推奨します。

detail

詳細情報を表示します。 本パラメータを省略した場合、概要を表示します。

replication pair add

replication pair modify

replication pair delete

setname=<replication\_set\_name>

レプリケーションセット名を指定します。
```
site={both|local}
```
設定操作するサイトを指定します。

- both :マスタサイトとレプリカサイトを同時に設定します。(既定値) マスタサイトとレプリカサイトが接続されている場合は、このパラメータを 指定してください。(推奨)
- local :マスタサイトまたはレプリカサイトのいずれかを設定します。 マスタサイトとレプリカサイトが接続されていない状態でレプリケーション 設定を行う場合に指定します。
- m-fip=<floating\_IP\_address\_of\_master\_site>

マスタサイトのレプリケーション IP アドレスまたは、外部フローティング IP アドレスを指 定します。

r-fip=<floating\_IP\_address\_of\_replica\_site>

レプリカサイトのレプリケーション IP アドレスまたは、外部フローティング IP アドレスを 指定します。

m-fs=<filesystem\_name\_of\_master\_site>

レプリケーションのマスタにするファイルシステムを指定します。

r-fs=<filesystem\_name\_of\_replica\_site>

レプリカとして作成するファイルシステムの名前を指定します。 site=both で本パラメータを省略した時は、マスタと同じファイルシステム名になります。 site=local でレプリカサイトの設定を行う場合は必ず指定してください。

{r-node=<NODE\_ID\_of\_replica\_site>|r-anid=<node\_ID\_of\_replica\_site>}

レプリカファイルシステムを作成するノード名を指定します。 指定可能なノードは、以下の通りです。 シングルノードモデル:ストレージノード スケールアウトモデル:全アクセラレータノード機能を持つノード

r-resilience={1|2|3|4|5|6}

レプリカファイルシステムのパリティ数を指定します。既定値は 3 です。 Virtual Appliance の場合、本パラメータは無効です。

m-port=<port\_name\_of\_master\_site>

マスタサイトのポート名を指定します。

#### r-port=<port name of replica site>

レプリカサイトのポート名を指定します。

#### bandwidth=<br/>sbandwidth limit>

レプリケーションのスループット(帯域幅)を制限する場合に、その値を指定します。 本パラメータを省略した場合、帯域は制限されません。 数値と単位で指定します。単位を省略した時は Kbps となります。 指定可能な範囲と単位は次の通りです。 100Kbps~99999999Kbps 1Mbps~99999Mbps 1Gbps~99Gbps

#### m-retry=<retry period of master site>

マスタサイトのリトライ時間を指定します。(単位:分) 既定値は 60 で、指定可能な範囲は 10~99999 です。 site=both 指定の時は、r-retry の指定は不要です。m-retry の値がマスタレプリカの両方に適 用されます。

#### r-retry=<retry\_period\_of\_replica\_site>

レプリカサイトのリトライ時間を指定します。(単位:分) 既定値は 60 で、指定可能な範囲は 10~99999 です。 site=local 指定でレプリカサイトを設定する時に指定します。

#### r-marker={Disabled|NBU1|CVS1|TSM1|NW1|DP1|RM1|SSR1|ARC1}

site=local でレプリカサイトの設定を行う場合に、レプリカファイルシステムのマーカー フィルタリングの種類を指定します。(既定値:Disabled)

#### r-worm-mode={disable|enterprise|compliance}

site=local でレプリカサイトの設定を行う場合に、レプリカファイルシステムの WORM 種 別を指定します。(既定値:disabled)

## m-vlan=<vlan\_id\_of\_master\_site>

マスタサイトで VLAN を使用する時は、VLAN ID を指定します。

#### r-vlan=<vlan\_id\_of\_replica\_site>

レプリカサイトで VLAN を使用する時は、VLAN ID を指定します。

r-fattr={disable|enable}

site=local でレプリカサイトの設定を行う場合に、ファイル属性を有効にするかどうかを指 定します。

disable :ファイル属性を無効にする(既定値)

enable :ファイル属性を有効にする

r-time-stamp={disable|enable}

site=local でレプリカサイトの設定を行う場合に、タイムスタンプを有効にするかどうかを 指定します。

disable :タイムスタンプを無効にする(既定値)

enable :タイムスタンプを有効にする

#### r-access-time={disable|enable}

site=local でレプリカサイトの設定を行う場合に、アクセスタイムを有効にするかどうかを 指定します。 disable :アクセスタイムを無効にする(既定値)

enable :アクセスタイムを有効にする

#### r-encryption-key={disable|enable}

site=local でレプリカサイトの設定を行う場合に、暗号化キーを有効にするかどうかを指定 します。 disable :暗号化キーを無効にする(既定値) enable :暗号化キーを有効にする

#### replication pair show

setname=<replication set name>

レプリケーションセット名を指定します。 本パラメータを省略した場合、すべてのレプリケーションセットの情報を表示します。

site={both|local}

本パラメータは、detail を指定した場合のみ有効です。 both :両サイトの情報を表示(既定値) local :自サイトの情報を表示

#### detail

詳細情報を表示します。

コマンドリファレンス 320

本パラメータを省略した場合、自サイトの概要を表示します。site パラメータの指定は意 味を持ちません。

## replication job

setname=<replication set name>

レプリケーションセット名を指定します。

replication job show で本パラメータを省略した場合、すべてのレプリケーションセットの ジョブ状態を表示します。

#### wait

ジョブの完了を待ち合わせます。limit パラメータにより、待ち時間を指定できます。 本パラメータを省略した場合、ジョブの完了を待ち合わせません。

### limit=<wait\_limit>

ジョブの終了を待ち合わせる制限時間を指定します。以下のいずれかを指定できます。 制限時間(秒):指定した制限時間の間だけジョブの終了を待ち合わせます。 制限時間を経過してもジョブが終了しない場合は、待ち合わせを中止 します。 指定可能な範囲は、0~86400 です。 nolim :ジョブが終了するまで待ち合わせます。(既定値)

jobid=<replication\_job\_ID>

指定された jobID のジョブを対象とします。 job ID は replication job start コマンドで表示されます。 本パラメータを省略した場合、動作中のレプリケーションジョブが対象となります。

#### start-date=<start\_date>

開始日を指定します。(既定値:1 週間前) 指定形式 :MM/DD/YYYY(MM:月、DD:日、YYYY:年)

#### end-date=<end\_date>

終了日を指定します。(既定値:今日) 指定形式 :MM/DD/YYYY(MM:月、DD:日、YYYY:年) replication performance

#### node=<node\_name>

処理対象となるノード名を指定します。指定可能なノードは、以下の通りです。 シングルノードモデル:ストレージノード

スケールアウトモデル:全アクセラレータノード機能を持つノード

本パラメータを省略した場合の処理対象は、以下の通りです。

シングルノードモデル:ストレージノード

スケールアウトモデル:全アクセラレータノード機能を持つノード

#### anid=<AN\_ID>

処理対象となるノード名を指定します。指定可能なノードは、以下の通りです。 シングルノードモデル:ストレージノード それ以外の構成 :全アクセラレータノード 従来との互換のためのパラメータです。node パラメータの使用を推奨します。

### detail

詳細情報を表示します。 各ノードと配下の各レプリケーションセットの現在の転送率を表示します。 本パラメータを省略した場合、概要を表示します。

replication schedule add

#### replication schedule delete

setname=<replication\_set\_name>

レプリケーションセット名を指定します。

tz-ref={master|replica}

スケジュール登録で指定する日時のタイムゾーンを指定します。 master :マスタサイトのタイムゾーンで日時を指定(既定値) replica :レプリカサイトのタイムゾーンで日時を指定

start-days=<frequency>

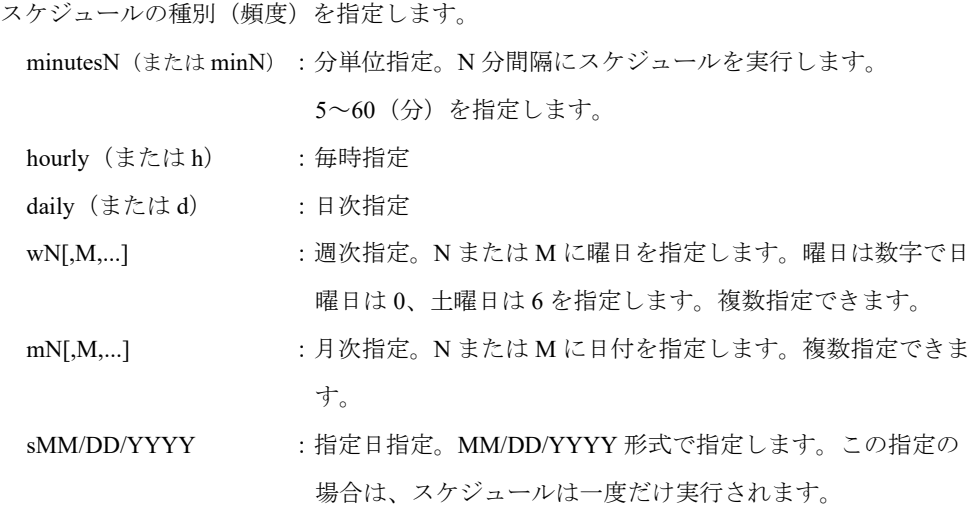

1 つのレプリケーションセットに複数の分単位指定スケジュールを登録できません。

また分単位指定と毎時指定スケジュールの両方を登録することはできません。

start-time=<start\_time>

レプリケーションの開始時刻を指定します。

分単位指定または毎時指定の時は、開始時刻に到達したら 1 回目のスケジュールが実行さ れます。

status={enable|disable}

スケジュールの状態を指定します。 enable :スケジュールが有効(既定値) disable :スケジュールが無効

#### deadline=<max\_duration>

最大継続時間(デッドライン)を指定します(単位:分)。指定可能な範囲は、1~99999 です。本パラメータを省略した場合、最大継続時間は制限されません。最大継続時間を経 過してもレプリケーションが終了しない場合は、このレプリケーションはキャンセルされ ます。

replication schedule show

setname=<replication set name>

レプリケーションセット名を指定します。

本パラメータを省略した場合、すべてのレプリケーションセットのスケジュール情報を表 示します。

detail

詳細情報を表示します。

本パラメータを省略した場合、概要を表示します。

#### replication bandwidth

node=<node\_name>

処理対象となるノード名を指定します。指定可能なノードは、以下の通りです。 シングルノードモデル:ストレージノード

スケールアウトモデル:全アクセラレータノード機能を持つノード

本パラメータを省略した場合、処理対象のすべてのノードの情報を表示します。

#### anid=<AN\_ID>

処理対象となるノード名を指定します。指定可能なノードは、以下の通りです。 シングルノードモデル:ストレージノード スケールアウトモデル:全アクセラレータノード機能を持つノード 従来との互換のためのパラメータです。node パラメータの使用を推奨します。

#### type={weekly|daily}

weekly :1 週間分の帯域幅分布を表示(既定値)

daily :1 日分の帯域幅分布を表示

#### replication rcmd

#### ip=<replication IP address>

リモートシステムの構成に応じて、以下のいずれかを指定します。 シングルノードモデル:レプリケーション IP アドレス スケールアウトモデル:外部フローティング IP アドレス

#### fip=<floating\_IP\_address>

リモートシステムの構成に応じて、以下のいずれかを指定します。 シングルノードモデル:レプリケーション IP アドレス スケールアウトモデル:外部フローティング IP アドレス 従来との互換のためのパラメータです。ip パラメータの使用を推奨します。 <commands>

以下コマンドのいずれかを指定します。

system show

fs status show

node status show

net status show

#### replication net

mode={LAN|WAN}

レプリケーションのデータ通信モードを指定します。

既定値はありません。

### replication bandwidthcontrol

#### node=<node\_name>

処理対象となるノード名を指定します。指定可能なノードは、以下の通りです。 シングルノードモデル:ストレージノード スケールアウトモデル:アクセラレータノード機能を持つノード 本パラメータを省略した場合、処理対象はシステム全体です。

#### bandwidth={[0-9]+[KMG]bps}

帯域幅の上限値を指定します。

指定可能な範囲と単位は次の通りです。

node パラメータを指定し対象ノードに指定時:

100Kbps~999999999Kbps

1Mbps~999999Mbps

1Gbps~999Gbps

node パラメータを省略しシステム全体に指定時:

100Kbps~9999999999Kbps

1Mbps~9999999Mbps

1Gbps~9999Gbps

# 【例】

リモートシステムの情報を表示する。

# replication remote show

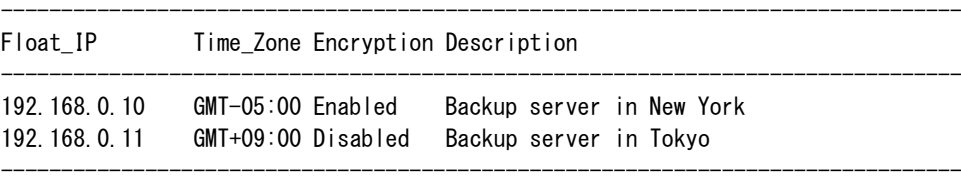

ExitStatus:0

リモートシステムの詳細情報を表示する。

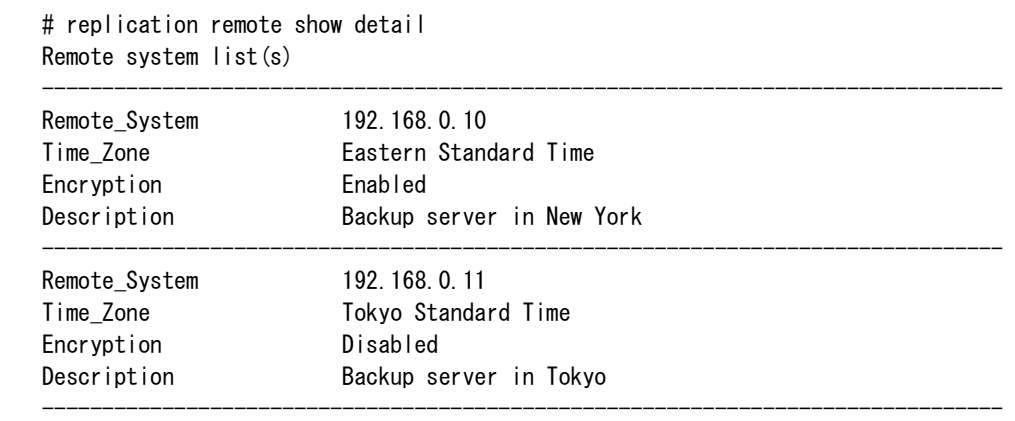

ExitStatus:0

レプリケーションセットを作成する。

```
# replication pair add setname=repl1 site=both m-fip=192.168.0.21 r-
fip=192.168.0.11
 m-fs=repl1_master_fs r-anid=AN0101 m-port=elan1 r-port=elan3
ExitStatus:0
```
レプリケーションセットの情報を表示する。

# replication pair show INFO: Please be patient while the operation completes. Replication set list(s)

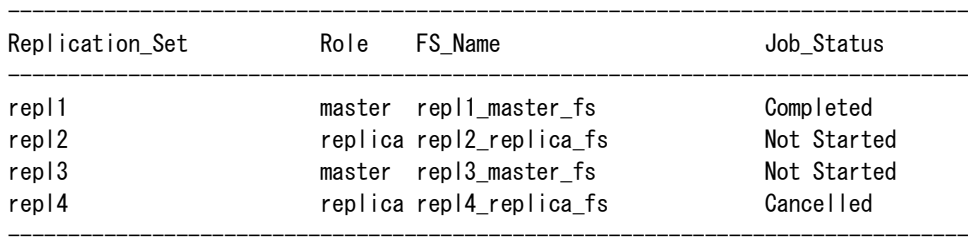

ExitStatus:0

レプリケーションセットの詳細情報を表示する。

# replication pair show detail

```
Replication set list(s)
--------------------------------------------------------------------------------
Replication_Set repl1
<LOCAL>
    System_Name system1
    FIP 192.168.0.21
    Encryption Disabled
    Role master
    ExpTarget AN0101
    FileSystem repl1_master_fs
    Marker/Metadata_Elimination NBU1(Symantec NetBackup)
    FS_WORM_Mode Disabled
    FS_ACL_Mode Enabled
   FS File Attr Enabled
    FS_Time_Stamp Enabled
    FS_Access_Time Disabled
    FS_Encryption_Key Default
   FS Resilience 3
    Bandwidth 50.0Mbps
   Port elan1
   VLAN_ID 101
    Port_IP 192.168.0.22
    Retry(min) 60
<REMOTE>
    System_Name system2
    FIP 192.168.0.11
    Role replica
    ExpTarget AN0101
    FileSystem repl1_replica_fs
    Marker/Metadata_Elimination NBU1(Symantec NetBackup)
    FS_WORM_Mode Disabled
    FS_ACL_Mode Enabled
    FS_File_Attr Enabled
    FS_Time_Stamp Enabled
    FS_Access_Time Disabled
    FS_Encryption_Key Default
   FS Resilience 5
   Port elan3
   VLAN_ID
    Port_IP 192.168.0.12
    Retry(min) 90
Transfer R: 26.1GB V: 26.0GB 36.7MBytes/s
Job_Status Completed
Update_Status -
Job_ID 00000001
```
INFO: Please be patient while the operation completes.

ExitStatus:0

レプリケーションを開始する。

# replication job start setname=repl1 INFO: Please be patient while the operation completes. INFO: Job started successfully: setname=repl1, jobID=00000002, start time=02/05/2009 07:00

--------------------------------------------------------------------------------

```
ExitStatus:0
```
レプリケーションの完了を待ち合わせる。

# replication job wait setname=repl1 wait .. INFO: The replication has finished successfully: jobID=00000002, end time=02/05/2009 07:44 ExitStatus:0

レプリケーションを中止する。

# replication job start setname=repl1 INFO: Please be patient while the operation completes. INFO: Job started successfully: setname=repl1, jobID=00000003, start time=02/05/2009 08:00 ExitStatus:0 # replication job cancel setname=repl1 jobID=3 INFO: Please be patient while the operation completes. INFO: The replication has been successfully cancelled: setname=repl1, jobID=00000003 ExitStatus:0

レプリカファイルシステムを更新する。

# replication job update setname=repl1 INFO: Please be patient while the operation completes. ExitStatus:0

#### ジョブ状態を表示する。

# replication job show setname=repl1

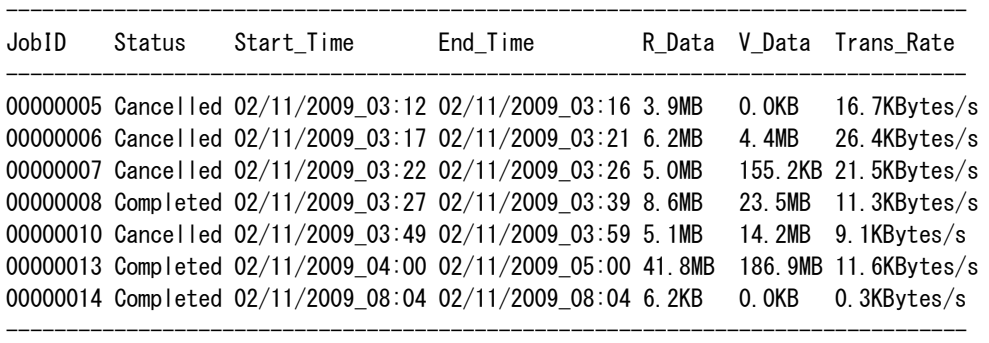

ExitStatus:0

レプリケーションの性能情報を表示する。

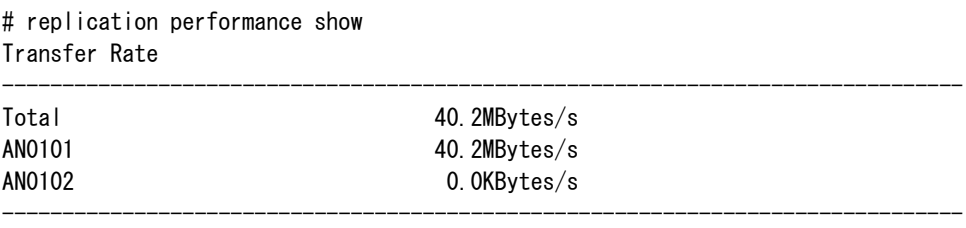

ExitStatus:0

レプリケーションの詳細な性能情報を表示する。

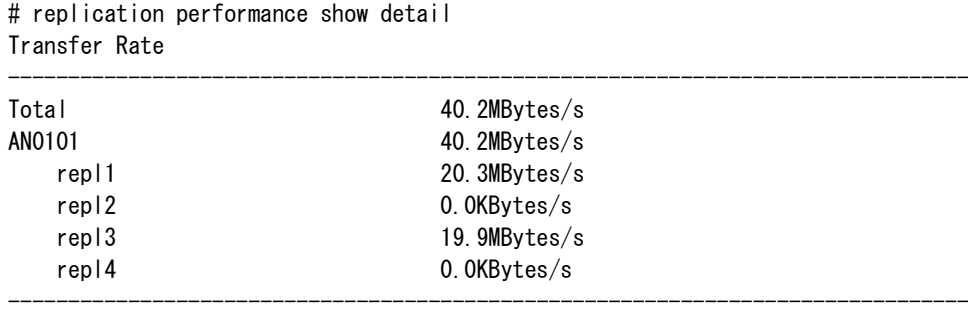

ExitStatus:0

スケジュール情報を表示する。

# replication schedule show setname=repl1 Replication schedule list(s) Replication\_Set=repl1, role=master, remoteFIP=192.168.0.11

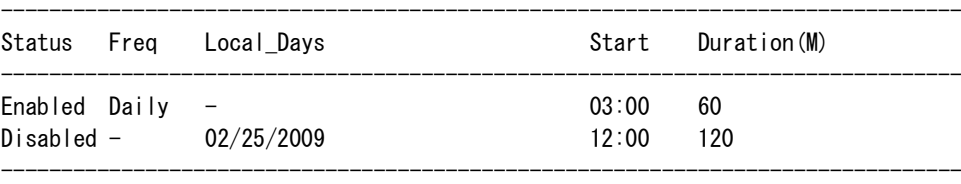

ExitStatus:0

# スケジュールの詳細情報を表示する。

# replication schedule show detail setname=repl1 Replication schedule list(s) Replication\_Set=repl1, role=master, remoteFIP=192.168.0.11

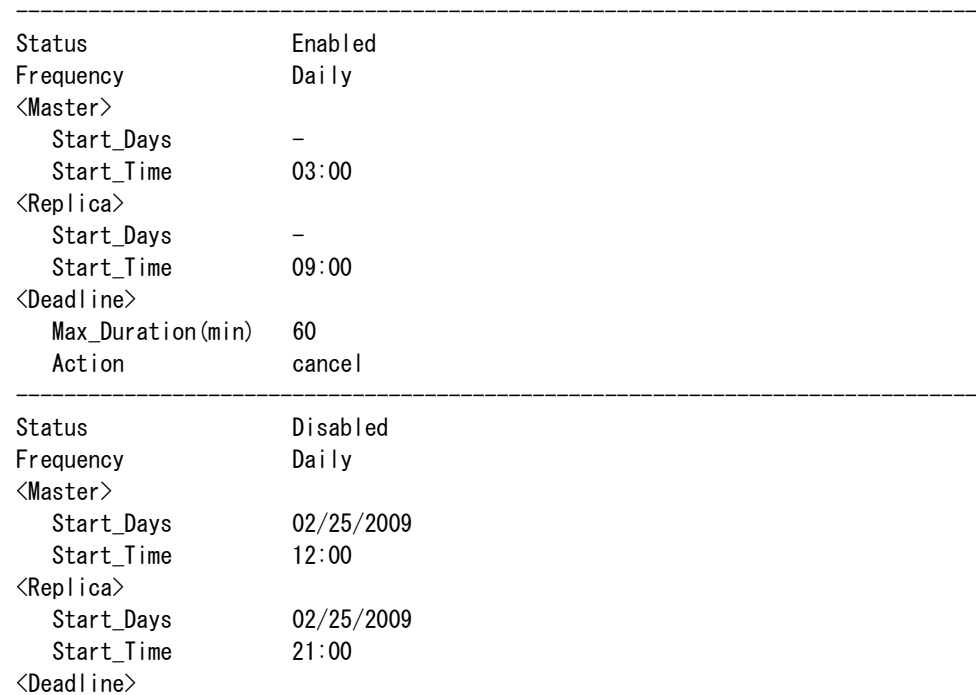

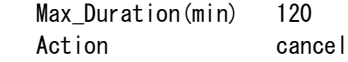

ExitStatus:0

# 1 週間分の帯域幅分布を表示する。

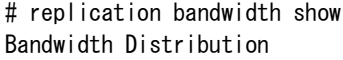

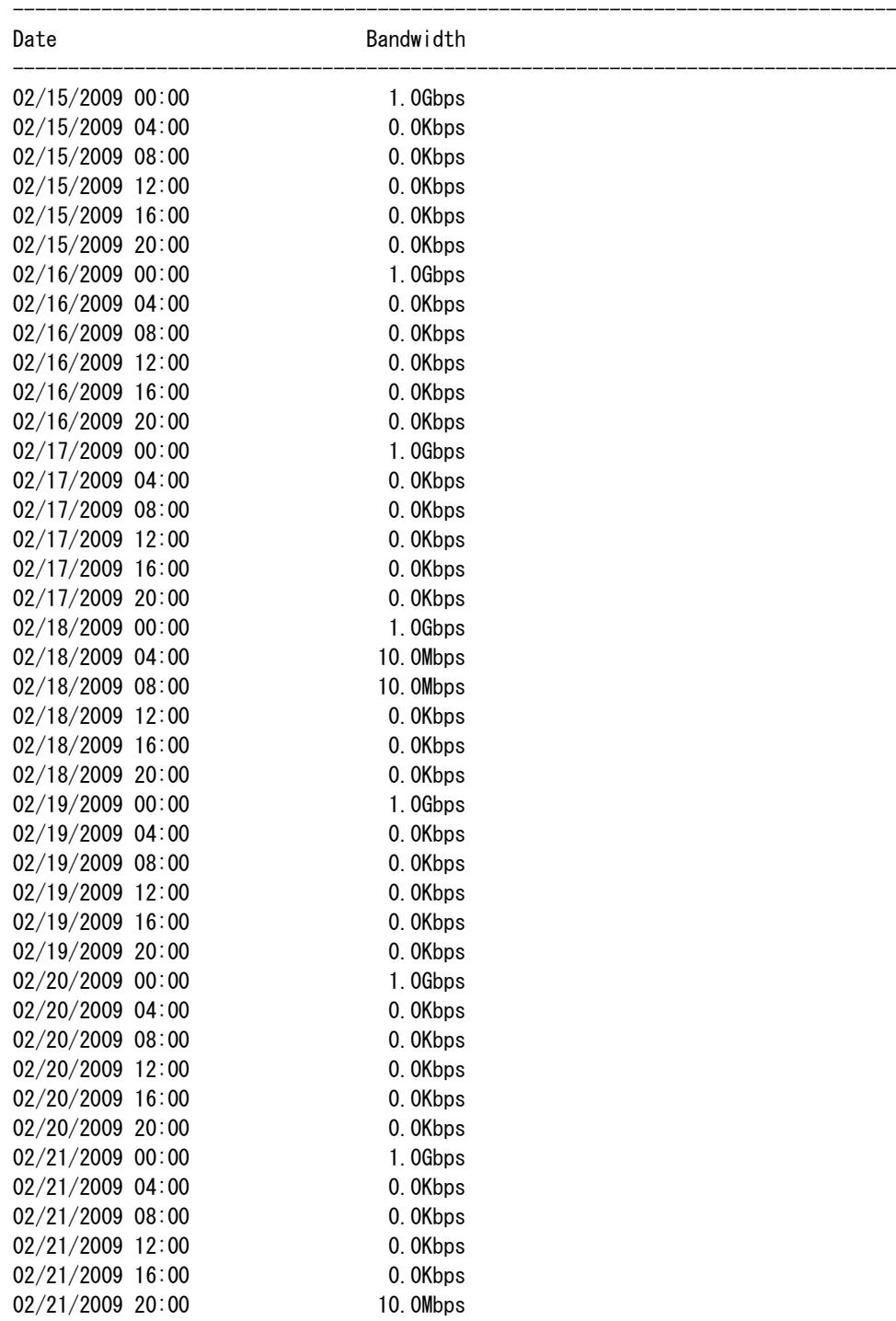

--------------------------------------------------------------------------------

--------------------------------------------------------------------------------

## ExitStatus:0

1 日分の帯域幅分布を表示する。

# replication bandwidth show type=daily Bandwidth Distribution

22:30 0.0Kbps

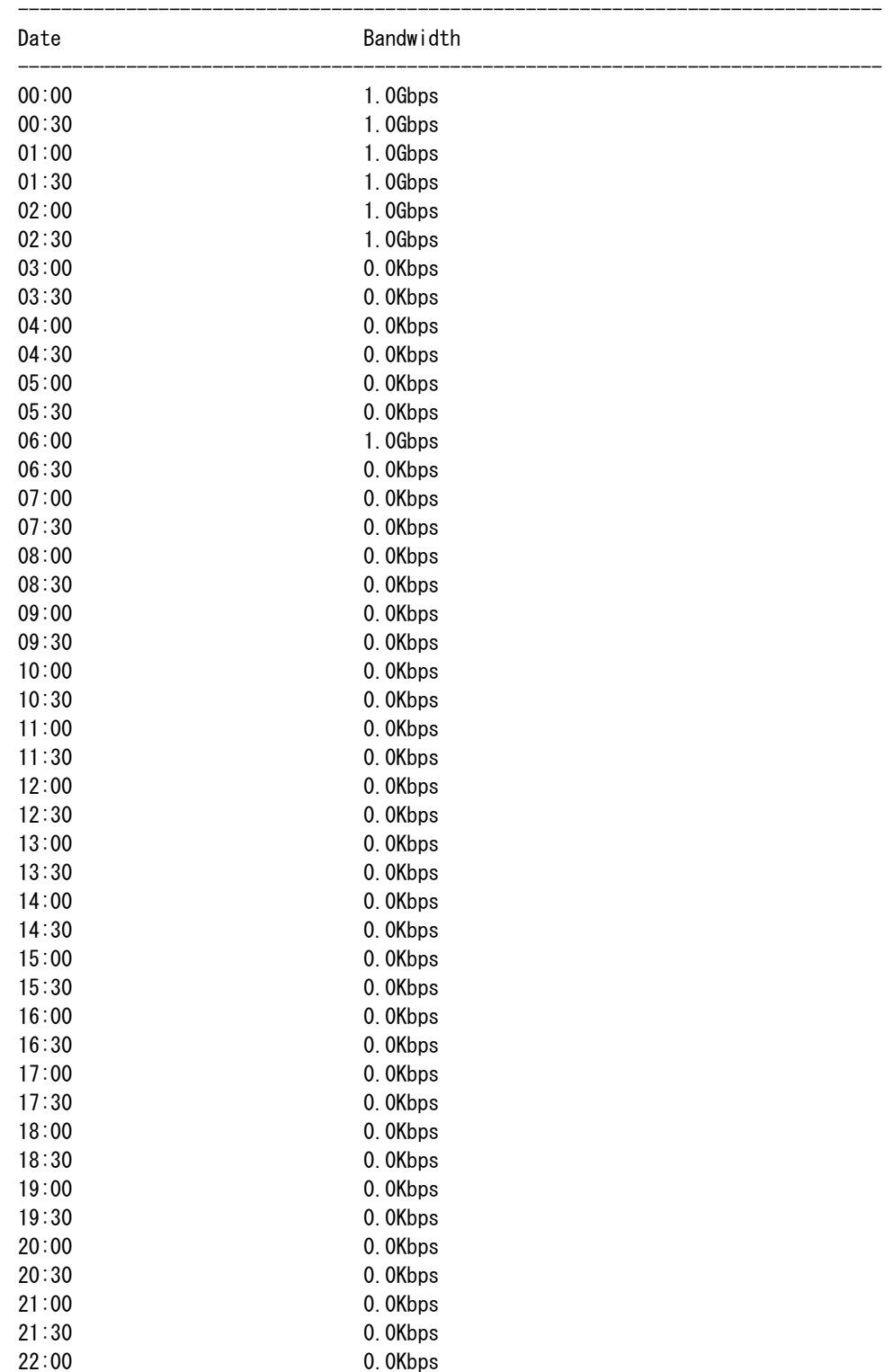

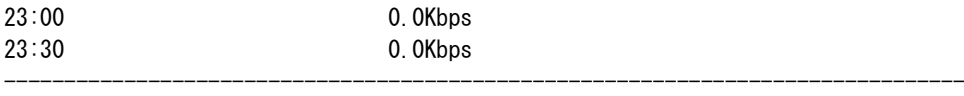

--------------------------------------------------------------------------------

--------------------------------------------------------------------------------

--------------------------------------------------------------------------------

--------------------------------------------------------------------------------

ExitStatus:0

レプリケーションのデータ通信モードを設定する。

# replication net set mode=WAN INFO: Please be patient while the operation completes. ExitStatus:0

レプリケーションのデータ通信モードを表示する。

# replication net show

Network\_Mode

WAN

ExitStatus:0

レプリケーションの帯域幅の上限値を設定する。

# replication bandwidthcontrol set node=AN0101 bandwidth=1Mbps

ExitStatus:0

レプリケーションの帯域幅の上限値を表示する。

# replication bandwidthcontrol show

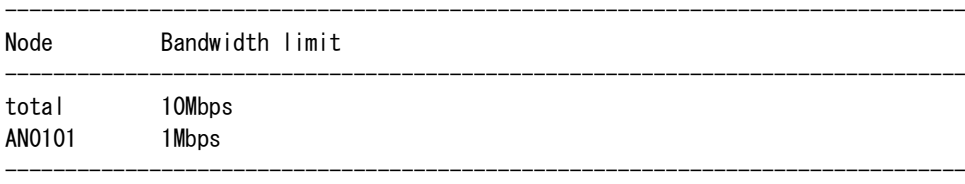

--------------------------------------------------------------------------------

--------------------------------------------------------------------------------

ExitStatus:0

レプリケーションの帯域幅の上限値を削除する。

# replication bandwidthcontrol delete

INFO: Bandwidth limit successfully deleted. ExitStatus:0

ExitStatus:0

# 【出力】

replication remote show

# Float\_IP

リモートシステムの構成に応じて、以下のいずれかを表示します。 シングルノードモデル:レプリケーション IP アドレス

スケールアウトモデル:外部フローティング IP アドレス

# Time\_Zone

タイムゾーンを表示します。

#### Encryption

暗号化の設定値を表示します。

Enabled :暗号化が有効

Disabled:暗号化が無効

#### Description

リモートシステムの説明を表示します。

#### replication remote show detail

#### Remote\_System

リモートシステムの構成に応じて、以下のいずれかを表示します。 シングルノードモデル:レプリケーション IP アドレス スケールアウトモデル:外部フローティング IP アドレス

### Time\_Zone

タイムゾーンの詳細を表示します。

### Encryption

暗号化の設定値を表示します。

Enabled :暗号化が有効

Disabled :暗号化が無効

#### Description

リモートシステムの説明を表示します。

#### replication pair show

### Replication\_Set

レプリケーションセット名を表示します。

#### Role

ロールを表示します。 master:マスタ replica:レプリカ

FS\_Name

ファイルシステム名を表示します。

# Job\_Status

ジョブの実行状態を表示します。

 Not Started:未起動 Running :実行中 Completed :正常終了 Cancelled :キャンセル Failed :異常終了

### replication pair show detail

System\_Name

システム名を表示します。

#### FIP

```
システム構成に応じて、以下のいずれかを表示します。
  シングルノードモデル:レプリケーション IP アドレス
  スケールアウトモデル:外部フローティング IP アドレス
```
## Encryption

暗号化の設定値を表示します。

Enabled :暗号化が有効

Disabled :暗号化が無効

### Role

```
ロールを表示します。
  master :マスタ
  replica :レプリカ
```
#### ExpTarget

ノード名を表示します。

#### FileSystem

ファイルシステム名を表示します。

#### Marker/Metadata\_Elimination

ファイルシステムに適用されているマーカーフィルタリングの種類を表示します。 詳細については、fs コマンドを参照してください。

#### FS\_WORM\_Mode

ファイルシステムに適用されている WORM 種別を表示します。

詳細については、fs コマンドを参照してください。

#### FS ACL Mode

ファイルシステムに適用されている ACL 種別を表示します。

詳細については、fs コマンドを参照してください。

### FS File Attr

ファイル属性の設定値を表示します。

詳細については、fs コマンドを参照してください。

#### FS Time Stamp

ファイルシステムに適用されているタイムスタンプを表示します。 詳細については、fs コマンドを参照してください。

#### FS\_Access\_Time

ファイルシステムに適用されているアクセスタイムを表示します。 詳細については、fs コマンドを参照してください。

#### FS\_Encryption\_Key

ファイルシステムに適用されている暗号化キーを表示します。

# 詳細については、fs コマンドを参照してください。

# FS Resilience

ファイルシステムのパリティ数を表示します。

#### Bandwidth

帯域幅の最大値を表示します。

### Port

レプリケーションで使用するポート名を表示します。

#### VLAN\_ID

レプリケーションで使用するポートの VLAN ID を表示します。

#### Port\_IP

レプリケーションで使用するポートの IP アドレスを表示します。

#### Retry(min)

リトライ期間を分単位で表示します。

## Transfer

転送率を表示します。

### Job\_Status

ジョブの実行状態を表示します。

- Not Started :未起動
- Running : 実行中
- Completed :正常終了
- Cancelled :キャンセル
- Failed :異常終了

Update\_Status

レプリカファイルシステムの更新状態を表示します。

Outdated :未更新状態

- :更新済み、または一度もレプリケーションが実行されていない

#### Job\_ID

ジョブ ID を表示します。

replication job show

### JobID

ジョブ ID を表示します。

# Status

ジョブの実行状態を表示します。

Not Started:未起動

Running : 実行中

Completed :正常終了

Cancelled :キャンセル

Failed :異常終了

### Start\_Time

ジョブの開始時刻を表示します。

### End\_Time

ジョブの終了時刻を表示します。

### R\_Data

実転送量を表示します。

# V\_Data

仮想転送量を表示します。

### Trans\_Rate

転送率を表示します。

### replication performance show

#### Transfer Rate

転送率を表示します。

```
replication schedule show
 Status
   スケジュールの状態を表示します。
      Enabled :有効
      Disabled :無効
 Freq
   スケジュールの種類を表示します。
      N minutes:N 分単位
     Hourly :毎時
     Daily :日次
      Weekly :週次
      Monthly:月次
      - :指定日
 Local_Days
   スケジュール設定された日付を表示します。
 Start
   スケジュール設定された時刻を表示します。
 Duration(M)
   デッドラインを分単位で表示します。
replication schedule show detail
 Status
   スケジュールの状態を表示します。
      Enabled :有効
      Disabled :無効
 Frequency
   スケジュールの種類を表示します。
      N minutes:N 分単位
     Hourly :毎時
      Daily :日次
      Weekly :週次
      Monthly :月次
      - :指定日
```
# Start\_Days

スケジュール設定された日付を表示します。

Start\_Time

スケジュール設定された時刻を表示します。

### Max Duration(min)

デッドラインを分単位で表示します。

#### Action

デッドラインが経過した場合の動作を表示します。

replication bandwidth show

#### Date

日付および時間を表示します。

# Bandwidth

帯域幅分布を表示します。

#### replication net show

#### Network\_Mode

レプリケーションのデータ通信モード(LAN または WAN)を表示します。

#### replication bandwidthcontrol show

# Node

ノード名(システム全体の上限値が設定されている場合はすべてのノード名)を表示しま す。

Bandwidth limit

帯域幅の上限値を表示します。

### 【注意事項】

• リモートシステムのバージョンが 2.1 より古い場合、replication job cancel コマンドは、レプ リケーションの中止を待ち合わせずに正常終了する場合があります。 replication job cancel コマンドが正常終了した後、レプリケーションの状態を確認してくださ

い。

- 以下のいずれかの場合、コマンドが正常終了し、ERR または WARN レベルのメッセージが 出力されることがあります。
	- •一部の表示情報取得に失敗した。
	- •シングルノードモデルでレプリケーション用ポートが設定されていない。

# 【終了ステータス】

- 0 正常終了
- 1 異常終了
	- コマンドの出力を確認し、対処できない場合はテクニカルサポートに連絡してくだ さい。
- 2 すでに開始・完了状態です。
- 3 待ち合わせ中、ジョブが中止されました。

# **route**

# . . . . . . . . . . . . . . . . .

# 【名前】

route – ルーティングの設定

# 【形式】

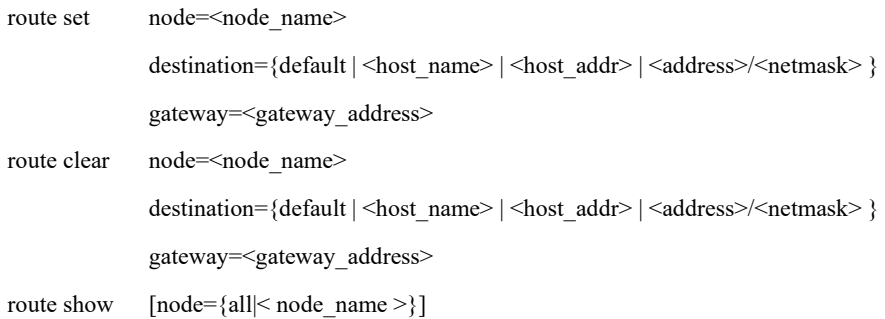

# 【説明】

route set

ルーティングテーブルを設定します。

route clear

ルーティングテーブルの設定を削除します。

route show

ルーティングテーブルの設定を表示します。

# 【パラメータ】

node=<node\_name>

ノード名を指定します。

【形式】で必須指定となっている場合でも、以下の構成では、本パラメータは省略可能で す。

 構成:シングルノードモデル、アクセラレータノード機能を持つノードが 1 台のモデル 本パラメータに指定可能な値はコマンドにより異なります。

node\_name:処理対象となるノード名を指定します。

指定可能なノードは、以下の通りです。

シングルノードモデル:ストレージノード

スケールアウトモデル:全アクセラレータノード機能を持つノード

route show

 all:処理対象となるノードは、以下の通りです。 シングルノードモデル:ストレージノード スケールアウトモデル:全アクセラレータノード機能を持つノード

本パラメータを省略した場合の動作対象は、以下の通りです。

route set, route clear

 シングルノードモデル :ストレージノード アクセラレータノード機能を持つノードが 1 台のモデル: アクセラレータノード機能を持つノード それ以外の構成 : 省略不可

route show

シングルノードモデル:ストレージノード

スケールアウトモデル:全アクセラレータノード機能を持つノード

destination={default|<host\_name>|<host\_addr>|<address>/<netmask>}

接続先を指定します。

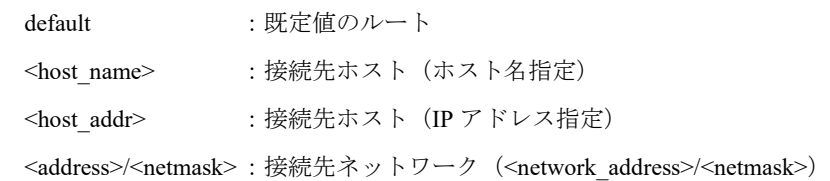

gateway=<gateway\_address>

ゲートウェイをドット表記で指定します。(例:192.168.0.10)

# 【例】

ルーティングテーブルを設定する。

# route set node=HN0101 destination=192.168.0.0/255.255.255.0 ¥ > gateway=192.168.1.254 ExitStatus:0

ルーティングテーブルを表示する。

# route show node=HN0101

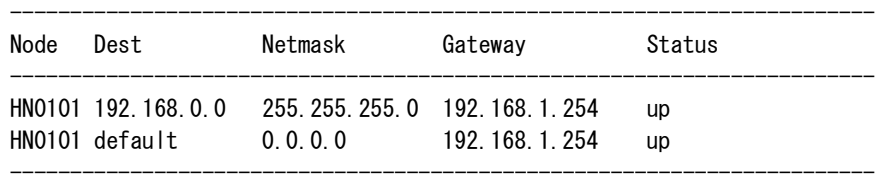

```
ExitStatus:0
```

```
ルーティングテーブルを削除する。
    # route clear node=HN0101 destination=192.168.0.0/255.255.255.0 \
    > gateway=192.168.1.254
    ExitStatus:0
```
# 【出力】

route show

Node

ノード名を表示します。

Dest

接続先を表示します。

### Netmask

ネットマスクを表示します。

# Gateway

ゲートウェイを表示します。

### Status

ゲートウェイの状態を表示します。

```
 up :通信可能
```
down:通信不可

# 【注意事項】

• 1 つの接続先に対して複数の経路を設定することはできません。

# 【終了ステータス】

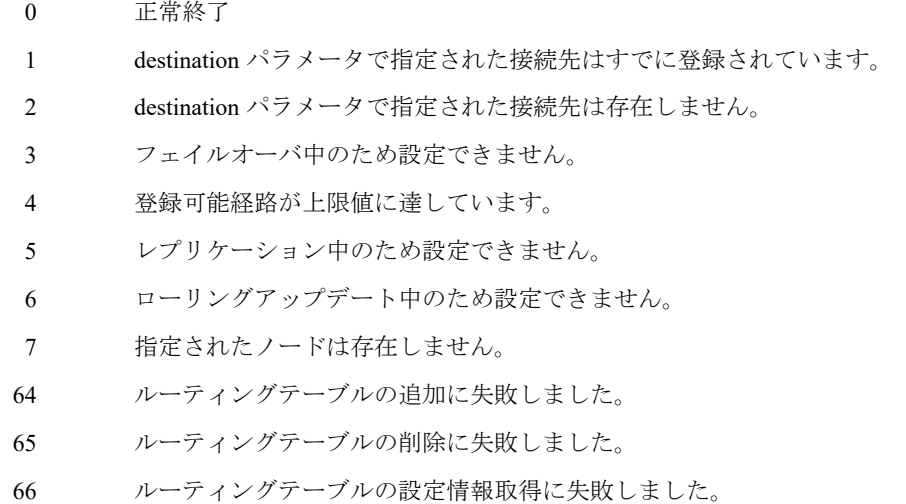

67 destination パラメータで指定された接続先の IP アドレス取得に失敗しました。

- 68 システム構成情報の情報取得に失敗しました。
- 100 シグナル受信によりコマンド処理が終了しました。
- 101 ルーティングテーブルが見つかりません。

. . . . . . . . . . . . . . .

# **service**

# 【名前】

service – 各種サービスの状態表示

# 【形式】

service status show [node={all|<node\_name>}]

# 【説明】

service status show

システムサービスの稼動状態を表示します。

# 【パラメータ】

# node

表示対象のノード名を指定します。 構成により、指定するノードが異なります。 シングルノードモデル:ストレージノード

スケールアウトモデル:アクセラレータノード機能を持つノード

all 指定時、または、本パラメータを省略した場合に処理対象となるノードは以下の通りで す。

 シングルノードモデル:ストレージノード スケールアウトモデル:アクセラレータノード機能を持つ全ノード

# 【例】

システムサービスの稼動状態を表示する。

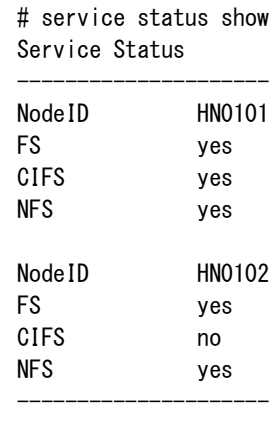

ExitStatus:0

# 【出力】

# NodeID

ノード名を表示します。

FS

ファイルシステムのサービスが稼動しているかを表示します。

CIFS

CIFS のサービスが稼動しているかを表示します。

NFS

NFS のサービスが稼動しているかを表示します。

# 【終了ステータス】

- 0 正常終了
- 36 ノードの状態取得に失敗しました。
- 64 指定されたアクションでは指定不可のパラメータが指定されました。

# **show**

# 【名前】

show – 各コマンドの設定または状態表示

# 【形式】

show <command>[<subcommand>][<parameter[=<value>]>...]

# 【説明】

```
各コマンドの設定または状態を表示します。
```
show コマンドは、<command> <subcommand> show 形式のコマンドの組み込みエイリアスです。 詳細については、それぞれのコマンドのリファレンスを参照してください。

# 【パラメータ】

<command>

コマンド名を指定します。

<subcommand>

サブコマンド名を指定します。

<parameter[=<value>]>

パラメータ名とパラメータ値を指定します。

詳細については、それぞれのコマンドの【パラメータ】項目を参照してください。

# 【例】

タイムゾーンに関する設定を表示する。

# show timezone Timezone Information ----------------------------------------------------------

```
Time_Zone (GMT-05:00) Eastern Time (US & Canada)
Date_now 09/17/2012 11:21
```
----------------------------------------------------------

ExitStatus:0

# 【出力】

それぞれのコマンドの【出力】項目を参照してください。

## 【注意事項】

以下のコマンドの設定または状態表示はできません。

alias、autologout、pager

# 【終了ステータス】

それぞれのコマンドの【終了ステータス】項目を参照してください。

...................

# **snmp**

# 【名前】

snmp – SNMP 機能の設定

# 【形式】

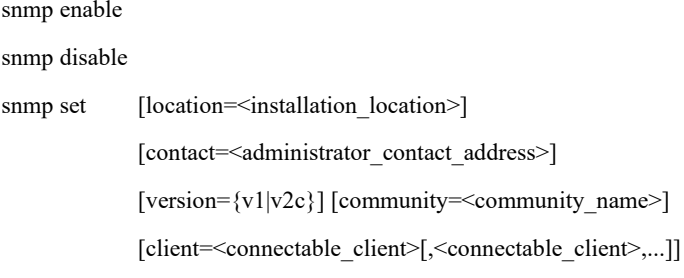

snmp show

# 【説明】

SNMP 機能の設定を行います。

snmp enable

SNMP 機能を有効にします。

snmp disable

SNMP 機能を無効にします。

snmp set

SNMP 機能に関するパラメータを設定します。また、SNMP 機能が無効の場合は有効にし ます。

snmp show

SNMP 機能に関する設定を表示します。

# 【パラメータ】

location

設置場所を指定します。

## contact

管理者連絡先を指定します。

version

SNMP バージョンを指定します。

community

コミュニティ名を指定します。半角スペースを含む場合はダブルクォーテーション( "")で 囲みます。日本語は指定できません。

client

接続許可クライアント (SNMP 要求を許可するマシン)の IP アドレスまたはホスト名、サ ブネット、default を指定します。複数のクライアントを指定する場合はカンマで区切りま す。本パラメータに登録されたクライアントだけが装置にアクセスできます。default を指 定した場合は、すべてのクライアントが装置にアクセスできます。

# 【例】

SNMP 機能に関する項目を設定する。

# snmp set location=tokyo contact=admin@domain version=v1 \ community=public client=default ExitStatus:0

SNMP 機能に関する設定を表示する。

# snmp show SNMP Settings Information ---------------------------------------------------------- Status enable Location tokyo Contact admin@domain SNMP\_version v1 Community public Connectable\_client default

----------------------------------------------------------

ExitStatus:0

# 【出力】

Status

SNMP 機能の状態を enable (有効)または disable (無効) で表示します。

Location

設置場所を表示します。

Contact

管理者連絡先を表示します。

SNMP\_version

SNMP バージョンを表示します。

Community

コミュニティ名を表示します。

Connectable client

接続許可クライアントを表示します。

# 【終了ステータス】

- 0 正常終了
- 32 設定の有効化に失敗しました。
- 33 設定の無効化に失敗しました。
- 34 必要な選択パラメータが1つも指定されませんでした。
- 35 無効化された設定は変更できません。
- 36 設定変更に失敗しました。
- 37 設定の取得に失敗しました。
- 64 指定されたアクションでは指定不可のパラメータが指定されました。
- 127 処理に失敗しました。

再実行しても問題が解決しない場合は、テクニカルサポートに連絡してください。

# 【関連項目】

snmp trap

..............

# **snmp trap**

### 【名前】

snmp trap – SNMP トラップ機能の設定。

# 【形式】

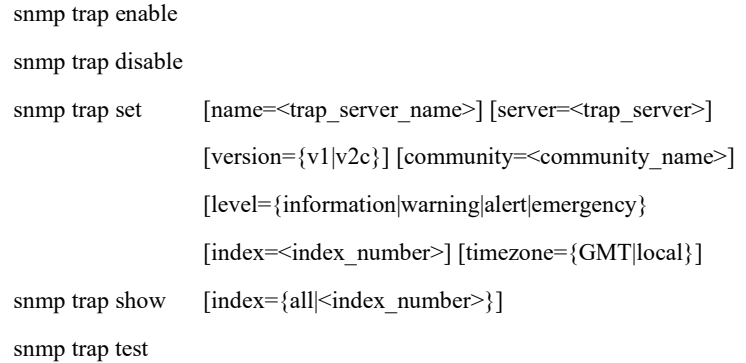

# 【説明】

SNMP トラップ機能の設定を行います。

snmp trap enable

SNMP トラップ機能を有効にします。

snmp trap disable

SNMP トラップ機能を無効にします。

snmp trap set

SNMP トラップ機能に関するパラメータを設定します。また、SNMP トラップ機能が無効 の場合は有効にします。

snmp trap show

SNMP トラップ機能に関する設定を表示します。

snmp trap test

テスト用にトラップサーバにメッセージを送信します。

# 【パラメータ】

#### name

トラップサーバ名を指定します。

server

トラップサーバのホスト名または IP アドレスを指定します。

```
version
```
SNMP バージョンを指定します。

## community

コミュニティ名を指定します。

level

トラップサーバに通知するイベントレベルを指定します。

指定したイベントレベルとそのレベルより上のイベントレベルがユーザに送信されます。

#### index

SNMP トラップサーバを指定します。

index\_number:インデックス番号(1~5)を指定します。

snmp trap set

snmp trap set で本パラメータを省略した場合は、デフォルトで最初の SNMP トラップ サーバが対象となります。

#### snmp trap show

snmp trap show で本パラメータを省略した場合は、デフォルトですべての SNMP ト ラップサーバが対象となります。 all:全トラップサーバ

#### timezone

サーバの SNMP トラップがユーザに送信されるタイムゾーンを指定します。

# 【例】

SNMP トラップ機能に関するパラメータを設定する。

# snmp trap set name="trap server" server=snmpserver1.domain \ version=v1 community=public level=information index=1 timezone=local ExitStatus:0

----------------------------------------------------------

SNMP トラップ機能に関する設定を表示する。

```
# snmp trap show
SNMP Trap Settings Information
```
Status enable Server\_index 1 Server\_name trap server 1 Server\_address snmpserver1.domain SNMP\_version v1 Community public Event level Information Time\_zone local

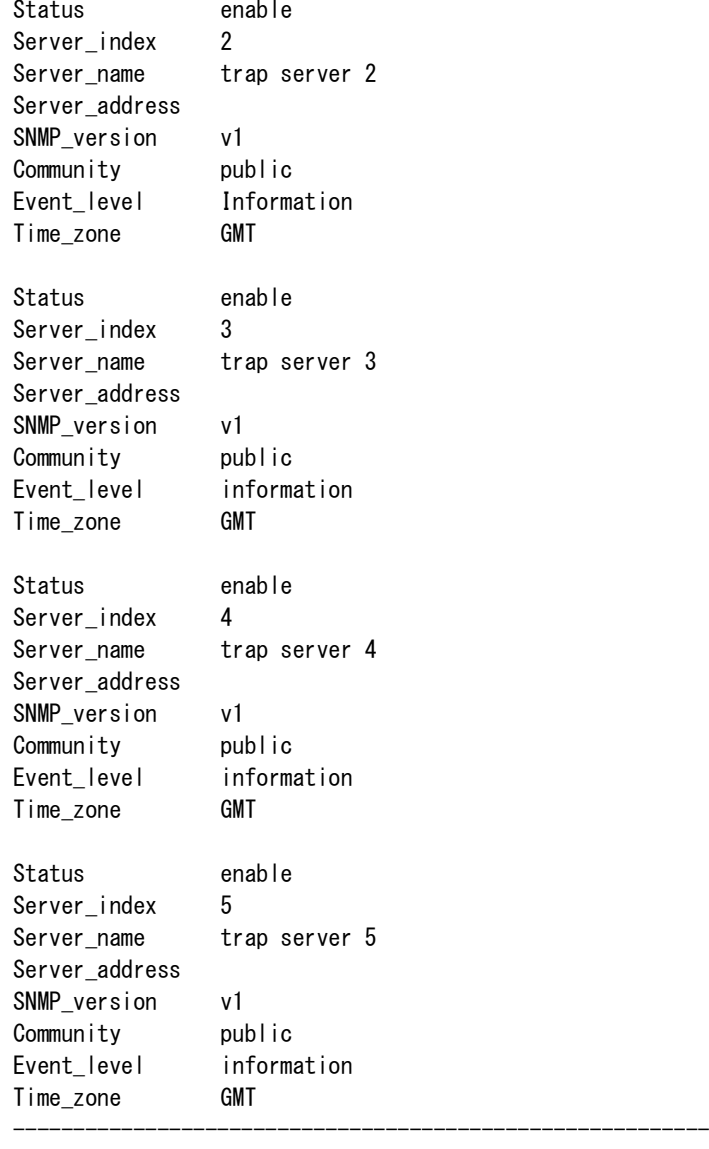

ExitStatus:0

# 【出力】

## Status

SNMP トラップ機能の状態を表示します。

enable :SNMP トラップ機能が有効

disable:SNMP トラップ機能が無効

# Server index

トラップサーバのインデックス番号を表示します。

# Server\_name

トラップサーバ名を表示します。

Server address

トラップサーバのホスト名または IP アドレスを表示します。

SNMP\_version

SNMP バージョンを表示します。

### Community

コミュニティ名を表示します。

Event\_level

イベントレベルを表示します。

## Time\_zone

ユーザにトラップを送信するサーバのタイムゾーンを表示します。

# 【終了ステータス】

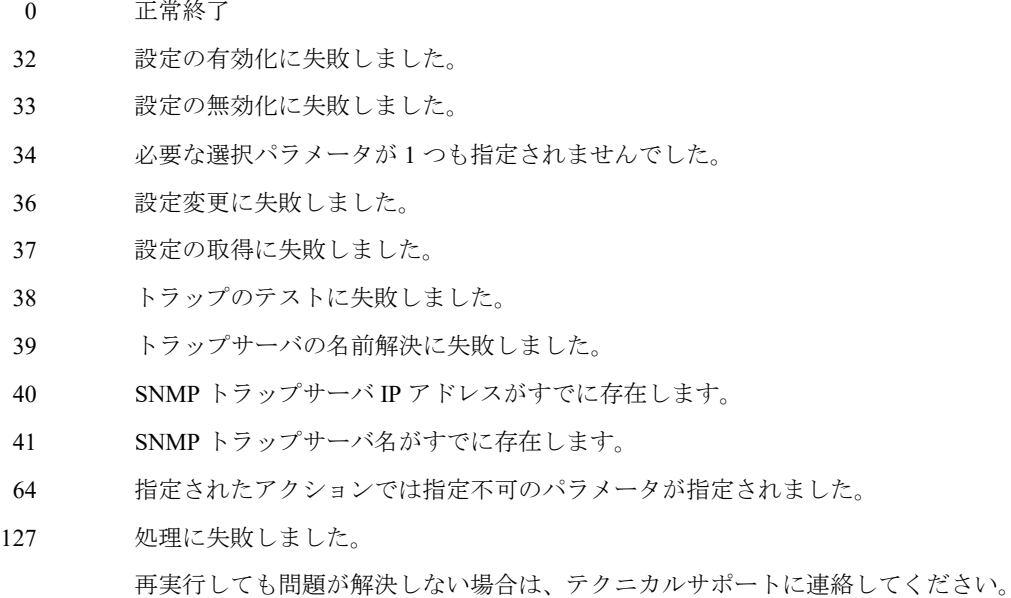

# 【関連項目】

snmp
# **ssstat**

## 【名前】

ssstat – ストレージサービス情報の表示

# 【形式】

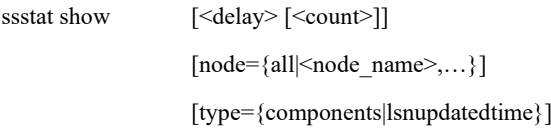

# 【説明】

以下の構成では、本コマンドを利用できません。 構成:シングルノードモデル

#### ssstat show

ストレージサービスの情報を表示します。

# 【パラメータ】

### <delay>

継続的に情報を表示したい場合、時間間隔を秒で指定します。 正の整数のみ指定可能です。0 と負の整数は、入力不可です。 本パラメータを省略した場合、1 回だけ情報を表示します。

#### <count>

情報を表示したい回数を指定します。 正の整数のみ指定可能です。0 と負の整数は、入力不可です。 本パラメータを省略した場合、ユーザが停止するまで継続的に情報を表示します。

### node={all|<node\_name>,...}

表示対象のノードを指定します。 ハイブリッドノードまたはストレージノードを指定可能です。 本パラメータを省略した場合、既定値として all が指定されます。 all:全ハイブリッドノードおよび全ストレージノード

type={components|lsnupdatedtime}

追加で表示する情報の種別を指定します。

本パラメータを省略した場合、追加情報を表示しません。

# 【例】

全ノードの情報を表示する。 # ssstat show current time: 10/29/2012 01:06:40 GMT

> -----status----node lsn node lsn HN0101 LSN01 Normal Normal

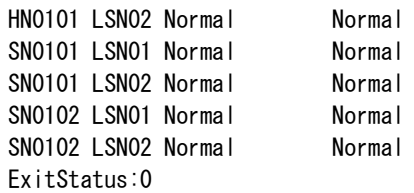

SN0101 と SN0102 の情報を表示する。

# ssstat show node=SN0101,SN0102 current time: 10/29/2012 01:07:24 GMT

----------status----------

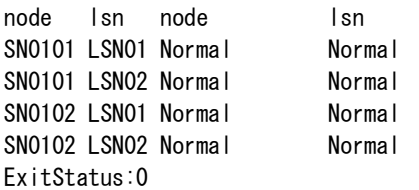

全ノードの情報を 3 秒間隔で 2 回表示する。

# ssstat show 3 2 current time: 10/29/2012 01:07:53 GMT

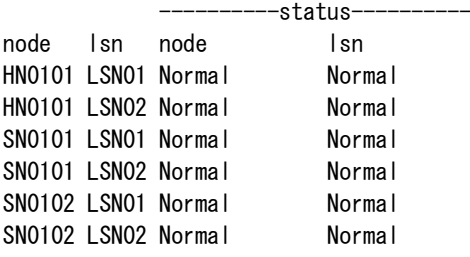

current time: 10/29/2012 01:07:57 GMT

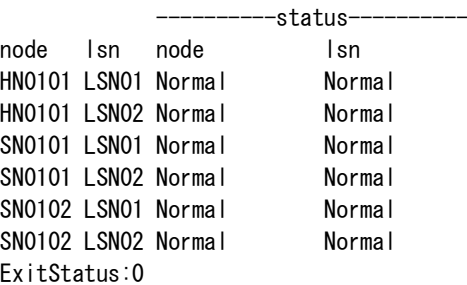

全ノードの情報を 1 秒間隔で継続的に表示する。CTRL+C で中断するまで、1 秒間隔で継続的 に表示する。 # ssstat show 1 current time: 10/29/2012 01:08:52 GMT -statusnode lsn node lsn HN0101 LSN01 Normal Normal HN0101 LSN02 Normal Normal SN0101 LSN01 Normal Normal SN0101 LSN02 Normal Normal SN0102 LSN01 Normal Normal SN0102 LSN02 Normal Normal current time: 10/29/2012 01:08:53 GMT -statusnode lsn node lsn HN0101 LSN01 Normal Normal HN0101 LSN02 Normal Normal SN0101 LSN01 Normal Normal SN0101 LSN02 Normal Normal SN0102 LSN01 Normal Normal SN0102 LSN02 Normal Normal LSN の情報が更新された時刻を追加情報として表示する。 # ssstat show node=all type=lsnupdatedtime current time: 10/29/2012 01:09:37 GMT --status---------- ----|sn updated time--node lsn node lsn HN0101 LSN01 Normal Normal 10/29/2012 01:09:13 GMT HN0101 LSN02 Normal Normal 10/29/2012 01:09:13 GMT SN0101 LSN01 Normal Normal 10/29/2012 01:08:46 GMT SN0101 LSN02 Normal Normal 10/29/2012 01:08:46 GMT SN0102 LSN01 Normal Normal 10/29/2012 01:08:41 GMT SN0102 LSN02 Normal Normal 10/29/2012 01:08:41 GMT ExitStatus:0 【出力】 current time 情報を出力した時刻を表示します。

node

ノード名を表示します。

#### lsn

LSN 名を表示します。

status

node:ノードの状態を表示します。

lsn :LSN の状態を表示します。

状態:Normal|Recovering|Stopping|Isolated|Retiring|Retired|Failed

「Isolated」は、LSN がシステムから切り離されたことを表します。

comp

num:LSN で保持しているコンポーネントの数を表示します。

コンポーネントの情報がない場合は、「----」を表示します。

lsn updated time

LSN の情報が更新された時刻を表示します。

# 【終了ステータス】

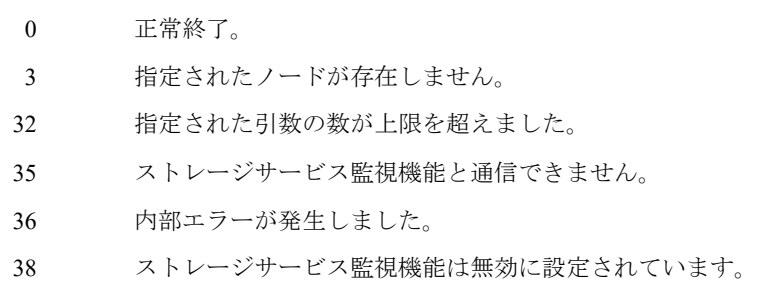

# 【関連項目】

node\_status

-----------------

# **switch**

# 【名前】

switch – スイッチの設定、状態表示

# 【形式】

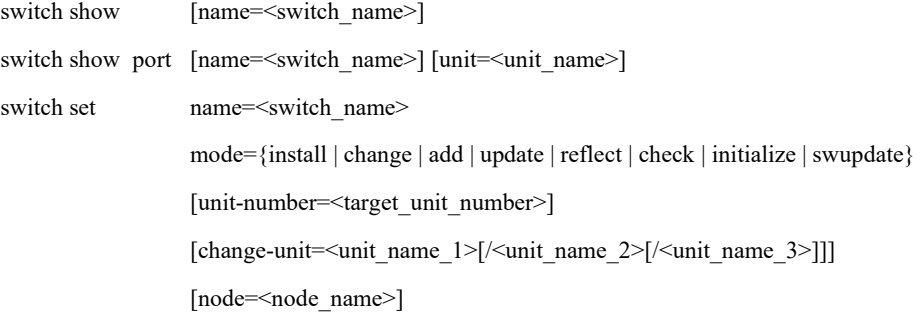

**Allen Allen** 

# 【説明】

スイッチの設定および状態表示を行います。

以下の構成では、本コマンドを利用できません。 構成:シングルノードモデル

## switch show

スイッチの状態を表示します。

#### switch set

スイッチの設定を行います。

# 【パラメータ】

#### port

ポートの状態を表示します。ポート名、ポートに接続されているノード名、ポートがダウ ンしているかどうかを、表示します。

### name

表示するスイッチを指定します。

## unit

表示するユニットを指定します。

```
mode
```
スイッチの設定を行う作業を指定します。 install :新規スイッチの初期設定 change :交換スイッチの設定 add :スタックの追加スイッチの設定 update :スイッチの設定を更新 reflect : スイッチの構成をシステム構成情報に反映 check :スイッチのスタックを確認 initialize :スイッチの設定を初期化 swupdate :スイッチのソフトウェア更新

#### unit-number

スイッチのユニット数を指定します。

#### change-unit

交換するユニットを指定します。 2つ以上のユニットを交換する場合は、ユニットをスラッシュ(/)で区切り指定します。

#### node

スイッチとシリアルケーブルで接続するノードを指定します。 本パラメータを省略した場合は、既定値(管理ノード)が指定されます。

## 【例】

全スイッチの状態を表示する。

```
# switch show
```
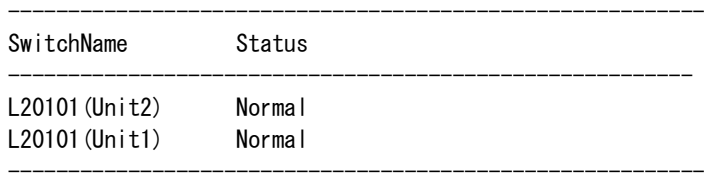

----------------------------------------------------------

```
ExitStatus:0
```
指定したスイッチの状態を表示する。

# switch show name=L20101 Switch Status Information

Switch\_name L20101 IP\_address xxx.xxx.1.201 Status Normal Detail:

コマンドリファレンス 359

```
[UNIT1]
   In use port(s): 18 up, 0 down, 0 unknown
   Unused port(s): 0 up, 32 down, 0 unknown
[UNIT2]
   In use port(s): 18 up, 0 down, 0 unknown
   Unused port(s): 0 up, 32 down, 0 unknown
Description:
   Brocade Communications Systems, Inc. Stacking System ICX6450-48, IronWare
   Version 08.0.30T313 Compiled on Mar 30 2015 at 18:25:06 labeled as
   ICX64R08030
----------------------------------------------------------
```
ExitStatus:0

指定したスイッチのポートの状態を表示する。

# switch show port name=L20101 Switch Ports Status Information

----------------------------------------------------------

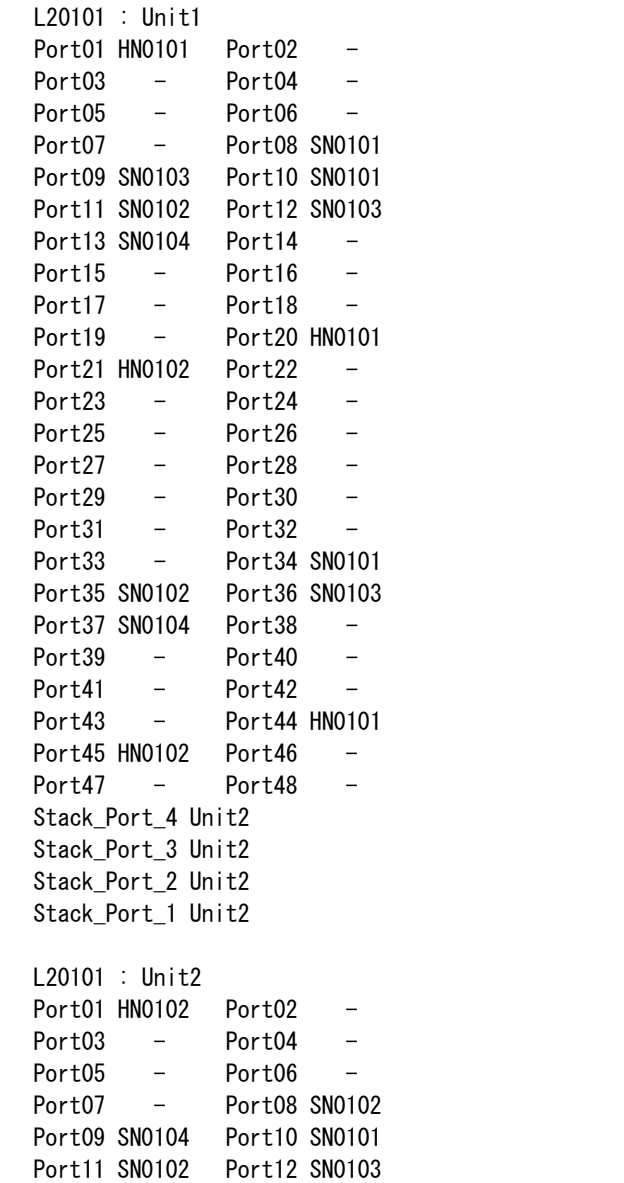

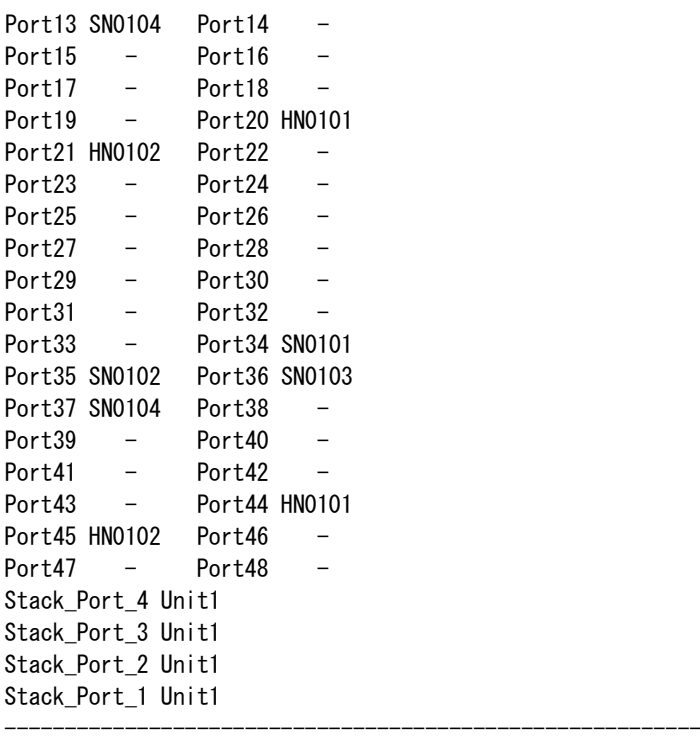

ExitStatus:0

# 【出力】

Switch\_name

スイッチ名を表示します。

### Status

スイッチの状態を表示します。

#### IP\_address

スイッチの IP アドレスを表示します。

#### Detail

スイッチの状態の詳細および、型番情報などを表示します。

#### Description

スイッチの説明を表示します。

#### Port

ポートに接続しているノード名を表示します。ノード名の右側にアスタリスク(\*)が付い ている場合は、そのポートがダウンしていることを示します。

# 【注意事項】

• switch コマンドは、数分前のスイッチの状態を表示します。

# 【終了ステータス】

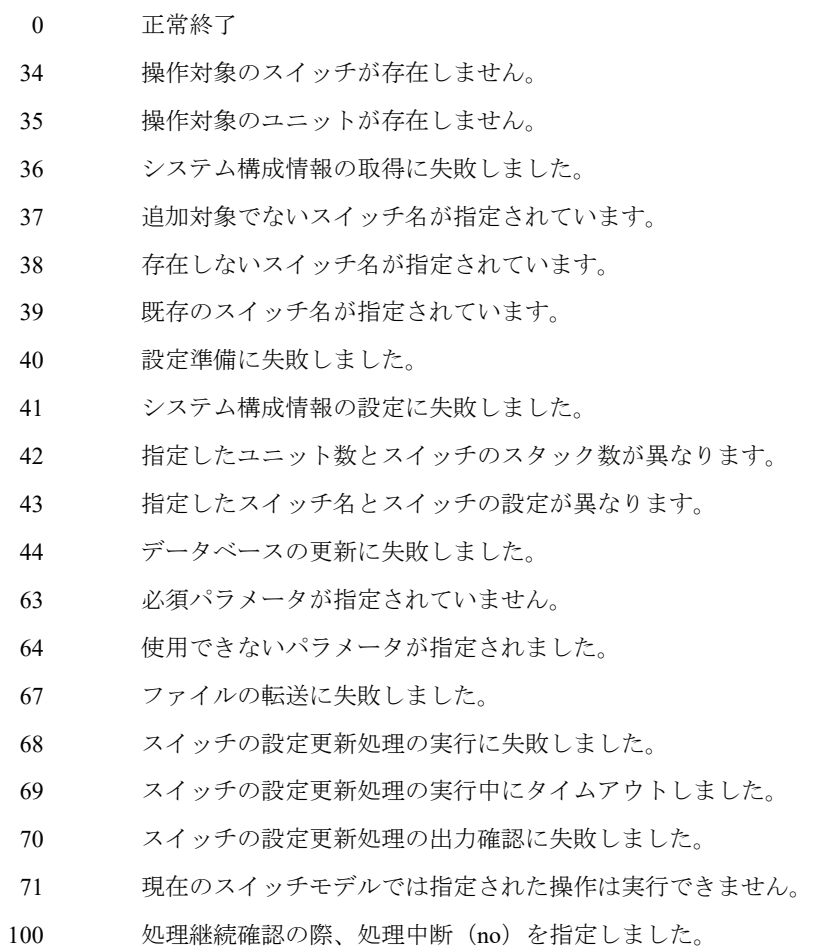

処理に失敗しました。

再実行しても問題が解決しない場合は、テクニカルサポートに連絡してください。

. . . . . . . . . . . . . . . .

# **system**

## 【名前】

system – システムの操作

# 【形式】

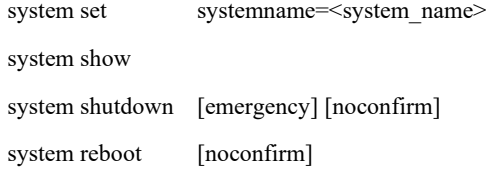

# 【説明】

システムに関する基本設定の実施および表示を行います。

```
system set
```
システムに関するパラメータを設定します。

#### system show

システムに関する基本設定を表示します。

#### system shutdown

システムをシャットダウンします。

#### system reboot

システムをリブートします。

# 【パラメータ】

#### systemname

システム名を指定します。 使用可能文字:半角英数字 最大文字数 :20 文字

### emergency

システムを緊急シャットダウンします。 UPS 連携等で、システムを短時間(5分以内)で停止させる必要がある場合に、本パラ メータを指定してください。

### noconfirm

確認メッセージを表示しません。

# 【例】

```
システム名を設定する。
   # system set systemname=system1
   ExitStatus:0
```
システムに関する基本設定を表示する。

例 1:<system config set capdef=old 設定の場合> # system show Please wait for a while. System Basic Information

---------------------------------------------------------- Status: System Normal SN\_node 2 device(s) Normal(2) HN\_node 2 device(s) Normal(2) LAN\_switch 2 device(s) Normal(2) Capacity: Total\_Capacity 192.0TB System\_Reserved 27.5TB(14.3%) Data 0Bytes(0%) Parity\_Metadata 58.3MB(0.0%) Reclaimable\_Space 0Bytes(0%) Free\_Capacity 164.5TB(85.7%) Configuration\_Reserved 0Bytes(0%) Effective\_Capacity 4.5KB Data\_Reduction\_ratio N/A

Filesystem: Total 4, Export 3, Non-export 1

System: System\_Name HYDRAstor1 System\_Version 5.0.0(HS24-3) System\_Patch

ExitStatus:0

例 2:<system config set capdef=new 設定の場合>

----------------------------------------------------------

# system show Please wait for a while. System Basic Information ----------------------------------------------------------

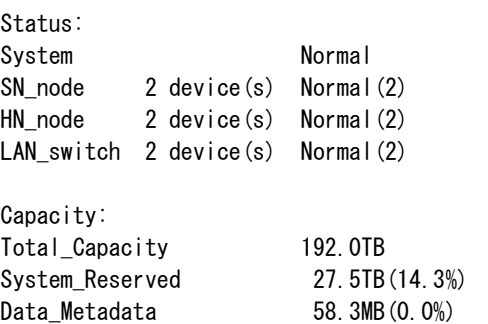

Parity 0Bytes(0%) Reclaimable\_Space 0Bytes(0%) Free\_Capacity 164.5TB(85.7%) Configuration\_Reserved 0Bytes(0%) Effective\_Capacity 4.5KB Data\_Reduction\_ratio 0:1

Filesystem: Total 4, Export 3, Non-export 1

System: System\_Name HYDRAstor1 System\_Version 5.0.0(HS24-3) System\_Patch

----------------------------------------------------------

ExitStatus:0

システムをシャットダウンする。

# system shutdown System shutdown requested. Are you sure? yes/no: yes Prepare to shutdown the system [OK] Stop Accelerator Node (s) services [OK] Stop NFS on HN0101 [OK] Stop CIFS on HN0101 [OK] Stop FS on HN0101 [OK] Stop NFS on HN0102 [OK] Stop CIFS on HN0102 [OK] Stop FS on HN0102 [OK] Stop NFS on HN0103 [OK] Stop CIFS on HN0103 [OK] Stop FS on HN0103 [OK] Stop Storage Node (s) services [OK] Stop Storage service on HN0101 [OK] Stop Storage service on HN0102 [OK] Stop Storage service on HN0103 [OK] Shutdown General Nodes [OK] All the steps of system shutdown have been executed, the node(s) will shutdown within a few seconds. The system will remain unusable before next start.

システムをリブートする。

# system reboot System reboot requested. Are you sure? yes/no: yes Prepare to shutdown the system [OK] Stop services [OK] Stop NFS on HN0101 [OK] Stop CIFS on HN0101 [OK] Stop FS on HN0101 [OK] Stop NFS on HN0102 [OK] Stop CIFS on HN0102 [OK] Stop FS on HN0102 [OK] Stop NFS on HN0103 [OK] Stop CIFS on HN0103 [OK]

```
 Stop Storage service on HN0101 [OK]
 Stop Storage service on HN0102 [OK]
 Stop Storage service on HN0103 [OK]
 Shutdown General Nodes [OK]
```
All the steps of system shutdown have been executed, the node(s) will restart within a few seconds. The system will remain unusable until the restart process is complete.

システムを緊急シャットダウンする。

# system shutdown emergency noconfirm System shutdown emergency requested. ExitSataus:0

# 【出力】

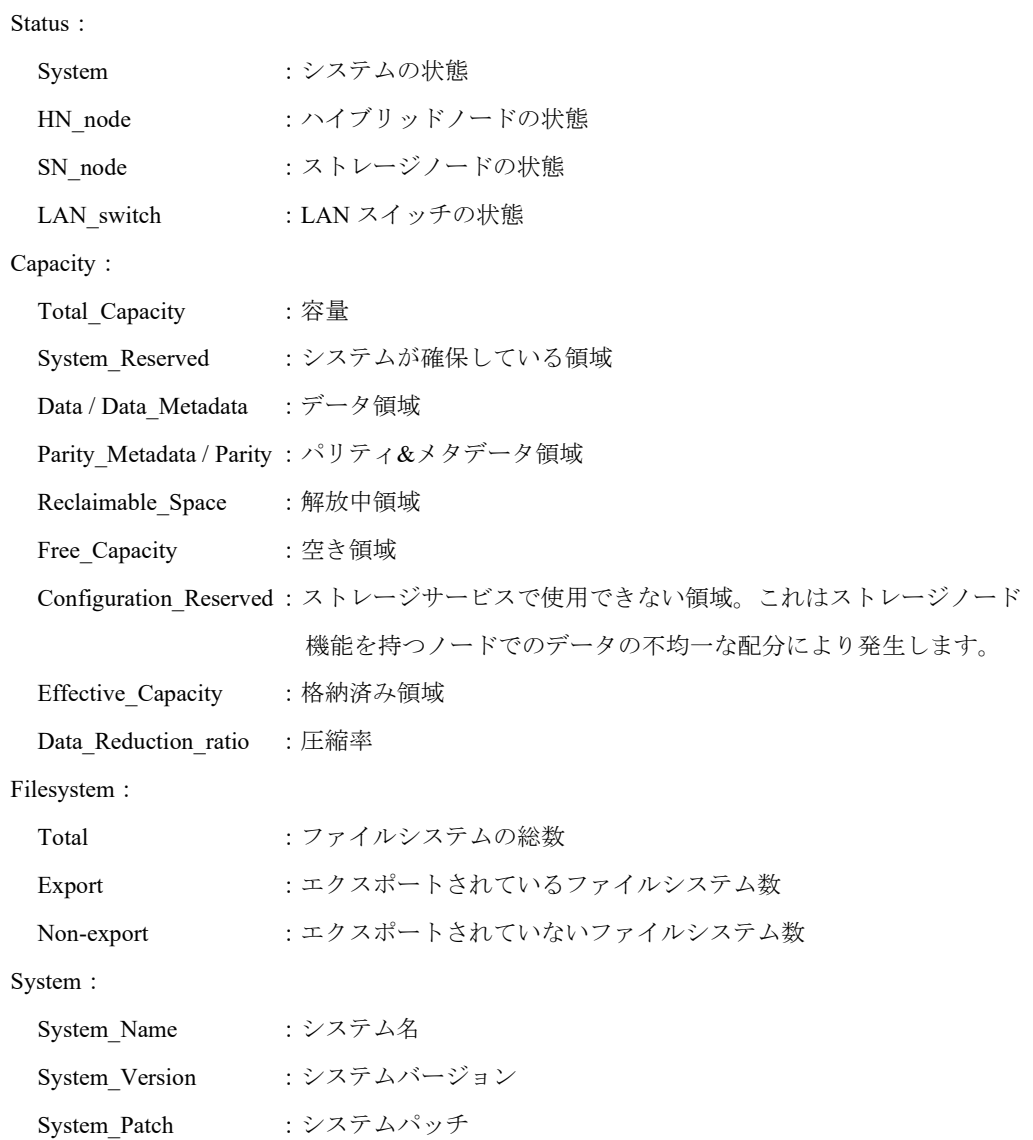

【注意事項】

- シングルノードモデルの場合、「アクセラレータノード機能を持つノード」と「LAN\_switch」 の情報は出力しません。
- このコマンドは CLI 環境用の機能のため、コマンドの実行は CLI 操作ログに記録されません。 シングルノードモデルの場合、system shutdown コマンドおよび system reboot コマンドの出力 は以下のようになります。

```
システムをシャットダウンする。
    # system shutdown
    System shutdown requested.
    Are you sure? yes/no: yes
    Prepare to shutdown the system [OK] 
    Stop services [OK] 
         Stop NFS on SN0101 [OK]
         Stop CIFS on SN0101 [OK]
         Stop FS on SN0101 [OK]
         Stop Storage service on SN0101 [OK]
    All the steps of system shutdown have been executed, the node(s) will shutdown 
    within a few seconds. The system will remain unusable before next start.
    ExitStatus:0
```
システムをリブートする。 # system reboot System reboot requested. Are you sure? yes/no: yes Prepare to shutdown the system [OK] Stop services [OK] Stop NFS on SN0101 [OK] Stop CIFS on SN0101 [OK] Stop FS on SN0101 [OK] Stop Storage service on SN0101 [OK] All the steps of system shutdown have been executed, the node(s) will restart within a few seconds. The system will remain unusable until the restart process is complete. ExitStatus:0

- 緊急シャットダウン機能を利用する場合には、以下の点に注意してください。
	- (1) 緊急シャットダウン処理完了までに、最長 5 分程度を要する可能性があります。
	- (2) 緊急シャットダウン後のシステム起動処理は、30~60 分程度の時間がかかる可能性があ ります(データ量、ファイルシステム数等に依存します)。

# 【終了ステータス】

- 0 正常終了
- 1 入力文字列が長すぎます。
- 2 指定不可能な文字列が入力されました。
- 3 値を指定できないパラメータに値が指定されました。
- 63 処理が中断されました。
- 70 Rolling Update が実行中です。
- 127 処理に失敗しました。

再実行しても問題が解決しない場合は、テクニカルサポートに連絡してください。

# 【関連項目】

system config、system capacity、system status、system passwordpolicy

# **system capacity**

## 【名前】

system capacity – システムの容量情報表示

# 【形式】

system capacity show

## 【説明】

システム容量に関する情報を表示します。

system capacity show

システム容量に関する情報を表示します。

# 【パラメータ】

なし

# 【例】

システム容量に関する情報を表示する。

例 1:<system config set capdef=old 設定の場合>

# system capacity show System Capacity Information

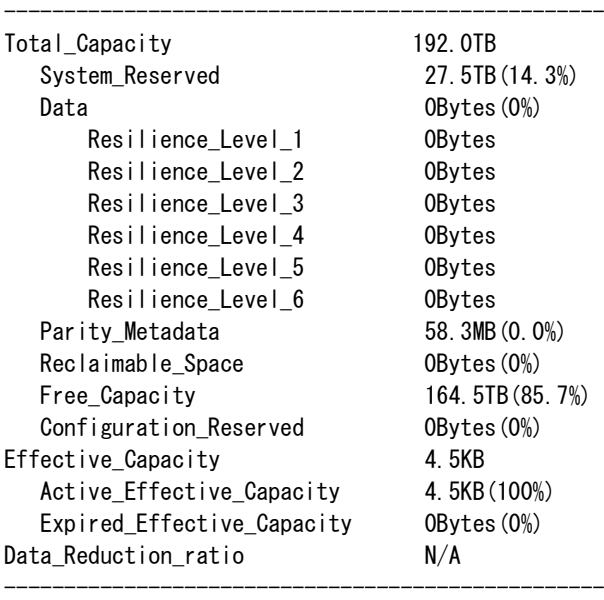

ExitStatus:0

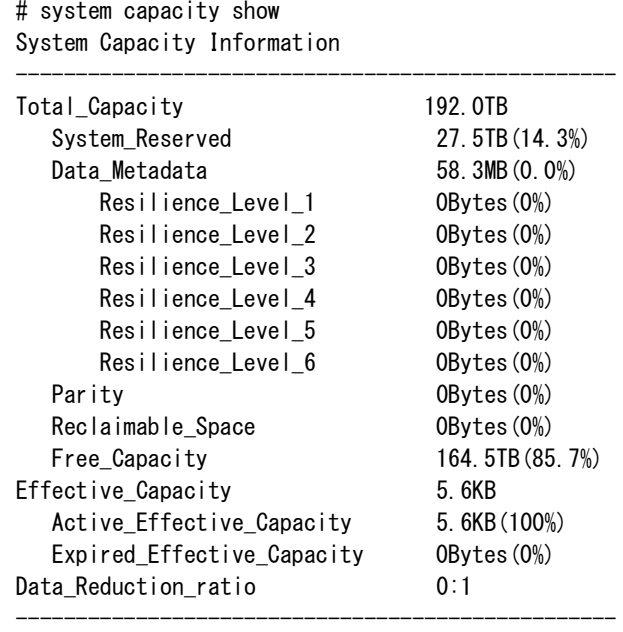

例 2:<system config set capdef=new 設定の場合>

ExitStatus:0

## 【出力】

Total\_Capacity

全ストレージノード機能を持つノードの容量の総和を表示します。

System\_Reserved

システム用に予約されている領域を表示します。

#### Data / Data\_Metadata

バックアップされたデータの格納に使用されている領域を表示します。

#### Resilience\_Level\_1

データ: パリティ=11:1 の領域にバックアップされたデータの格納に使用されている領域 を表示します。

## Resilience\_Level\_2

データ:パリティ=10:2 の領域にバックアップされたデータの格納に使用されている領域 を表示します。

### Resilience Level 3

データ:パリティ=9:3 の領域にバックアップされたデータの格納に使用されている領域を 表示します。

## Resilience\_Level\_4

データ:パリティ=8:4の領域にバックアップされたデータの格納に使用されている領域を 表示します。

Resilience Level 5

データ:パリティ=7:5 の領域にバックアップされたデータの格納に使用されている領域を 表示します。

Resilience Level 6

データ:パリティ=6:6 の領域にバックアップされたデータの格納に使用されている領域を 表示します。

Parity Metadata / Parity

データ領域の増加とともに増加する、冗長量およびストレージサービスの内部データ量を 表示します。

#### Reclaimable\_Space

領域解放の完了時に発生する、解放中の領域の量を表示します。

#### Free Capacity

データのバックアップに使用できる領域の量を表示します。

#### Configuration\_Reserved

ストレージサービスで使用できない領域を表示します。これはストレージノード機能を持 つノードでのデータの不均一な配分により発生します。

#### Effective\_Capacity

ファイルシステム上にバックアップされたデータの総量を表示します。

#### Active Effective Capacity

それぞれのファイルシステム上に存在するすべてのファイルの合計サイズを表示します。

#### Expired\_Effective\_Capacity

それぞれのファイルシステム上で削除されたすべてファイルの合計サイズを表示します。

#### Data Reduction ratio

重複排除およびデータ圧縮による、データの総合的な圧縮率を表示します。

## 【注意事項】

• 表示される情報は、コマンド投入時に収集された情報ではなく、6 分間隔で自動的に収集さ れた情報です。

## 【終了ステータス】

0 正常終了

127 処理に失敗しました。

再実行しても問題が解決しない場合は、テクニカルサポートに連絡してください。

## 【関連項目】

system、system config、system status、system passwordpolicy

................

# **system config**

## 【名前】

system config – システムの設定

## 【形式】

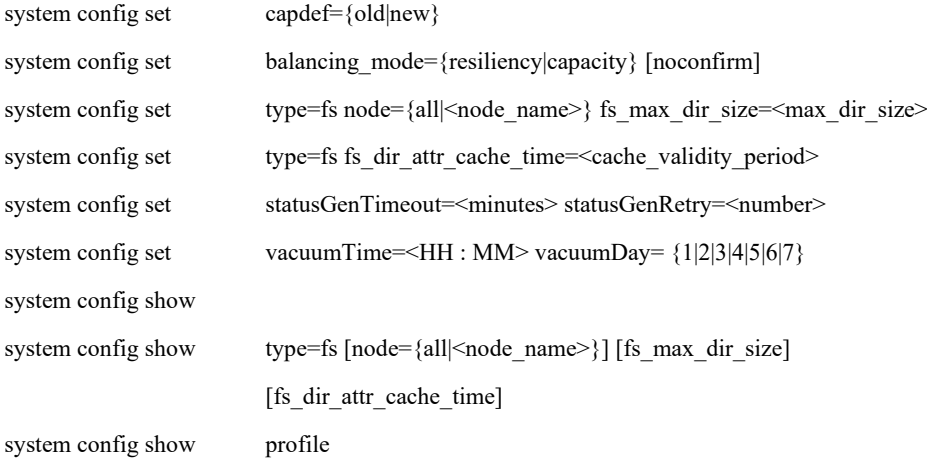

# 【説明】

システムの設定および設定状態の表示を行います。

## system config set

```
システムの設定をします。
```
#### system config show

システムの設定を表示します。

# 【パラメータ】

## profile

プロファイルを指定します。

## capdef

容量定義を指定します。

old :パリティとメタデータの領域の容量を合わせて表示します。(既定値) new:データとメタデータの領域の容量を合わせて表示します。

#### balancing\_mode

ハードウェア混在環境におけるデータ配置モードを指定します。

このパラメータを設定する前にシステムがハードウェア混在環境であることを確認してく ださい。システムがハードウェア混在環境ではない場合、データはノード障害への耐性と 容量効率に基づいて各ノードに最適に分配され、指定されたモードは無視されます。 resiliency :ノード障害への耐性を優先してデータを配置します。(既定値) capacity :容量効率を優先してデータを配置します。

ノード障害への耐性を失う可能性があります。

#### type

設定変更および参照を行うコンポーネントを指定します。

fs :ファイルシステムの設定変更および参照を行います。type=fs パラメータで設定変 更を実行後、設定を有効にするために、変更対象ノードまたはシステムを再起動 してください。

#### node

ノード名を指定します。

- set アクション指定時、以下の構成の場合は、本パラメータは省略可能です。
	- 構成:1 ノード構成、アクセラレータノード機能を持つノードが 1 台のモデル

all を指定した場合、および show アクション指定時に本パラメータを省略した場合は、以 下のノードが処理対象となります。

1 ノード構成 :ストレージノード機能を持つノード 複数ノードモデル :全アクセラレータノード機能を持つノード

#### fs\_max\_dir\_size

1つのディレクトリに格納可能な最大ファイル数を指定します(既定値:400000)。 指定可能な範囲は 200000 から 1300000 までです。 現在設定されている値より小さい値を設定した場合、警告が出力されます。 設定を有効にするために、変更対象ノードまたはシステムを再起動してください。 (【注意事項】1 項参照)

#### fs\_dir\_attr\_cache\_time

協調グリッドファイルシステムのディレクトリ属性キャッシュの有効期間を指定します (単位:秒、既定値:0)。設定値が 0 の場合、キャッシュは無効となり、1 以上の場合、 キャッシュが有効となります。

指定可能な範囲は 0 から 300 までです。

本設定によりディレクトリ属性キャッシュを有効にした場合、協調グリッドファイルシス テムにおけるファイルのオープン性能やディレクトリの一覧表示性能を向上させることが できます(推奨値:1)。

設定をシステムに反映するために、システムを再起動してください。なお、キャッシュ有 効後に有効期間を変更する(1 以上を設定する)場合、システムの再起動は不要です。 協調グリッドファイルシステムの詳細については、「協調アクセスグリッドユーザーズガイド」 を参照してください。

(【注意事項】3 項参照)

#### statusGenTimeout

タイムアウト値を指定します(単位:分)。CLI コマンドには、状況に応じて処理が停止す るものがあります(高負荷による Java の停止)。本コマンドはこのような CLI コマンドに 対してタイムアウト値を指定します(既定値:3分)。

#### statusGenRetry

リトライの回数を指定します。CLI コマンドには、状況に応じて処理が停止するものがあ ります(高負荷による Java の停止)本コマンドはこのような CLI コマンドに対してリトラ イ回数を指定します(既定値:1 回)。タイムアウトおよびリトライが指定できる CLI コマ ンドは system show、system status show、node status show、disk status show、switch show お よび storageservice config です。

#### vacuumTime

データベースを定期的にバキュームする時間を指定します。指定形式は HH:MM(既定 値:03:01)。本コマンドは、定期的なバキュームを行う時間を変更します。

#### vacuumDay

データベースを定期的にバキュームする曜日を指定します。1~7 の範囲で指定し、1 =月曜、2=火曜…7=日曜です(既定値:3)。本コマンドは定期的なバキュームを行う曜日 を変更します。

## 【例】

容量定義を設定する。

# system config set capdef=new ExitStatus:0

1 つのディレクトリに格納可能な最大ファイル数を設定する。

# system config set type=fs node=HN0101 fs max dir size=1300000 Restart the target nodes or system to enable the configured value. ExitStatus:0

```
協調グリッドファイルシステムのディレクトリ属性キャッシュの有効期間を 1 秒に設定する。
   # system config set type=fs fs_dir_attr_cache_time=1
   Restart the target nodes or system to enable the configured value.
   ExitStatus:0
データ配置モードを設定する。
   # system config set balancing_mode=capacity
   After the balancing mode of the system becomes capacity, it might not be possible 
   to return the mode back to resiliency. 
   Are you sure? yes/no: yes
   ExitStatus:0
statusGenTimeout および statusGenRetry を設定する。
   # system config set statusGenTimeout=2 statusGenRetry=3
   ExitStatus:0
vacuumTime および vacuumDay を設定する。
   # system config set vacuumTime=10:20 vacuumDay=1
   ExitStatus:0
システム設定を表示する。
   # system config show
   Sytem configuration
    --------------------------------------------------
   CapacityDefinition new
   BalancingMode resiliency
   statusGenTimeout timeout
```
ExitStatus:0

ファイルシステムの設定を表示する。

# system config show type=fs node=HN0101 Filesystem Configuration

statusGenRetry retry\_count vacuumTime 10:20 vacuumDay 1

--------------------------------------------------

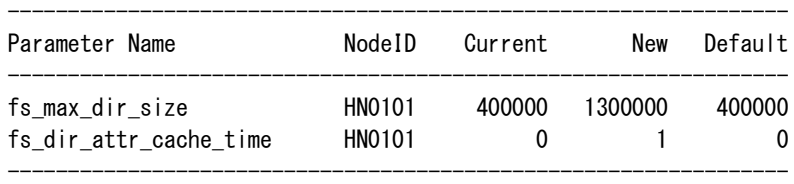

ExitStatus:0

プロファイル名を表示する。

# system config show profile Profile: General ExitStatus:0

## 【出力】

CapacityDefinition:

システムの容量定義

## BalancingMode:

システムのデータ配置モード

## Parameter Name:

設定パラメータ名

#### NodeID:

ノード名

## Current:

現在システムに反映されている設定値

#### New:

ノード再起動後に反映される設定値

## Default:

設定パラメータの既定値

#### Profile:

プロファイル名

## statusGenTimeout:

タイムアウト値を分で表示

#### statusGenRetry:

リトライ回数を表示

#### vacuumTime:

データベースをバキュームする時間を表示

#### vacuumDay:

データベースをバキュームする曜日を表示

### 【注意事項】

- 1. 1 つのディレクトリに格納しているファイル数が多い場合、ファイル一覧の作成には時間 がかかります。ファイル一覧の作成が必要な場合は、fs\_max\_dir\_size パラメータの設定を 変更するのではなく、ディレクトリを分けるなどの方法を推奨します。 特に、CIFS でエクスポートしたファイルシステムを利用する場合は、fs\_max\_dir\_size にデ フォルト値(400000)より大きい値を設定しないことを推奨します。ファイル一覧の作成に 掛かる時間が大幅に長くなる可能性があります。
- 2. balancing\_mode パラメータを設定する前にシステムがハードウェア混在環境にあることを 確認してください。capacity モードで十分な空き容量がない場合、resiliency モードの設定 が容量不足のために失敗することがあります。

3. ディレクトリ属性キャッシュが有効な間は、パーミッションやサイズなどのディレクトリ の属性は古い情報が取得されることがあります。

# 【終了ステータス】

- 0 正常終了
- 61 ハードウェア混在環境でないため、データ配置モードの設定は行えません。
- 62 データ配置モードの冗長モードへの設定変更に失敗しました。冗長モードへ変更す るための空き容量がありません。
- 66 ファイルシステムの設定変更に失敗しました。対象ノードの状態が正常であること を確認し、再実行してください。
- 67 ファイルシステムの設定取得に失敗しました。対象ノードの状態が正常であること を確認し、再実行してください。
- 69 プロファイルの設定に失敗しました。
- 111 予期しないエラーのため、指定された処理は現在実行できません。テクニカルサ ポートに連絡してください。
- 127 処理に失敗しました。 再実行しても問題が解決しない場合は、テクニカルサポートに連絡してください。

# 【関連項目】

node capacity、system、system capacity、system status、system passwordpolicy、node

# **system status**

## 【名前】

system status – システムの状態表示

# 【形式】

system status show

## 【説明】

システムの状態を表示します。

### system status show

システムの状態を表示します。

# 【パラメータ】

なし

# 【例】

システムの状態を表示する。

# system status show Please wait for a while. System Status Information -------------------------------------------------------------

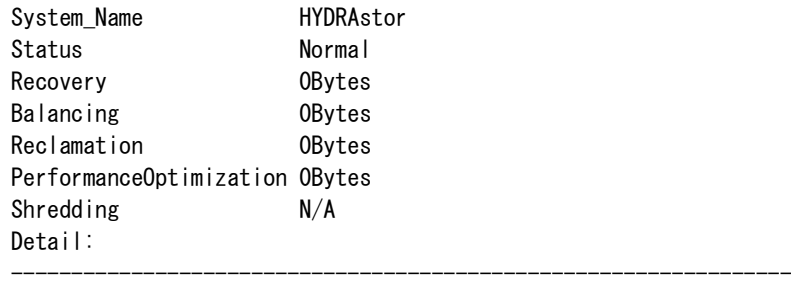

ExitStatus:0

## 【出力】

System\_Name

システム名を表示します。

## Status

システム状態を表示します。

#### Recovery

リカバリが必要なデータの残量を表示します。

- リカバリとは、ノード障害によって失われたデータを、他のノード上(または復旧した
- ノード上)に再構築する処理を意味します。

#### Balancing

バランシングデータの残量を表示します。

バランシングデータとは、ストレージノード機能を持つノードの切り離しが完了時に、自 動的に別ノードまたはディスクに転送されるデータのことです。

#### Reclamation

領域解放データの量を表示します。

領域解放が完了すると、ストレージノード機能を持つノードから余分なデータが削除され 領域が回復します。

### PerformanceOptimization

性能を向上させるために処理するデータの量を表示します。

ストレージノード機能を持つノードは、性能を向上させるために、データの最適化を自動 で行います。

#### Shredding

シュレッディングデータの残量を表示します。

シュレッディングとは、より安全なデータ削除を行う場合に、領域解放されたデータに対 して行う追加の処理(削除した領域に対して 0 書き込み)です。

### Detail

システム状態の詳細を表示します。

## 【終了ステータス】

0 正常終了

127 処理に失敗しました。 再実行しても問題が解決しない場合は、テクニカルサポートに連絡してください。

## 【関連項目】

system、system capacity、system config、system passwordpolicy

# **system passwordpolicy**

#### 【名前】

system passwordpolicy – パスワード規則の設定、変更、設定内容の表示。システム管理者のみ設 定可能。

## 【形式】

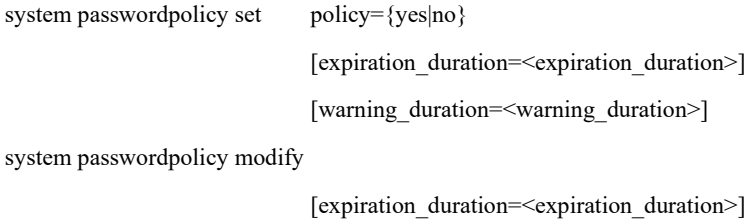

[warning\_duration=<warning\_duration>]

system passwordpolicy show

## 【説明】

system passwordpolicy

```
system passwordpolicy コマンドは、パスワード規則の設定、変更、表示をするために利用します。
```
system passwordpolicy set

パスワード規則を設定または解除します。

system passwordpolicy modify

システム管理者によって設定されたパスワード規則の有効期限と警告期間を変更します。

system passwordpolicy show

システムに設定されているパスワード規則を表示します。

### 【注意事項】

パスワード規則が設定または変更された場合、すべてのユーザは次回のログインでパスワード を変更しなければなりません。

# 【パラメータ】

policy={yes|no}:

パスワード規則を設定します。デフォルトは no です。システム管理者のみがこのパラメー タを設定できます。

expiration\_duration=<expiration\_duration>:

パスワードが切れるまでの日数を指定します。デフォルトは 90 日です。最大指定可能日数 は 99998 日です。 注:パスワードが切れた場合、ユーザは次回のログイン時にパスワードを変更してくださ い。

warning\_duration=<warning\_duration>:

パスワードが切れる何日前からパスワード変更を促す警告メッセージを表示するかを設定 します。デフォルトは 15 日です。

warning\_duration の値は expiration\_duration よりも小さな値でなければなりません。

システム管理者が初回に warning duration または expiration duration を指定しない場合は、

デフォルト値が使用されます。それ以外の場合は、前回の値が使用されます。

# 【例】

パスワード規則が設定されているか否かを確認する。

# system passwordpolicy show

Password rules does not exist.

ExitStatus:0

パスワード規則を設定する。

# system passwordpolicy set policy=yes expiration\_duration=20 warning\_duration=10 ExitStatus:0

パスワード規則を変更する。

# system passwordpolicy modify expiration\_duration=200 warning\_duration=10 ExitStatus:0

設定されているパスワード規則を表示する。

# system passwordpolicy show

----------------------------------------------------------

Password rules of the system are:

----------------------------------------------------------

User name and password cannot be same.

Password must contain minimum 8 characters.

Previously used 5 passwords can not be used in the new password.

Password must contain at least 1 lower case letter(s).

Password must contain at least 1 upper case letter(s).

Password must contain at least 1 digit(s).

Password must contain at least 1 special character(s).

Password will expire after 200 day(s).

----------------------------------------------------------

Warning message will be displayed before 10 day(s) of expiration time.

ExitStatus:0

パスワード規則が設定されていない場合の passwordpolicy show コマンドの出力です。

# system passwordpolicy show

Password rules does not exist.

ExitStatus:0

# 【出力】

なし

- 【終了ステータス】 0 正常終了 71 warning\_duration の数値は expiration\_duration よりも小さな値でなければなりませ  $\lambda$ 72 warning duration または expiration duration は policy=yes の場合のみ選択可能です。 73 warning\_duration または expiration\_duration のうち、少なくとも 1 つを指定してくだ さい。 74 パスワード規則が設定されていません。 75 パラメータには数値を指定してください。 76 規則パラメータに指定された数値は無効です。 77 設定ファイルを更新中のため、パスワード規則の設定や変更はできません。 78 規則パラメータは1個の値しか受け付けません。 80 必須のパラメータが指定されていません。 81 指定されたパラメータは認められていません。 82 規則パラメータは1個の値しか受け付けません。 83 expiration\_duration の数値は warning\_duration よりも大きな値でなければなりませ  $\lambda$ 84 設定ファイルを更新中のため、パスワード規則の設定や変更はできません。
	- 127 処理に失敗しました。 再実行しても問題が解決しない場合は、テクニカルサポートに連絡してください。

# 【関連項目】

system、system capacity、system config、system status

# **systemreport**

## 【名前】

systemreport – システムレポートに関する設定および操作

# 【形式】

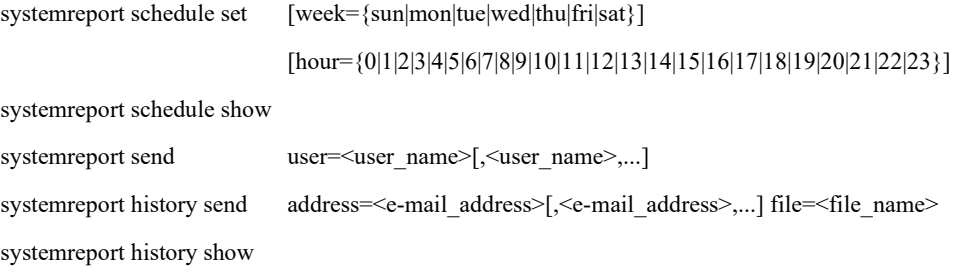

## 【説明】

システムレポートに関する設定および操作を行います。

systemreport schedule set

システムレポートの自動収集日時を設定します。

#### systemreport schedule show

システムレポートの自動収集日時を表示します。

systemreport send

システムレポートを収集して、指定されたユーザに送付します。

systemreport history send

指定されたシステムレポートを指定されたメールアドレスに送付します。

systemreport history show

収集されたシステムレポートの一覧を表示します。

# 【パラメータ】

week={sun|mon|tue|wed|thu|fri|sat}

システムレポートを自動収集する曜日を設定します。既定値は sun です。

hour={0|1|2|3|4|5|6|7|8|9|10|11|12|13|14|15|16|17|18|19|20|21|22|23}

システムレポートを自動収集する時刻を設定します。

24 時間制で 0~23 を指定します。既定値は 0 です。

user

システムレポートの送付先ユーザを指定します。mailreport コマンドにて登録したユーザを 指定します。複数のユーザを指定する場合は、カンマで区切ります。 使用可能文字: 半角英数字とアンダーバー $(\_$ )、カンマ $(\, ,\,)$ 

#### address

システムレポートの送付先メールアドレスを指定します。 複数のメールアドレスを指定する場合は、カンマで区切ります。 使用可能文字:半角英数字と記号(【注意事項】1 項参照) 最大文字数 :2000 文字

## file

過去に収集したシステムレポートのファイルを指定します。 使用可能文字:半角英数字と記号(【注意事項】1 項参照)

## 【例】

システムレポートの自動収集日時を設定する。

# systemreport schedule set week=mon hour=12 ExitStatus:0

システムレポートの自動収集日時を表示する。

# systemreport schedule show System Report Gathering Schedule

Saturday, 00:00

ExitStatus:0

収集されたシステムレポートの一覧を表示する。

# systemreport history show Systemreport Report History

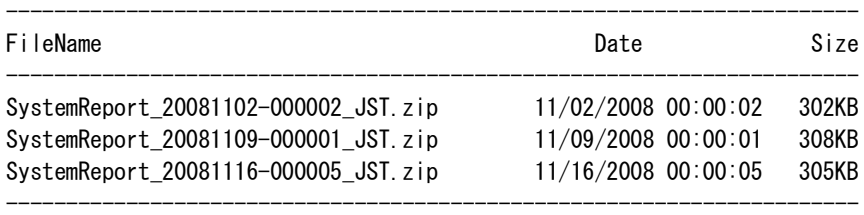

-----------------------------------------------------------------------

-----------------------------------------------------------------------

ExitStatus:0

システムレポートの送付先メールアドレスを指定する。

# systemreport history send address=user1@domain file=SystemReport\_20081102-000002\_JST.zip ExitStatus:0

## 【出力】

systemreport history show

FileName

システムレポートファイル名を表示します。

Date

システムレポート収集日時を表示します。

Size

システムレポートサイズを表示します。

## 【注意事項】

• パラメータ address に指定するメールアドレスは、以下の書式に従っている必要がありま す。

メールアドレス:<ローカル部>@<ドメイン部>

<ローカル部>

使用可能文字:半角英数字と以下の記号

エクスクラメーションマーク(!)、シャープ(#)、ドルマーク(\$)、 パーセント( % )、シングルクォート( ' )、アスタリスク( \* )、 プラス( + )、ハイフン( - )、スラッシュ( / )、イコール( = )、 クエスチョンマーク(?)、ハット(^)、アンダーバー()、 バッククォート(`)、始め波括弧({)、縦線(|)、終わり波括弧(})、 チルダ( ~ )、ドット( . )

最大文字数 :64 文字

 制約事項 :ドット( . )は先頭および末尾では入力不可 ドット( . )は連続入力不可

quoted-string は未サポート

<ドメイン部>

使用可能文字:半角英数字とアンダーバー()、ハイフン(-)

- 最大文字数 :255 文字
- 制約事項 :ドット( . )は先頭および末尾では入力不可 ドット( . )は連続入力不可

# 【終了ステータス】

- 正常終了
- 存在しないユーザが指定されました。
- システムレポートの取得・送信に失敗しました。
- 34 必要な選択パラメータが1つも指定されませんでした。
- 存在しないシステムレポートが指定されました。
- システムレポート(履歴)の送信に失敗しました。
- システムレポート履歴の一覧取得に失敗しました。
- 内部ファイルの操作に失敗しました。
- 指定されたアクションでは指定不可のパラメータが指定されました。
- 処理に失敗しました。

再実行しても問題が解決しない場合は、テクニカルサポートに連絡してください。

# **systemtime**

## 【名前】

systemtime – 時刻の設定または表示

# 【形式】

systemtime show [node={all|<node\_name>}] systemtime set time="<MM/DD/YYYY hh:mm:ss>"

# 【説明】

systemtime show

現在の時刻を表示します。

systemtime set

システムの時刻を変更します。

時刻を反映するためにシステムの再起動が必要です。

# 【パラメータ】

node={all|<node\_name>} 表示対象となるノードを指定します。 all : 処理対象となるノードは以下の通りです。 シングルノードモデル:ストレージノード それ以外の構成 :全ノード node\_name: 処理対象となるノード名を指定します。 指定可能なノードは、以下の通りです。 シングルノードモデル:ストレージノード それ以外の構成 : 全ノード

本パラメータを省略した場合は、自ノードの時刻を表示します。

## time="<MM/DD/YYYY hh:mm:ss>"

変更する時刻を指定します。

指定形式:"MM/DD/YYYY hh:mm:ss"

(MM:月、DD:日、YYYY:年、hh:時、mm:分、ss:秒)

変更値はダブルクォート( "")で囲み、日付と時刻の間に空白文字を入れてください。

## 【例】

```
自ノード(HN0101)の現在の時刻を表示する。
```
# systemtime show HN0101 09/08/2012 12:34:56 GMT ExitStatus:0

SN0101 の現在の時刻を表示する。

# systemtime show node=SN0101 SN0101 09/08/2012 12:34:56 GMT ExitStatus:0

```
全構成ノードの現在の時刻を表示する。
    # systemtime show node=all
    HN0101 09/08/2012 12:34:56 GMT
    HN0102 09/08/2012 12:34:56 GMT
    SN0101 09/08/2012 12:34:56 GMT
    SN0102 09/08/2012 12:34:56 GMT
    SN0103 09/08/2012 12:34:56 GMT
    SN0104 09/08/2012 12:34:56 GMT
    ExitStatus:0
```
システムの時刻を設定する。

```
# systemtime set time="09/08/2012 13:23:45"
#####################################################################
# WARNING: SYSTEM RESTART is required to reflect the setting! #
#####################################################################
```
The system time will be changed after the system has restarted. Are you sure? yes/no: yes ExitStatus:0

# 【出力】

systemtime show

node\_name MM/DD/YYYY hh:mm:ss timezone

ノード名、月/日/年、時:分:秒、タイムゾーンの順に時刻を表示します。

## 【注意事項】

- システムに WORM 対応ファイルシステムが存在する場合、システムの時刻を 1 週間以上変 更することができません。そのため、WORM 対応ファイルシステムを作成する前にシステ ムの時刻を設定してください。
- NTP サーバが指定されている場合は、システムタイムには指定された NTP サーバの時刻が 設定されます。
### 【終了ステータス】

- 0 正常終了
- 1 不正なシステムの時刻が指定されました。 指定したシステムの時刻を変更してください。
- 2 ノードへの接続ができません。 ノードが起動しているか、またはシステムとノードとのネットワーク接続を確認し てください。
- 3 構成ノードの情報が取得できません。

ノード名を指定し、再実行してください。

4 システムの時刻の設定に失敗しました。

システムの状態を確認してください。

システムの状態が正常な場合は、再実行してください。

 5 システムの時刻をハードウェアクロックへの反映に失敗しました。 システムの状態を確認してください。

システムの状態が正常な場合は、再実行してください。

 6 WORM 対応ファイルシステムが存在するため、1 週間以上の時刻変更はできませ  $h_{\circ}$ 

> 1 週間以上の時刻変更が必要な場合は、システムに WORM 対応ファイルシステム がない状態で、システムの時刻を設定してください。

# <span id="page-397-0"></span>**timezone**

#### 【名前】

timezone – タイムゾーンの設定または表示

### 【形式】

timezone set tz=<time\_zone>

timezone show

timezone show help

### 【説明】

タイムゾーンの設定および表示を行います。

#### timezone set

タイムゾーンを設定します。

#### timezone show

タイムゾーンに関する設定を表示します。

timezone show help

タイムゾーンに指定可能なエリア名および都市名を表示します。

### 【パラメータ】

#### tz

タイムゾーンを番号で指定します。 タイムゾーンに指定可能な番号は、timezone show help コマンドで確認できます。

# 【例】

タイムゾーンを設定する。 # timezone set tz=63 ExitStatus:0

タイムゾーンに関する設定を表示する。

# timezone show Timezone Information

Time\_Zone (GMT+09:00) Osaka, Sapporo, Tokyo Date\_now 09/20/2012 12:44

----------------------------------------------------------

----------------------------------------------------------

ExitStatus:0

# 【出力】

Time\_Zone

タイムゾーンを表示します。

Date\_now

現在の時刻を表示します。

### 【注意事項】

• タイムゾーンを変更した場合は、システムを再起動してください。

### 【終了ステータス】

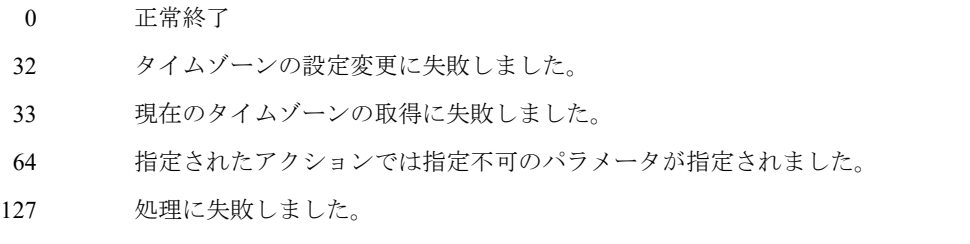

再実行しても問題が解決しない場合は、テクニカルサポートに連絡してください。

# <span id="page-399-0"></span>**user**

# ...................

# 【名前】

user - ユーザアカウントの管理

# 【形式】

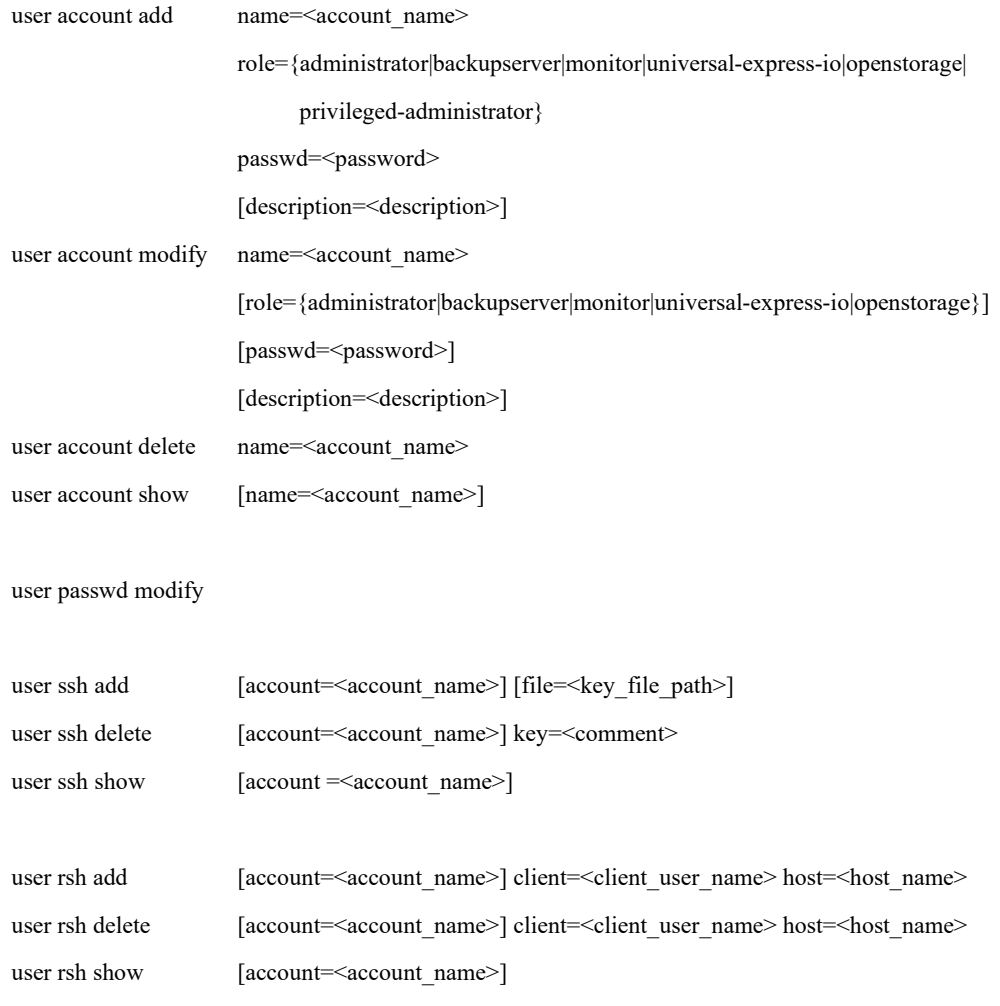

user login show

# 【説明】

user account add

ユーザアカウントを作成します。

privileged-administrator ロールのユーザアカウントは、初期パスワードを再設定することに より権限が有効となります。

user account modify

ユーザアカウントのロール、パスワード、または説明を変更します。

user account delete

ユーザアカウントを削除します。

ログイン中のユーザアカウントは削除できません。

#### user account show

ユーザアカウントの一覧を表示します。

name パラメータを指定した場合、指定したユーザアカウントの詳細情報を表示します。

user passwd modify

ログインまたはリモート実行しているユーザアカウントのパスワードを変更します。

user ssh add

SSH で接続するクライアントユーザの公開鍵を登録します。

公開鍵を登録していないクライアントユーザの SSH 接続の認証はパスワード方式ですが、

公開鍵を登録すると、公開鍵方式による認証が行われるようになります。

リモート実行で公開鍵を登録する場合、公開鍵情報は標準入力から登録します。リモート 実行で標準入力が利用できない場合は、FTP で公開鍵ファイルをアップロードし、file パラ メータにアップロードした公開鍵ファイル名を指定します。

クライアントユーザの公開鍵を変更する場合、user ssh delete コマンドでいったん削除して から再登録してください。

公開鍵のコメントが同じものを複数登録することはできません。

#### user ssh delete

SSH で接続するクライアントユーザの公開鍵を削除します。

公開鍵を削除すると、そのクライアントユーザからの SSH 接続の認証はパスワード方式で 行われるようになります。

登録されていない SSH 接続クライアントを削除しようとした場合、正常終了します。

#### user ssh show

SSH で接続するクライアントユーザの公開鍵のコメント部分を一覧表示します。

administrator ロールのユーザアカウントが account パラメータを省略してこのコマンド実行

すると、全ユーザアカウントの SSH 接続クライアントの一覧を表示します。

#### user rsh add

RSH(Remote Shell)で接続するクライアントユーザを登録します。すでに登録されている RSH 接続クライアントユーザを登録しようとした場合、正常終了します。

#### user rsh delete

RSH で接続するクライアントユーザを削除します。登録されていない RSH 接続クライア ントユーザを削除しようとした場合、正常終了します。

user rsh show

RSH で接続するクライアントユーザの一覧を表示します。

user login show

システムにログインしているユーザアカウントの一覧を表示します。

### 【パラメータ】

name=<account\_name>

ユーザアカウント名を指定します。 使用可能文字:半角英数字、アンダーバー(\_)、ドット(.)、ハイフン(-) (先頭文字にドット( . )とハイフン( - )は指定不可) 最大文字数 : 31 文字 (RSH でリモート接続する場合は 14 文字以内)

role={administrator|backupserver|monitor|universal-express-io|openstorage|privileged-administrator}

ロールを指定します。

指定可能なロールは、administrator、backupserver、monitor、universal-express-io、

openstorage のいずれかです。

privileged-administrator ロールは user account add コマンドでのみ指定可能です。

#### passwd=<password>

パスワードを平文で<password>に指定します。6 文字以上のパスワードを推奨します。 パスワード規則が設定されていた場合、新しいパスワードはパスワード規則に則って設定 されなければなりません。

#### description=<description>

ユーザアカウントの説明を<description>に指定します。 user account modify コマンドで説明を削除する場合は、description= または description=" "の ように指定してください。 日本語を指定する場合、クライアント側のデータの送受信の文字コードを UTF-8 に設定し てください。 使用可能文字:半角文字、全角文字、およびダブルクォート( " " )以外の記号 最大文字数 :60 文字(60 バイト分)

#### account=<account\_name>

リモート接続対象になるユーザアカウント名を<account\_name>に指定します。 user ssh add/delete または user rsh add/delete コマンドを administrator ロールのユーザアカウ ントで実行する場合は、account パラメータを必ず指定してください。backupserver、 monitor、universal-express-io、openstorage ロールのユーザアカウントで実行する場合は、 account パラメータは指定できません。

file=<key\_file\_path>

FTP を用いてアップロードした公開鍵ファイル名を指定します。

key=<comment>

user ssh show コマンドで表示される公開鍵のコメント部分を指定します。

client=<client\_user\_name>

RSH 接続元のユーザ名を<client\_user\_name>に指定します。

host=<host\_name>

RSH 接続元のホスト名または IP アドレスを<host\_name>に指定します。 使用可能文字:半角英数字、ハイフン( - )、ドット( . ) (先頭文字にドット( . )は指定不可)

最大文字数 :255 文字

# 【例】

monitor ロールの checker アカウントを作成する。

# user account add name=checker role=monitor passwd=abc@123 description="account for monitoring" Changing password for user checker. passwd: all authentication tokens updated successfully. ExitStatus:0

administrator ロールのアカウントでユーザアカウントの一覧を表示する。

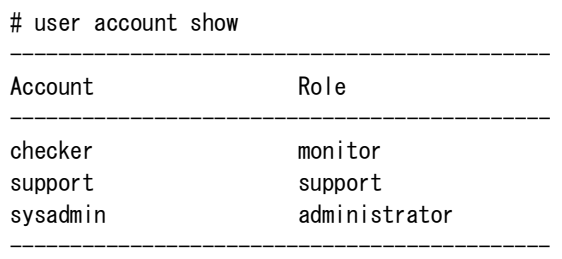

ExitStatus:0

administrator ロールのアカウントでユーザアカウントの詳細を表示する。

# user account show name=checker

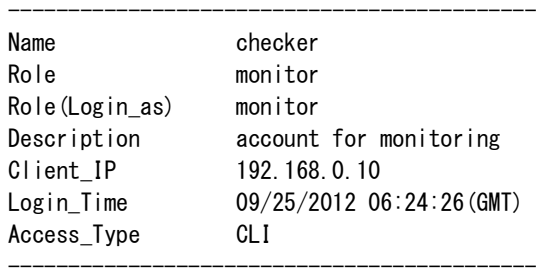

ExitStatus:0

パスワード規則が設定されていない場合で、自分 (checker アカウント)のパスワードを変更す

#### る。

```
$ user passwd modify
(current) UNIX password: ********
New password: ********
Retype new password: ********
Changing password for user checker.
Changing password for checker
passwd: all authentication tokens updated successfully.
ExitStatus:0
```
パスワード規則が設定されている場合で、自分 (checker アカウント)のパスワードを変更す

#### る。

\$ user passwd modify

---------------------------------------------------------- Please change the password according to password rules.

---------------------------------------------------------- User name and password cannot be same. Password must contain minimum 8 characters. Previously used 5 passwords can not be used in the new password. Password must contain at least 1 lower case letter(s). Password must contain at least 1 upper case letter(s). Password must contain at least 1 digit(s). Password must contain at least 1 special character(s).

```
----------------------------------------------------------
(current) UNIX password: ********
New password: ********
Retype new password: ********
Changing password for user checker.
Changing password for checker
passwd: all authentication tokens updated successfully.
ExitStatus:0
```
- 自分 (checker アカウント)の SSH 接続クライアントユーザを登録する。 % ssh checker@storagehost user ssh add  $\langle \gamma \rangle$ .ssh/id\_rsa.pub checker@storagehost's password: \*\*\*\*\*\*\*\* ExitStatus:0
- 自分 (checker アカウント)の SSH 接続クライアントユーザの一覧を表示する。

% ssh checker@storagehost user ssh show account=checker ACCOUNT:checker

Key

----------------------------------- bob@backupserver bob@mainserver ------------------------------------

------------------------------------

ExitStatus:0

administrator ロールのアカウントで checker アカウントの RSH 接続クライアントユーザを登録す

る。

# user rsh add account=checker client=bob host=backupserver ExitStatus:0

adoministrator ロールのアカウントで checker アカウントの RSH 接続クライアントユーザの一覧

を表示する。

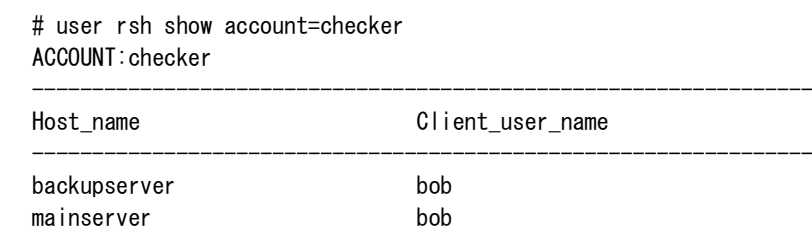

-----------------------------------------------------------------

ExitStatus:0

ログインしているユーザアカウントの一覧を表示する。

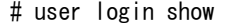

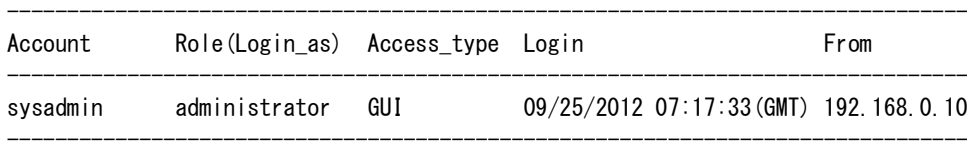

ExitStatus:0

### 【出力】

user account show

#### Account

ユーザアカウント名を表示します。

#### Role

ロール名を表示します。

user account show name=<account\_name>

#### Name

ユーザアカウント名を表示します。

#### Role

ロール名を表示します。

#### Role(Login as)

ログイン時のロール名を表示します。

ログインしていない場合は、「--」を表示します。

#### Description

ユーザアカウントの説明を表示します。

#### Client\_IP

接続元の IP アドレスを表示します。

ログインしていない場合は、「--」を表示します。

#### Login\_Time

ログイン時の時刻を「月/日/年 時:分:秒(タイムゾーン)」の形式で表示します。 ログインしていない場合は、「--」を表示します。

#### AccessType

使用形態を表示します。GUI を使用している場合は「GUI」、CLI を使用している場合は 「CLI」のように表示します。 ログインしていない場合は、「--」を表示します。

user ssh show

# ACCOUNT

ユーザアカウント名を表示します。

#### Key

SSH 接続クライアントユーザの公開鍵のコメント部分を表示します。

user rsh show

### ACCOUNT

ユーザアカウント名を表示します。

#### Host name

RSH 接続元のホスト名、または IP アドレスを表示します。

#### Client user name

RSH 接続元のクライアントユーザ名を表示します。

#### user login show

#### Account

ユーザアカウント名を表示します。

#### Role(Login\_as)

ログイン時のロール名を表示します。

#### Access type

使用形態を表示します。GUI を使用している場合は「GUI」、CLI を使用している場合は 「CLI」と表示します。

#### Login

ログイン時の時刻を「月/日/年 時:分:秒(タイムゾーン)」の形式で表示します。

#### From

接続元の IP アドレスを表示します。

### 【注意事項】

- リモート実行でアカウントのパスワードを標準入力から直接設定または変更した場合、入 力したパスワードがそのままクライアント端末上に表示されます。
- user account add コマンドでパスワードの設定が行えなかった場合は、user account modify コ マンドでパスワードを設定するか、user account delete コマンドで作成したユーザアカウント を削除してから再度ユーザアカウントを作成してください。

#### 【終了ステータス】

0 正常終了

- 1 組み込みユーザアカウントのロールは変更できません。
- 2 存在しないロールを指定しています。
- 3 ロールの変更ができません。
- 4 パスワードの変更ができません。
- 5 存在しないユーザアカウントを指定しています。
- 6 ユーザアカウントの作成、SSH/RSH 接続クライアントユーザの登録ができませ ん。再試行してください。問題が解決しない場合はテクニカルサポートに連絡して ください。
- 7 ユーザアカウントの削除、SSH/RSH 接続クライアントユーザの削除ができませ ん。再試行してください。問題が解決しない場合はテクニカルサポートに連絡して ください。
- 8 RSH 接続クライアントユーザの一覧を表示できません。
- 9 すでに存在するユーザアカウントを指定しています。
- 10 組み込みユーザアカウントの削除はできません。
- 11 不正な IP アドレスを指定しています。
- 12 存在しない公開鍵ファイルを指定しています。
- 13 SSH 接続クライアントユーザの一覧を表示できません。
- 14 不正な公開鍵ファイルを指定しています。
- 15 すでに登録されている SSH 接続クライアントユーザを登録しようとしています。
- 17 システムで使用しているユーザアカウントを指定しています。
- 18 backupserver、universal-express-io または openstorage ロールで存在するユーザアカウ ントを指定しています。
- 19 ユーザアカウントを追加できないロールを指定しています。
- 20 指定したロールへの変更はできません。
- 21 指定したロールのユーザアカウントの説明は変更できません。
- 22 指定したユーザアカウントのパスワードは変更できません。
- 23 指定したユーザアカウントは、SSH または RSH 接続クライアントユーザに設定で きません。
- 24 ログイン中のユーザアカウントは削除できません。ユーザがログアウトした後で再 試行してください。
- 25 FTP ディレクトリの操作に失敗しました。
- 34 パスワードがパスワード規則に従っていません。
- 35 Active Directory のユーザアカウントは未サポートです。
- 41 openstorage ロールの設定に失敗しました。再試行してください。問題が解決しない 場合はテクニカルサポートに連絡してください。

# <span id="page-408-0"></span>**vlan**

# 【名前】

vlan – VLAN インタフェースの管理

# 【形式】

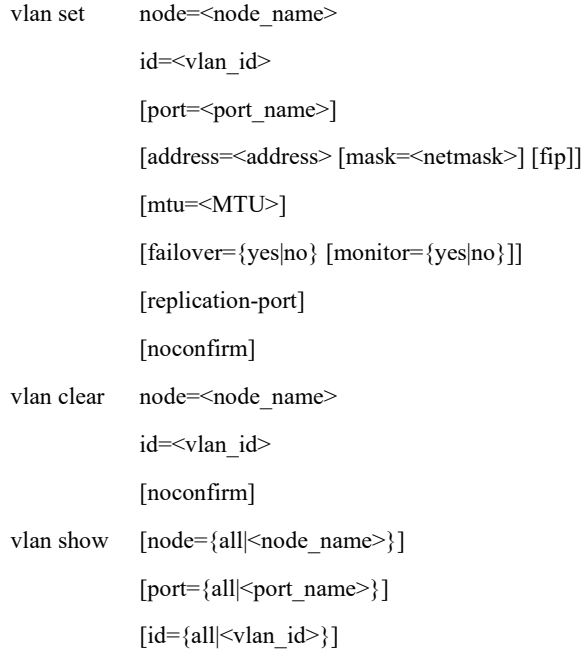

### 【説明】

vlan set

実ポートに対して仮想的なインタフェースを作成し、VLAN として設定します。(上書き 可能) address パラメータ、mtu パラメータ、failover パラメータを同時に省略することはできませ

 $\lambda$ 

vlan clear

指定された VLAN の設定を削除します。

vlan show

VLAN の設定を表示します。

# 【パラメータ】

id=<vlan\_id>

VLAN ID を指定します。

all 指定時または本パラメータを省略した場合は、すべての VLAN が処理対象となります。 指定可能範囲: 1~4083、4094、all (all は show アクションに対してのみ指定可能)

node=<node\_name>

ノード名を指定します。

【形式】で必須指定となっている場合でも、以下の構成では、本パラメータは省略可能で す。

 構成:シングルノードモデル、アクセラレータノード機能を持つノードが 1 台のモデル 本パラメータに指定可能な値はコマンドにより異なります。

node\_name: 処理対象となるノード名を指定します。

 指定可能なノードは、以下の通りです。 シングルノードモデル:ストレージノード スケールアウトモデル:全アクセラレータノード機能を持つノード

#### vlan show

 all:処理対象となるノードは、以下の通りです。 シングルノードモデル:ストレージノード スケールアウトモデル:全ノード

本パラメータを省略した場合の動作対象は、以下の通りです。

#### vlan set, vlan clear

シングルノードモデル :ストレージノード

アクセラレータノード機能を持つノードが 1 台のモデル:

アクセラレータノード機能を持つノード

それ以外の構成 : 省略不可

vlan show

 シングルノードモデル:ストレージノード スケールアウトモデル:全ノード

port=<port\_name>

ポート名を指定します。

all 指定時または本パラメータを省略した場合は、すべてのポートが処理対象となります。

address=<address>

IP アドレスをドット表記で指定します。(例:192.168.0.10)

mask=<netmask>

ネットマスクをドット表記で指定します。(例:255.255.255.0) 本パラメータを省略した場合は、既定値(クラス別に設定)が指定されます。 fip

VLAN に外部フローティング IP アドレスを割り当てます。

以前に外部フローティング IP アドレスが割り当てられていたポートの設定が削除されま す。

以下の構成では、本パラメータを指定することはできません。

構成:シングルノードモデル

#### mtu=<MTU>

MTU (Maximum Transfer Unit) の値を 576~9000 の範囲で指定します。

本パラメータを省略した場合は、既定値 (1500) が指定されます。

VLAN を設定する実ポートの MTU より大きな値は指定することはできません。

### failover={yes|no}

フェイルオーバの対象または対象外を指定します。 yes:フェイルオーバの対象(既定値) no :フェイルオーバの対象外

本パラメータを省略した場合は、yes が指定されたときと同じ動作になります。

#### monitor={yes|no}

フェイルオーバ監視設定を指定します。 yes:フェイルオーバ監視を行う no :フェイルオーバ監視を行わない

本パラメータを省略した場合は、failover と同じ値になります。 failover パラメータに no を指定した場合、monitor パラメータに yes は指定できません。

#### replication-port

VLAN にレプリケーションポートを割り当てます。 以前にレプリケーションポートが割り当てられていたポートの設定が削除されます。 以下の構成では、本パラメータを指定することはできません。 構成:シングルノードモデル以外の構成

#### noconfirm

設定変更時の確認を行わずに処理を継続します。

# 【例】

```
VLAN の設定を行う。
    # vlan set node=HN0101 port=elan1 id=102 address=192.168.102.11 \
    > mask=255.255.255.0 noconfirm
    Restarting Network Service...
    ExitStatus:0
```
VLAN の設定を表示する。

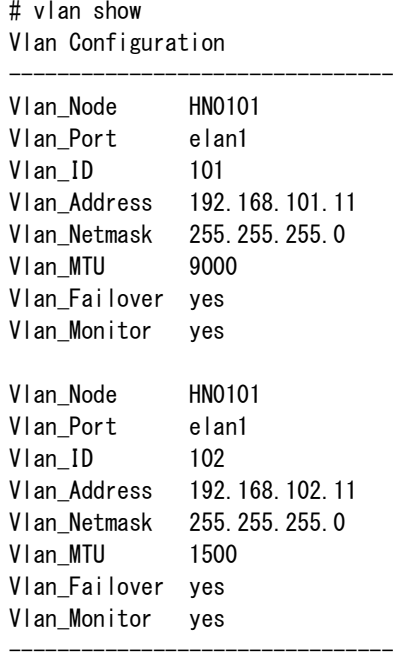

ExitStatus:0

VLAN の設定を削除する。

# vlan clear node=HN0101 id=102 noconfirm ExitStatus:0

### 【出力】

vlan show

#### Vlan\_Node

ノード名を表示します。

#### Vlan\_Port

ポート名を表示します。

#### Vlan\_ID

VLAN ID を表示します。

#### Vlan\_Address

IP アドレスを表示します。

Vlan\_Netmask

ネットマスクを表示します。

Vlan\_MTU

MTU を表示します。

#### Vlan\_Failover

フェイルオーバの対象または対象外を表示します。

yes:フェイルオーバの対象

no :フェイルオーバの対象外

Vlan\_Monitor

フェイルオーバ監視設定を表示します。

yes:フェイルオーバ監視を行う

no :フェイルオーバ監視を行わない

### 【注意事項】

- 外部ネットワークインタフェースを追加、設定、または削除する場合、対象のノードはネッ トワークサービスを再起動するため一時的に接続が切断されます。このため、指定ノードで 実行中のバックアップやリストアが失敗します。
- フローティング IP アドレスに割り当てられている VLAN の設定は削除できません。
- フローティング IP アドレスに割り当てられている VLAN の設定を変更する場合は、フロー ティング IP アドレスと同じサブネットとなるよう address パラメータを指定してください。
- 新規外部ネットワークインタフェースを追加する場合、port パラメータ、address パラメータ を必ず指定してください。
- ネットワークサービス再起動処理中は Ctrl+C による処理中断はできません。
- フェイルオーバ、レプリケーション、またはアップデート動作中はネットワークの設定の変 更はできません。

#### 【終了ステータス】

#### 0 正常終了

- 1 指定したポート、または VLAN が存在しません。
- 2 指定したノードが存在しません。
- 3 指定した VLAN ID はすでに使用されています。
- 4 指定したポートは bonding ポートに設定されています。
- 5 指定した VLAN ID はフローティング IP、またはレプリケーション用ポートに設定 されています。
- 6 指定した IP アドレスは同じノード上の他ネットワークインタフェースのサブネッ トと重複するため設定できません。
- 7 指定した IP アドレスはフローティング IP アドレス割り当てポートのサブネットが

異なるため設定できません。

- 8 他のネットワークインタフェースがないため削除できません。
- レプリケーションが動作中のため設定できません。
- ローリングアップデート中のため設定できません。
- 11 指定したノードがフェイルオーバ中のため設定できません。
- 12 指定した IP アドレスがフローティング IP アドレスと重複しています。
- 13 指定されたオプションは本構成で使用できません。
- fip パラメータを指定した場合、管理ノード、または代替ノード以外のノードは指 定できません。
- fip パラメータを指定した場合、フローティング IP アドレスと異なるネットワーク アドレスを指定できません。
- システムで予約されている IP アドレスは指定できません。
- VLAN の設定に失敗しました。
- データベースの情報取得に失敗しました。
- ネットワークサービスの操作に失敗しました。
- システム情報の取得に失敗しました。
- レプリケーション動作確認処理に失敗しました。
- 指定された IP アドレスがネットワーク中にすでに存在します。
- 外部フローティング IP アドレス、レプリケーションポートが割り当てられていた ポートの設定の変更に失敗しました。
- 外部フローティング IP アドレス、レプリケーションポートが割り当てられていた ポートの設定の削除に失敗しました。
- データベースが不正です。
- VLAN の設定情報が見つかりません。
- 処理継続確認の際、処理中断(no)を指定しました。
- シグナル受信によりコマンド中断しました。

# 引 索

# $\overline{A}$

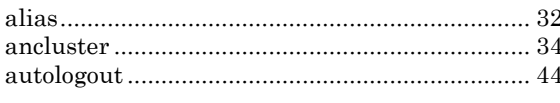

# $\overline{B}$

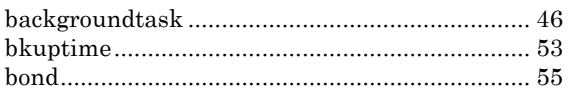

# $\overline{C}$

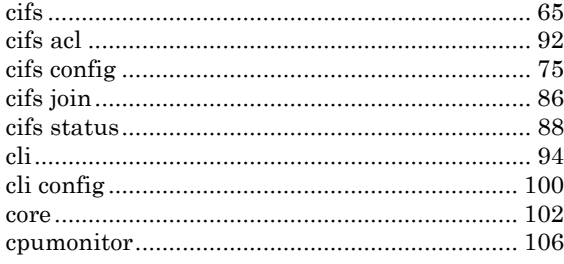

# $\overline{D}$

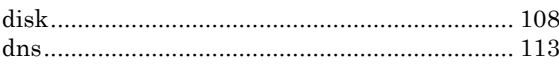

# $\overline{E}$

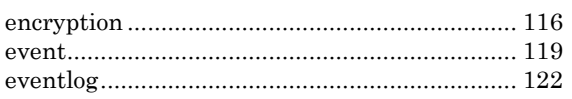

# $\overline{F}$

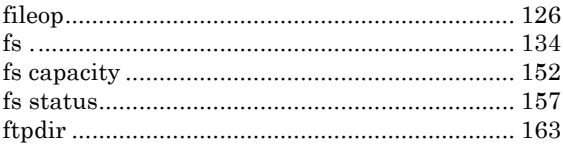

# $\overline{L}$

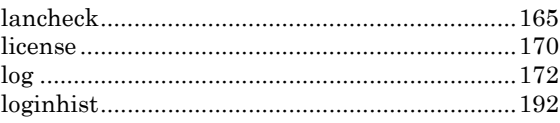

# $\overline{M}$

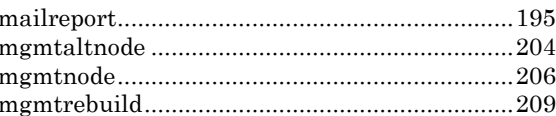

# $\overline{N}$

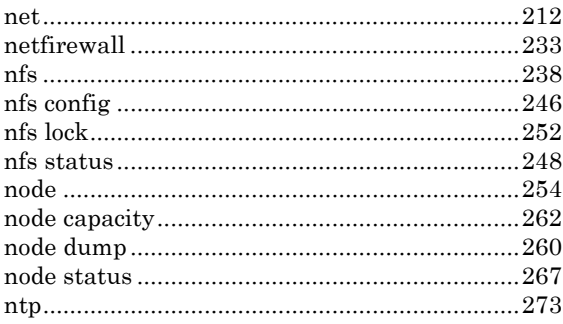

# $\overline{P}$

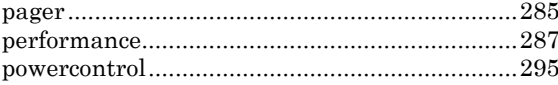

# $\overline{R}$

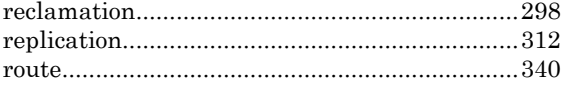

# $\overline{S}$

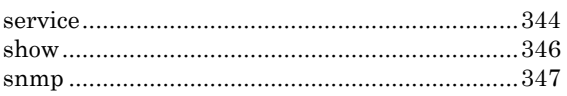

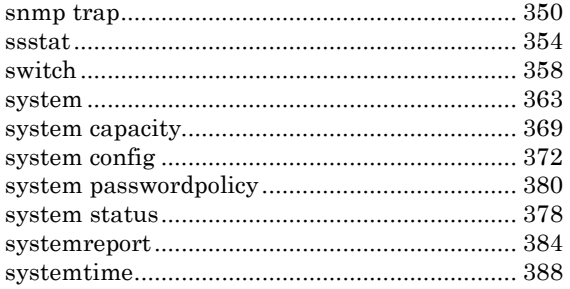

# $\overline{T}$  $\overline{U}$  $\overline{V}$

iStorage HS $\mathord{\triangleright} \mathord{\cup} \mathord{\rightarrow} \mathord{\mathcal{Z}}$ コマンドリファレンス

IH2005-1

2023年 3月 初 版

日 本 電 気 株 式 会 社

東京都港区芝五丁目7番1号

TEL(03)3454-1111 (大代表)

# ○CNEC Corporation 2023

日本電気株式会社の許可なく複製・改変などを行うことはできません。 本書の内容に関しては将来予告なしに変更することがあります。